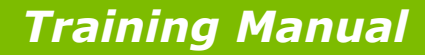

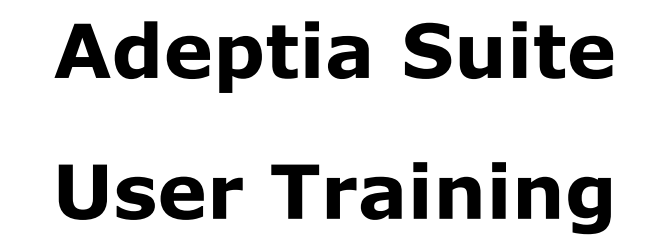

(2-Day Session)

**443 North Clark Street, Suite 350, Chicago, IL 60654 www.adeptia.com**

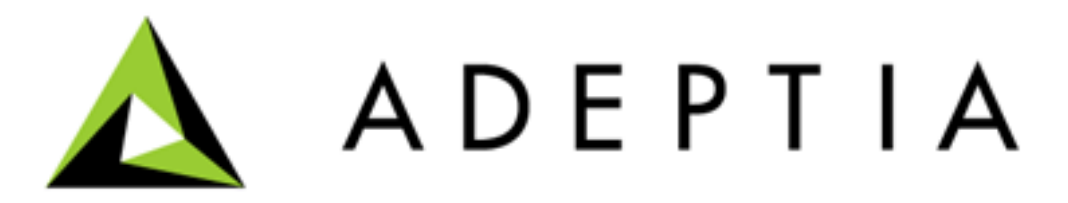

*© Adeptia, Inc. All rights reserved.* **1**

**ADEPTIA** 

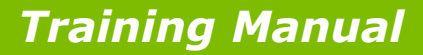

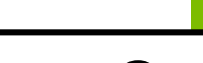

**ADEPTIA** 

#### Goal

- Familiarize the audience with the capabilities of the Adeptia Suite
- Train the audience to utilize the Adeptia Suite to solve complex business problems
- Pre-requisites
	- Familiarity with Java
	- Familiarity with Application Integration concepts
	- Familiarity with Business Process Automation concepts
	- Familiarity with Service Oriented Architecture (SOA)
	- Reading of "Understanding Adeptia Suite"

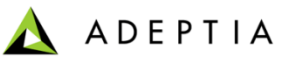

#### Training schedule

#### **Day 1**

#### **Morning session**

9am to 12pm, 10 min break at 10:30am

- **Introduction** 
	- Overview of Adeptia Suite
	- Architecture
	- Project approach
- Process Modeler & Simulation (BPM)
	- Modeler
	- Simulator
- Process Designer
- BPM Exercise Purchase Requisition Workflow (BPM)
	- Web Forms
	- Workflow

#### **Afternoon session**

1pm to 4:30pm, 10 min break @ 2:20pm and 3:20pm

- Integration/ETL Exercises:
	- Employee Benefits
	- Purchase Order
	- Inventory Items
	- Order Fulfillment
- Services: Description and Exercises
	- **Sources**
	- Targets
	- Data Dictionary
	- Schema
	- Mapping
	- Web Services
	- Workflow
- Events & Triggers

#### **Morning session**

9am to 12pm, 10 min break at 10:30am

• Advanced Mapping & Process Designer functions

**Day 2**

- Process Designer
	- Decision nodes
	- Context Variables
	- Sub Processes
- Mapping
	- Math, String and Conditional functions
	- Database lookups
	- Context variables
	- Multiple Source and Target mapping
- Execute flow
	- Trigger
	- Logs
	- Reports

#### **Afternoon session**

1pm to 4pm, 10 min break @ 2:30pm

- Managing Solutions
	- My Tasks and Task History
	- Solution and Performance Monitoring
	- Logs
- Administration
	- User management
	- Configuration and Properties
	- System monitoring
	- Maintenance activities

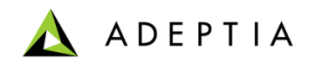

# Introduction

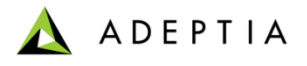

# Overview: Key feature areas

- Manage
	- Document business processes
	- Share and collaborate between business users and IT
	- Manage and track workflow tasks
- Automate
	- Create individual services and activities
	- Implement execution of process flows
- Optimize
	- Track and monitor
	- Analyze logs and reports to identify bottlenecks
	- Enhance and improve performance
- Administer
	- Allows management of Groups and Users
	- Configure and manage application parameters

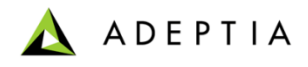

### Functional Modules

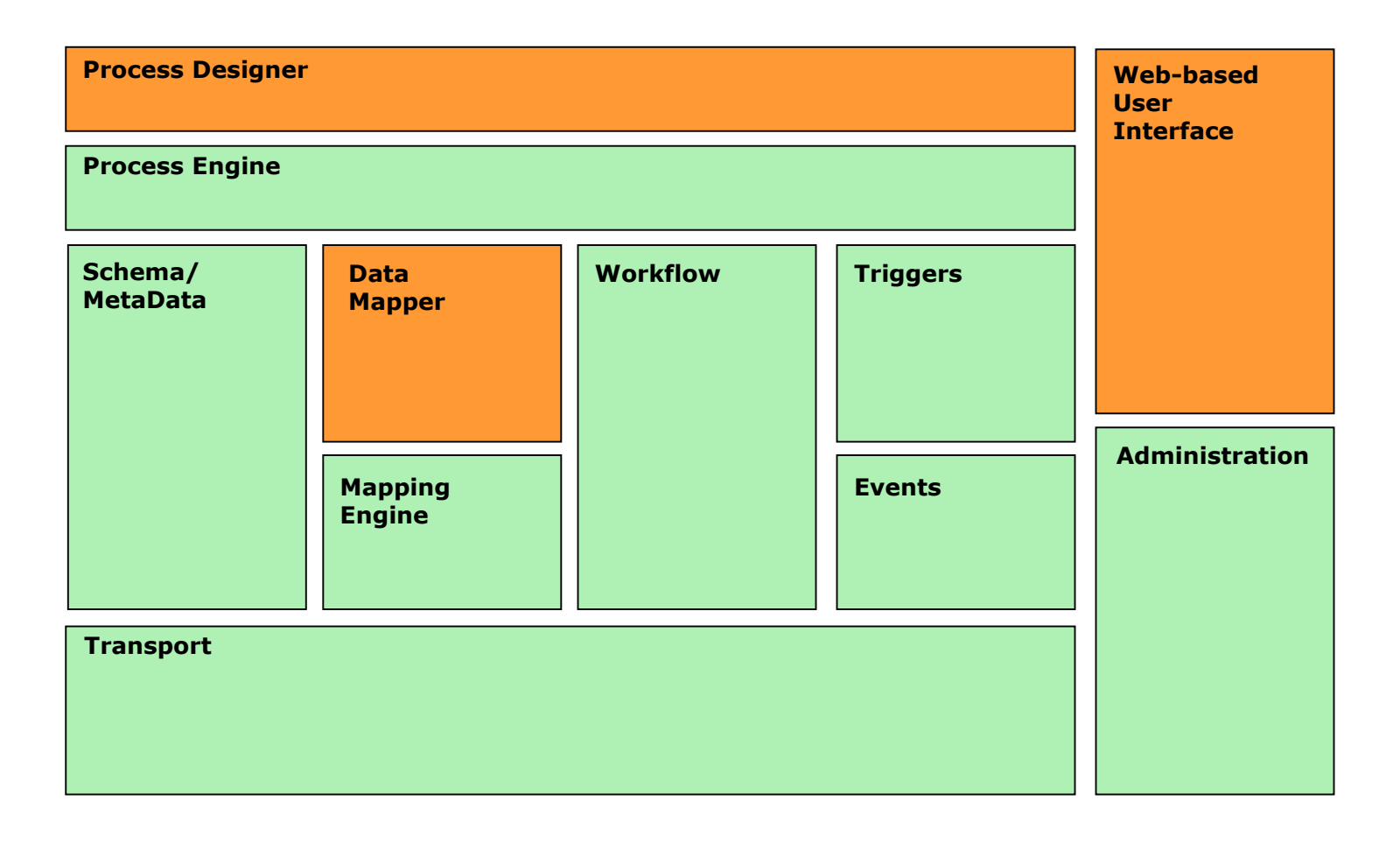

**User-interface, design time Back-end, run time** 

# Application Architecture

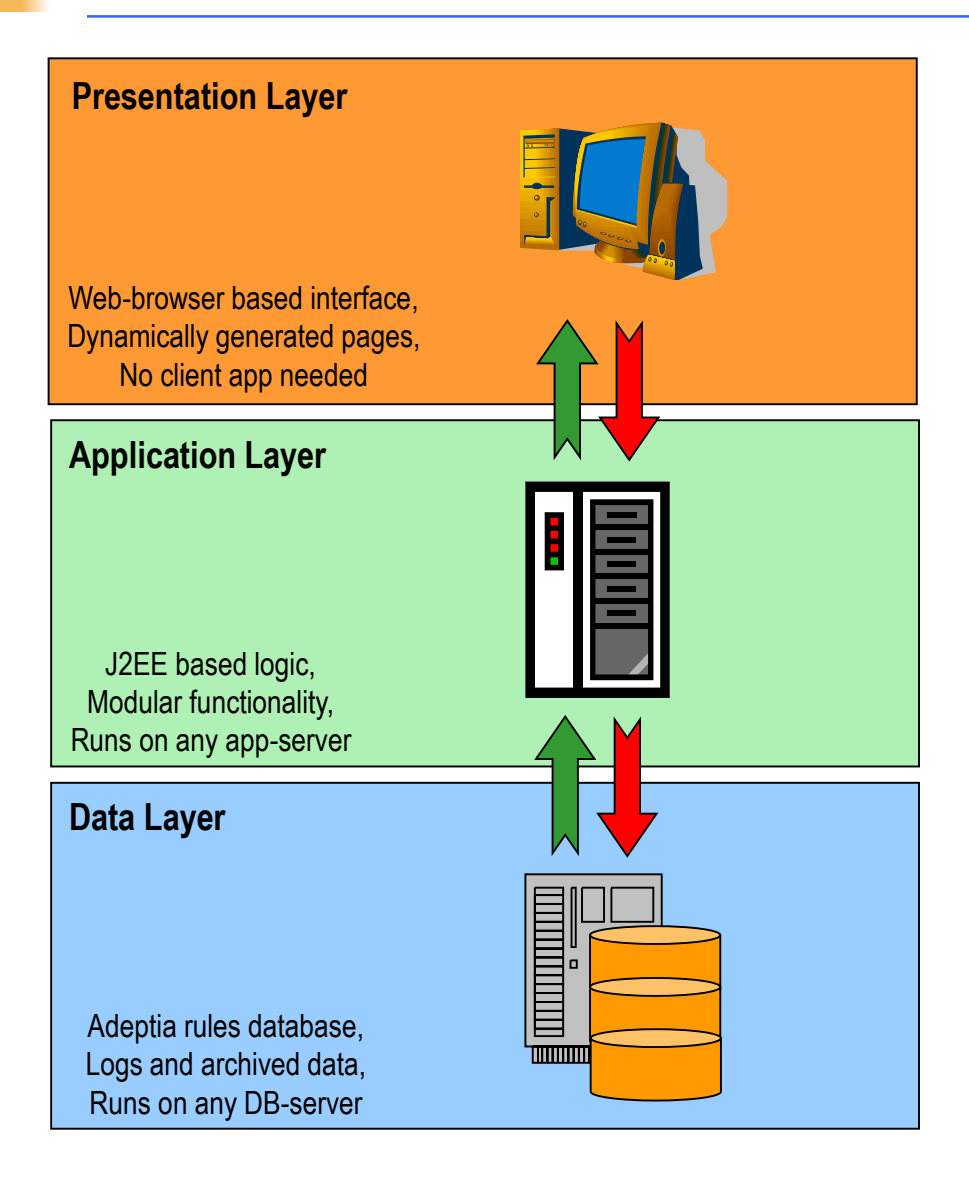

- Java based application
- N-Tier application architecture
- Utilizes XML, XSLT, Java (JMX, JDO, JCA, JMS etc.), Swing and Web services
- All business rules, design rules, activities and process flows are archived in a database
- Internal data flows, rules and process are in XML format

**ADEPTIA** 

Internals / Back-end

# Architecture: Module stack

#### **Development Environment Runtime Environment**

Presentation / GUI

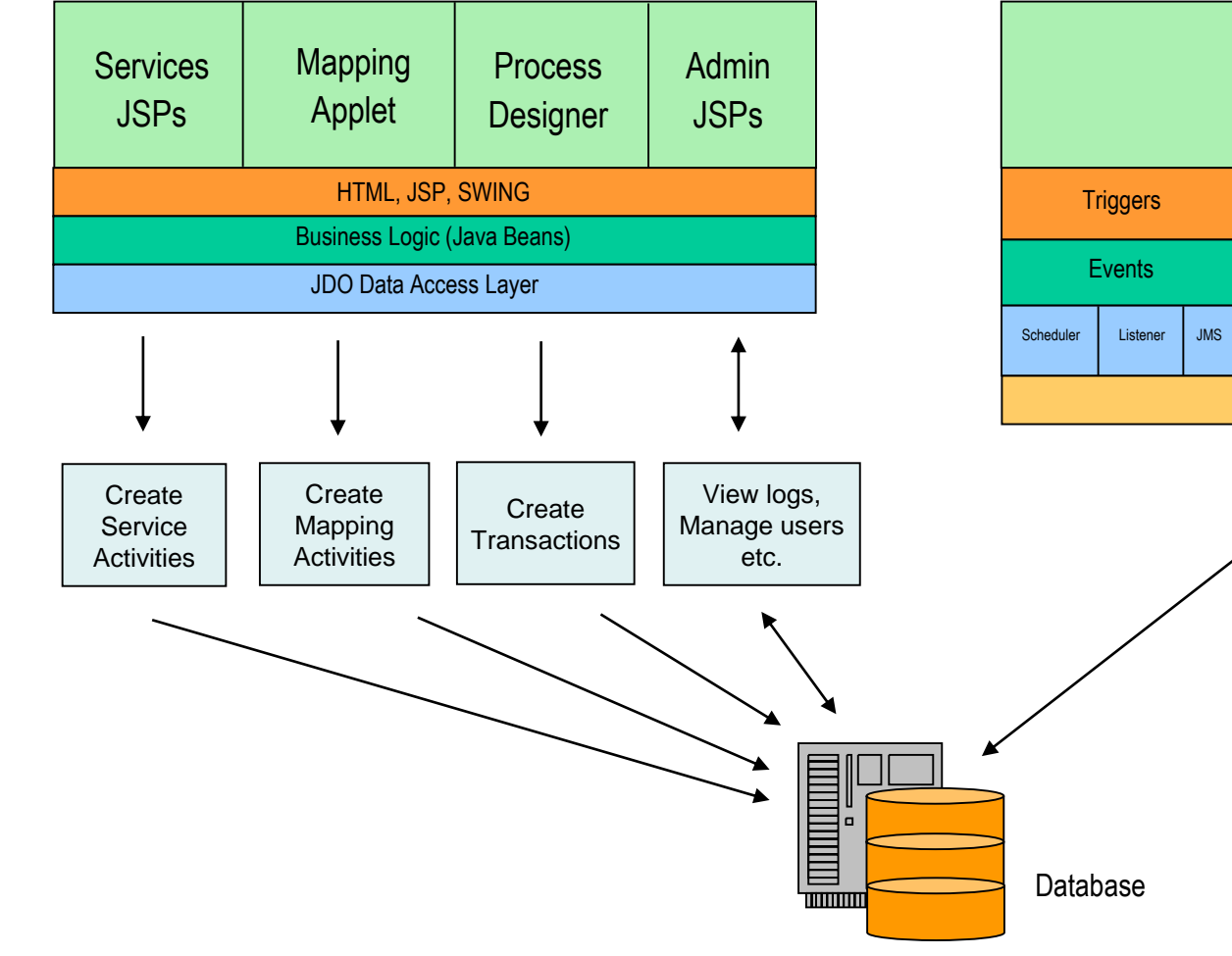

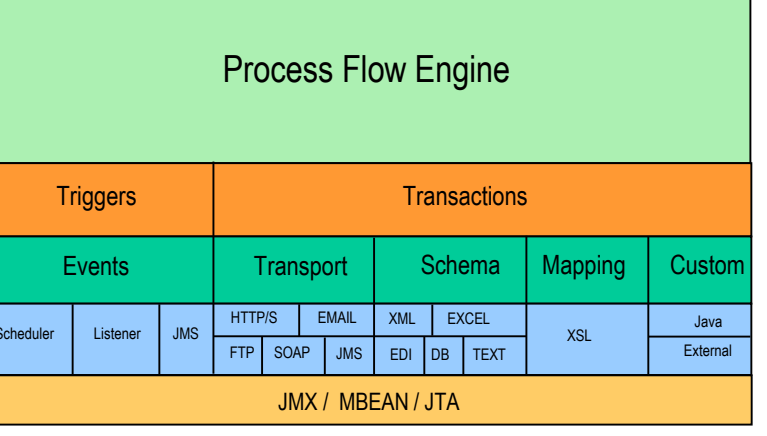

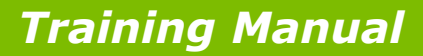

### Key concepts

Developers:

**ADEPTIA** 

- These are IT staff or consultants who use the Adeptia Suite to design and implement process flows
- Business Users:
	- These are end-users who benefit from the automation of business processes and interact with flows using workflow tasks
- Design time:
	- This is the phase during which developers implement flows
- Run time:
	- This is the phase when the process flows that have been implemented are run in production environment
- Service:
	- This is a type of feature or specific business task or action
- Activity:
	- This is an instance of a service which is actually executed in a flow
- Process Flow:
	- This is a set of activities that combine together to create a business process

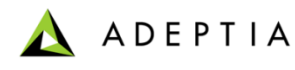

#### Key concepts

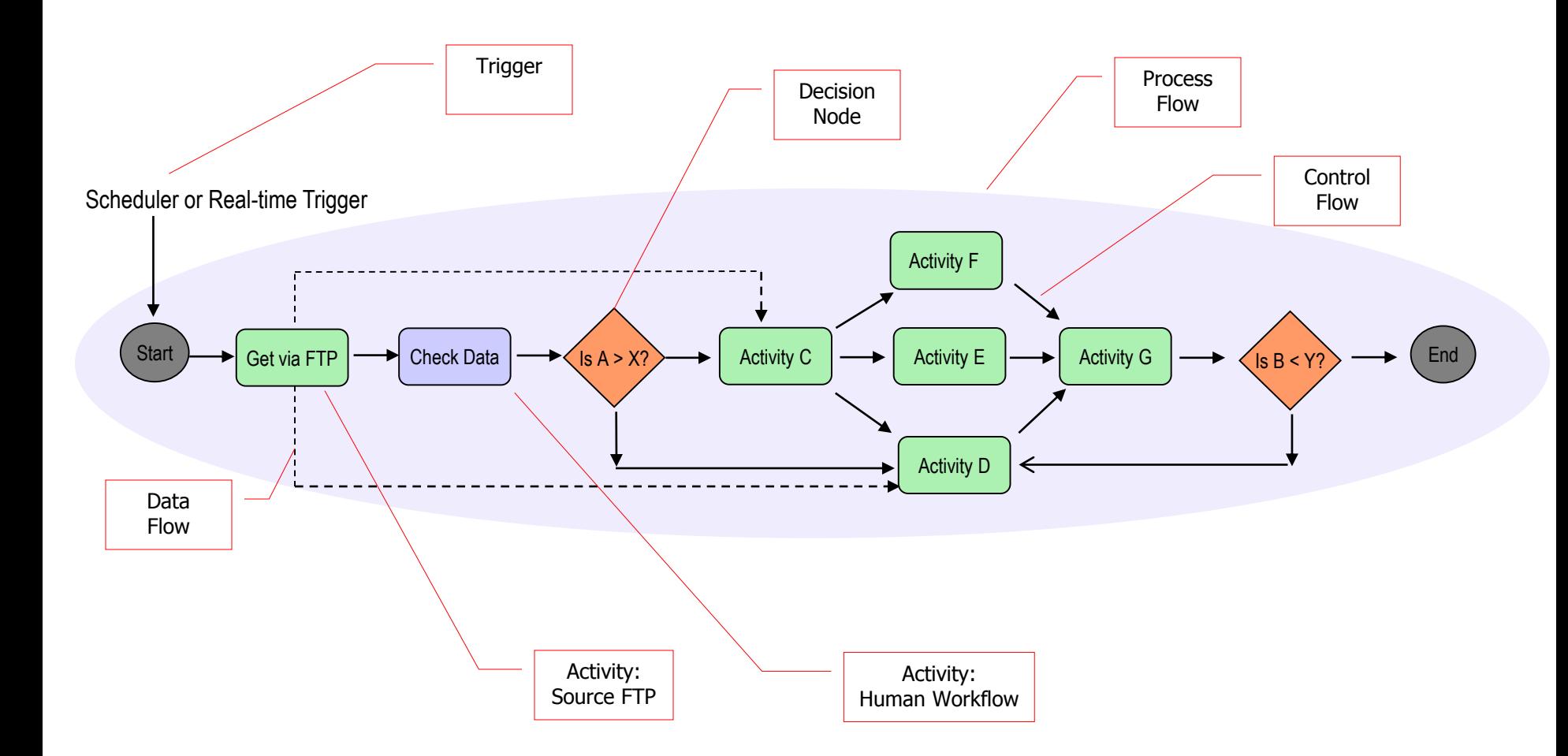

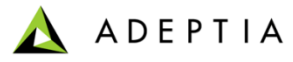

## Services based approach

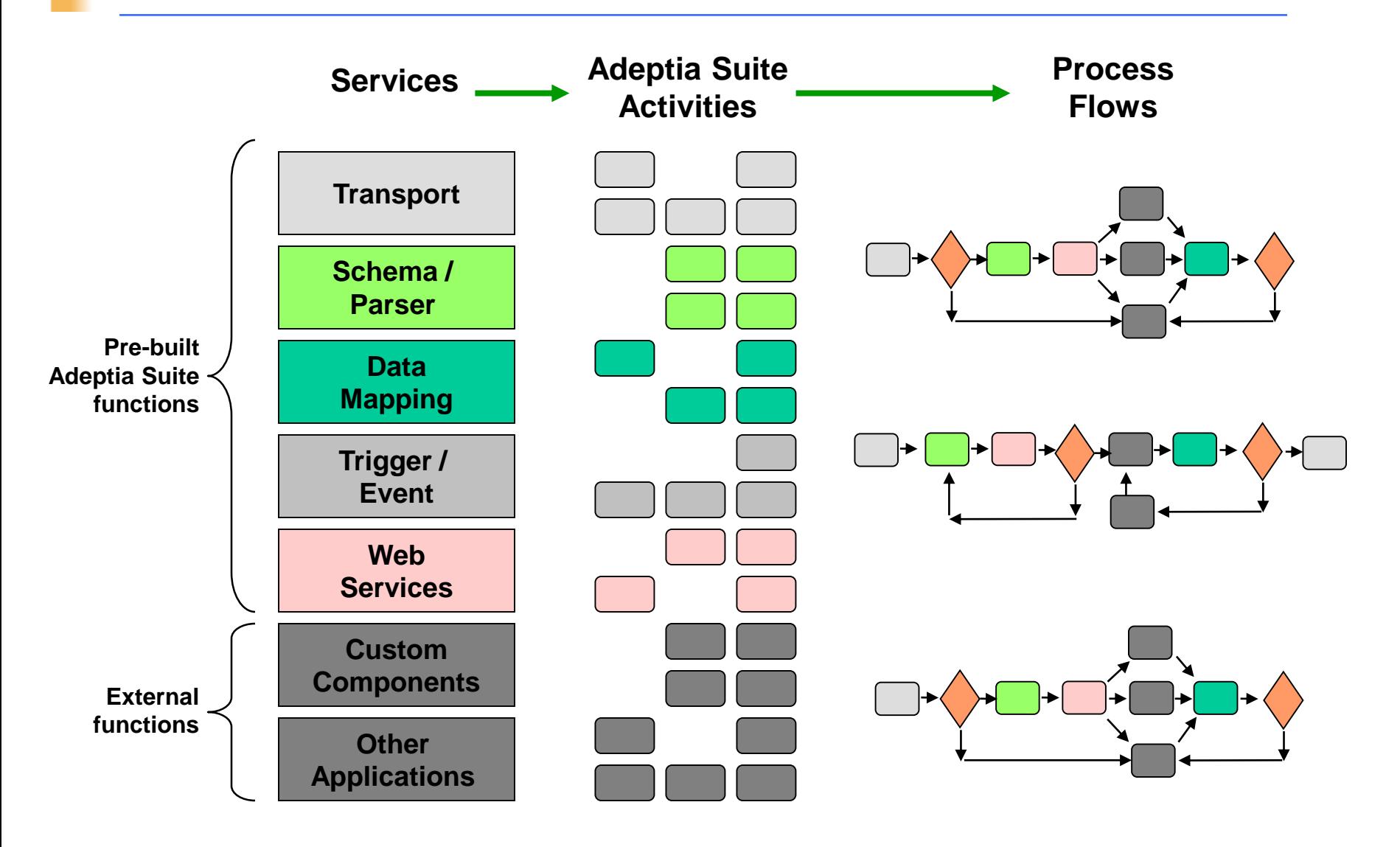

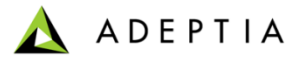

### Quick product tour

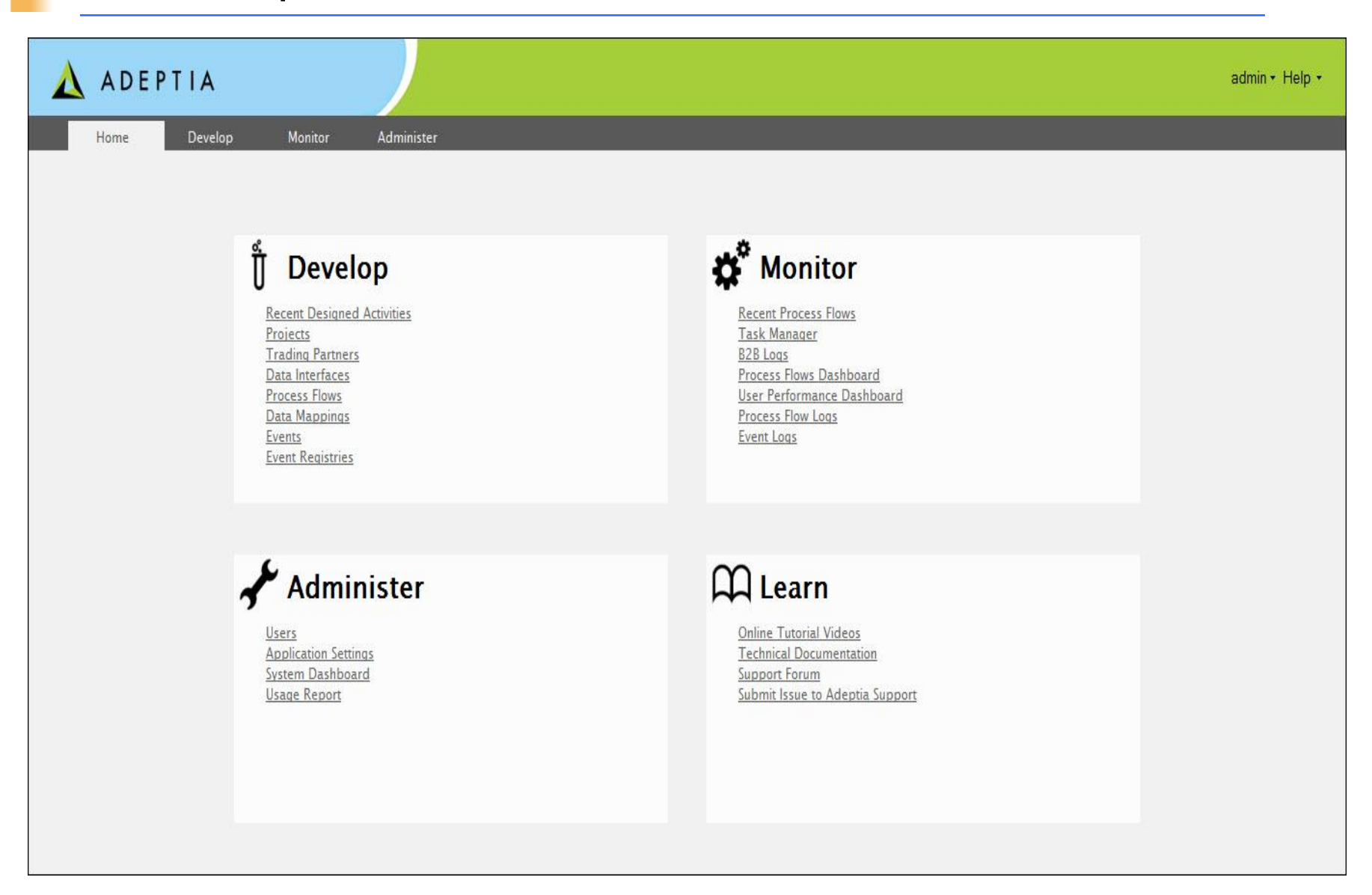

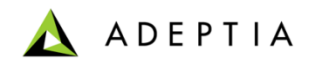

# Typical Project Approach

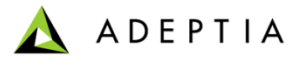

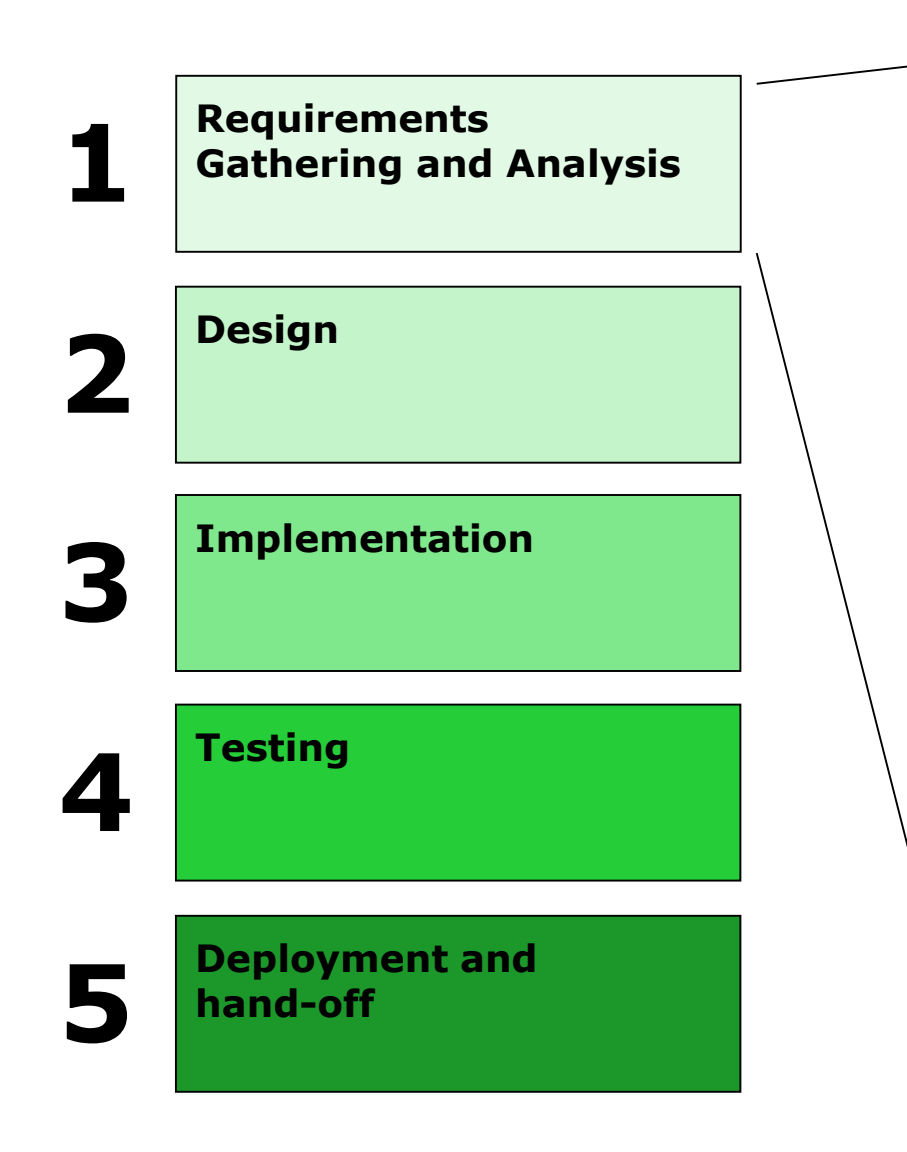

#### **Requirement Gathering and Analysis**

- Business requirements
	- Business processes
	- Business rules
	- Business users
	- Reporting
- Technical requirements
	- Concurrent execution of flows
	- Applications and their interfaces
	- Data volume
	- Security

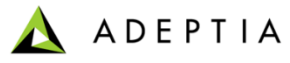

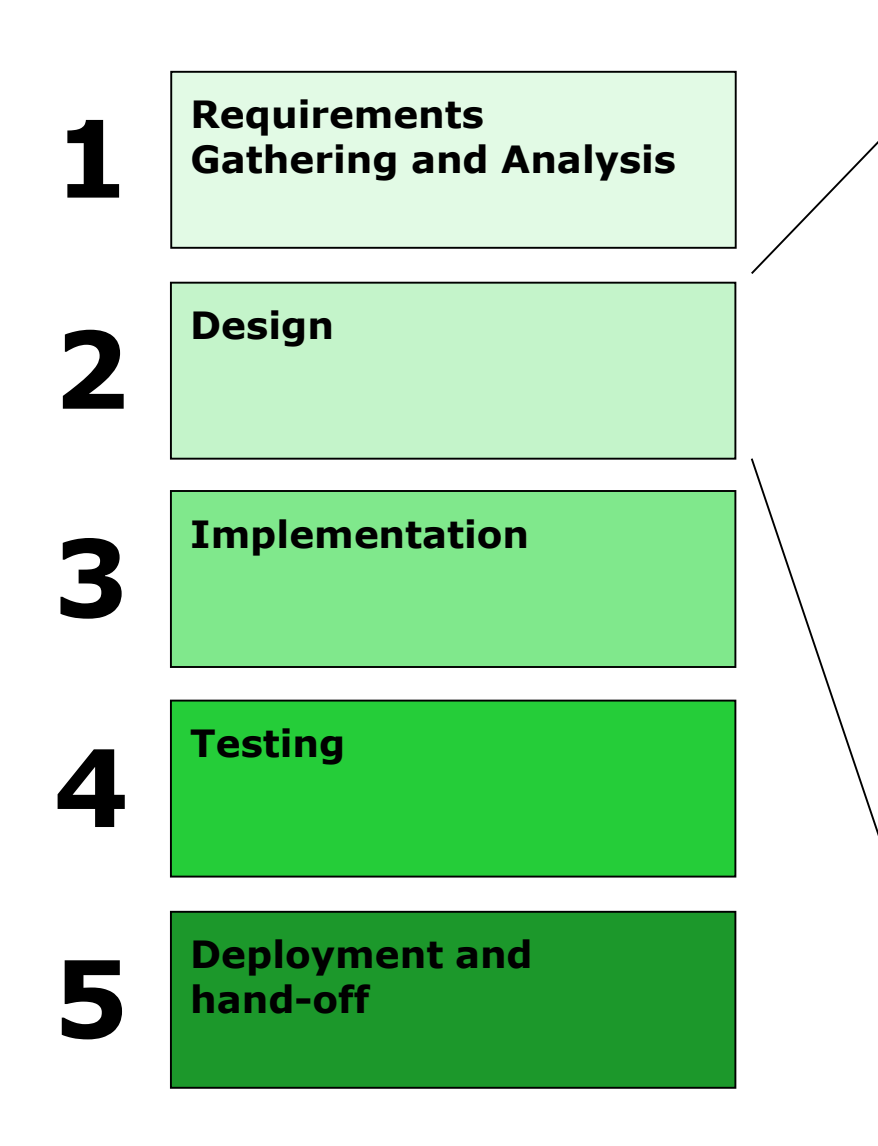

#### **Design**

- Document business process
	- High-level view of flow
	- List of steps and tasks
- Map business process to Adeptia flow
	- Flow activities and steps
	- Decision nodes
	- Workflow steps
	- Exception Handling
	- Execution mode (Manual, Event, Scheduled, Concurrent etc.)
	- Business users and Security
- Design Activities and Integration
	- Document activity parameters
	- Document data schema and formats
	- Specify data mapping rules
	- Data interfaces and protocols
	- Database drivers
	- Timers, Events and Triggers
	- Human workflow details
	- Application interface formats

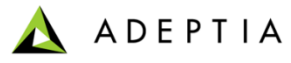

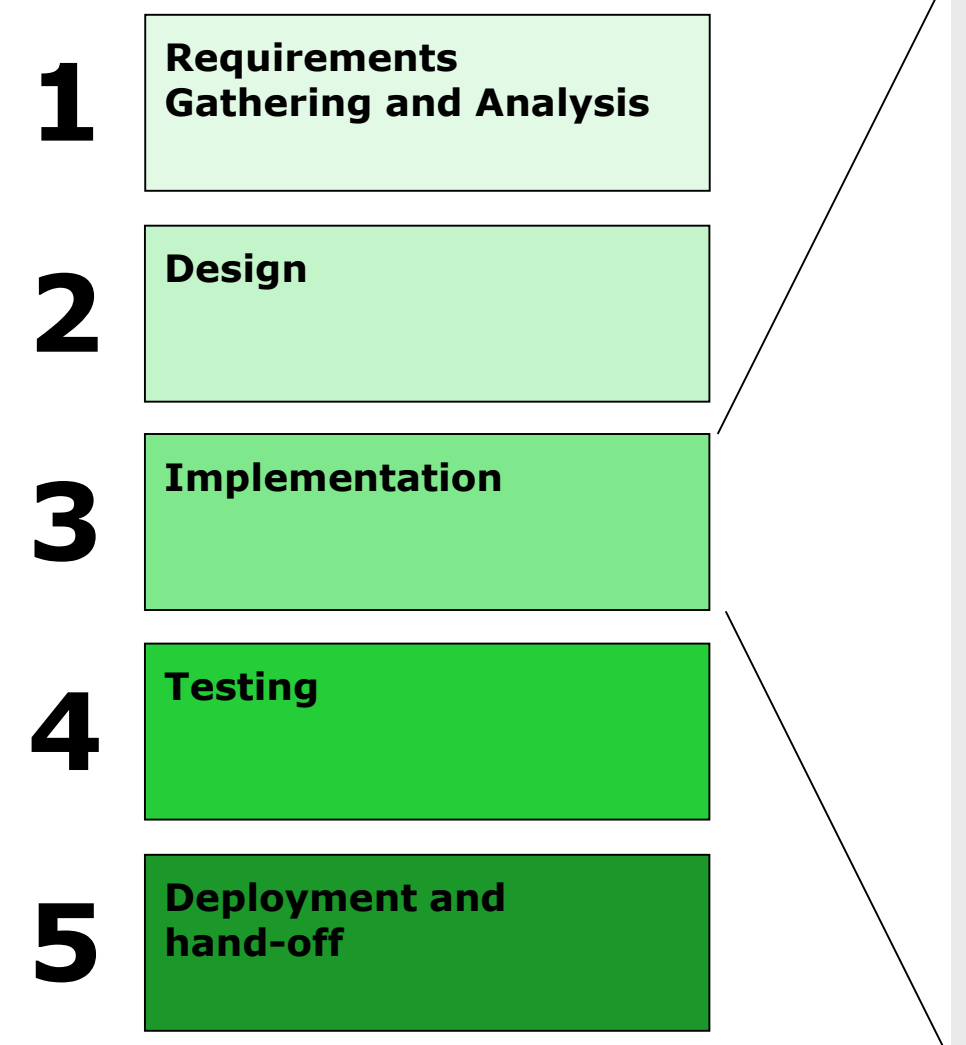

#### **Implementation**

- Create Activities
	- Schema
	- Source and Target
	- Mapping
	- Workflow
	- **Events**
	- **Triggers**
	- Notification
- **Exception handling**
- Design process flow
	- Sequence set of activities
	- Decision nodes
	- Control flows
	- Data flows
- Prepare production environment
	- Size implementation scenario to estimate hardware requirements
	- Requisition hardware and software
	- Deploy hardware and software in production environment

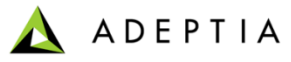

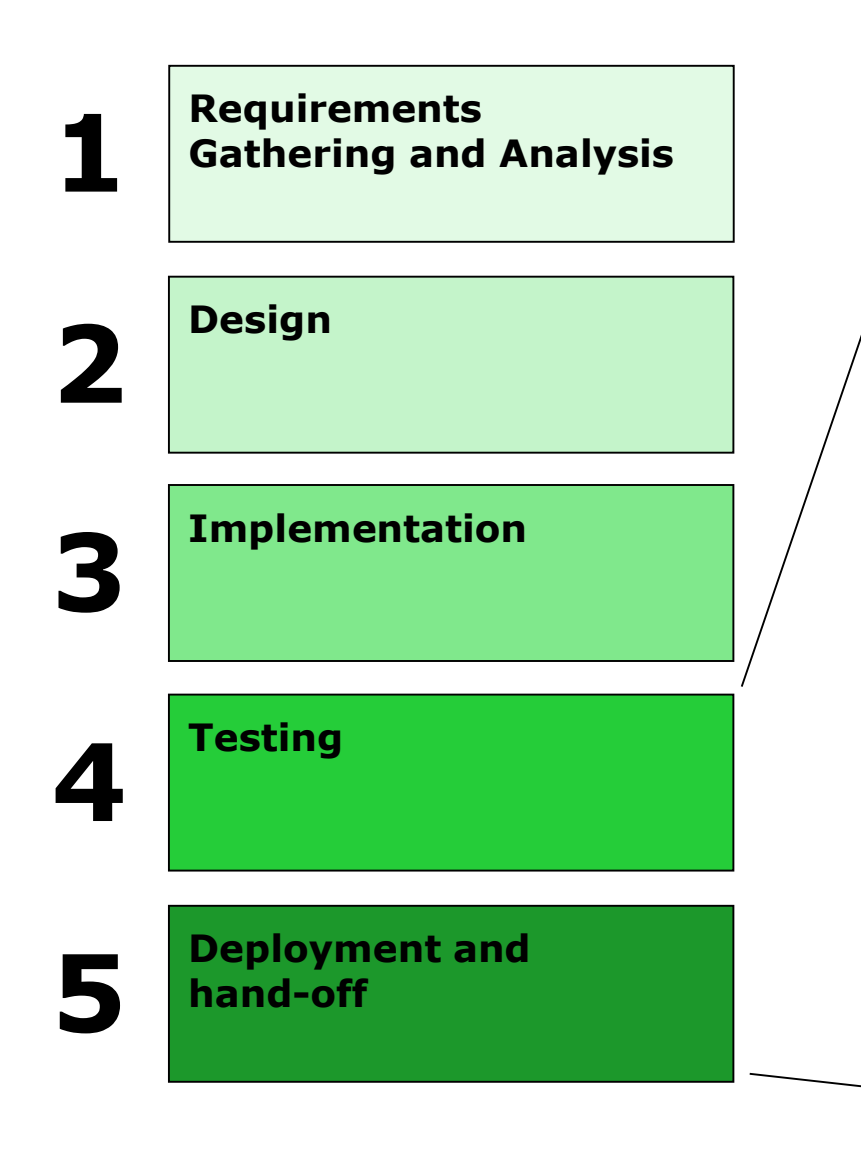

#### **Testing**

- Functional testing
	- Test decision nodes with different parameters
	- Test different paths of the flow
	- Test with different datasets
	- Workflow activities testing with file upload and downloads
- Volume testing
	- High data volume
	- High number of simultaneous execution
- User acceptance testing (UAT)
	- Help users design test cases based on their expectations
	- Execute acceptance test cases

#### **Deployment and hand-off**

- Deploy at production environment
- Validate deployment with smokescreen test cases
- Train system admin
- Train business users

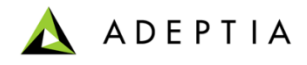

# Installation Process: Single Server configuration

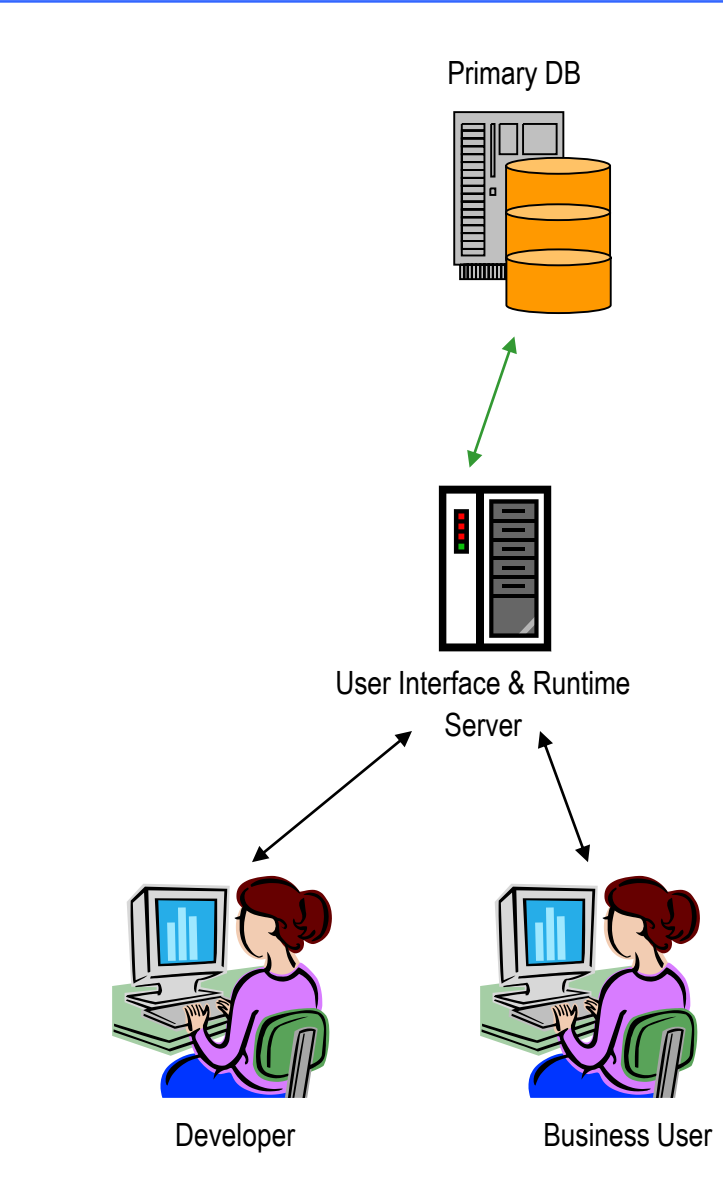

- 1. Install Database
	- Cluster DB's for reliability
- 2. Setup server hardware
	- Multiple servers can be clustered
- 3. Run Installation Wizard
	- 1. Installs Java Virtual Machine
	- 2. Installs Adeptia Suite product binaries
	- 3. Configure performance parameters
	- 4. Configure admin parameters
	- 5. Create Users and Groups

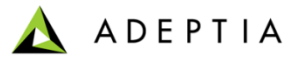

### Installation Process: Clustered configuration

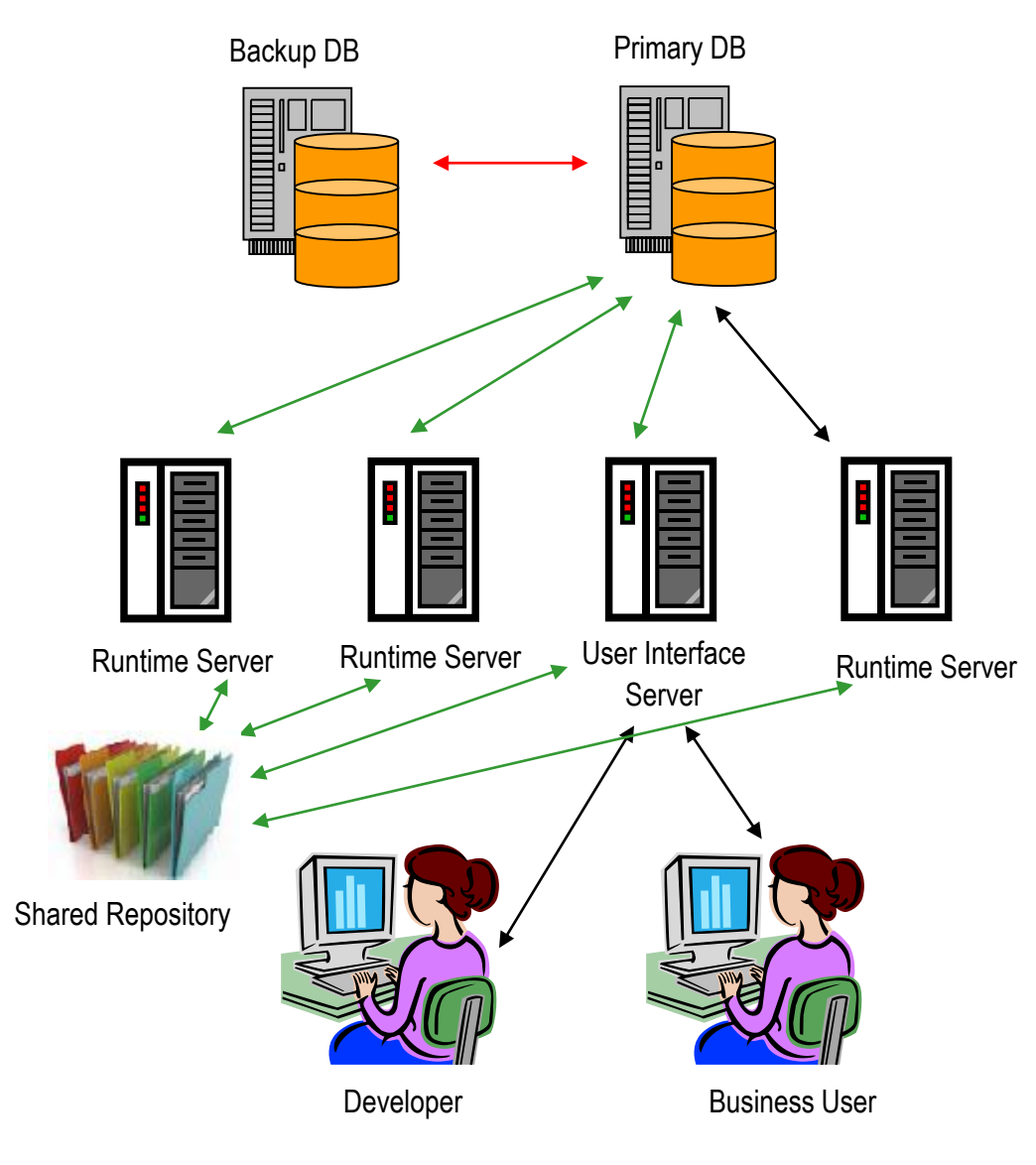

- 1. Install Database
	- Cluster DB's for reliability
- 2. Setup server hardware
	- Multiple servers can be clustered
- 3. Configure the shared folder for repository
- 4. Run Installation Wizard
	- 1. Installs Java Virtual Machine
	- 2. Installs Adeptia Suite product binaries
	- 3. Configure performance parameters
	- 4. Configure admin parameters
	- 5. Create Users and Groups

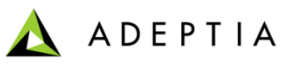

# Adeptia Suite Editions

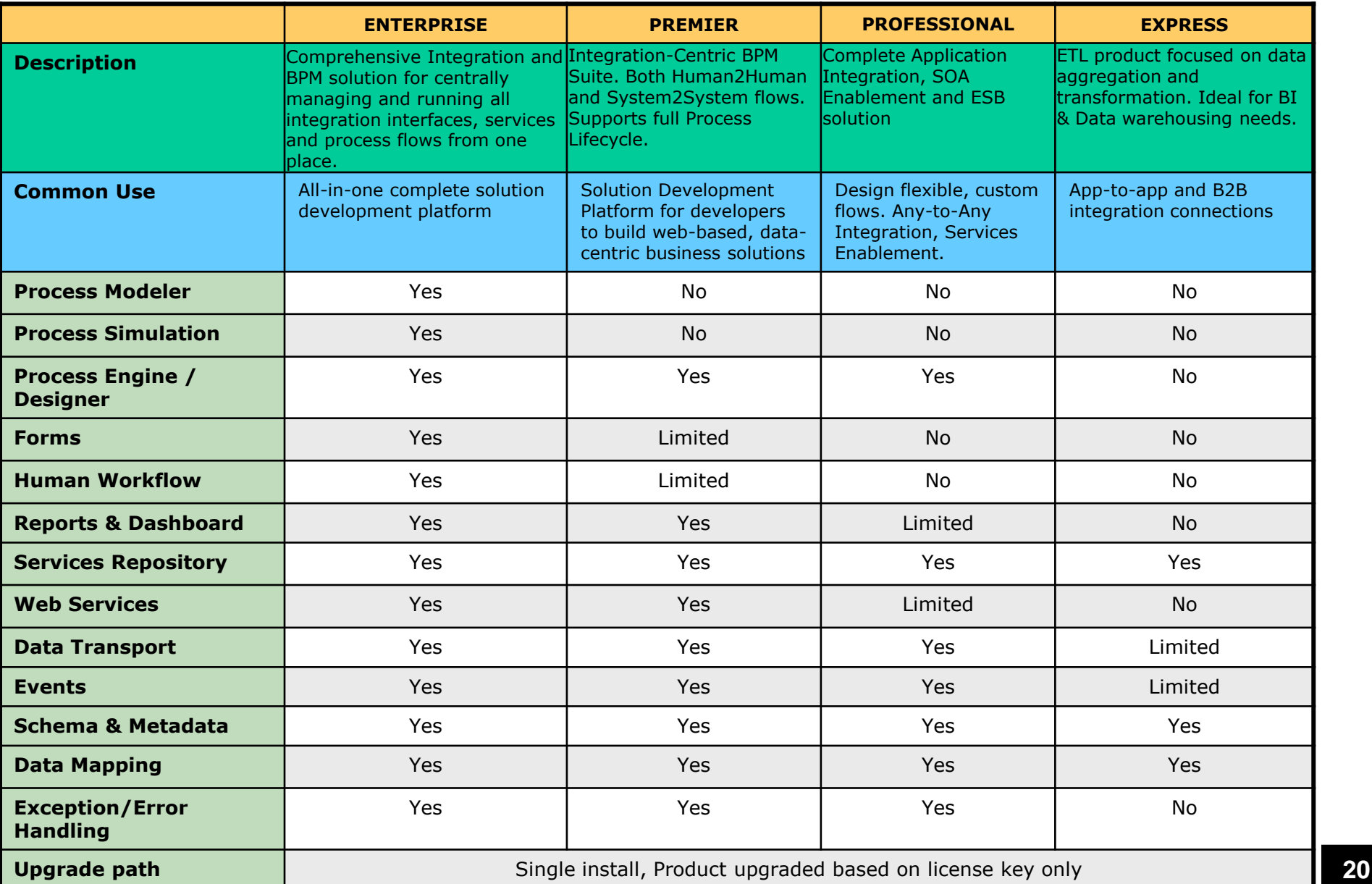

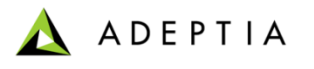

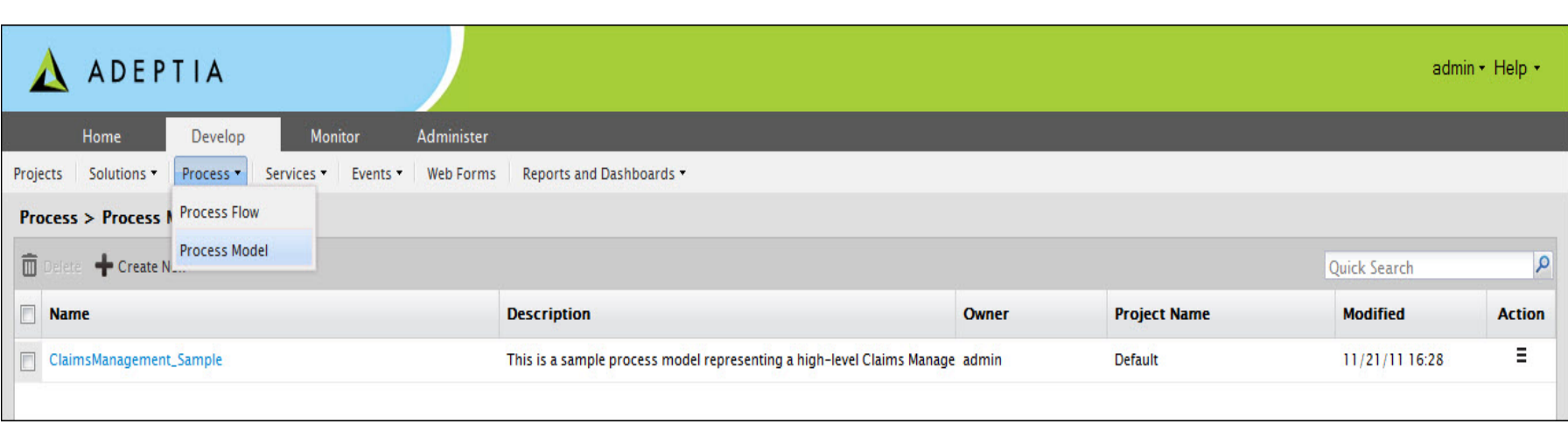

# Process Model

#### Exercise: Model a Process

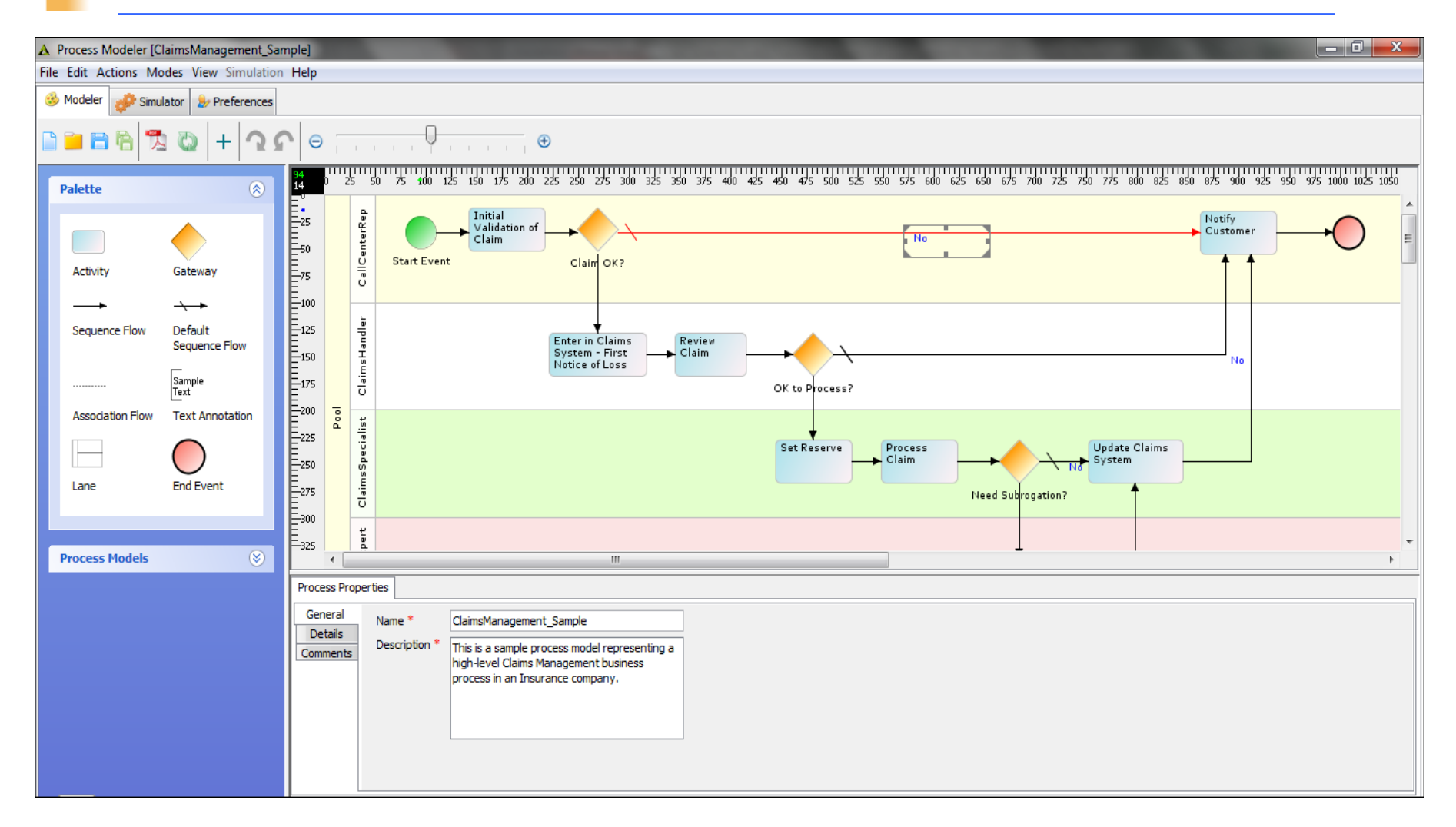

**ADEPTIA** 

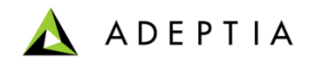

# Simulation

### Simulation - Introduction

- Some of the important issues to an organization are increasing efficiency, reducing costs, and improving process effectiveness and innovation, as well as standardizing and harmonizing business processes. These issues can be resolved by modeling processes using a business process management tool. However, implementing these processes may lead to low process performance instead of yielding expected gains.
- The objective of creating an efficient Process can be achieved by using Business Process Simulation, which is an ideal tool to achieve optimization by enhancing performance and reducing cost.
- Simulating Business Process Flow involves following steps:
	- 1. Design a Process Flow model using the Process Designer
	- 2. Resources are identified and assigned to the Process Flow Activities
	- 3. Simulation Scenarios are defined and then executed
	- 4. When the simulation is completed, the statistical results are analyzed

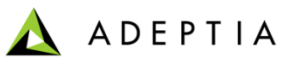

### Simulation – Process Simulator Interface

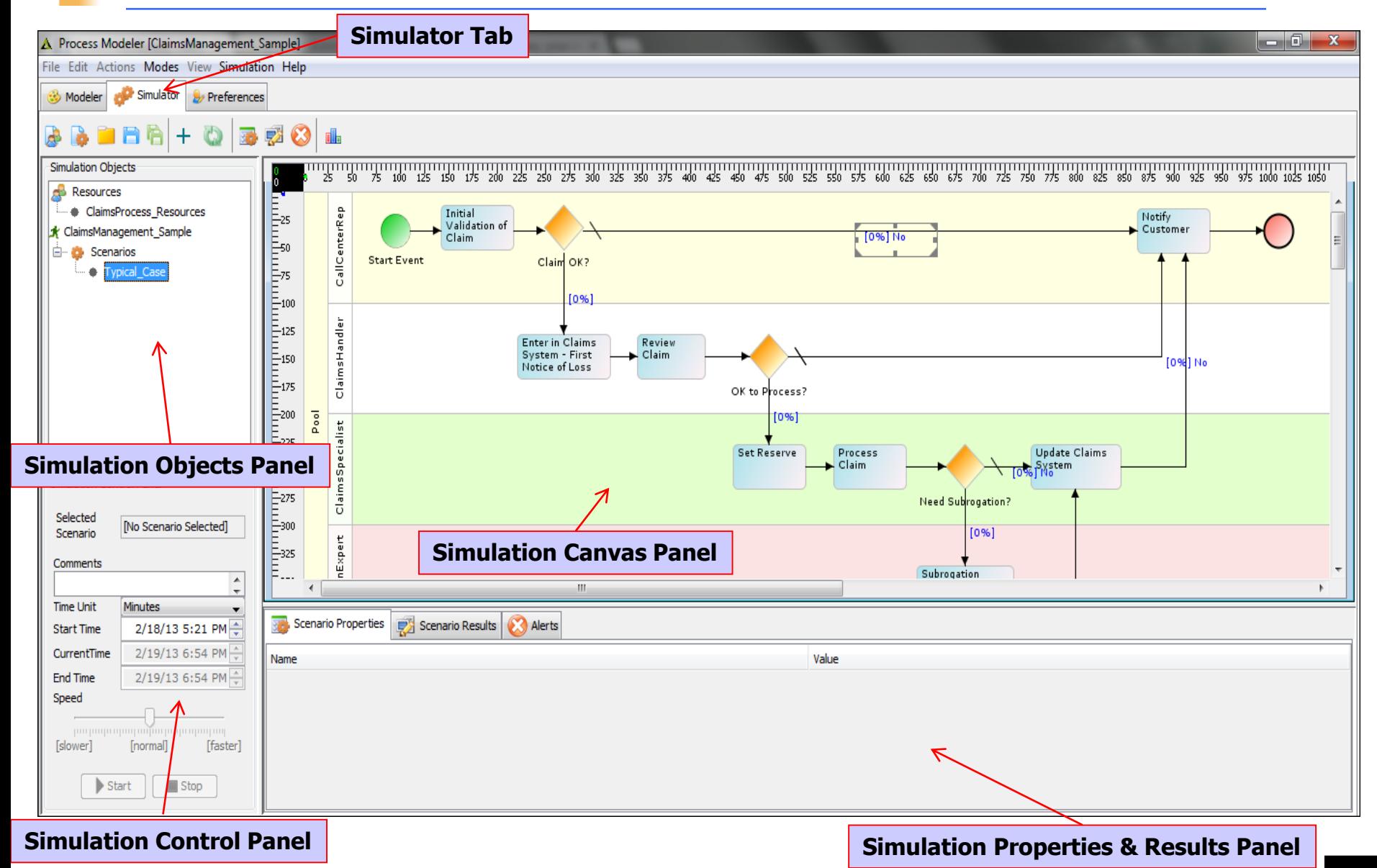

*© Adeptia, Inc. All rights reserved.* **25**

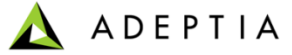

# Simulation – Step 2 : Define a Resource Set

#### Resource Set attributes:

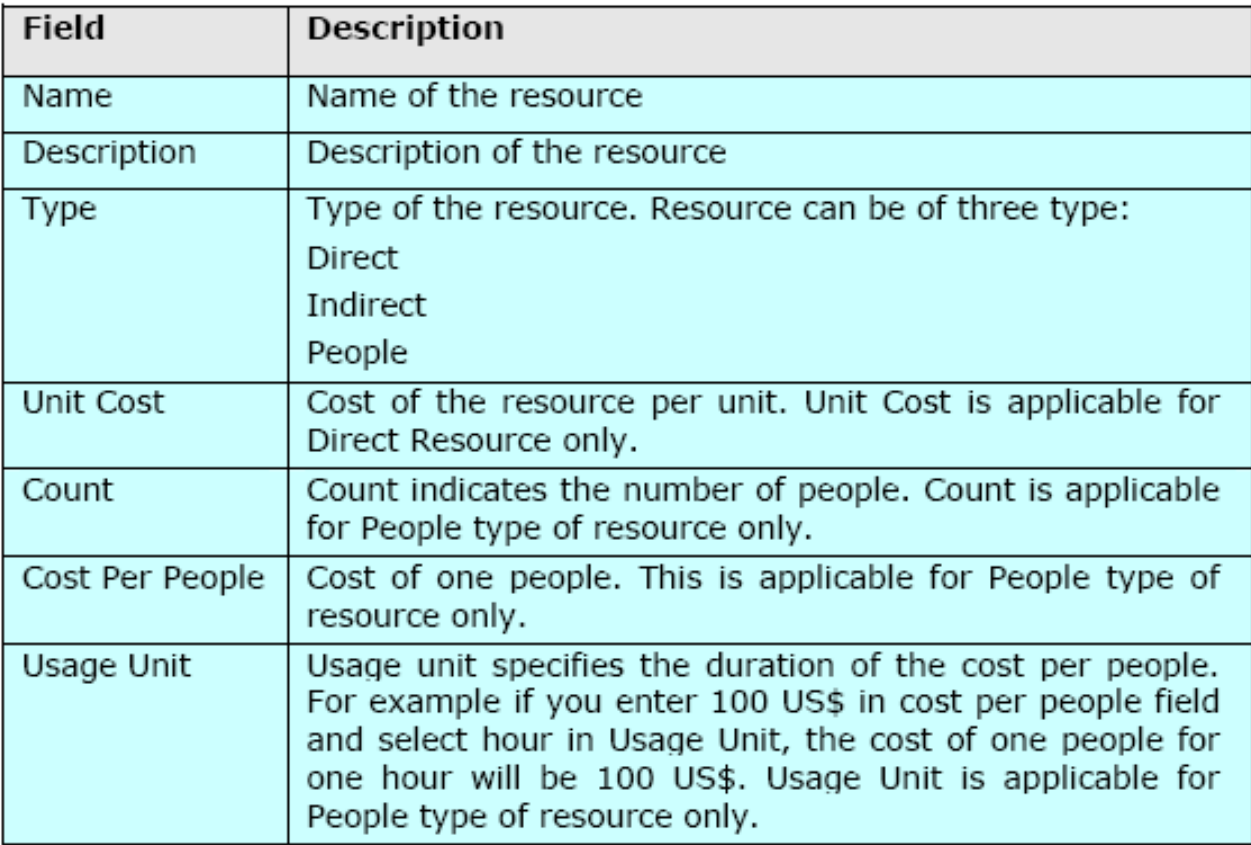

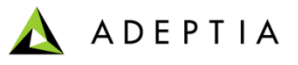

#### Simulation – Step 2 : Define a Resource Set

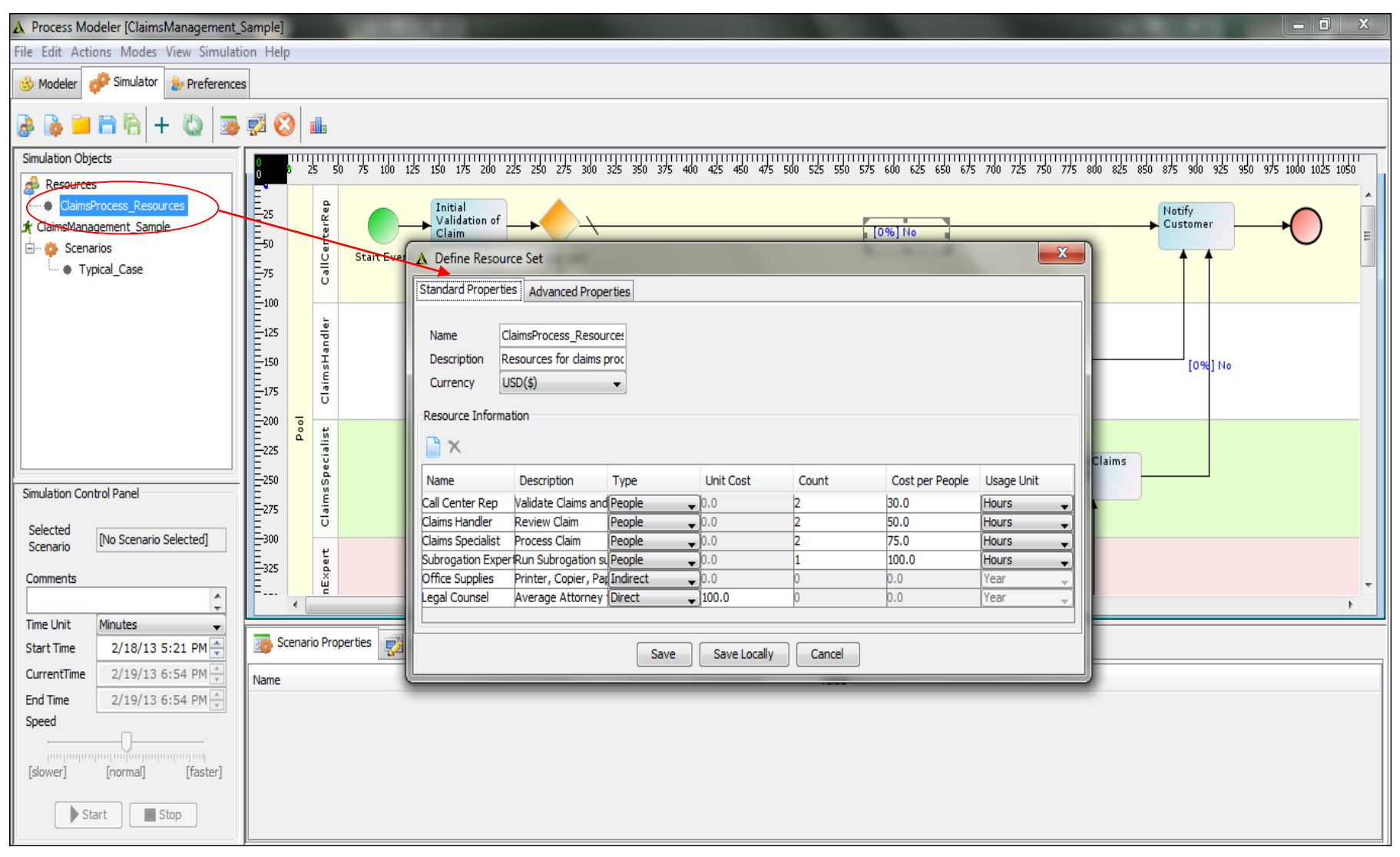

#### Refer to Notes below

#### Simulation – Step 3 : Define a Scenario

• A Scenario contains a complete set of data used to simulate a business process.

• It includes resources used by the Activities of the Process Flow, time used by each Activity, randomness, and the number of times the Process Flow will be executed to get the simulation result.

• A scenario can be used for only one process flow. Multiple scenarios can be used for a single process flow.

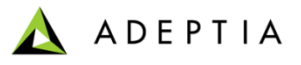

# Simulation – Step 3 : Define a Scenario

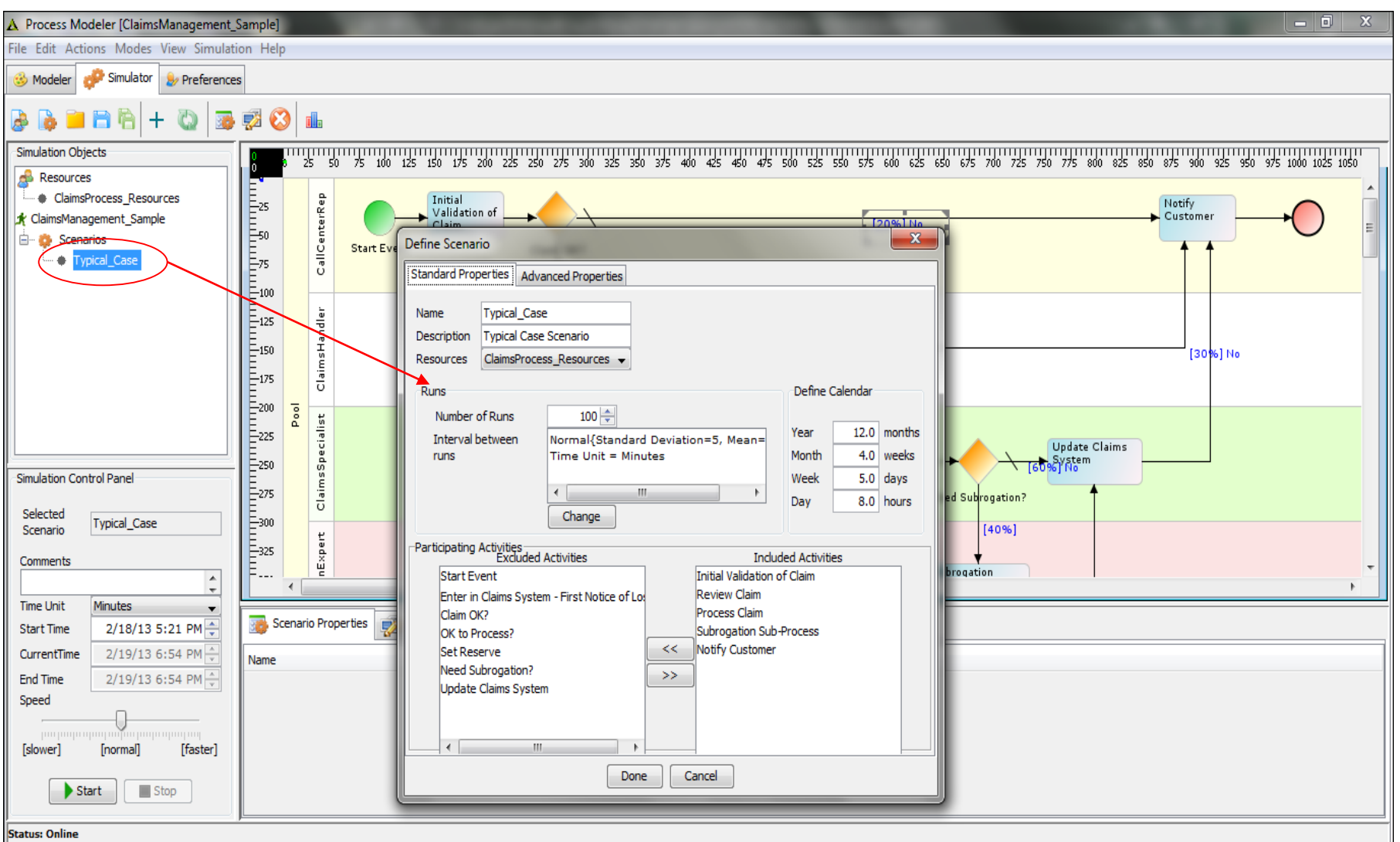

#### **ADEPTIA**

#### Simulation – Step 4 : Assigning Resource and/or Probability to Process Flow

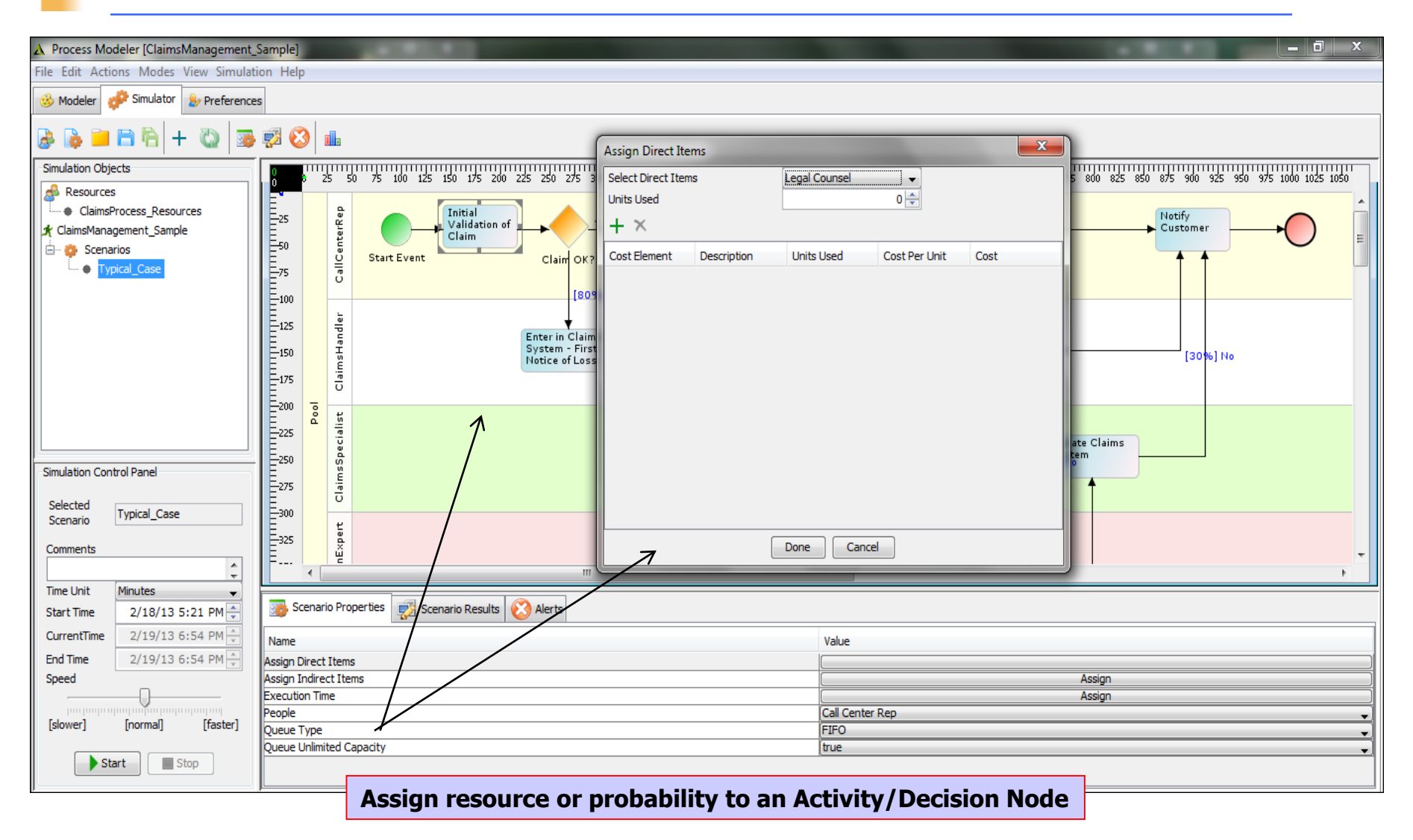

Refer to Notes below

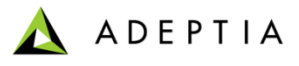

#### Simulation – Step 5 : Executing Simulation

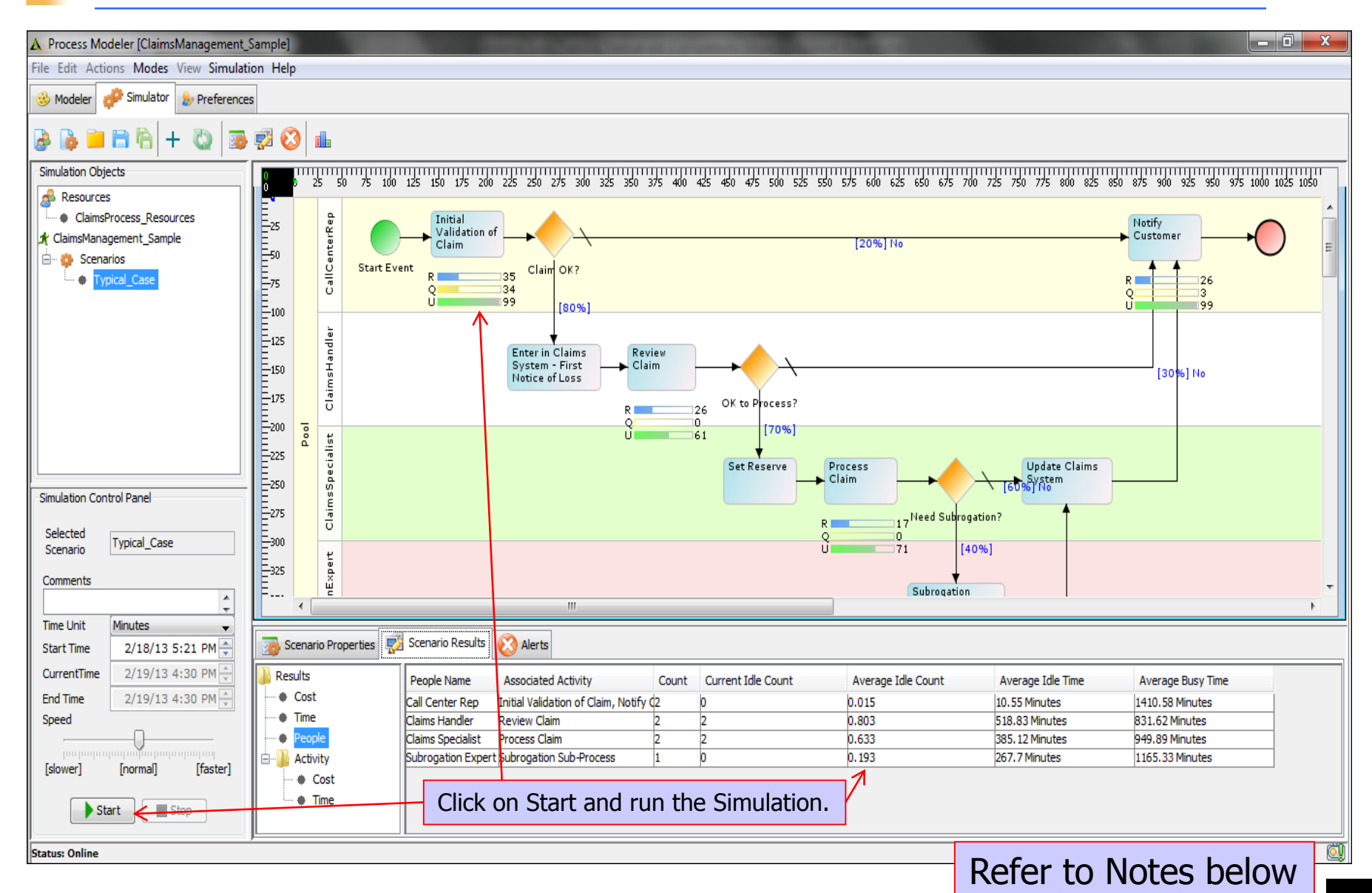

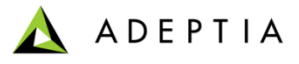

#### Simulation – Step 6 : Analyze Simulation Summary Report

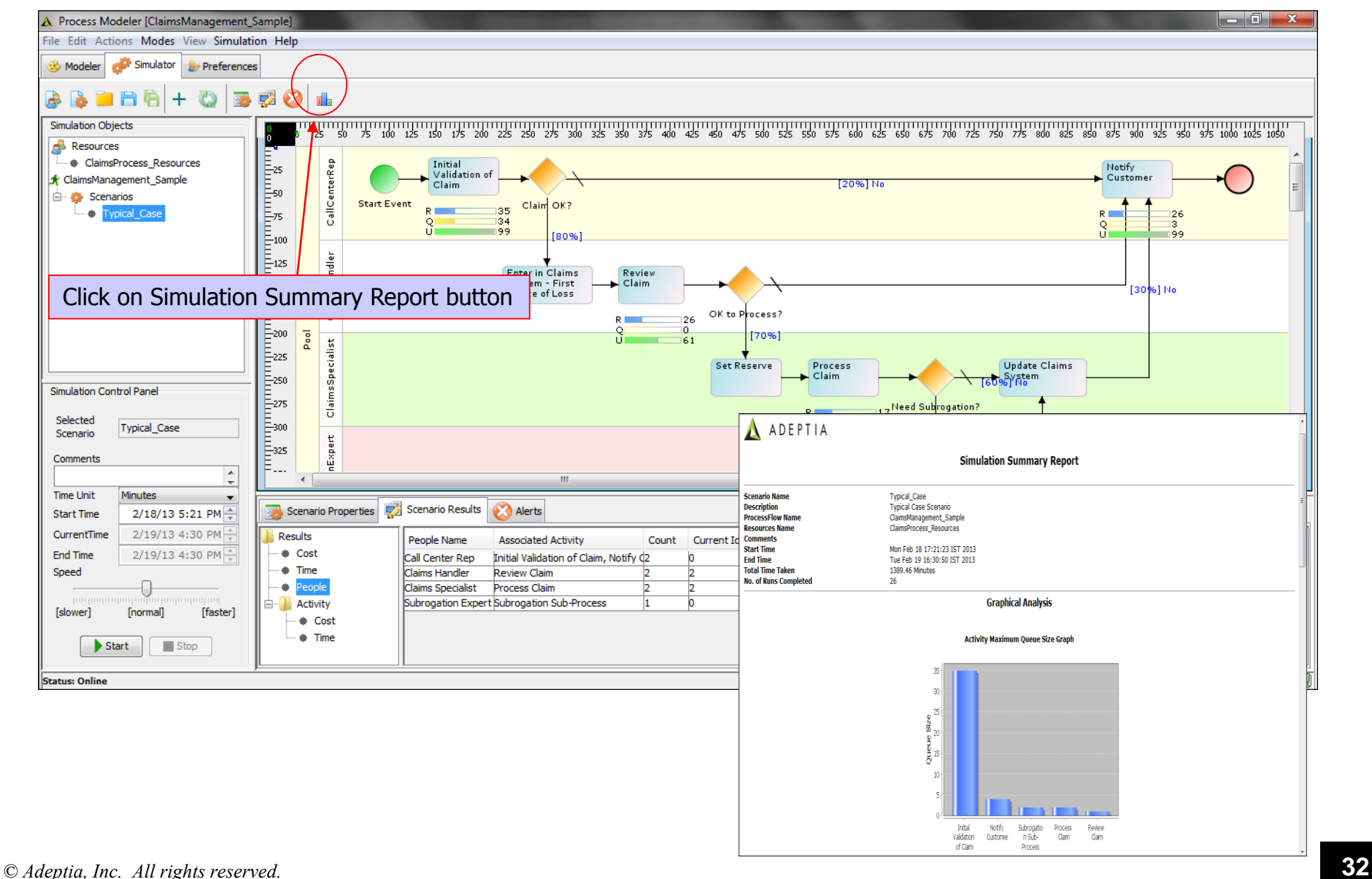

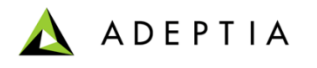

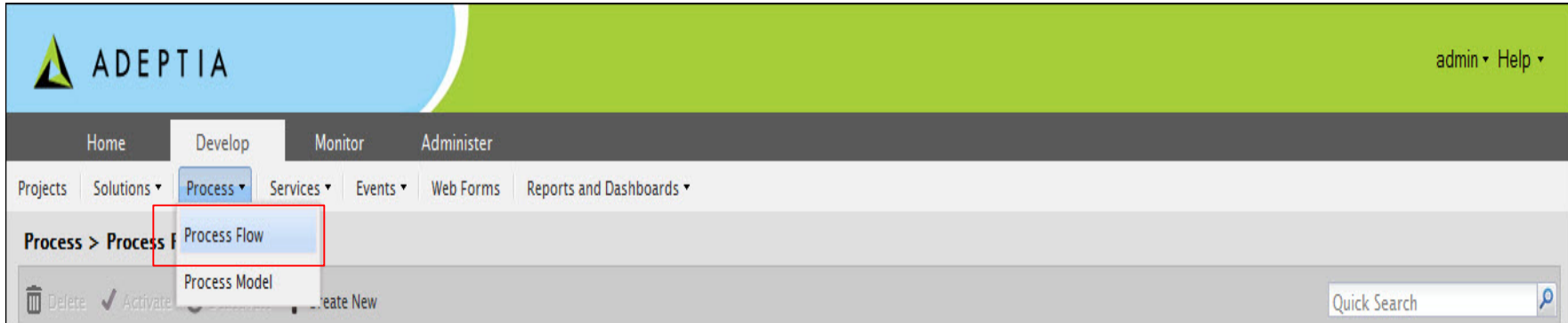

# Process Designer

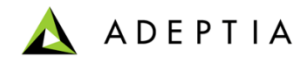

## Using Adeptia: 3 Simple Steps

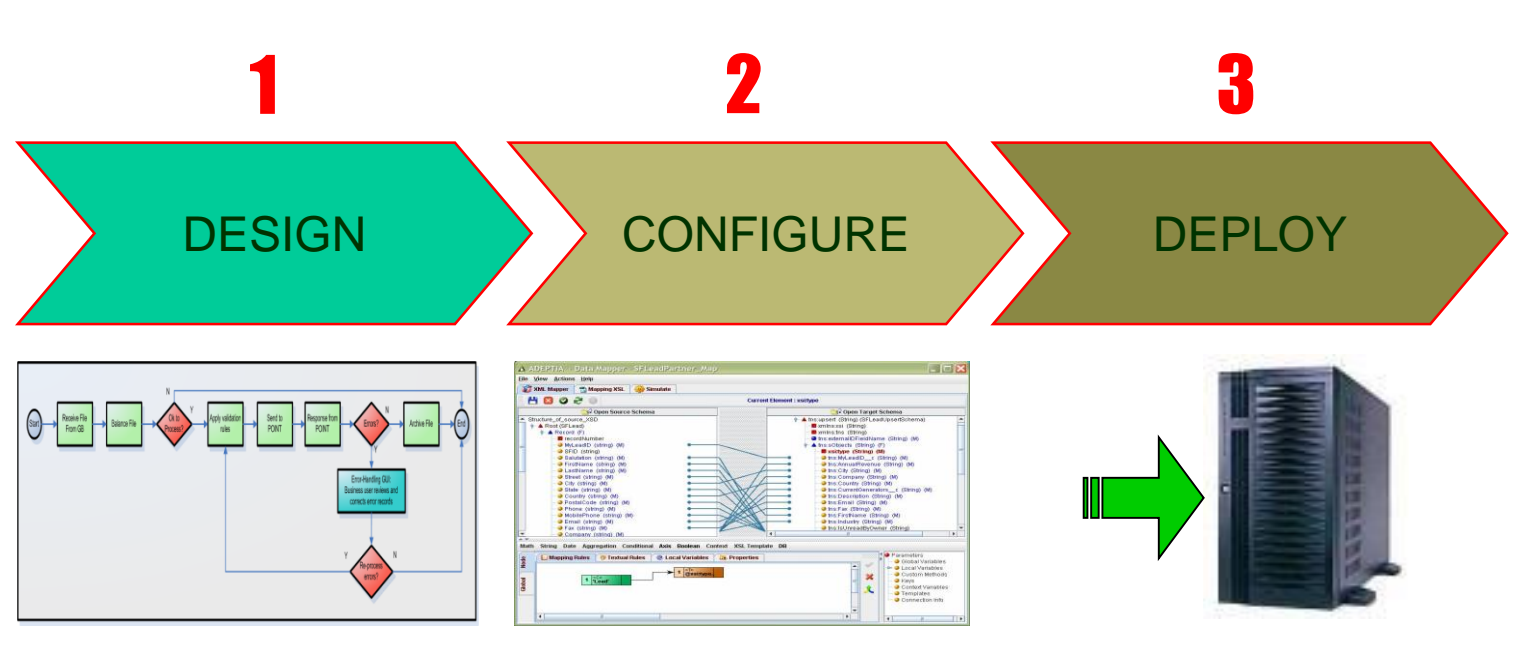

- Create / modify process flows
- Define business and data rules
- Define exceptions & error handling
- Configure data access parameters
- Configure back-end app schemas
- Configure data mapping rules
- Flows & Services are in server repository
- Create a real time or batch-mode trigger
- Attach trigger to process flow & activate

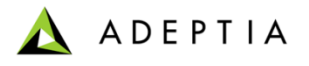

#### Process Designer

- Adeptia Suite offers a graphical process design interface.
- Simple to use, drag and drop interface for business managers
- Allows both "top-down" and "bottom-up" approach for building processes
- Includes a powerful, full-featured engine for process execution
- Process engine logs all runtime information

Go to Develop> Process >Process Flow Manage page will show a list of all processes that are available for edit or execution. List will show process name, description, owner and last modified. Select a process by clicking on the check box and click on Edit from Action menu. Edit screen will have a Process Designer button which will open up the process flow. User can click on Create New to create a new process flow.

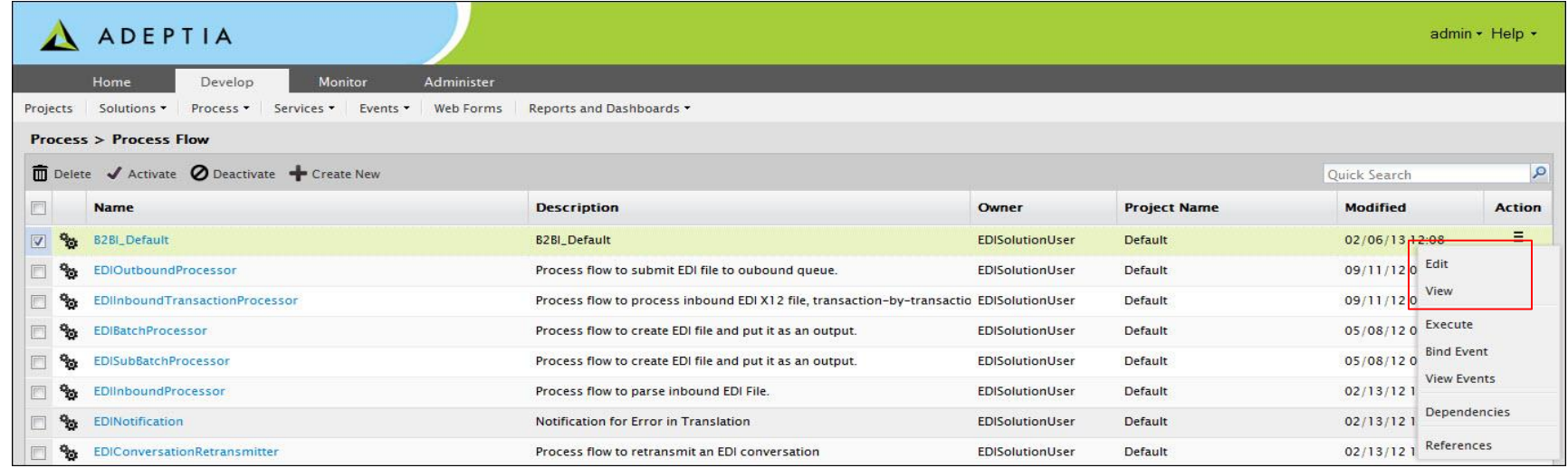

#### *© Adeptia, Inc. All rights reserved.* **35**

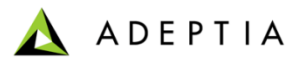

#### Process Designer Overview

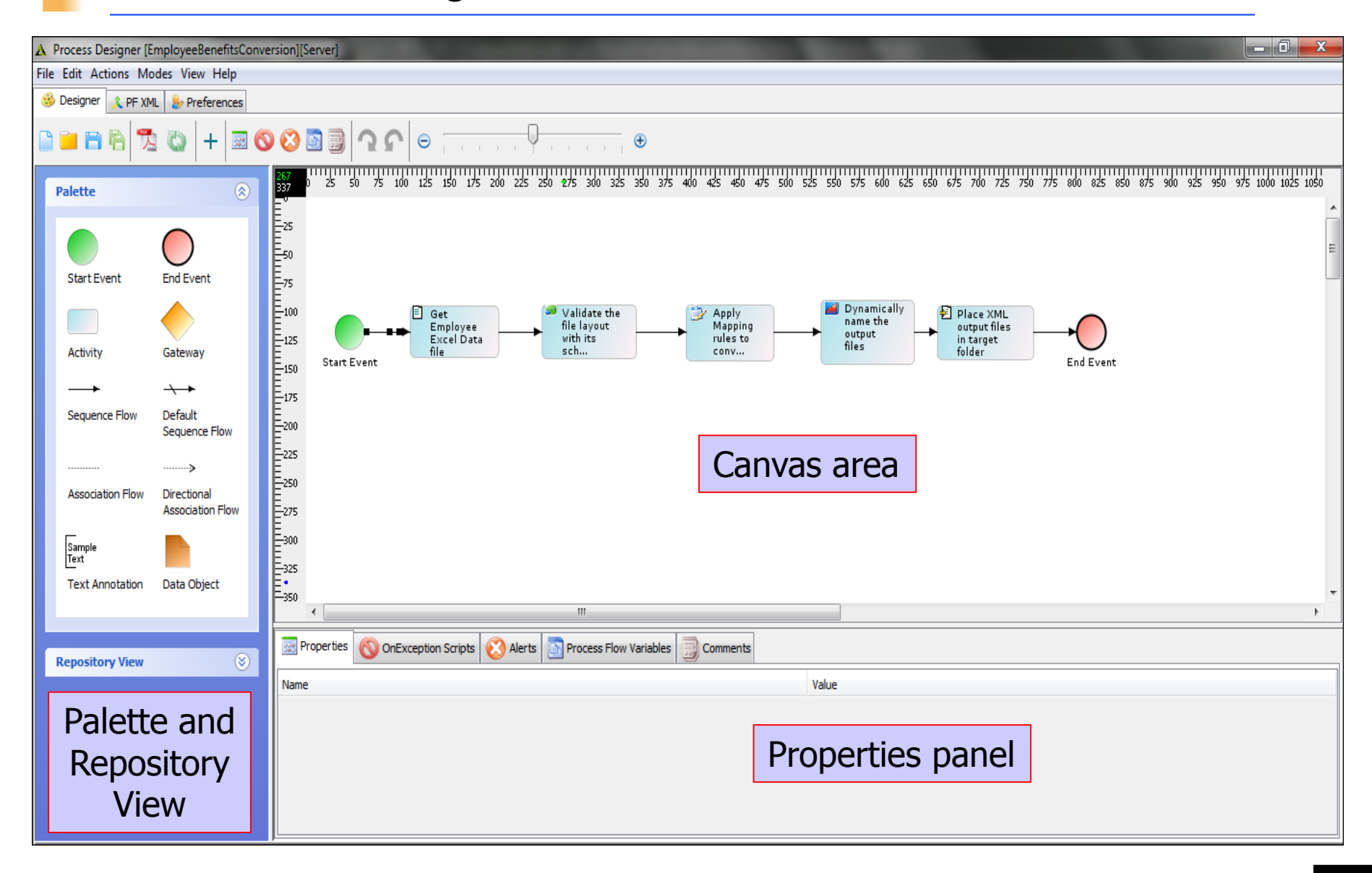
#### **ADEPTIA**

# Process Designer Overview

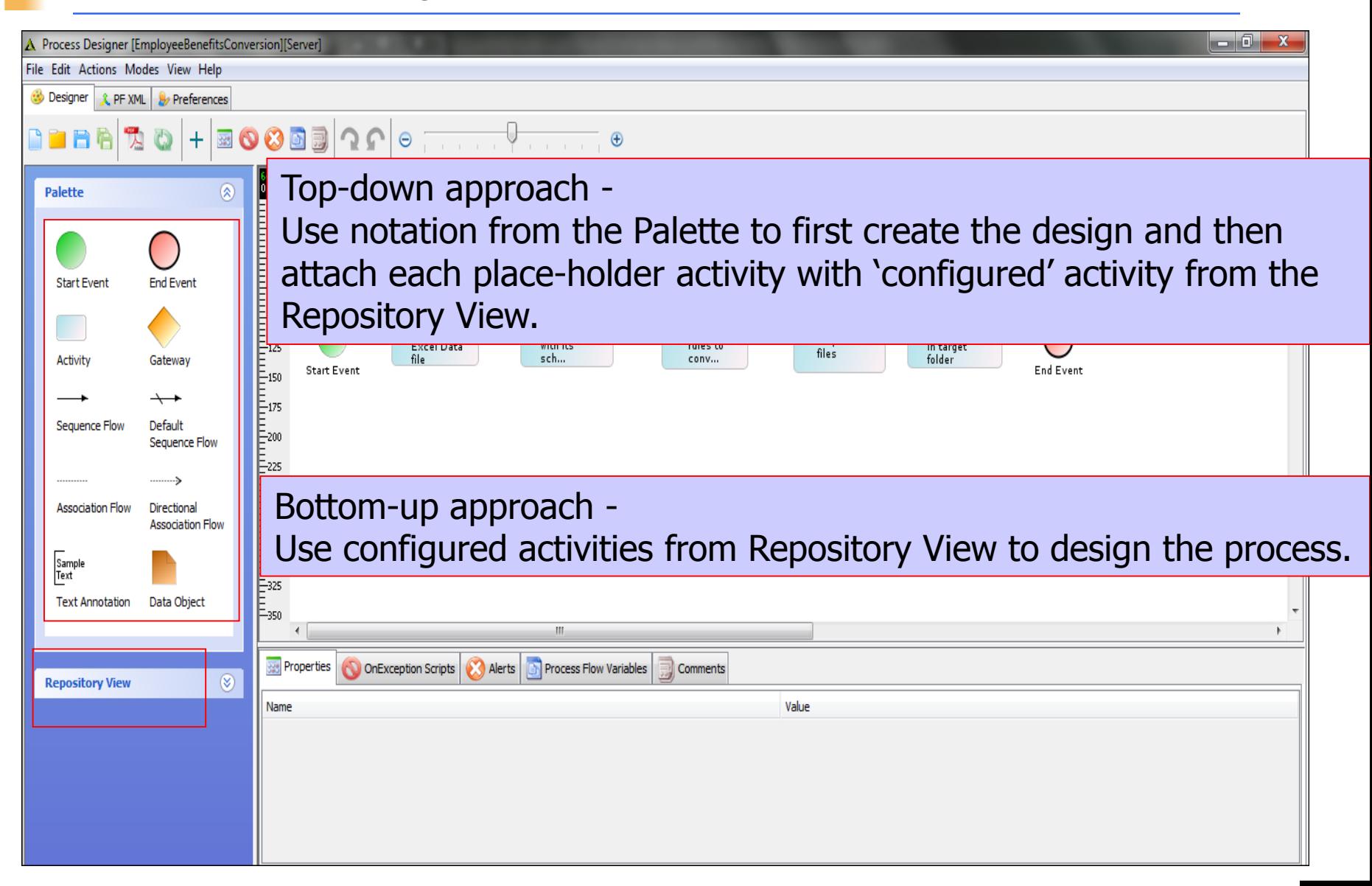

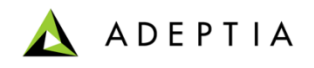

# BPM Exercise: Create Workflow

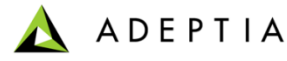

# Step 1: Design Purchase Requisition Flow

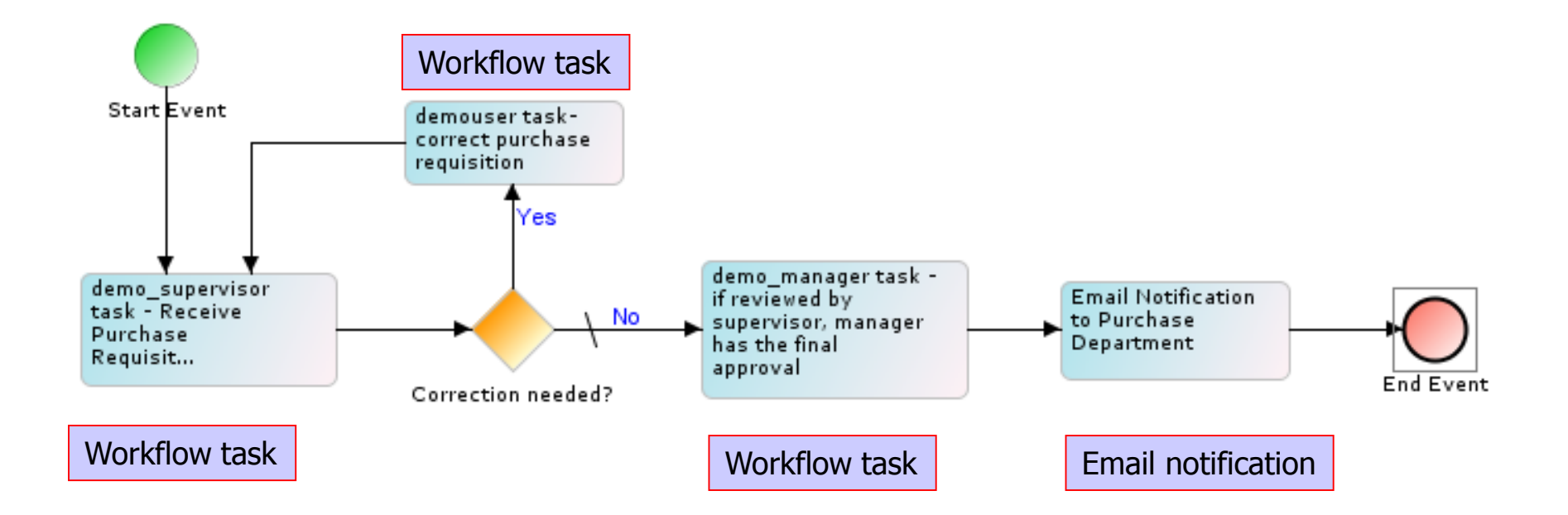

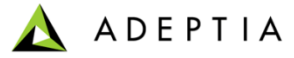

# Step 2: Create Purchase Requisition Web Form

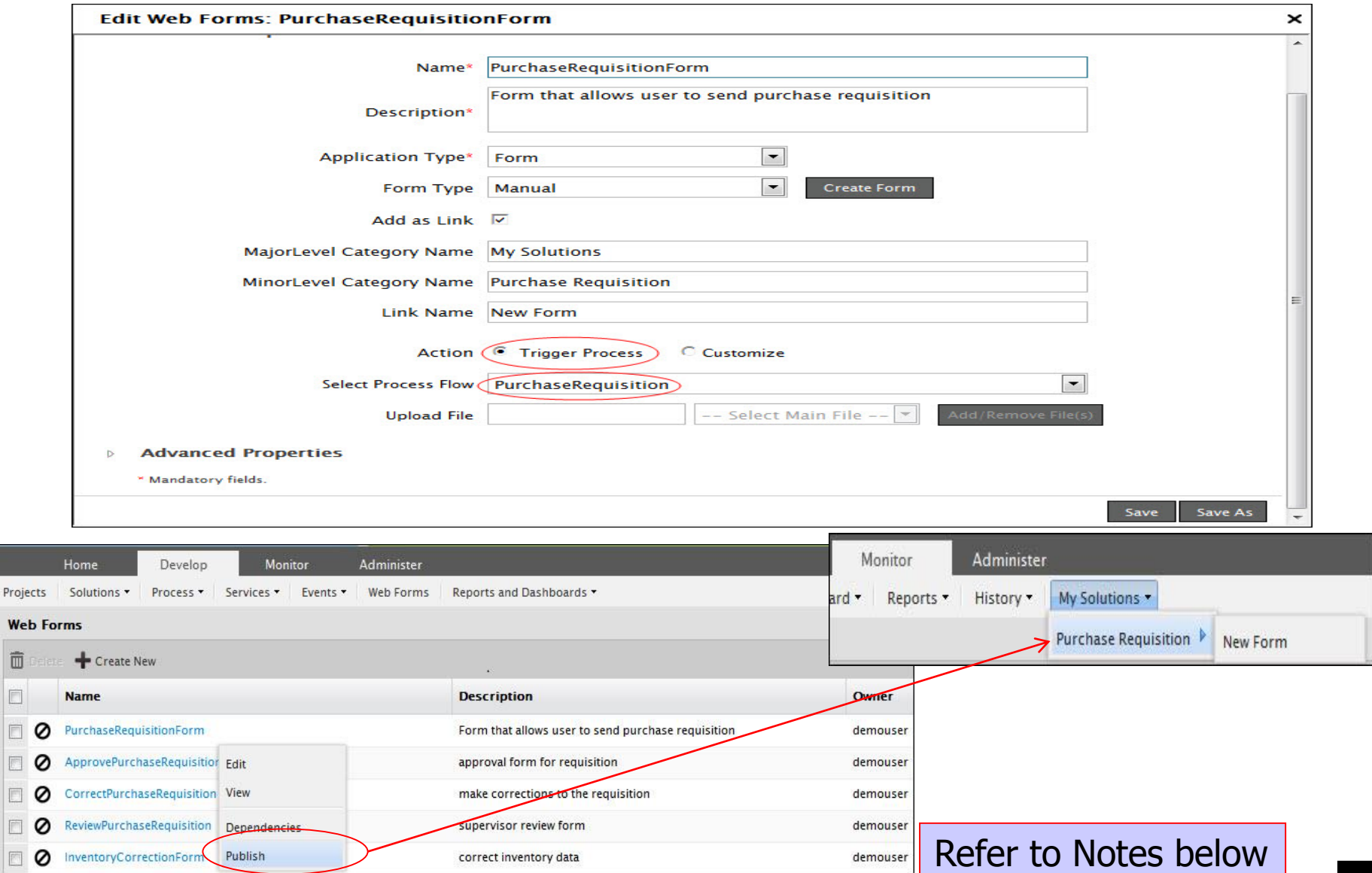

*© Adeptia, Inc. All rights reserved.* **40**

O 圖

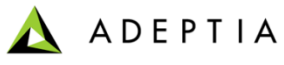

# Step 3: Activated Purchase Requisition Web Form

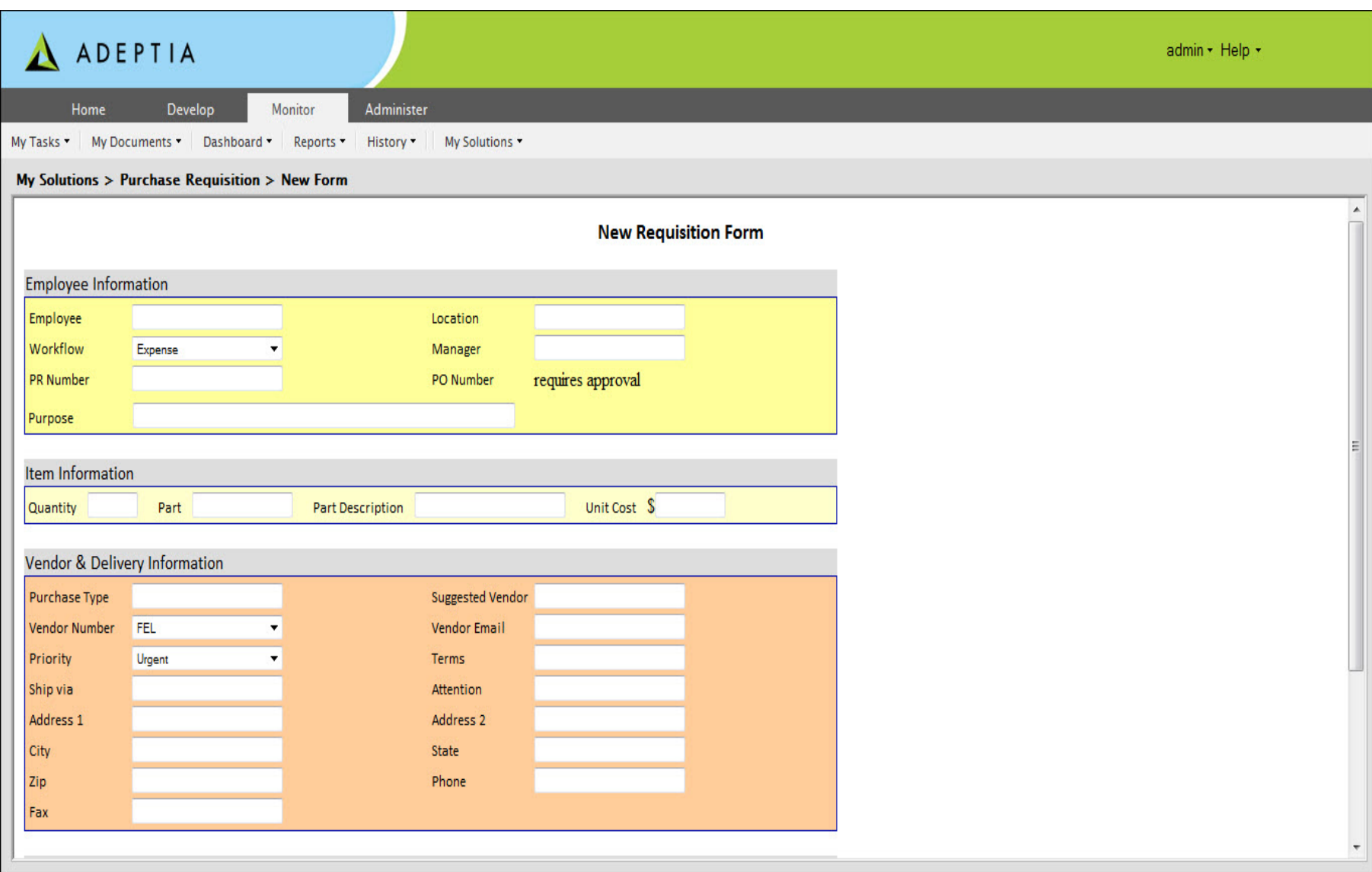

ADEPTIA

# Step 4: Create Review PR Web Form

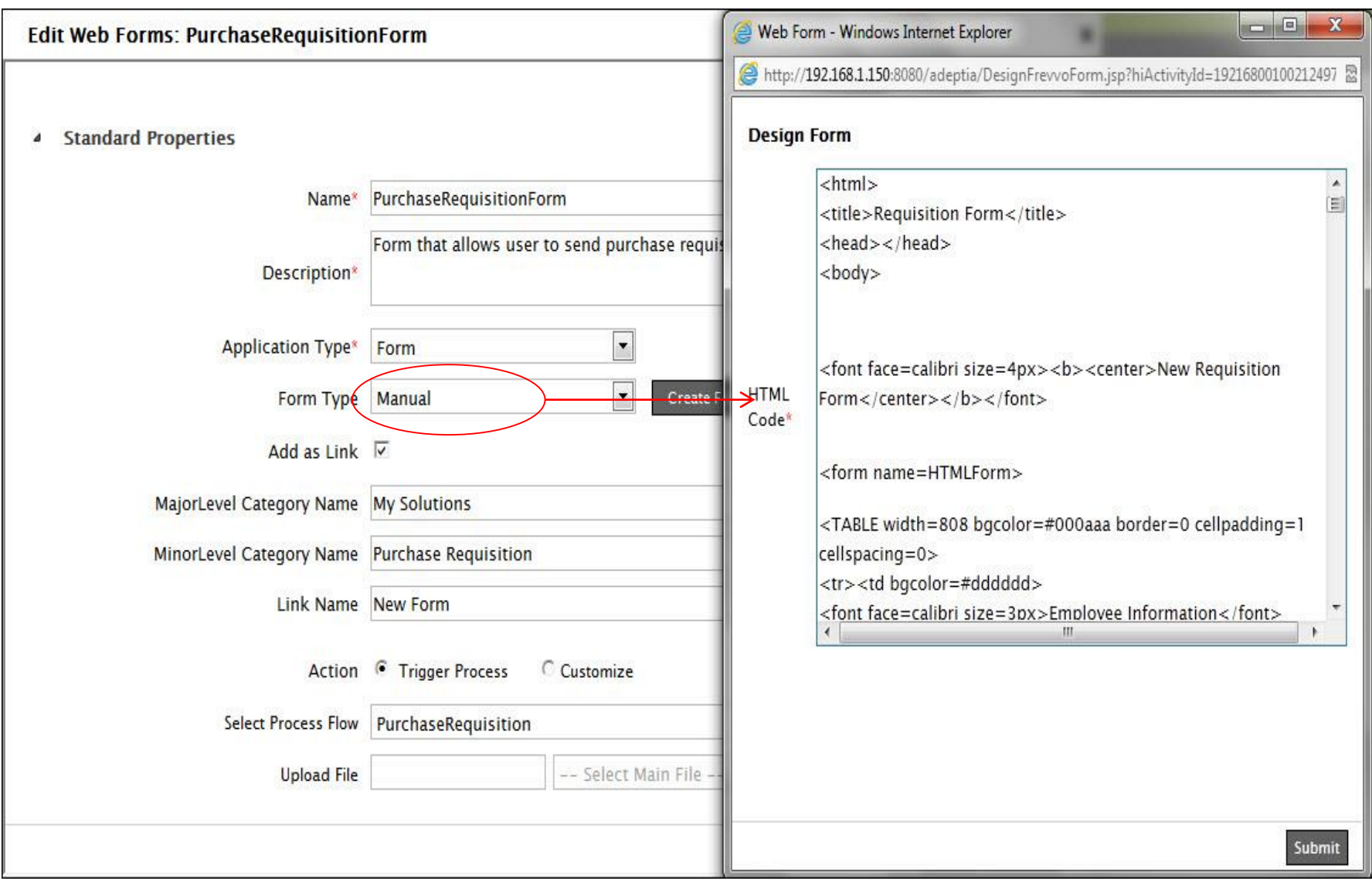

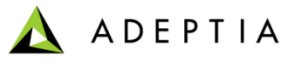

# Step 5: Create Review PR Workflow Task

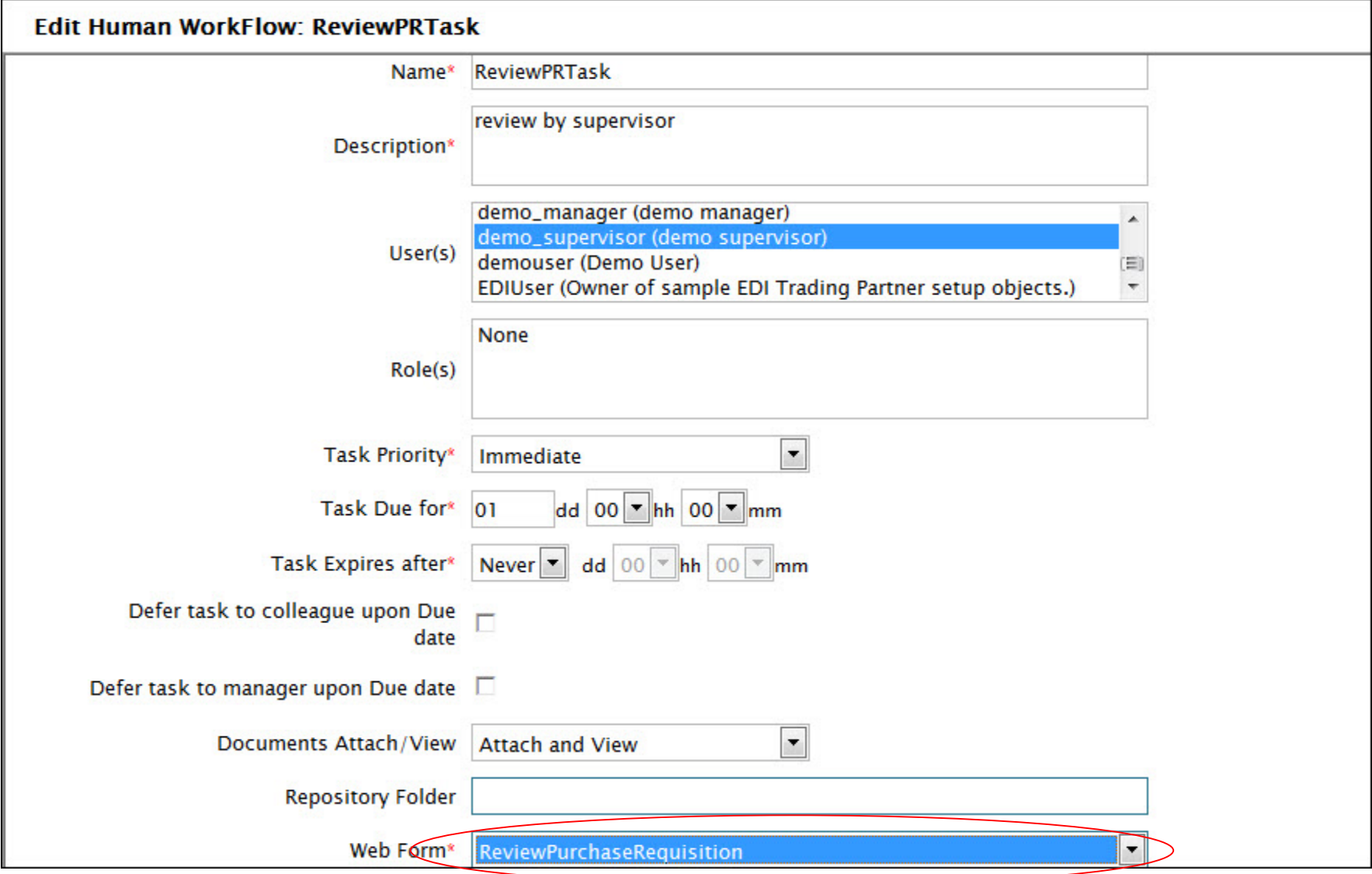

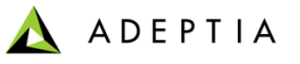

#### **Step 6: Create Correction PR Web Form (and attach it to Workflow task)**

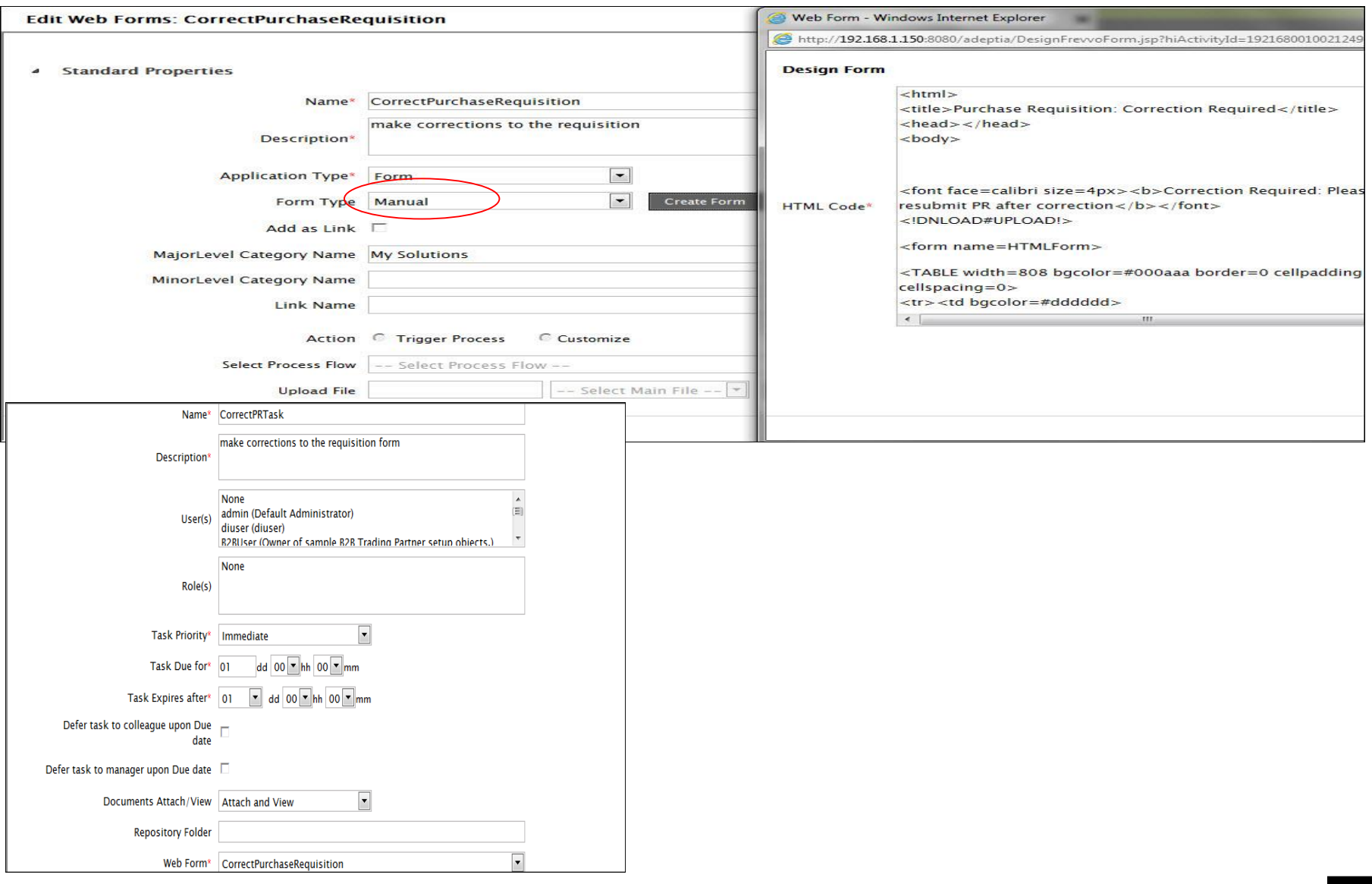

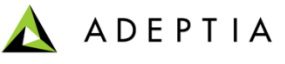

#### **Step 7: Create Approve PR Web Form (and attach it to Workflow task)**

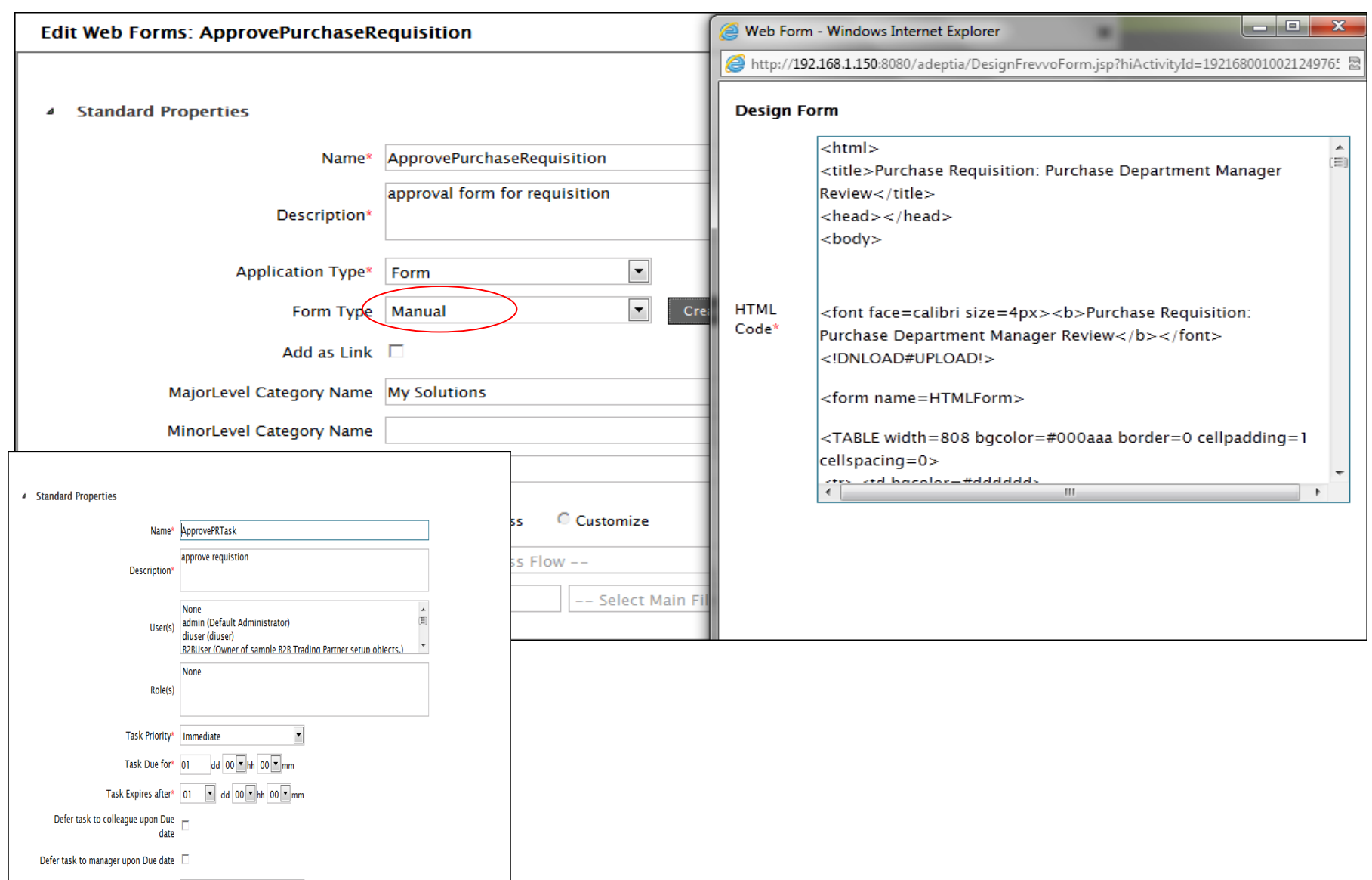

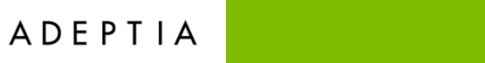

# Step 8: Create Email Notification

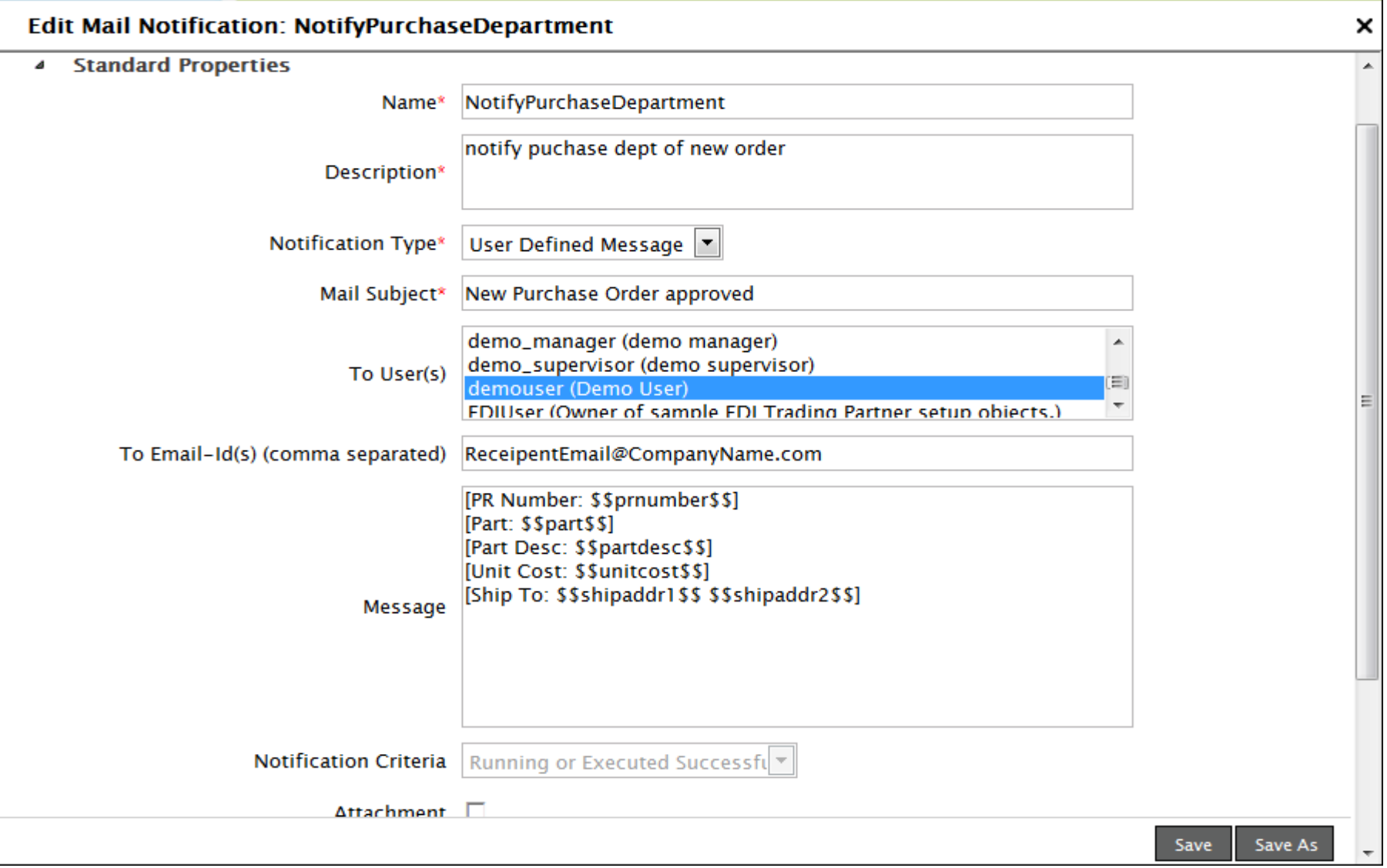

**ADEPTIA** 

# Step 9: Configure Purchase Requisition Workflow

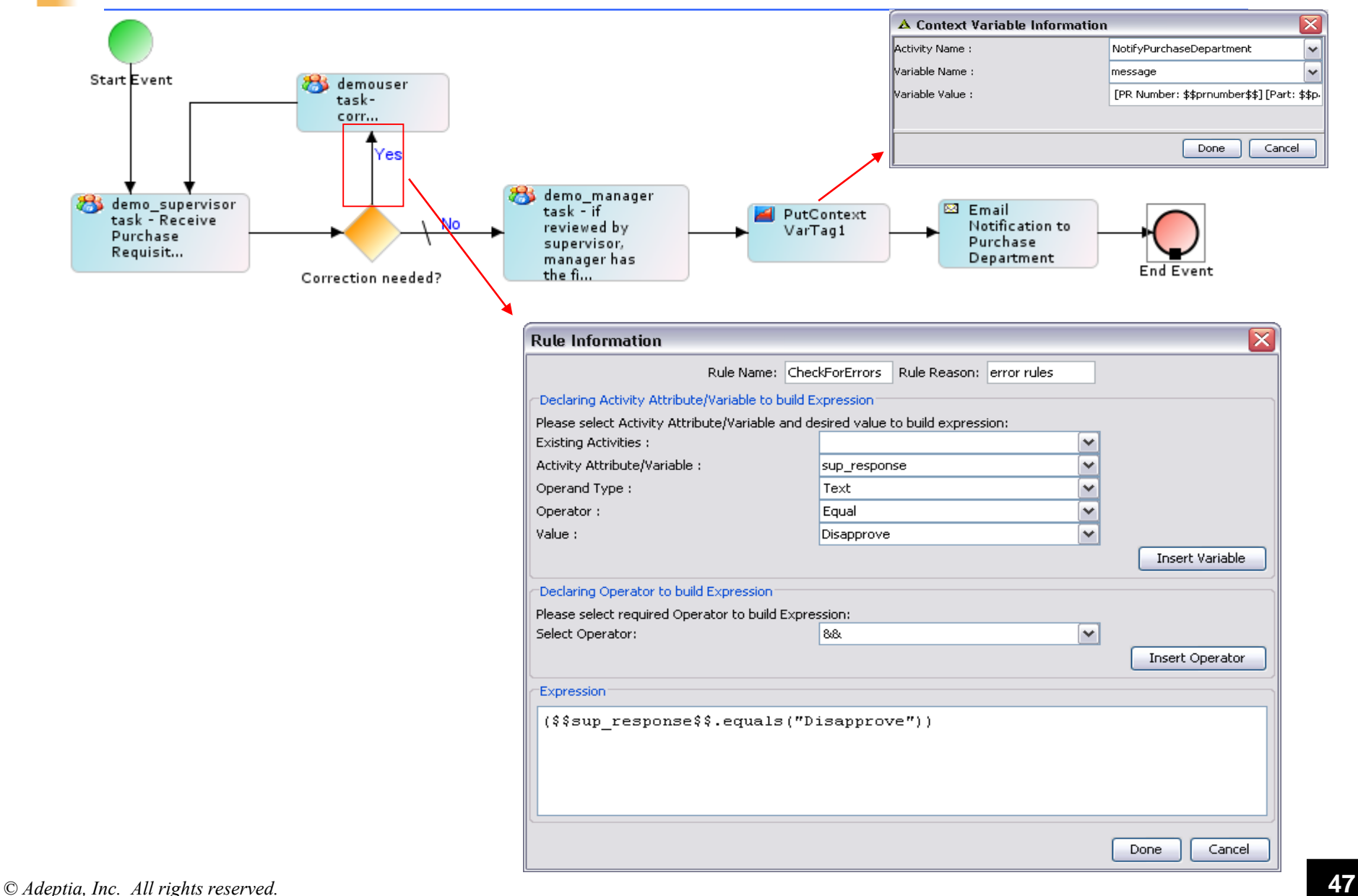

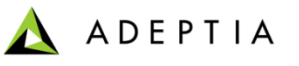

## Step 10: Submit Purchase Requisition and track the workflow

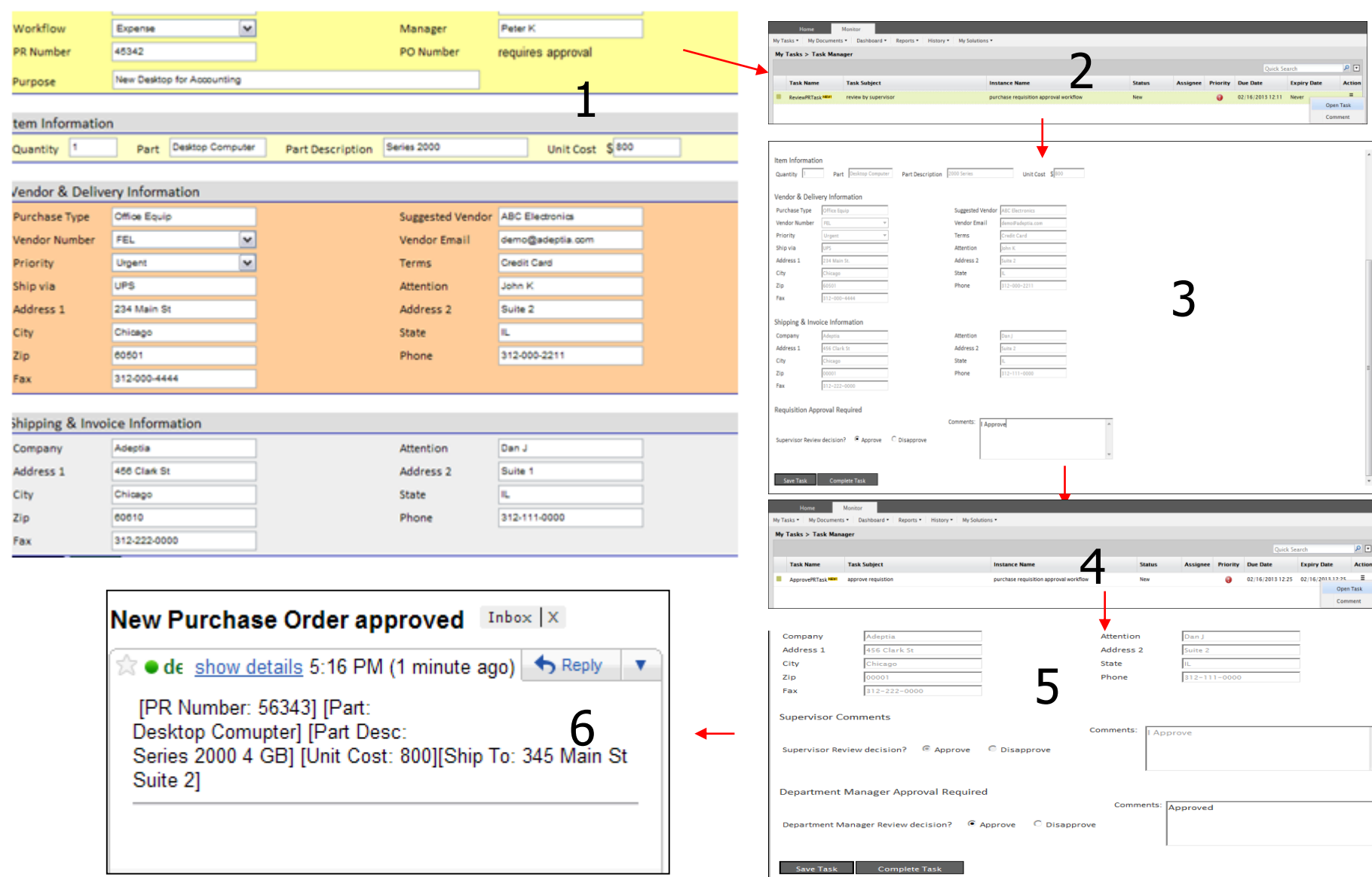

# Training schedule

#### **Day 1**

#### **Morning session**

9am to 12pm, 10 min break at 10:30am

- Introduction
	- Overview of Adeptia Suite
	- **Architecture**
	- Project approach
- Process Modeler & Simulation (BPM)
	- Modeler
	- Simulator
- Process Designer
- BPM Exercise Purchase Requisition Workflow (BPM)
	- Web Forms
	- Workflow

#### **Afternoon session**

1pm to 4:30pm, 10 min break @ 2:20pm and 3:20pm

- Integration/ETL Exercises:
	- Employee Benefits
	- Purchase Order
	- Inventory Items
	- Order Fulfillment
- Services: Description and Exercises
	- Sources
	- Targets
	- Data Dictionary
	- Schema
	- Mapping
	- Web Services
	- Workflow
- Events & Triggers

#### **Morning session**

9am to 12pm, 10 min break at 10:30am

• Advanced Mapping & Process Designer functions

**Day 2**

- Process Designer
	- Decision nodes
	- Context Variables
	- Sub Processes
- Mapping
	- Math, String and Conditional functions
	- Database lookups
	- Context variables
	- Multiple Source and Target mapping
- Execute flow
	- Trigger
	- Logs
	- Reports

#### **Afternoon session**

1pm to 4pm, 10 min break @ 2:30pm

- Managing Solutions
	- My Tasks and Task History
	- Solution and Performance Monitoring
	- Logs
- Administration
	- User management
	- Configuration and Properties
	- System monitoring
	- Maintenance activities

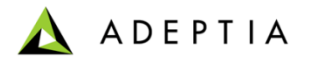

# Training Exercises focused on Integration Suite

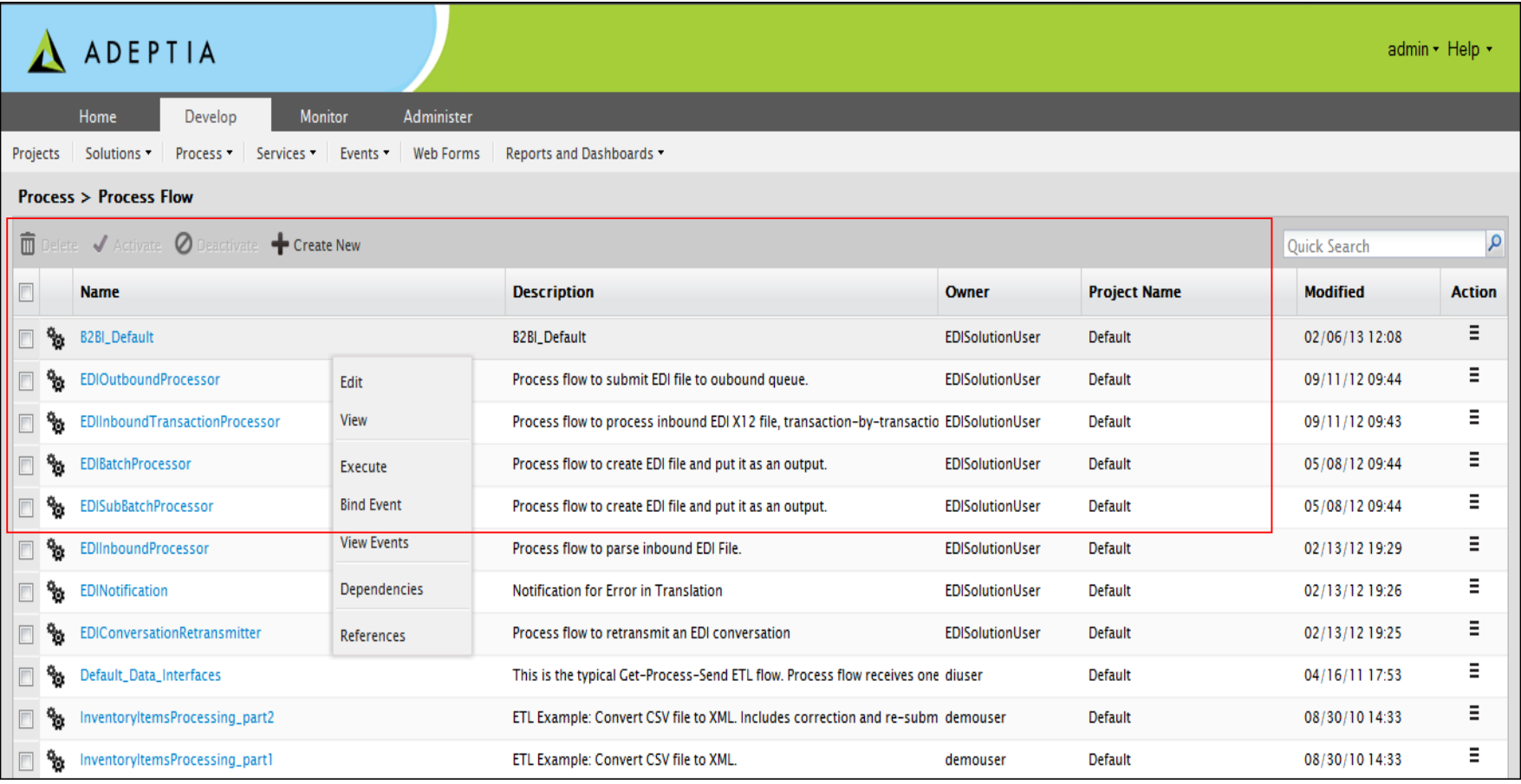

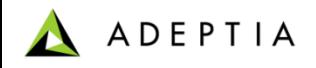

# Exercise: Employee Benefits Data Conversion

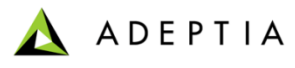

#### Exercise: Employee Benefits Data Conversion

This process flow receives Employee Benefits data in Excel files and converts it into XML output files.

#### **Design:**

- Design this process in the Process Designer using a top-down approach

#### **Configure:**

- Configure the process by creating below activities and attaching them to the appropriate steps in the process flow:
	- Create File Source activity
	- Create Excel Data Schema activity
	- Create XML Data Schema activity
	- Create Excel to XML Mapping activity
	- Use PutContextVar action in the process flow to dynamically name output files
	- In the process flow set File Source activity's 'eventContextEnabled' property to True

#### **Deploy:**

- Create a File Event
- Register the File Event with Employee Benefits process flow
- Activate File Event

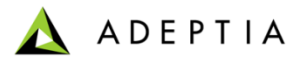

#### Exercise: Design Employee Benefits Data Conversion process flow

Using the Top-down approach we will first design our process flow as shown here.

Design consists of following steps :

- 1. Get the employee benefits excel files from a source folder
- 2. Validate the data files against its schema
- 3. Convert the data file into XML
- 4. Name the XML file dynamically
- 5. Place the XML file in target folder

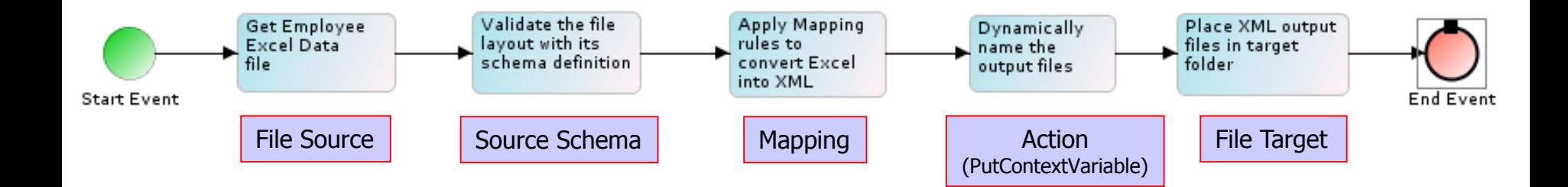

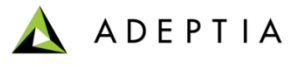

## Exercise: Employee Benefits Data Conversion (Create File Source)

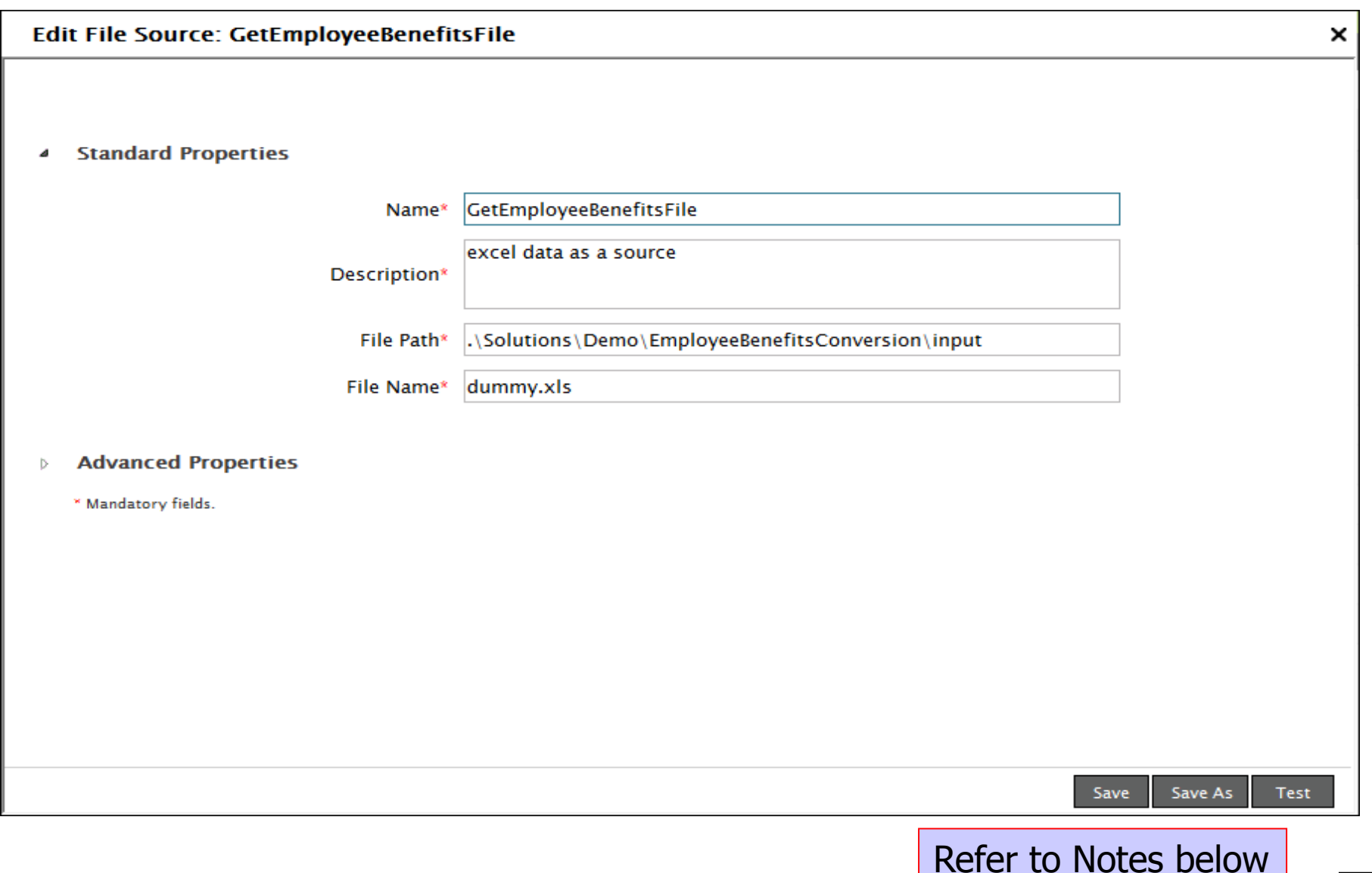

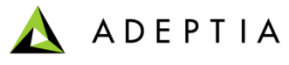

## Exercise: Employee Benefits Data Conversion (Create Source Schema)

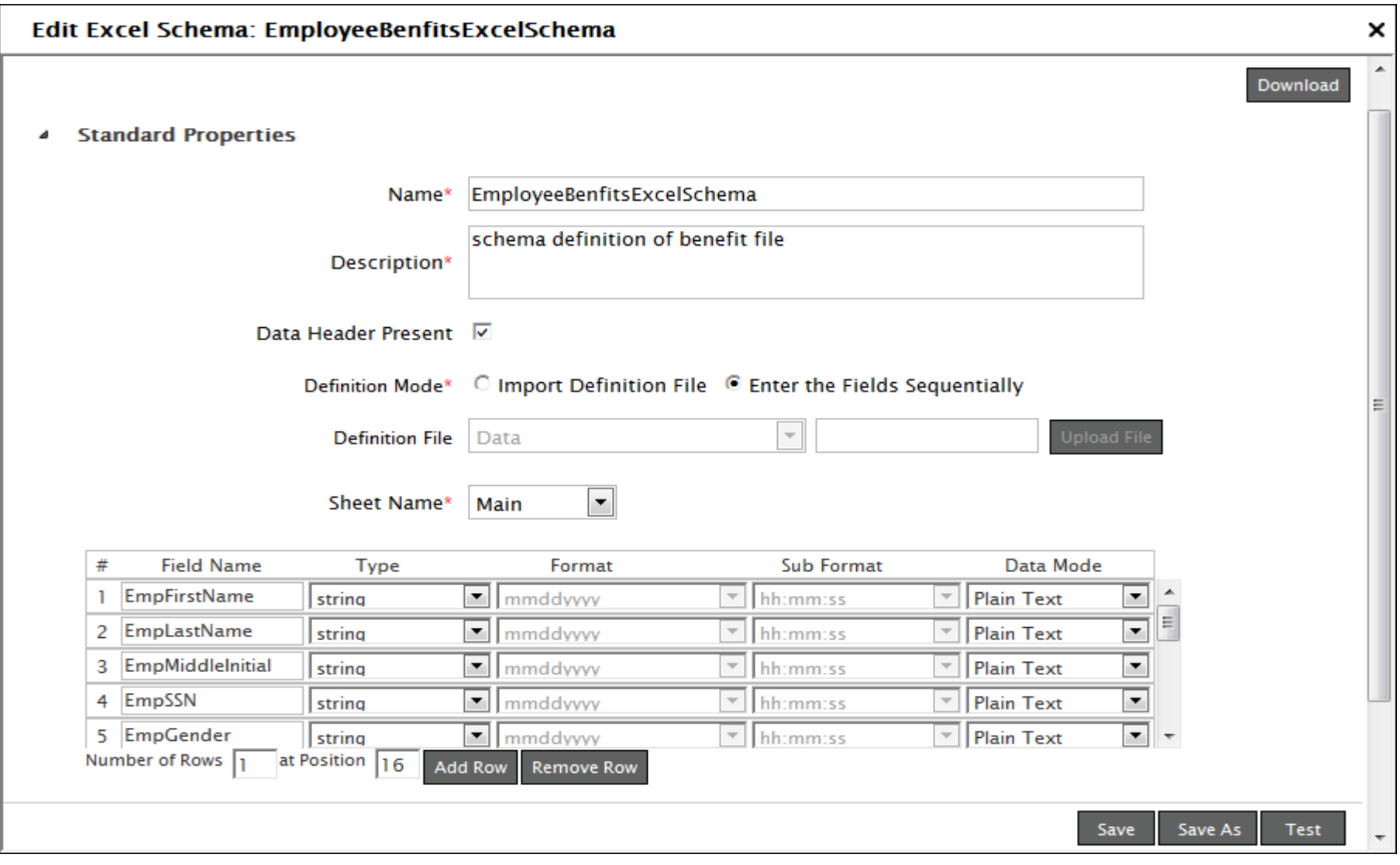

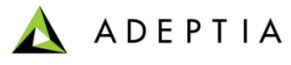

## Exercise: Employee Benefits Data Conversion (Create Target Schema)

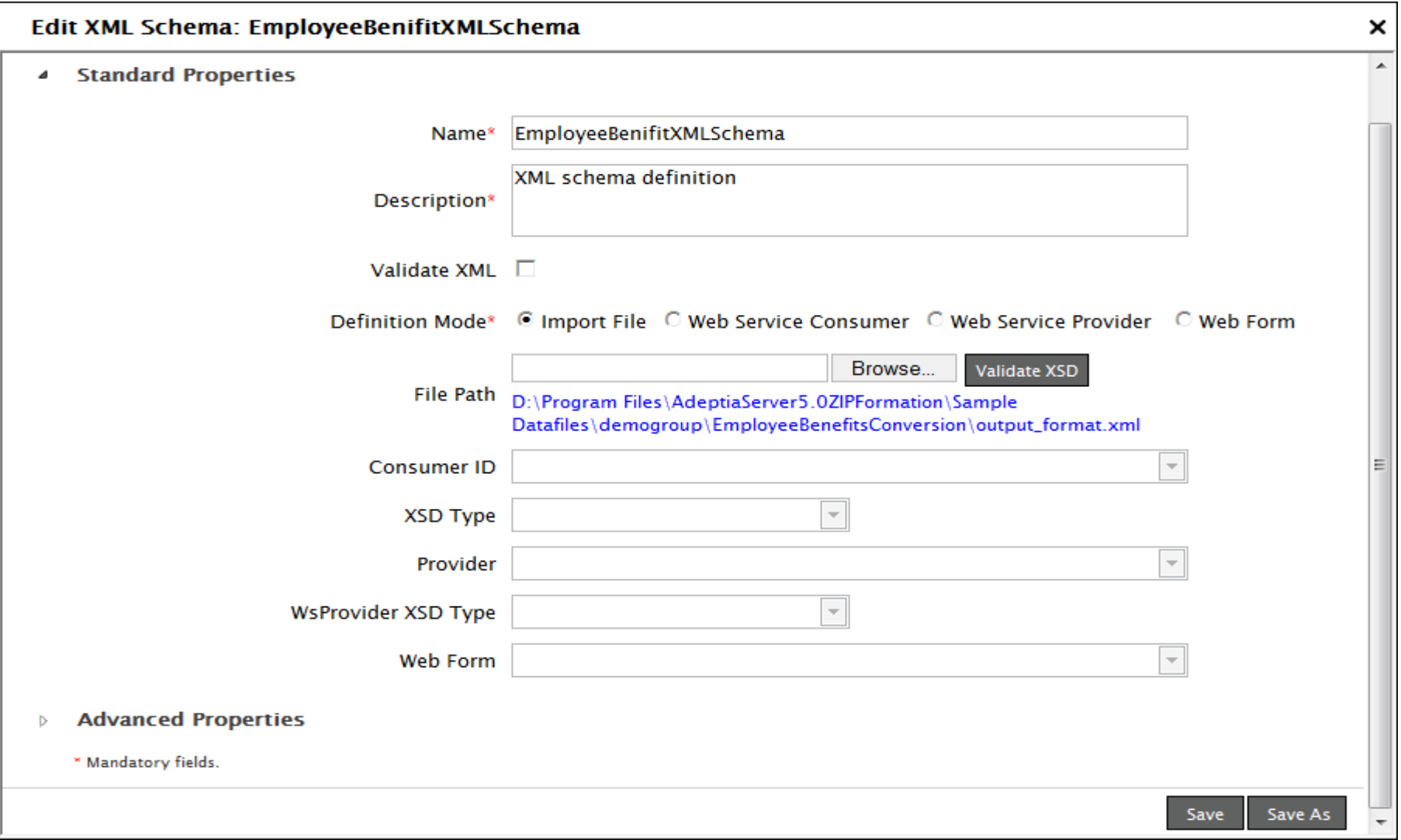

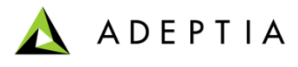

### Exercise: Employee Benefits Data Conversion (Create Mapping)

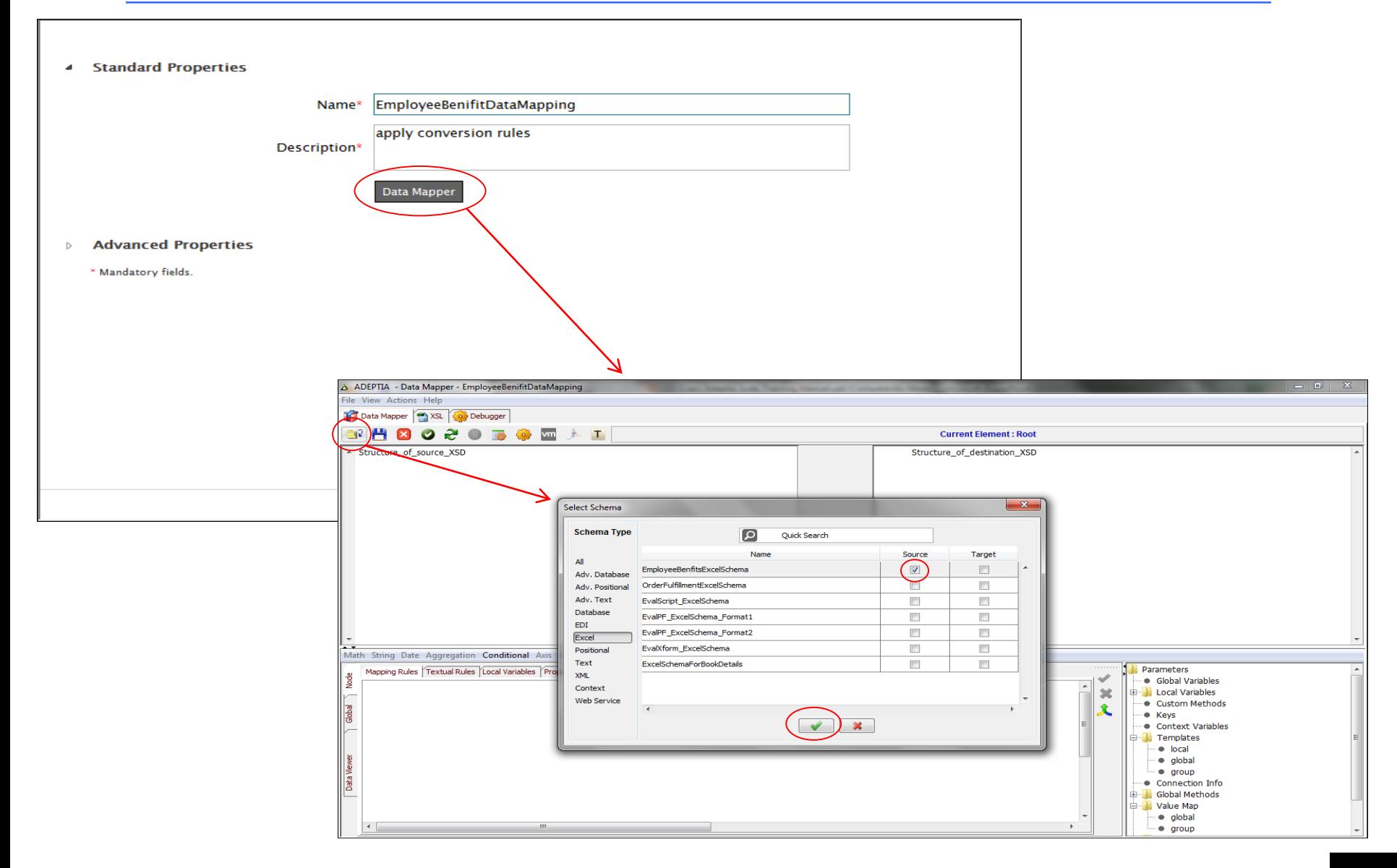

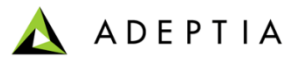

## Exercise: Employee Benefits Data Conversion (Create Mapping)

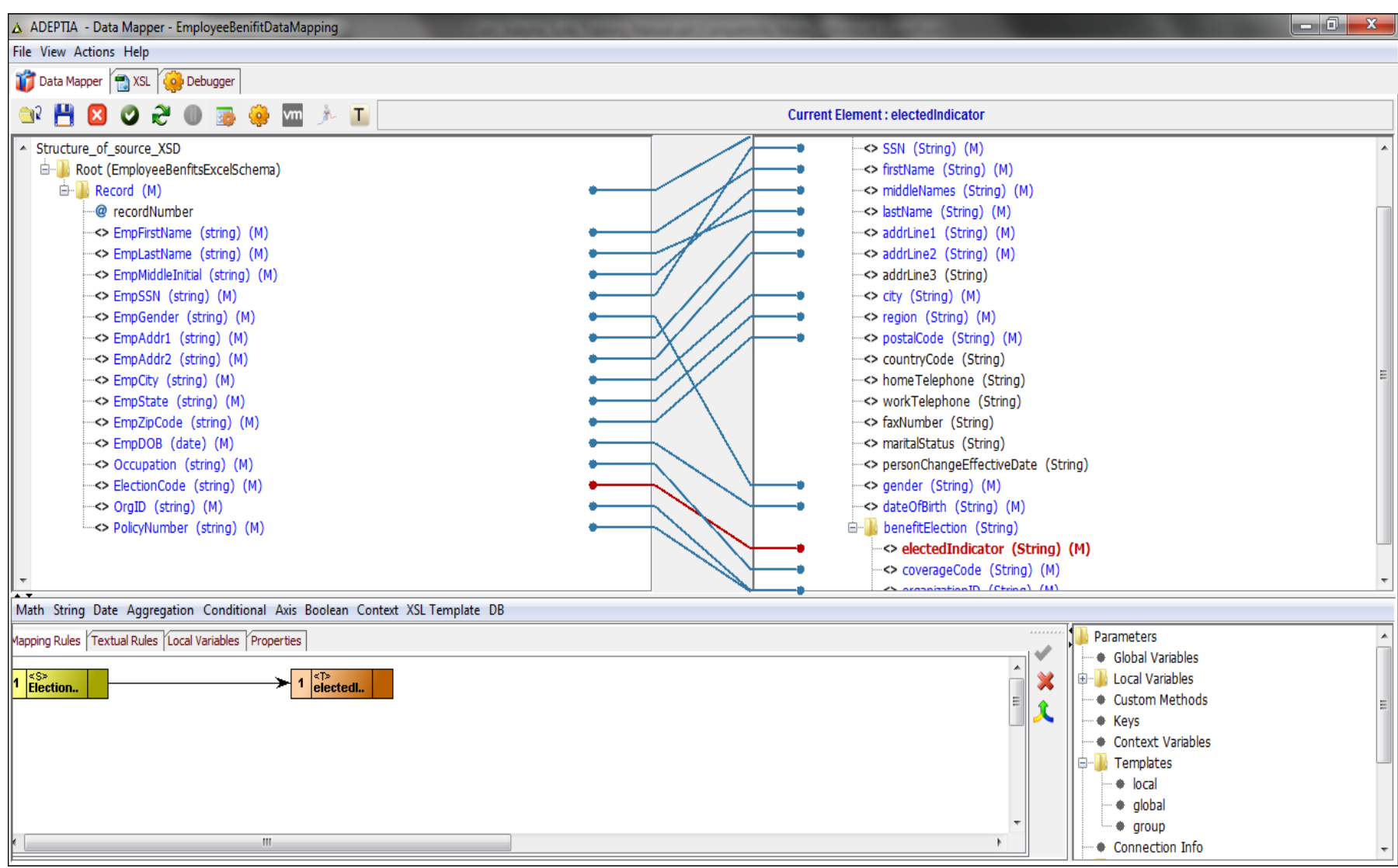

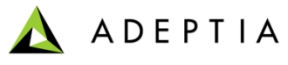

## Exercise: Employee Benefits Data Conversion (Create File Target)

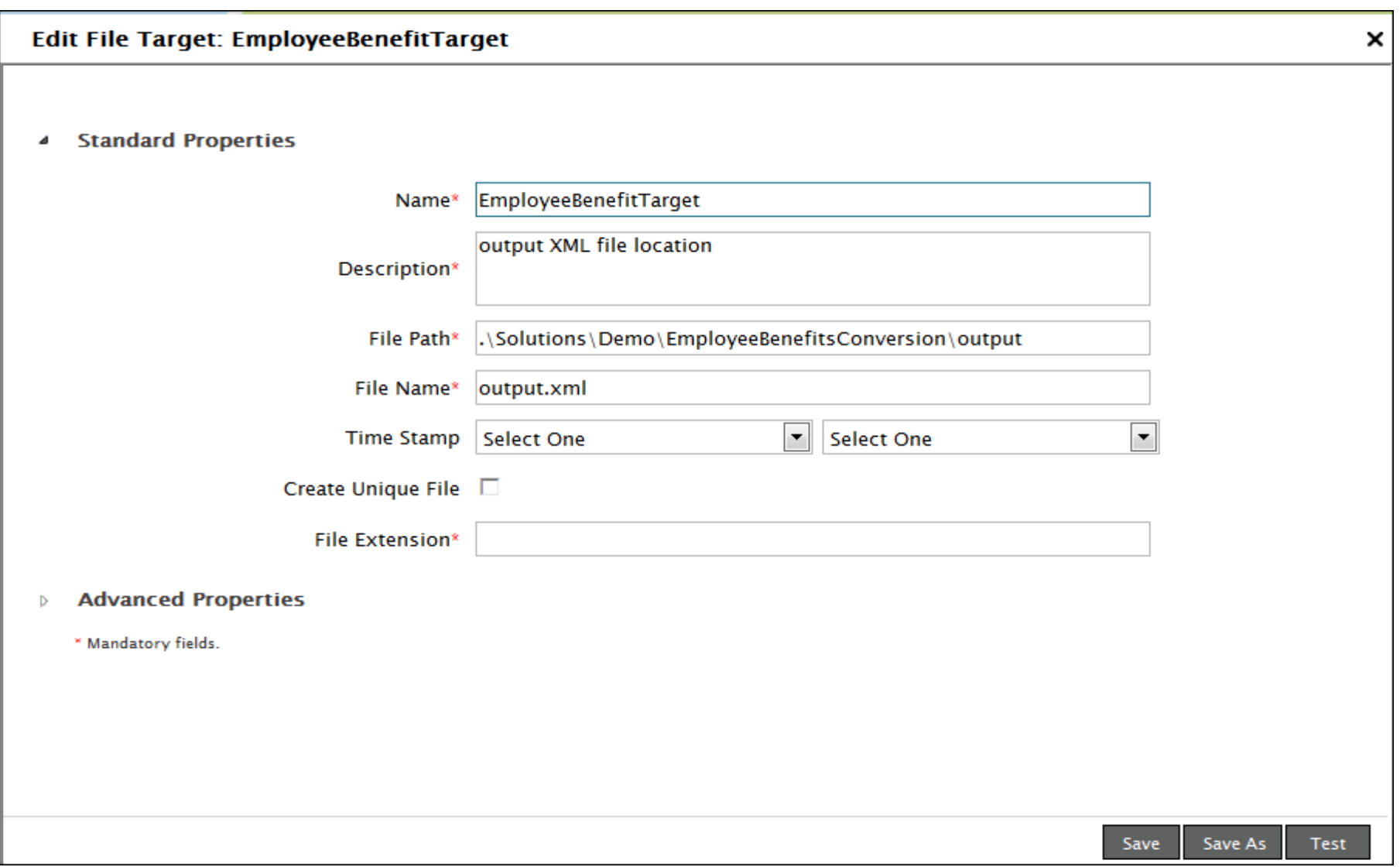

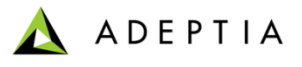

#### Exercise: Employee Benefits Data Conversion (configure process flow)

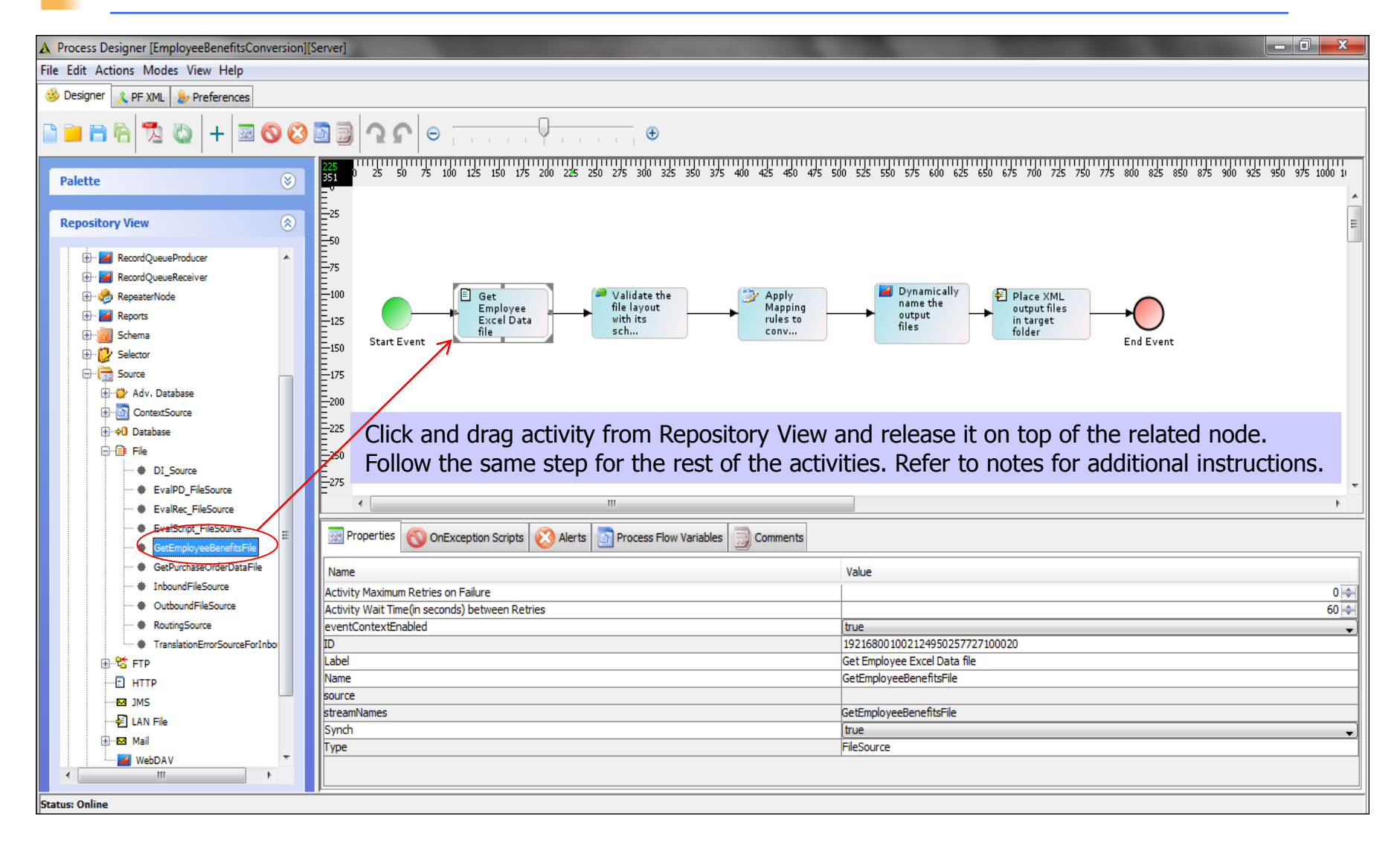

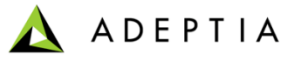

## Exercise: Employee Benefits Data Conversion (deploy process flow)

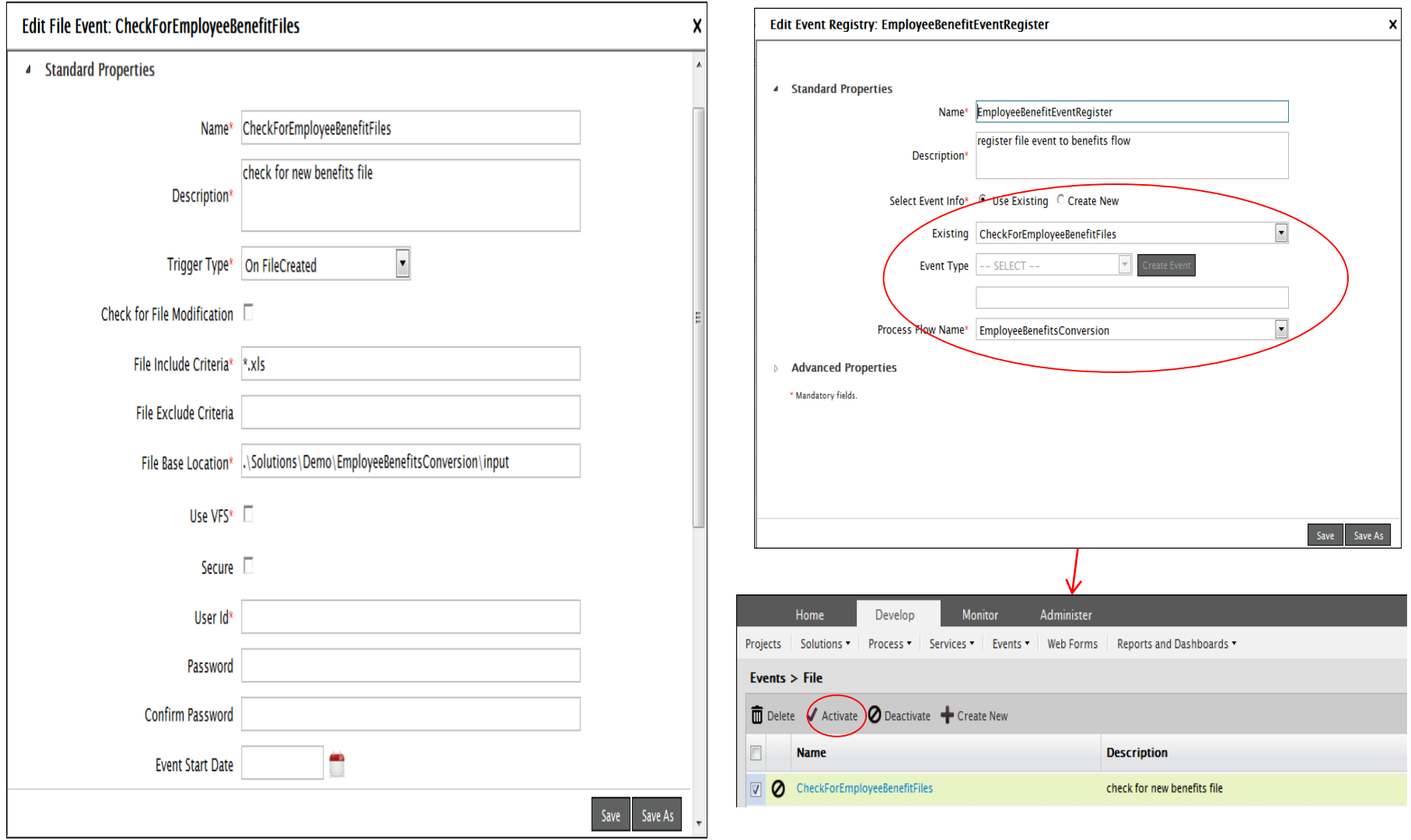

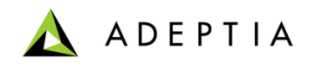

# Exercise: Purchase Order Processing

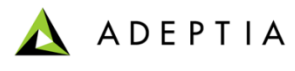

#### Exercise: Purchase Order Processing

This process flow integrates Purchase Order data into a back-end Point of Sales Database.

**Design:**

- Design this process in the Process Designer using a top-down approach

#### **Configure:**

- Configure the process by creating below activities and attaching them to the appropriate steps in the process flow:
	- Create File Source activity
	- Create XML Data Schema activity
	- Create Advanced Database Schema activity
	- Create XML to Adv Database Mapping activity

#### **Deploy:**

- Create a File Event
- Register the File Event with Purchase Order Processing process flow
- Activate File Event

#### **Prerequisites for this process:**

- Create a database named 'CentralPOSDb' in any Relational Database instance (such as MS Sql Server, MySQL, Oracle etc)
- Run 3 table scripts in the database (scripts are located in install directory's demogroup/PurchaseOrderProcessing)
- In Adeptia, go to Administer > Database Info and edit the object related to this Database and provide correct connection info

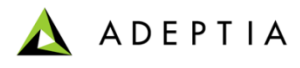

### Exercise: Design Purchase Order Processing flow

Using the Top-down approach we will first design our process flow as shown here.

Design consists of following steps :

- 1. Get the Purchase Order files from a source folder
- 2. Convert the data file into Database output
- 3. Insert data into Database
- 4. Notify when the process finishes

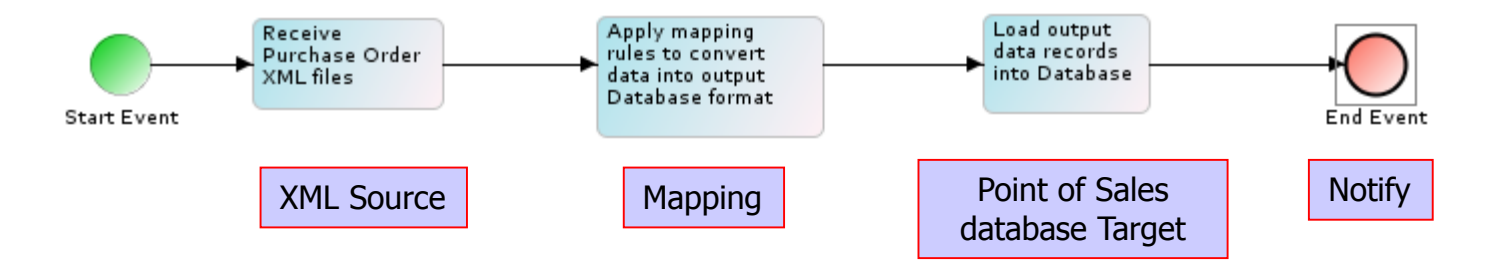

Note: For data types related to XML and Database, there is no need to specify their schema activities in the process flow design. The schemas are already included in their Source/Target definitions and thus explicitly defining them in the flow design is not required.

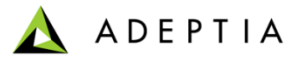

#### Exercise: Purchase Order Processing (Create File Source)

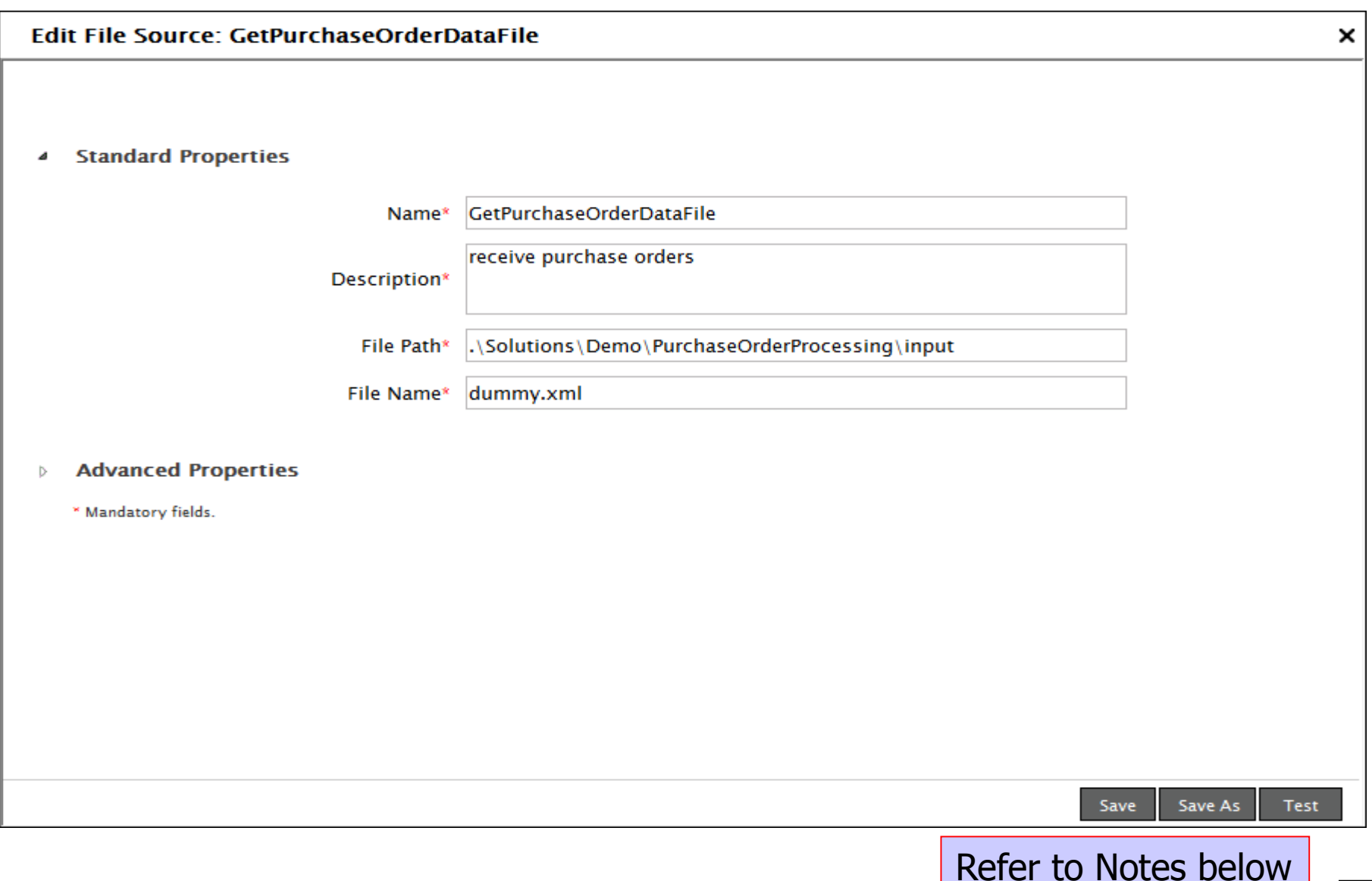

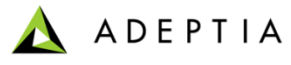

# Exercise: Purchase Order Processing (Create XML Schema)

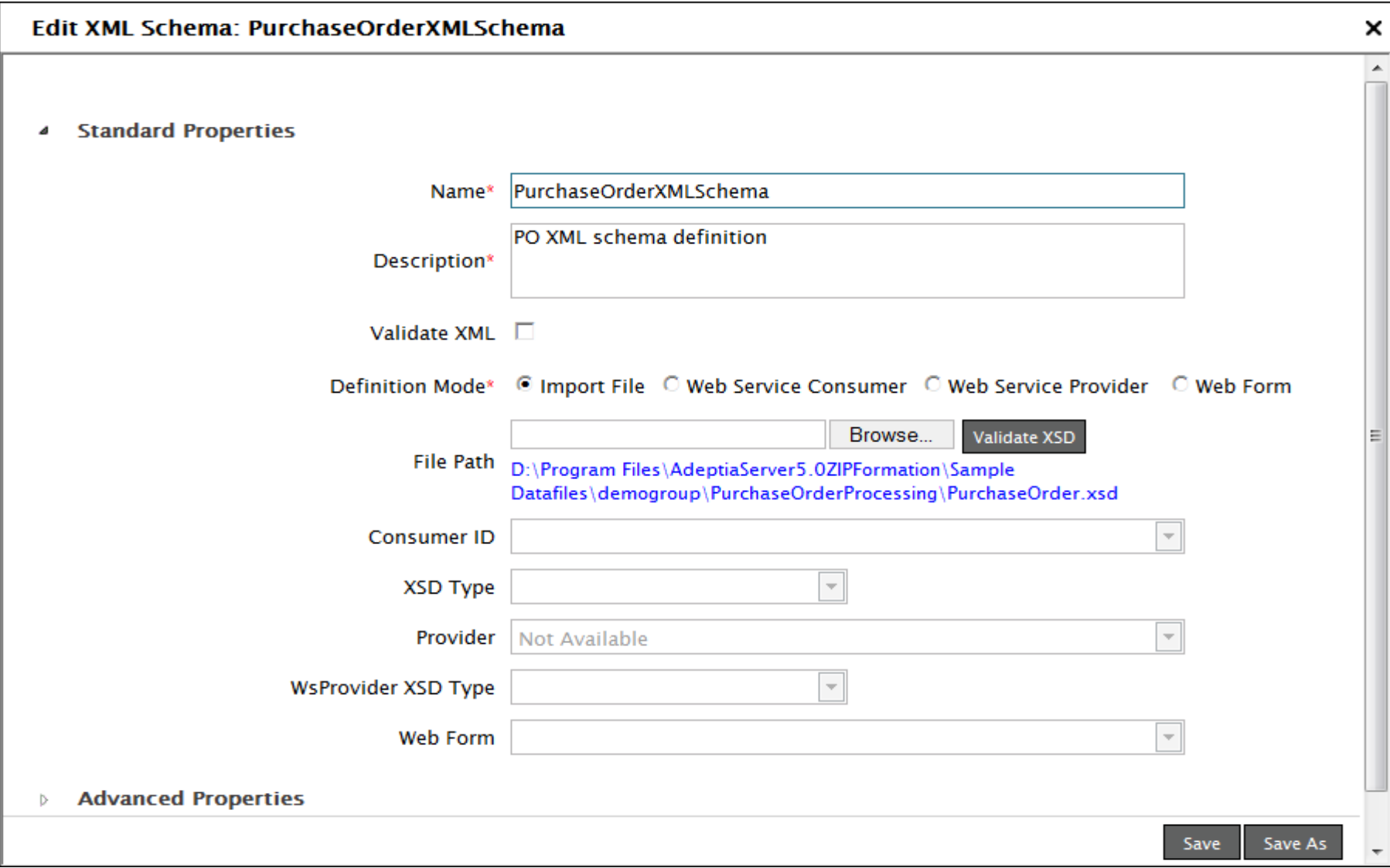

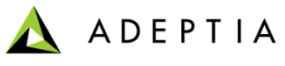

## Exercise: Purchase Order Processing (Create Database Schema)

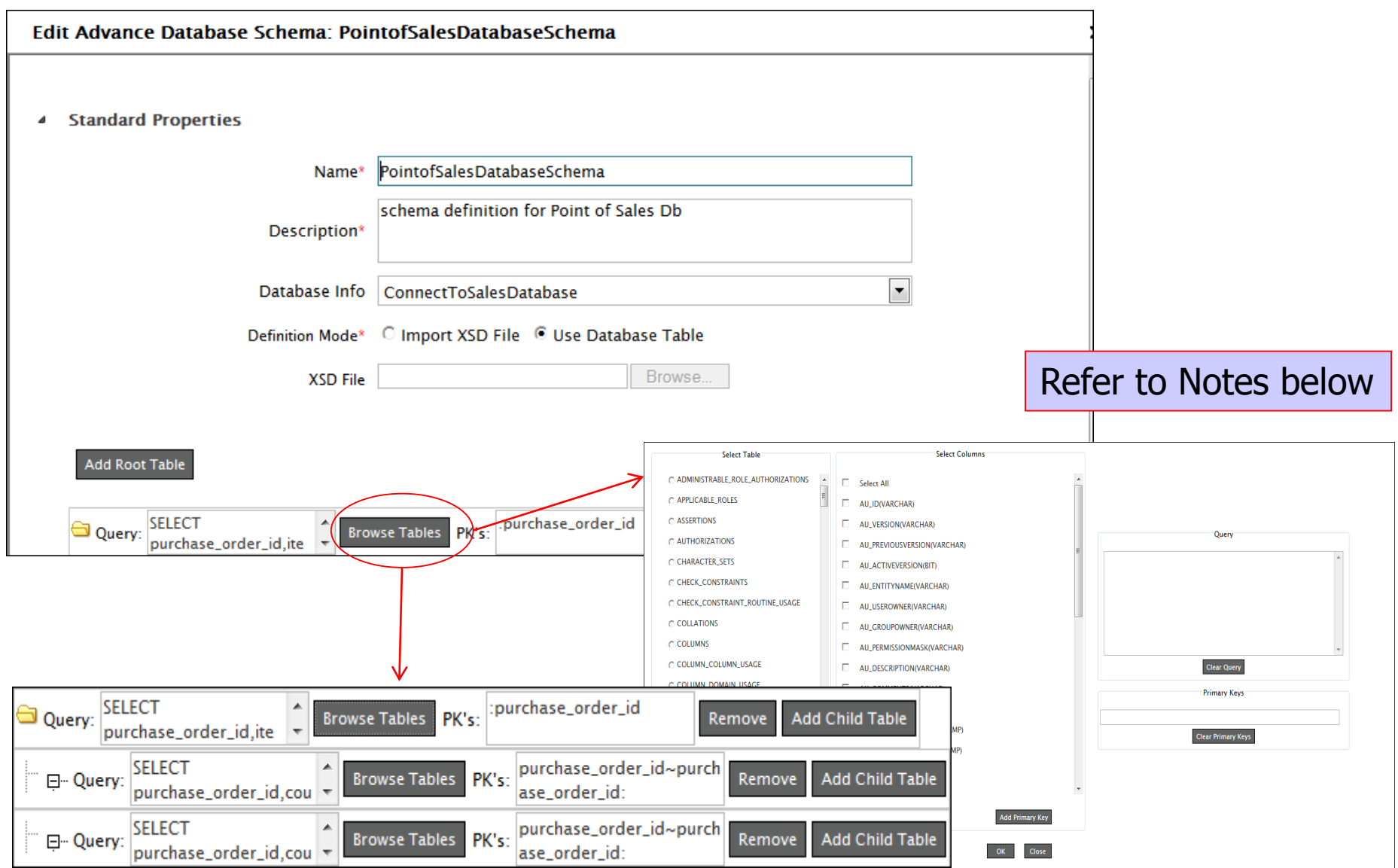

#### *© Adeptia, Inc. All rights reserved.* **67**

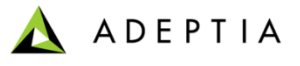

## Exercise: Purchase Order Processing (Create Mapping)

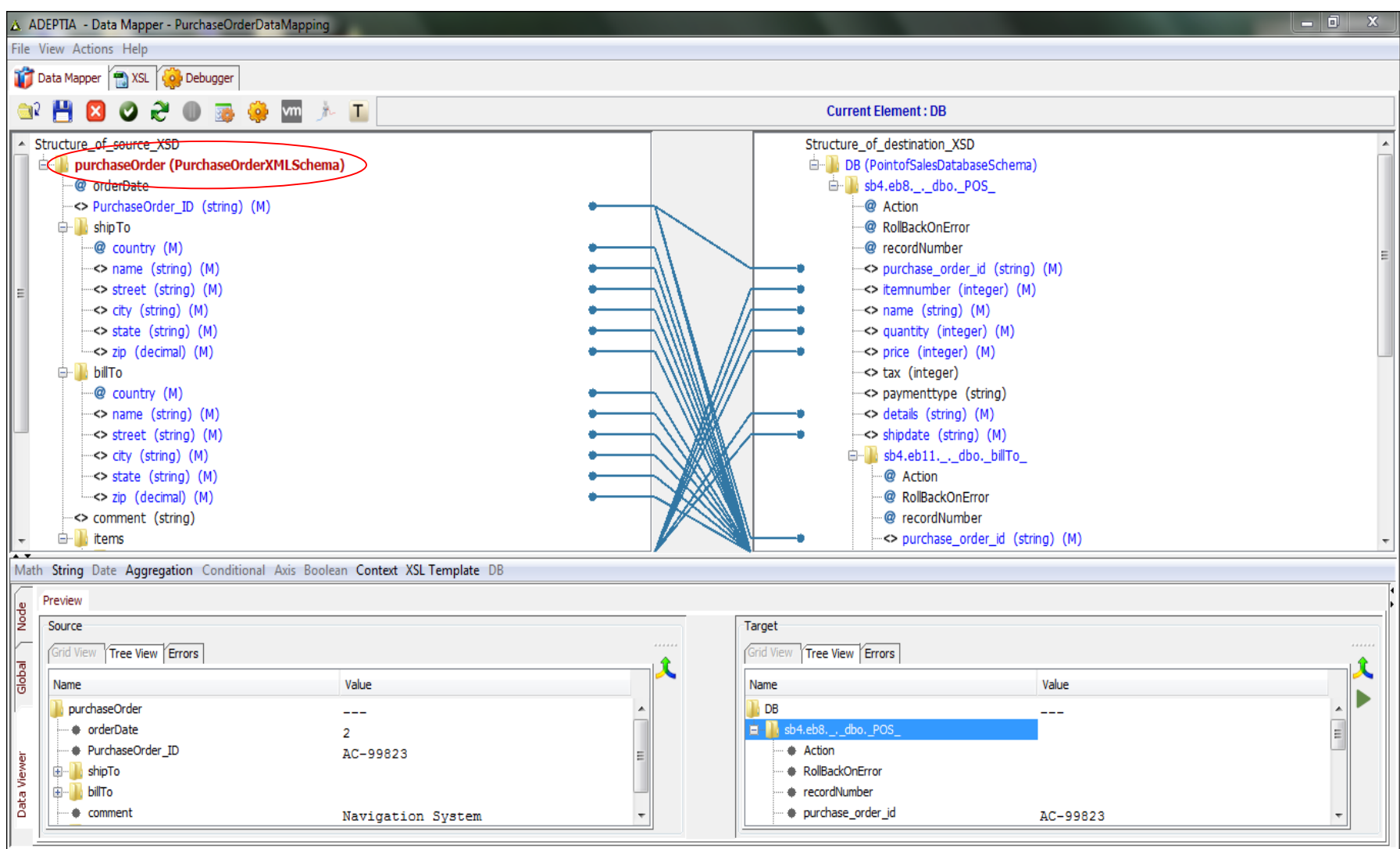

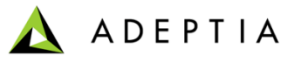

# Exercise: Purchase Order Processing (Create Adv DB Target)

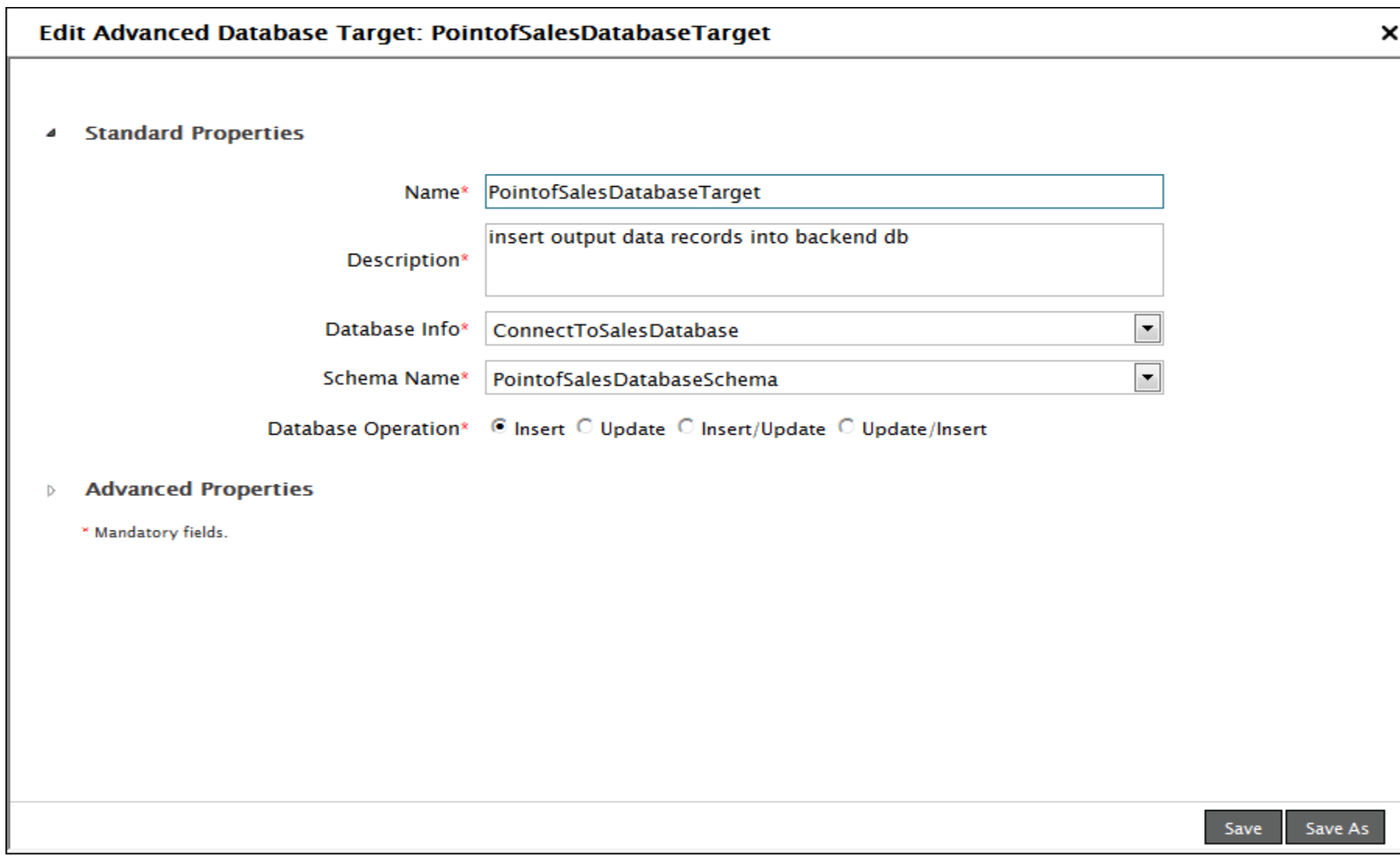

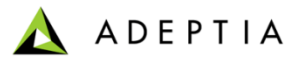

## Exercise: Purchase Order Processing (Create Notification)

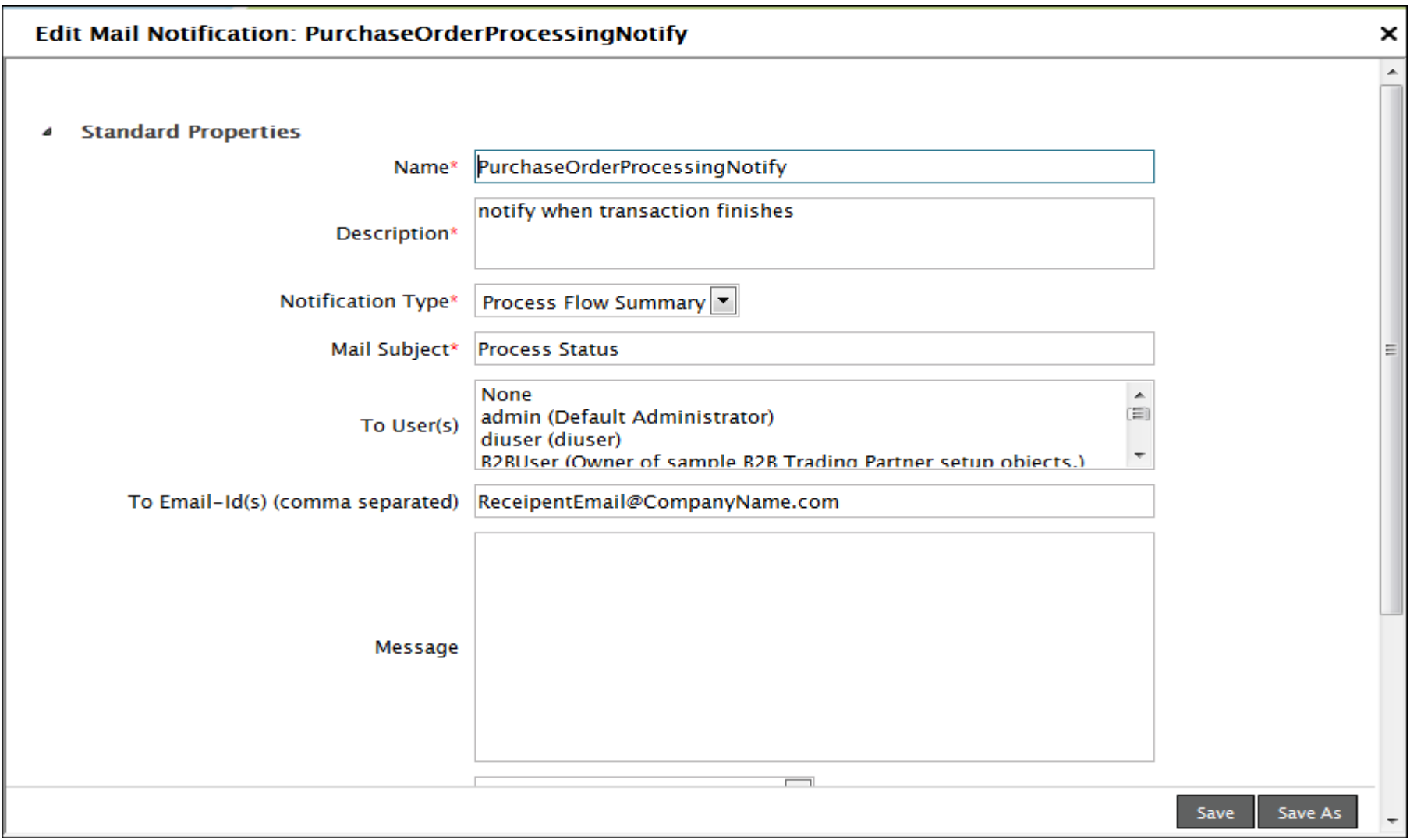

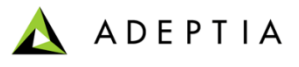

### Exercise: Purchase Order Processing (configure process flow)

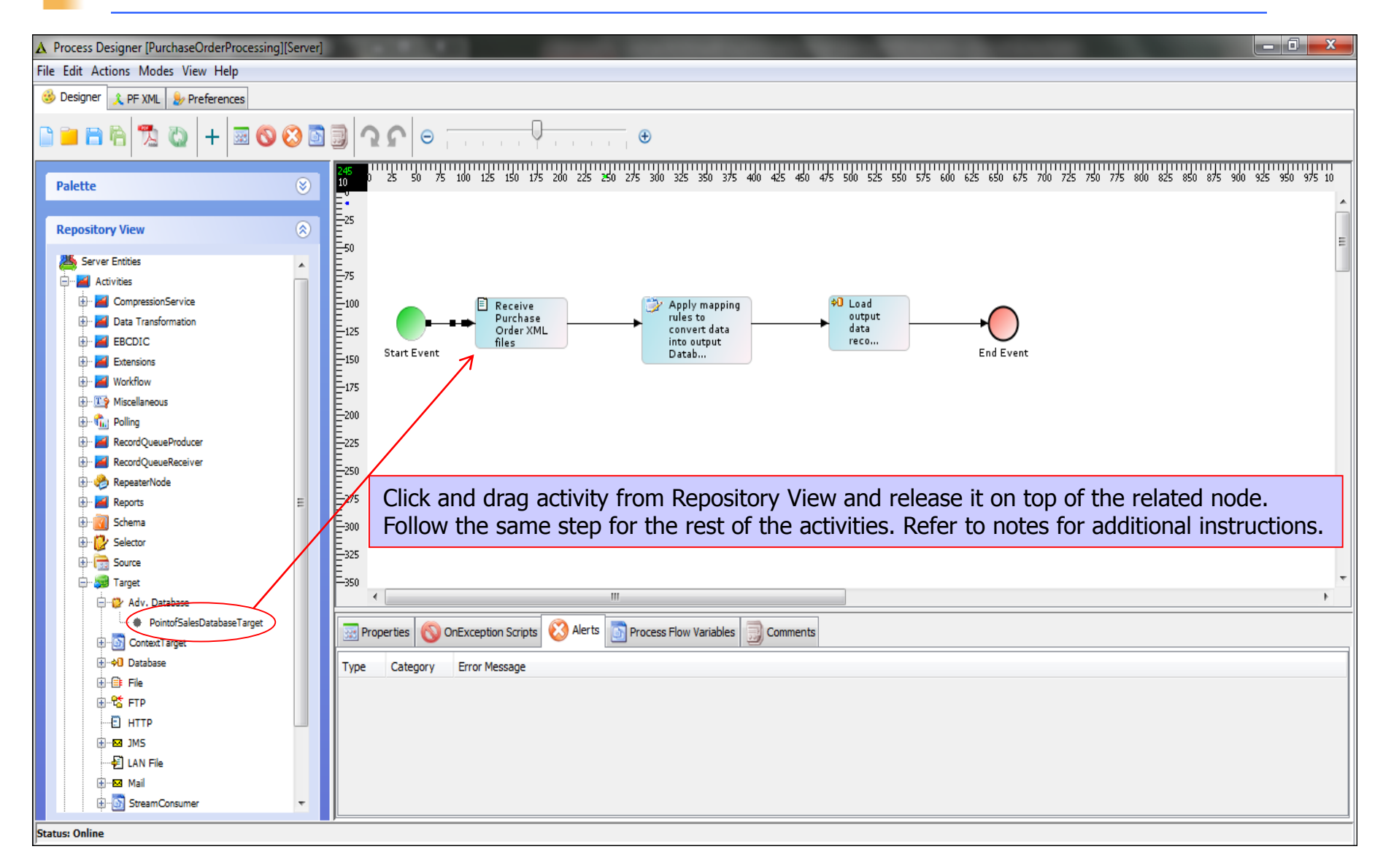

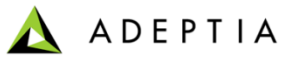

## Exercise: Purchase Order Processing (deploy process flow)

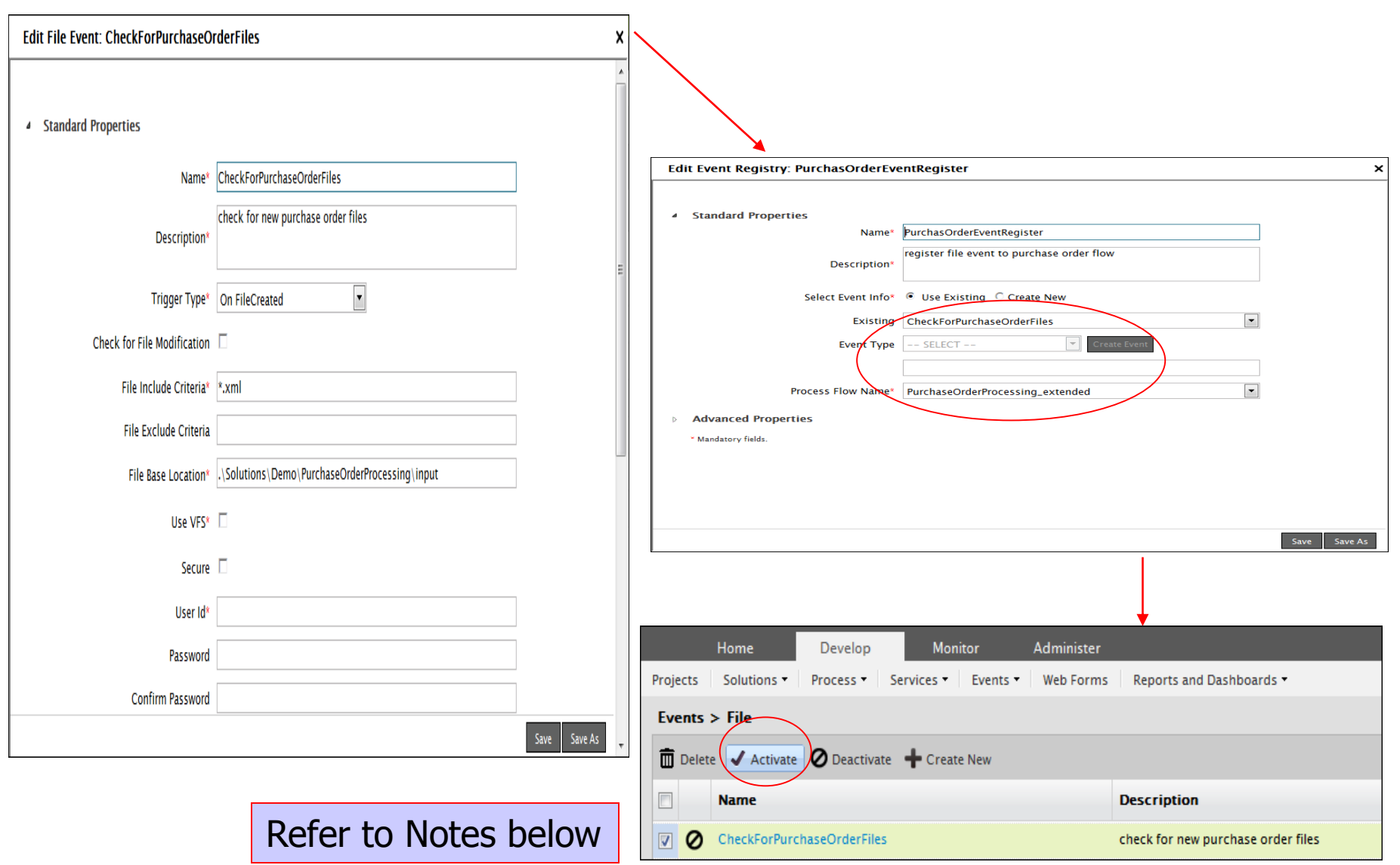
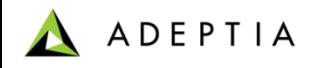

# Exercise: Purchase Order Processing Extended

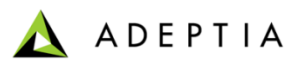

#### Exercise: Purchase Order Processing \_Extended

This process flow is an extension of the previous exercise. We will modify the design of the existing Purchase Order process and add a rule. First edit the existing PurchaseOrderProcessing flow, rename it to PurchaseOrderProcessing\_extended and click on SAVE AS to make a copy.

#### **Design:**

- Apply a rule that will check for the Item Quantity in the source file and if it is greater than 100, process will not load the data into Database and instead it will email the Source file to a User as an Email attachment. If the Quantity is less than 100 then the process will load the data into the database.

#### **Configure:**

- Configure the process by creating below activities and attaching them to the appropriate steps in the process flow:
	- Create Email Target activity
	- Modify existing PurchaseOrderMapping activity
	- Modify the Process flow to include the Quantity rule

#### **Deploy: <the below steps are already completed in the previous exercise and should not be repeated>**

- Create a File Event
- Register the File Event with Purchase Order Processing process flow
- Activate File Event

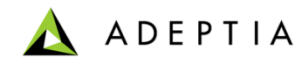

## Exercise: Purchase Order Processing Extended

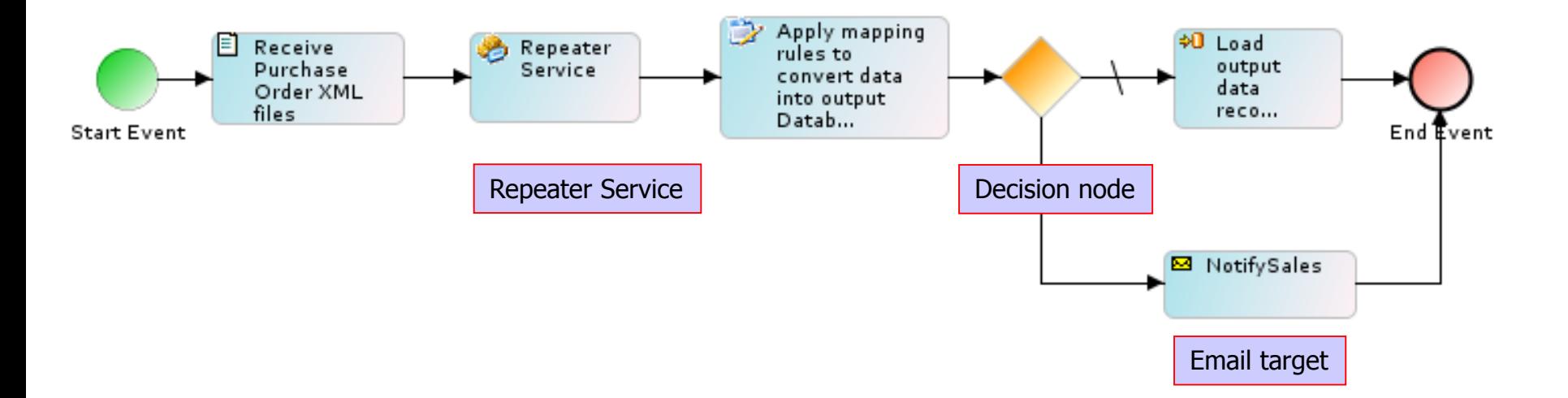

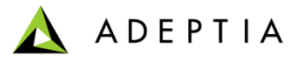

# Exercise: Purchase Order Processing (Create Email Target)

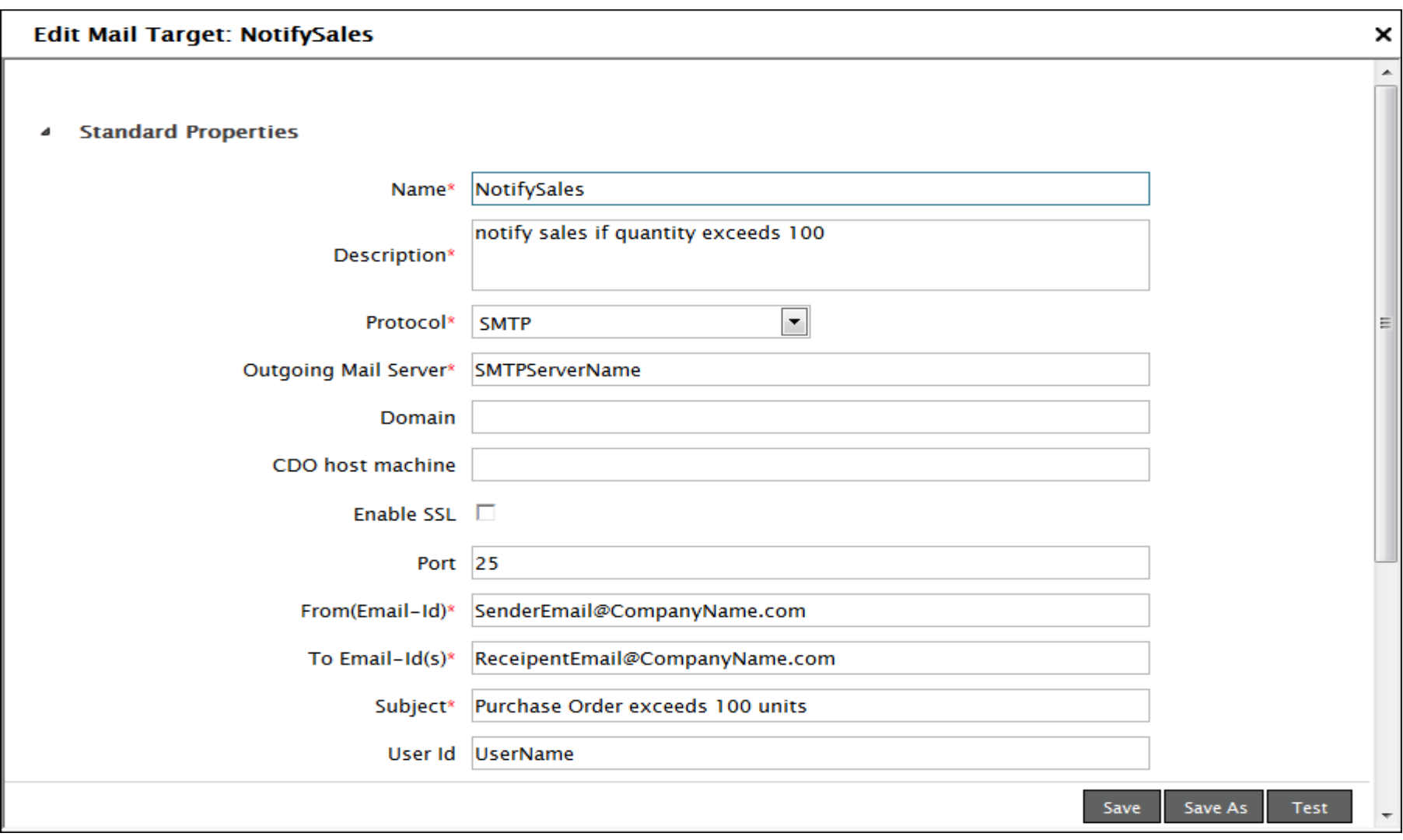

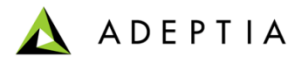

#### Exercise: Purchase Order Processing (Edit Mapping)

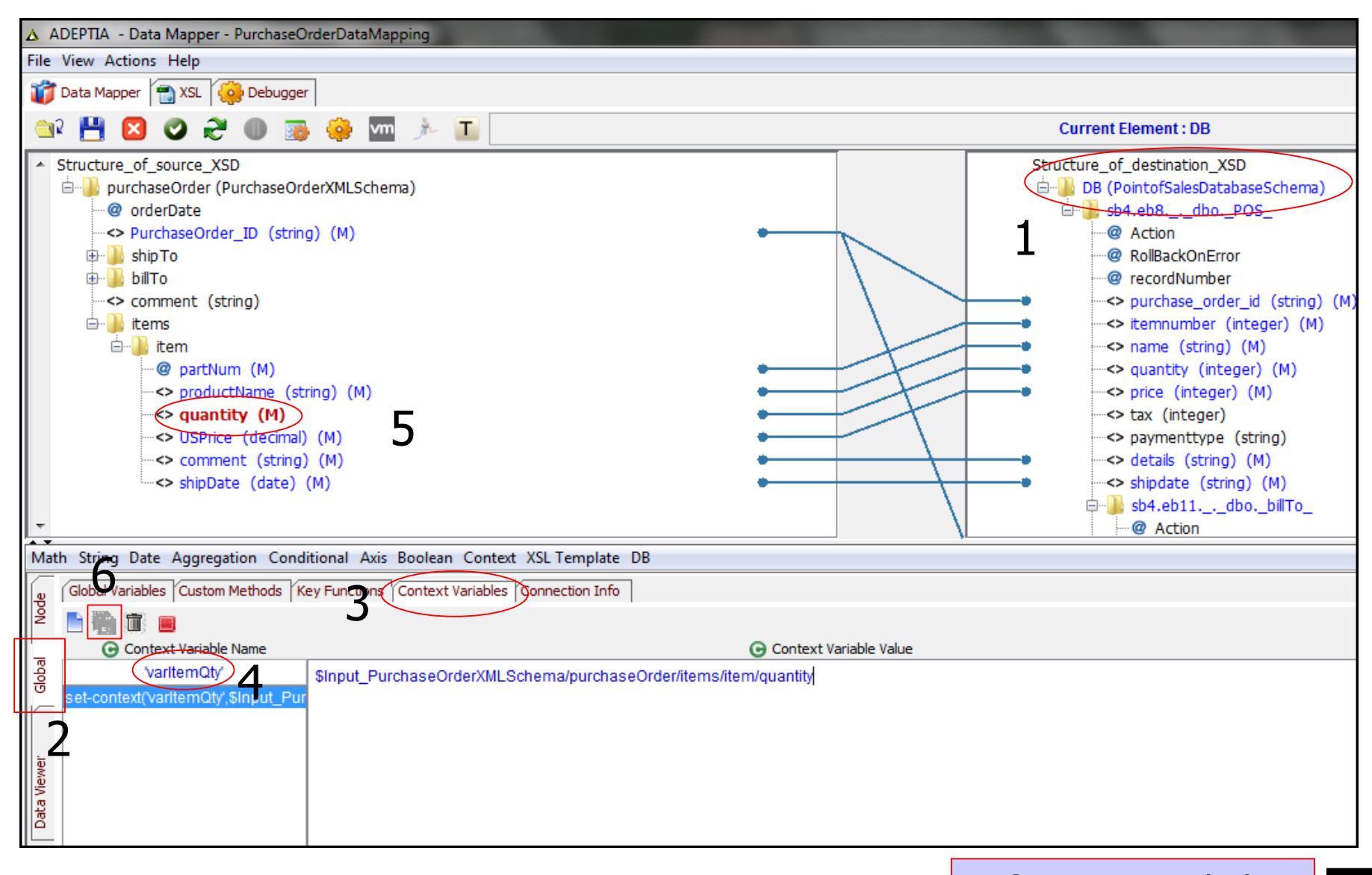

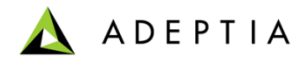

# Exercise: Purchase Order Processing Extended (Edit Process Flow)

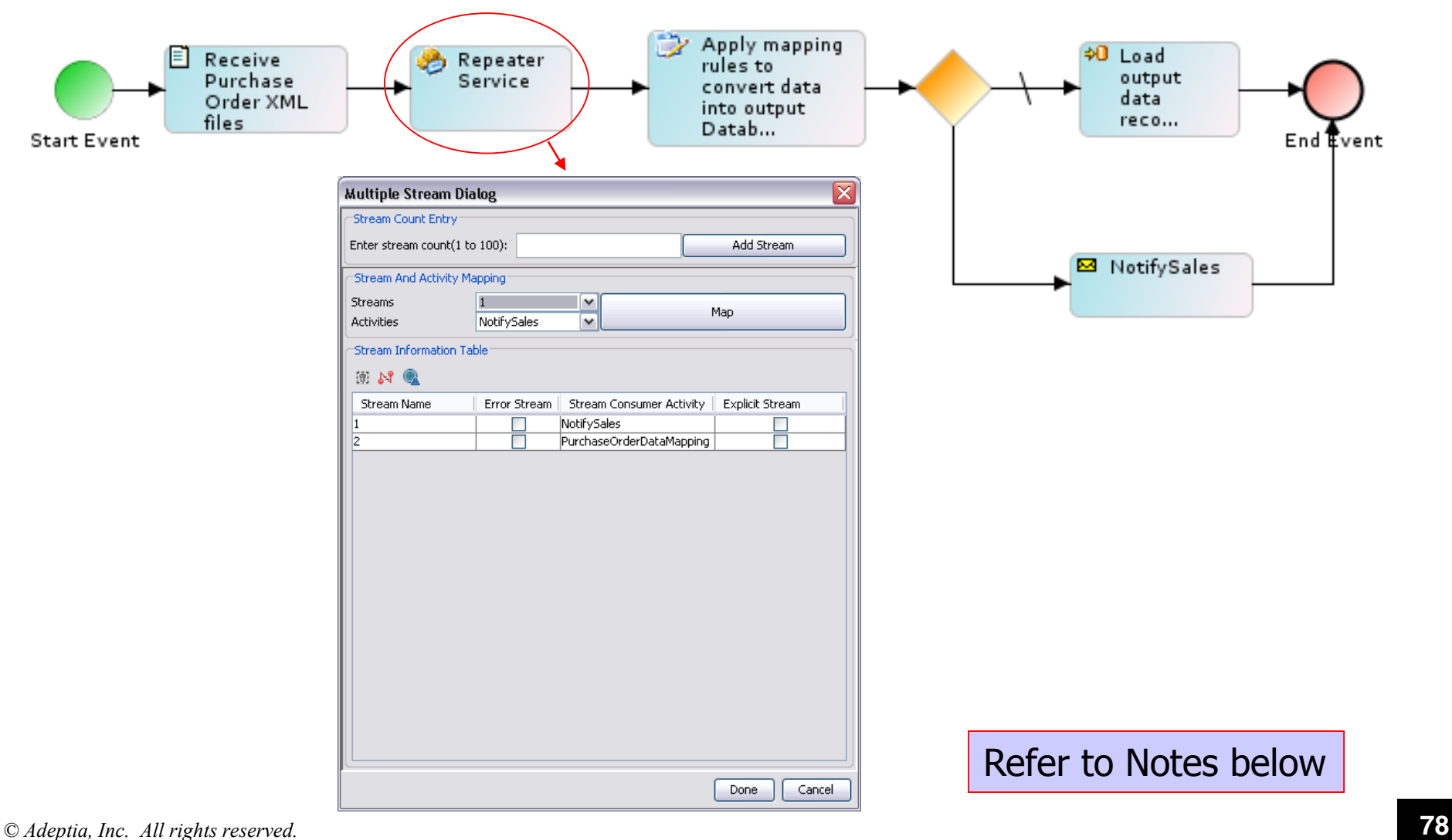

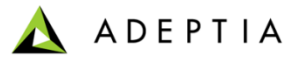

## Exercise: Purchase Order Processing Extended (Edit Process Flow)

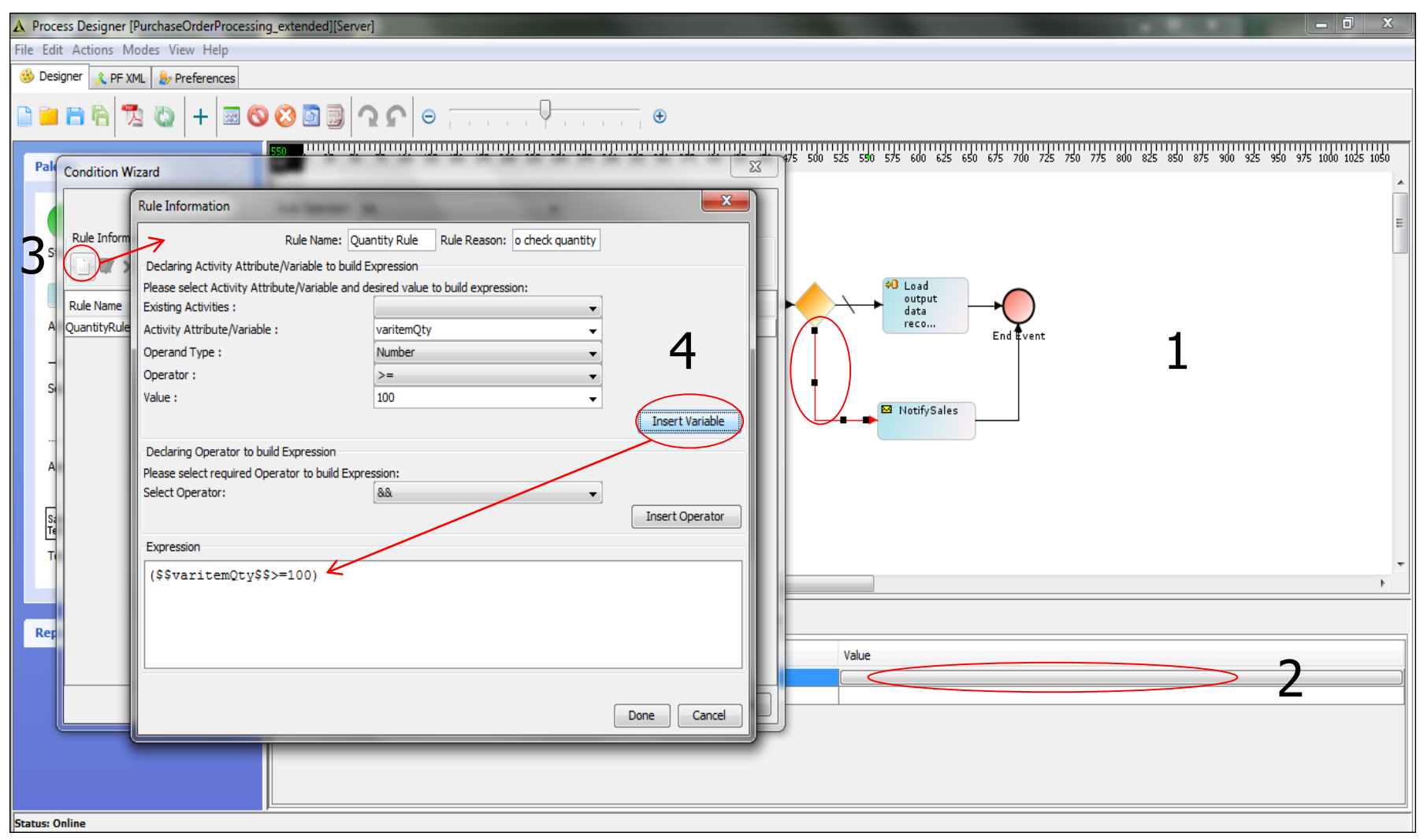

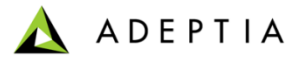

## Exercise: Purchase Order Processing Extended (Edit Process Flow)

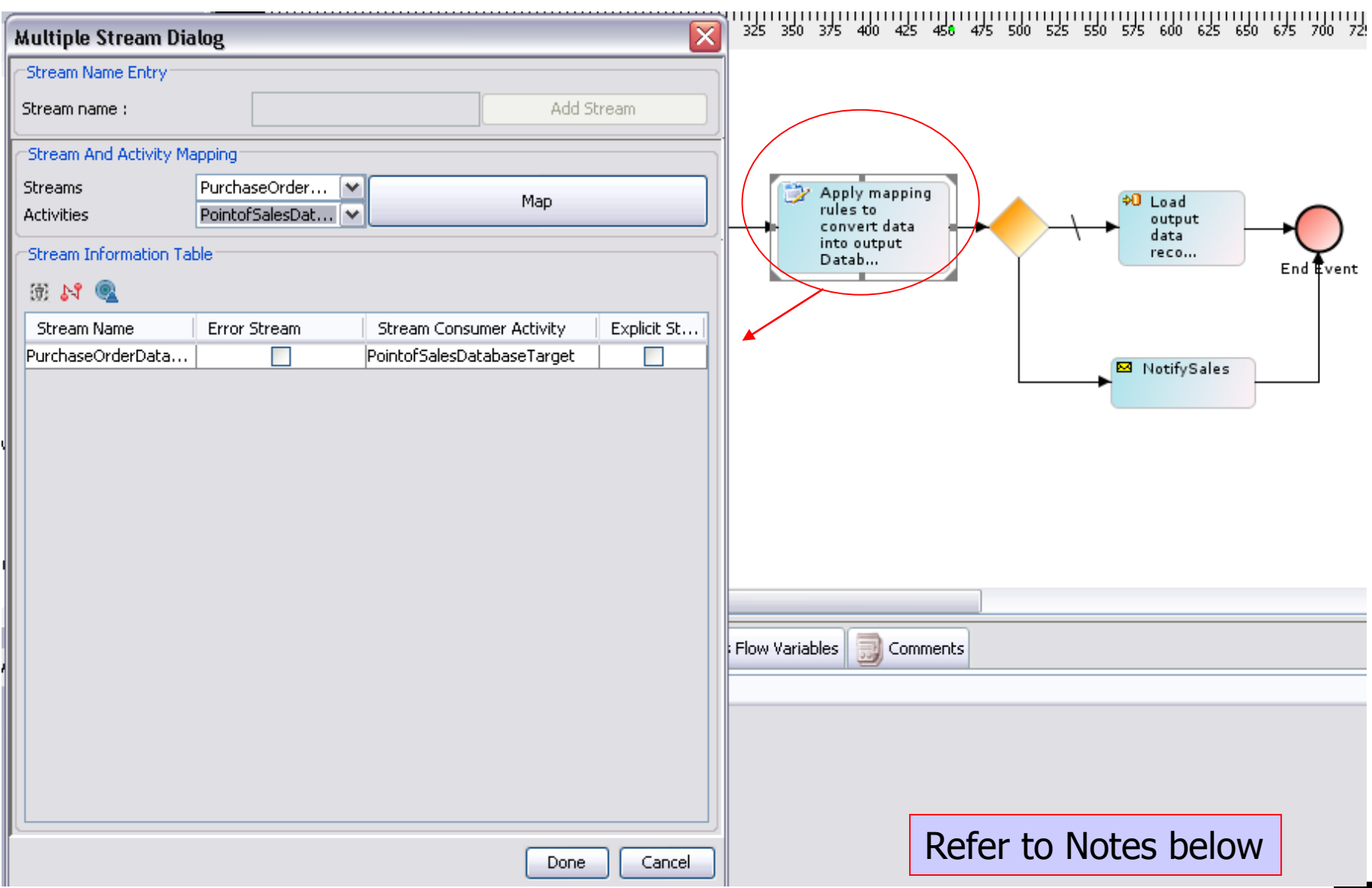

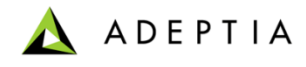

# Exercise: Purchase Order Processing Extended (final)

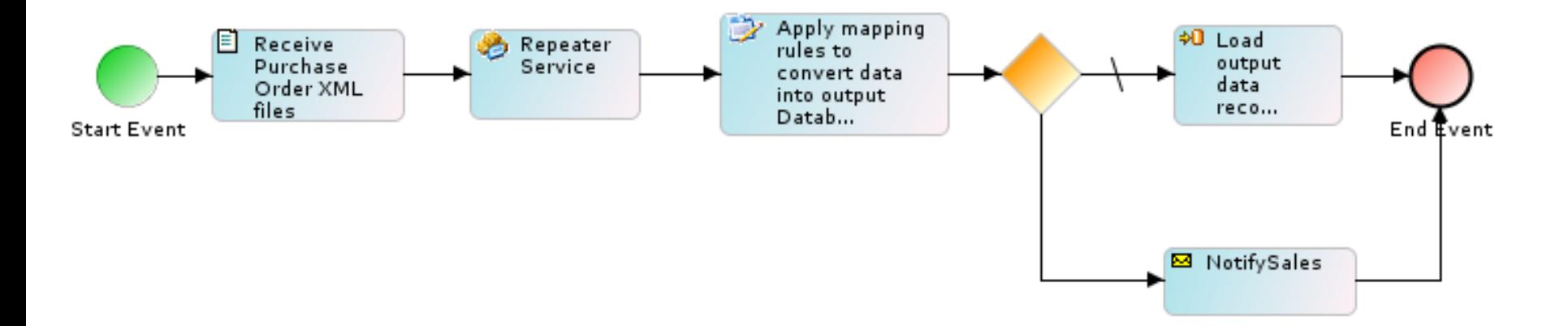

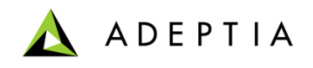

# Exercise: Order Fulfillment Process

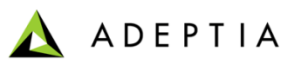

#### Exercise: Order Fulfillment Process

Order Fulfillment process automatically gets triggered when a Shipping department receives an email with customer orders from Sales. After receiving the email this process calls on a Fulfillment Web Service to fulfill these orders. Fulfillment Web Service responds back with Shipping and Invoice information for each order. Order Fulfillment process updates this information back into the customer order data file and emails it back to Sales.

#### **Design:**

- Receive Email containing customer orders from Sales
- Create Web Service Request message
- Call on a Fulfillment Web Service (prerequisite: create a sub process and publish it as a web service)
- Map Web Service Response back to customer orders
- Email the updated customer orders (shipping and invoice columns populated) back to Sales
- If Web Service does not respond send an error notification via email to Administrator

#### **Configure:**

- Configure the process by creating below activities
	- Create Email Source and Target activity
	- Create a sub-process and publish it as a web service
	- Create mappings for generating SOAP Request and Response
	- Create Web Service Provider and Consumer activities

#### **Deploy:**

- Create a Email Event
- Register the Email Event with Order Fulfillment process flow
- Activate Email Event

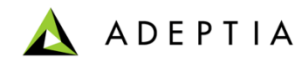

# Exercise: Order Fulfillment Process (design)

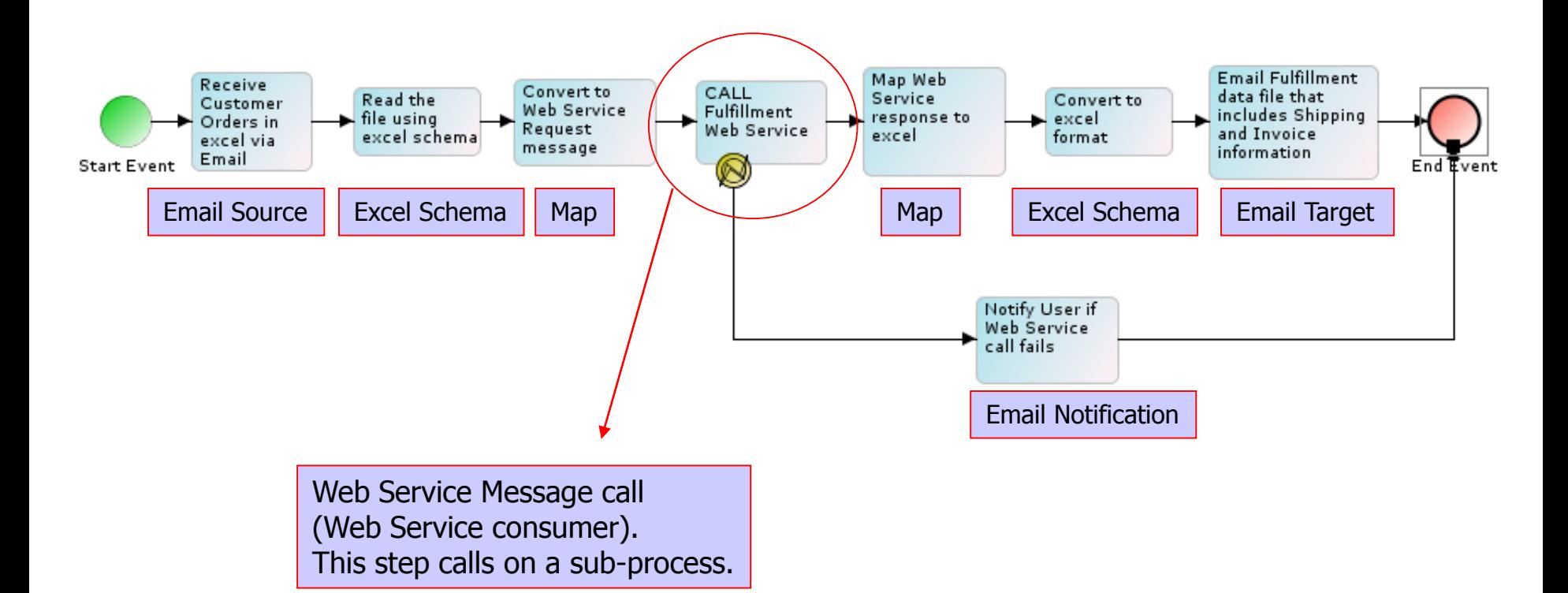

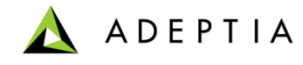

# Exercise: Fulfillment WebService subprocess (design)

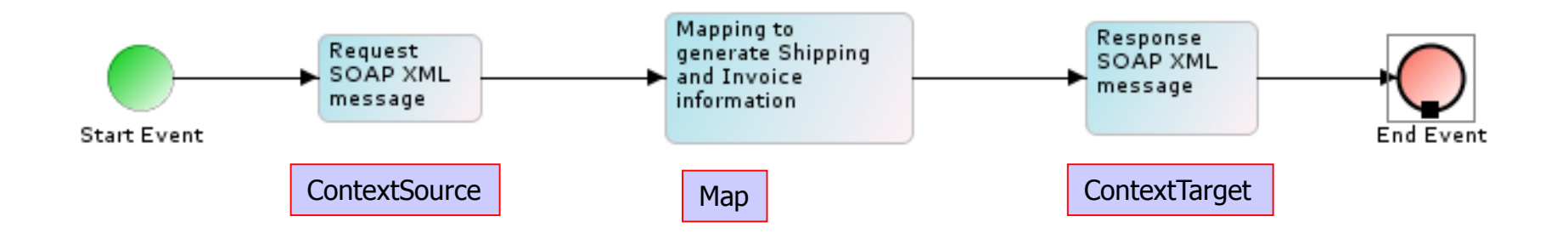

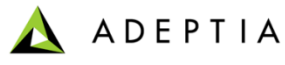

#### Exercise: Order Fulfillment Process (Create Email Source)

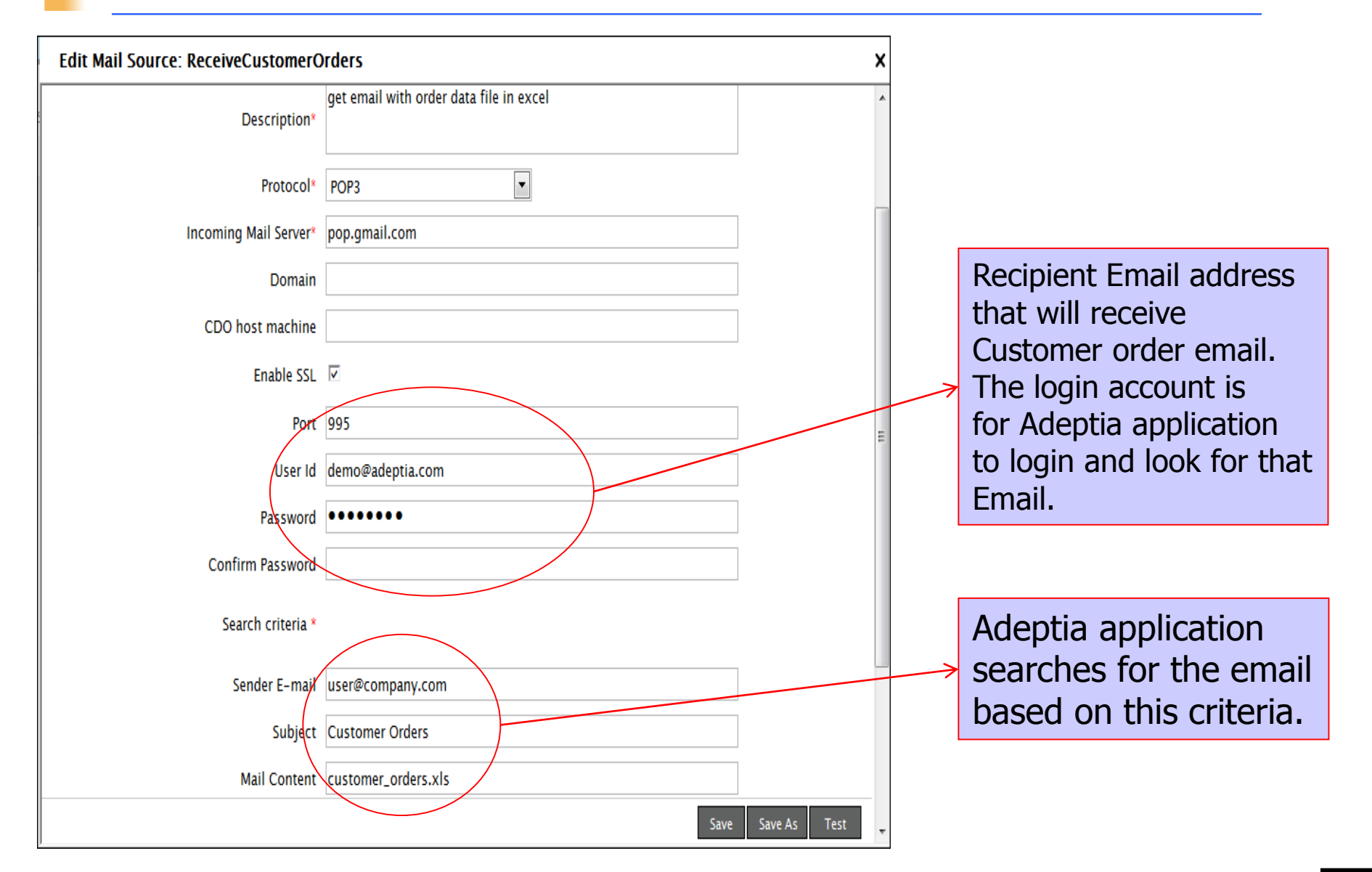

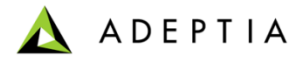

## Exercise: Order Fulfillment Process (Create Email Target)

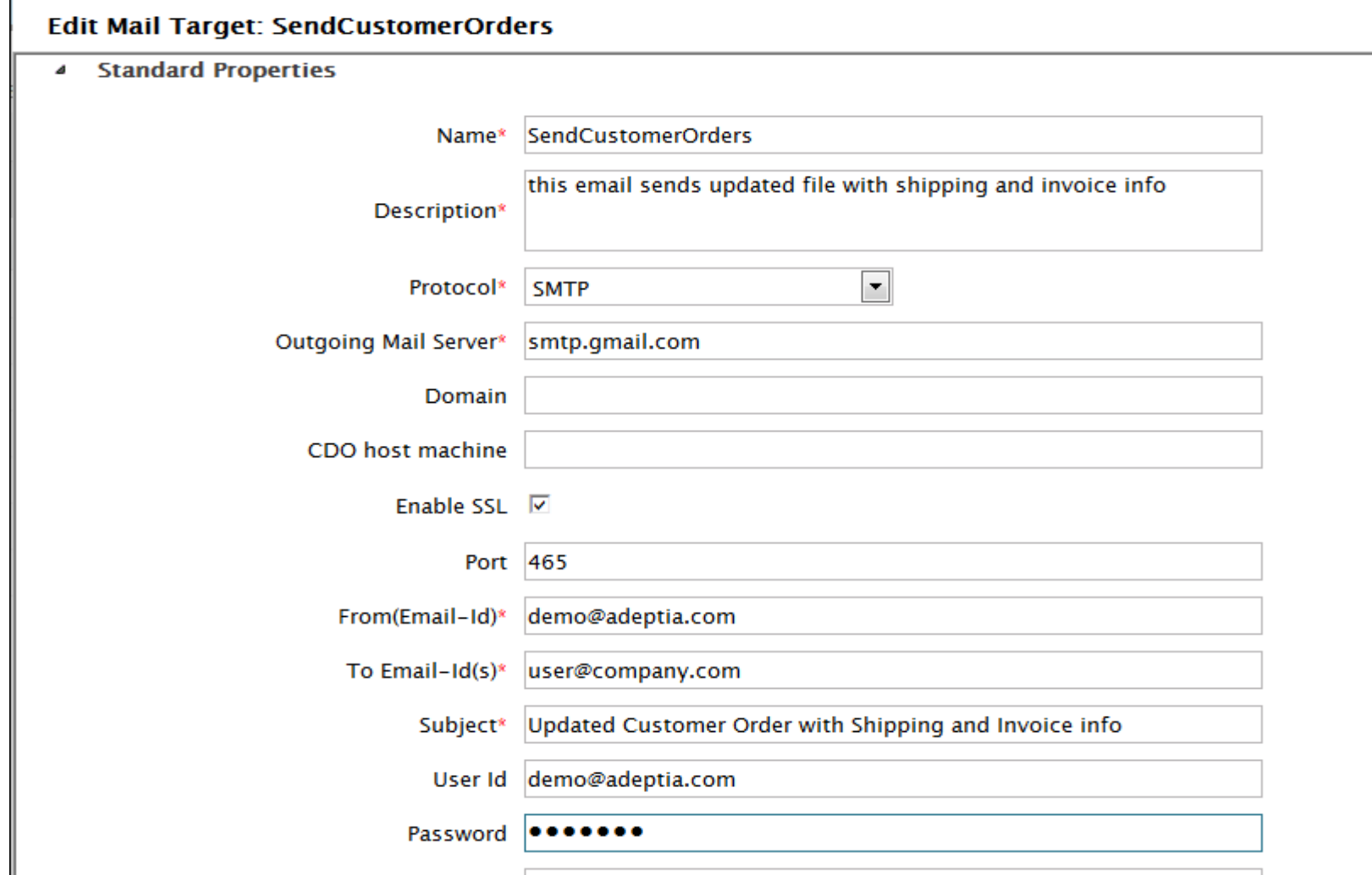

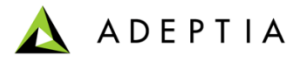

# Exercise: Order Fulfillment Process (Create Email Notification)

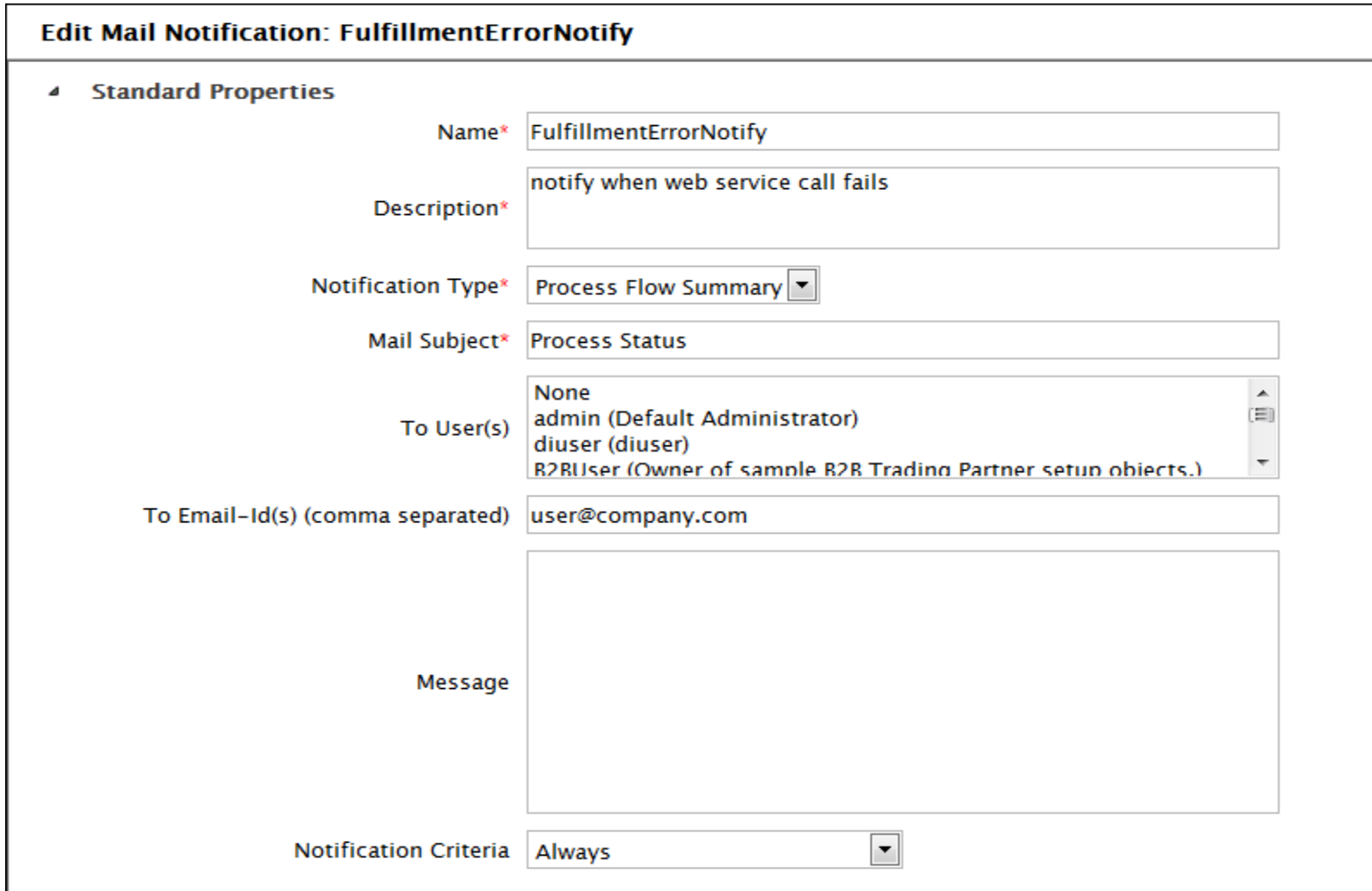

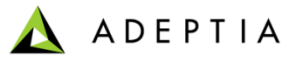

# Exercise: Order Fulfillment Process (Create Excel Schema)

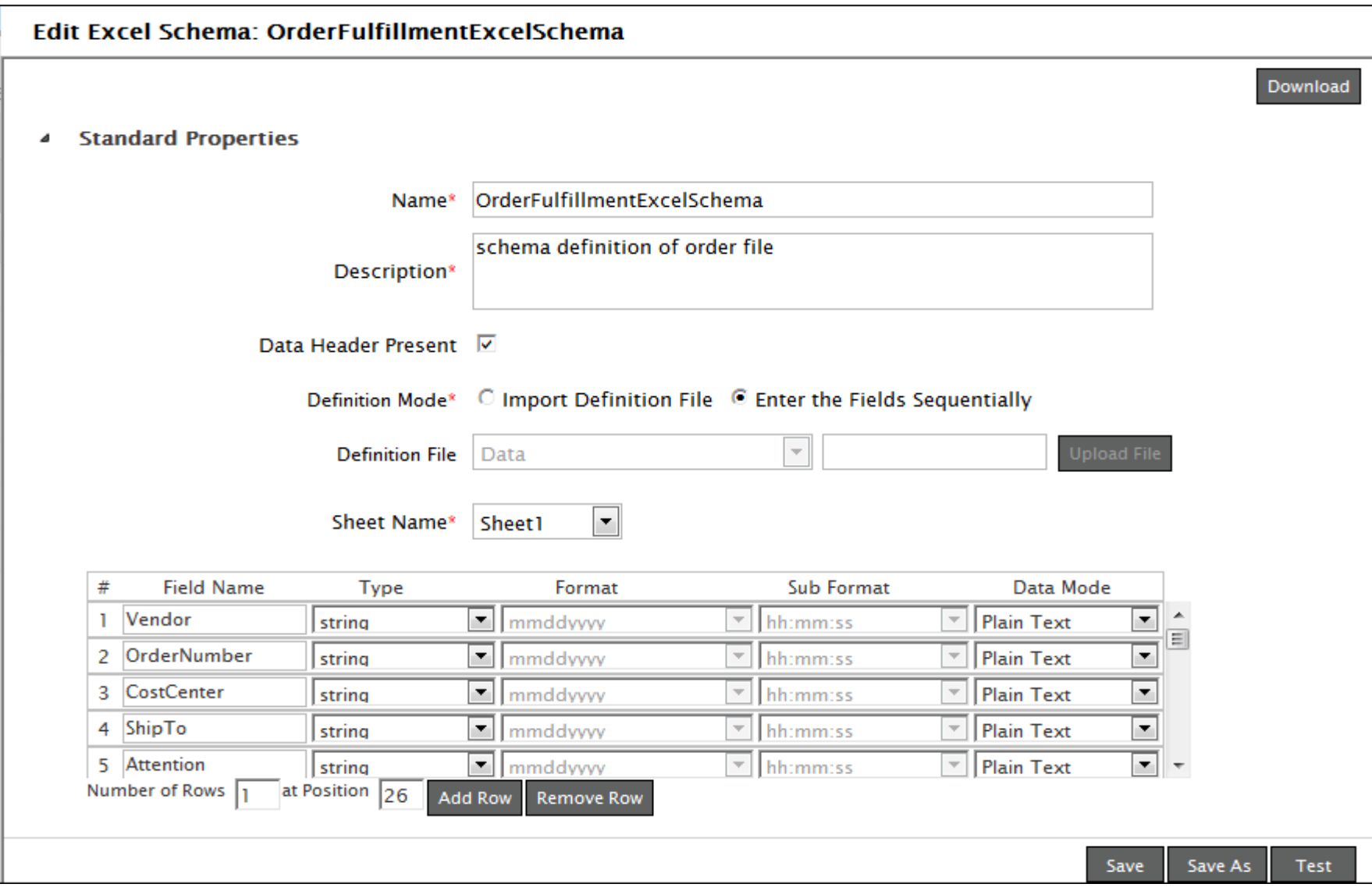

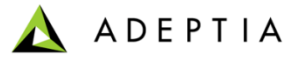

# Exercise: Order Fulfillment Process (Create XML request Schema)

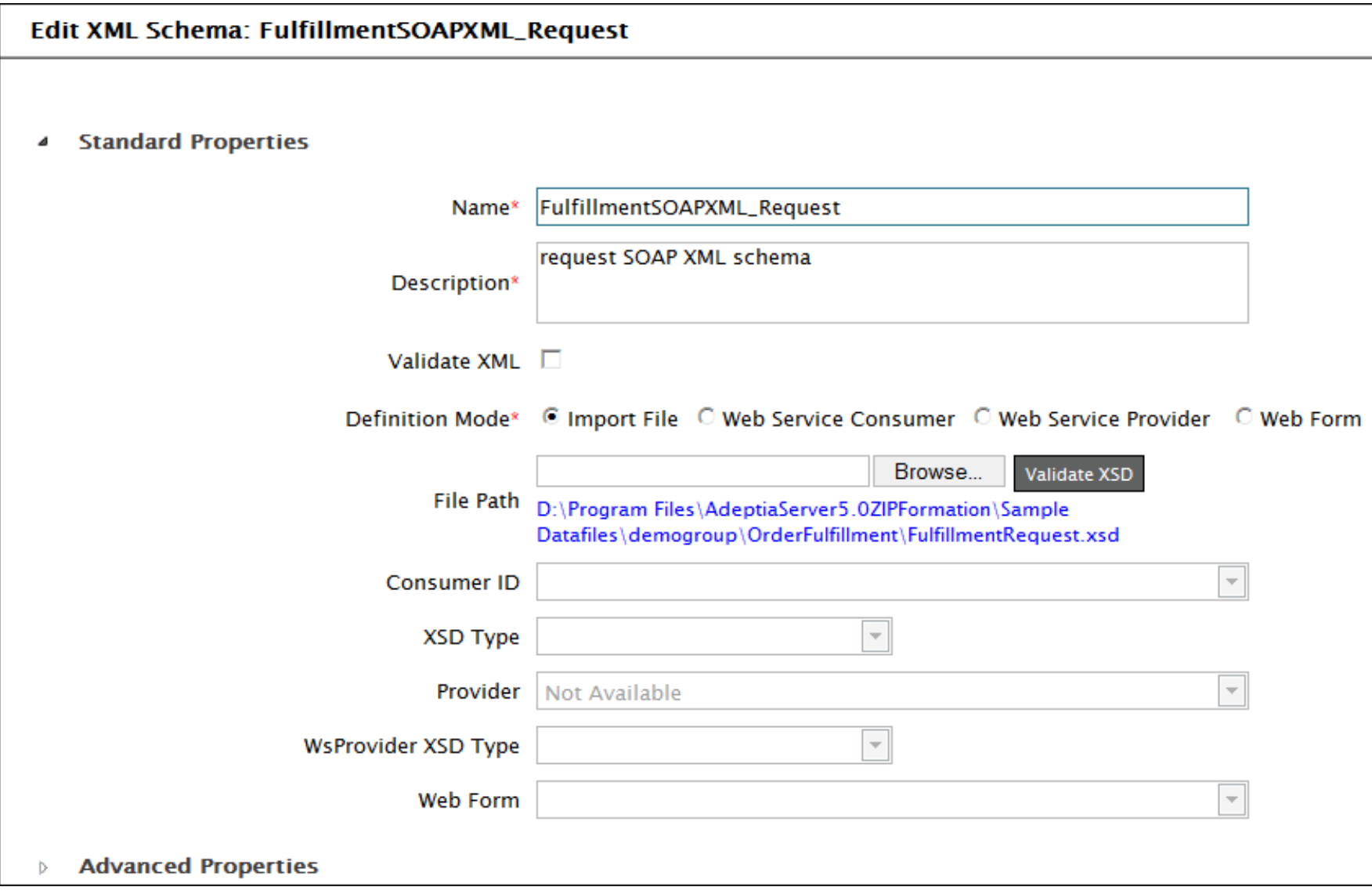

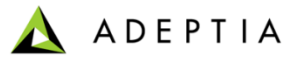

# Exercise: Order Fulfillment Process (Create XML response Schema)

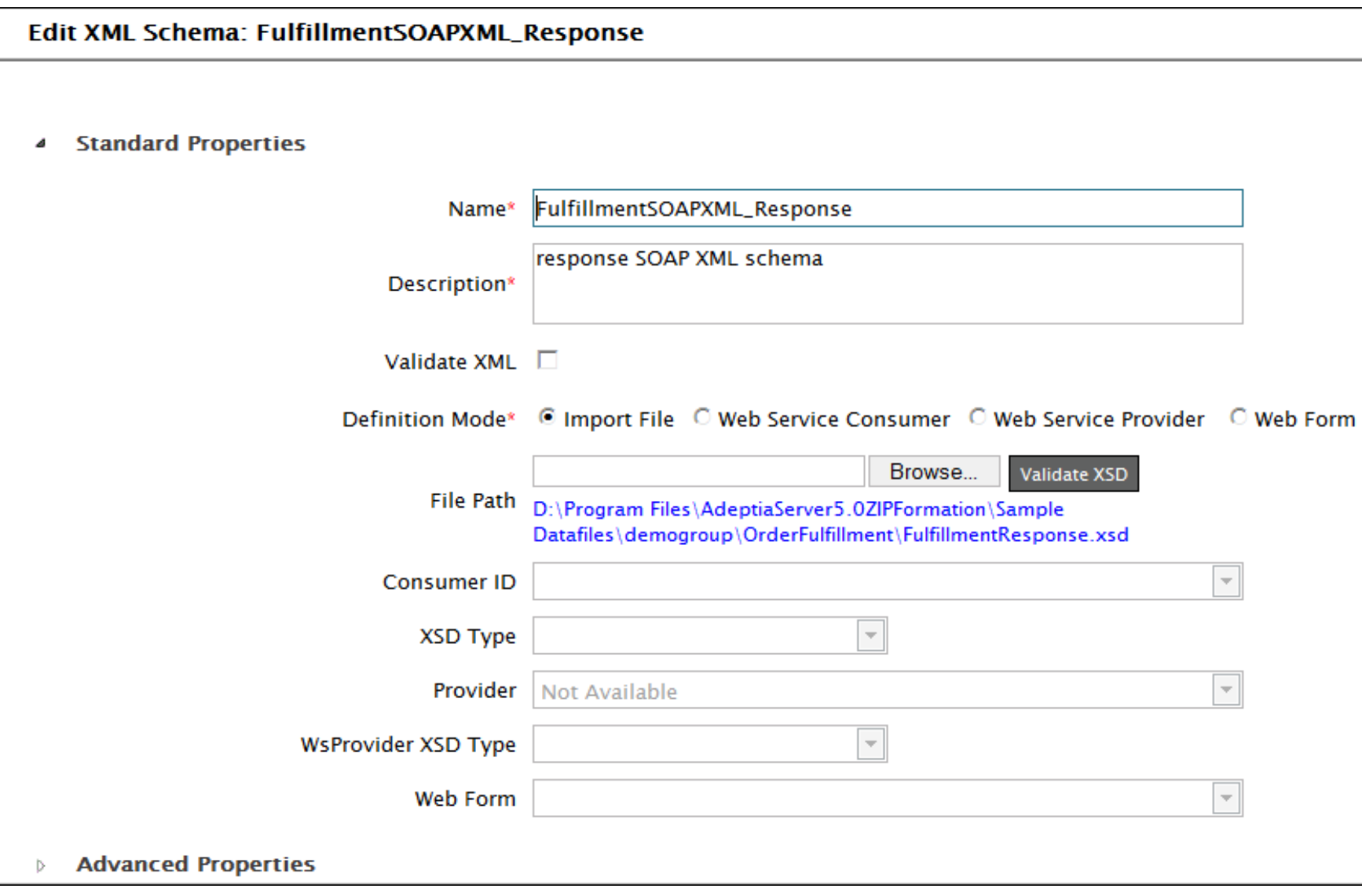

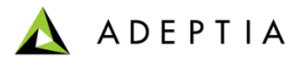

## Exercise: Order Fulfillment Process (Create Excel to Request XML map)

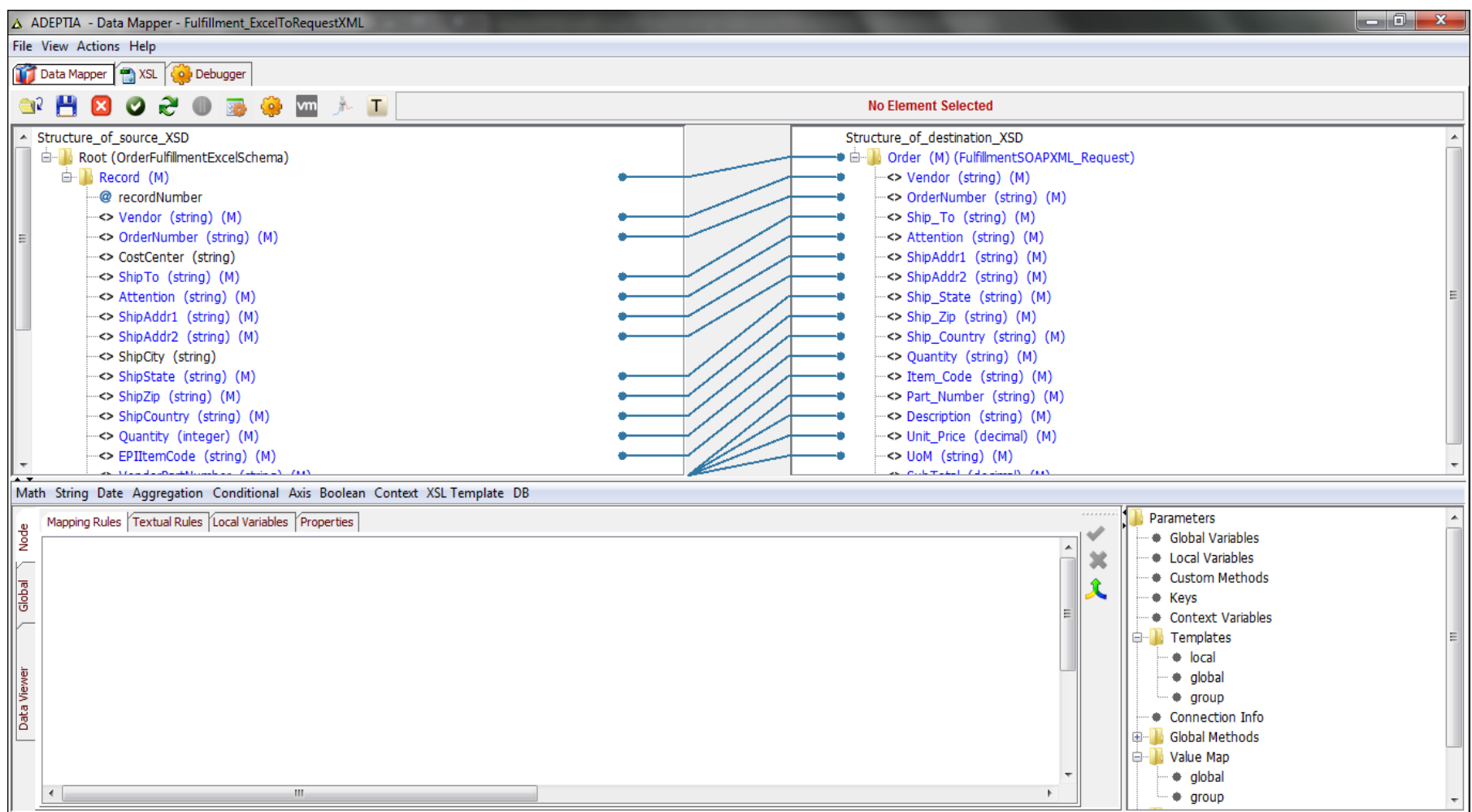

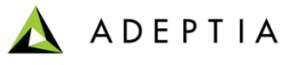

## Exercise: Order Fulfillment Process (Create Response XML to Excel map)

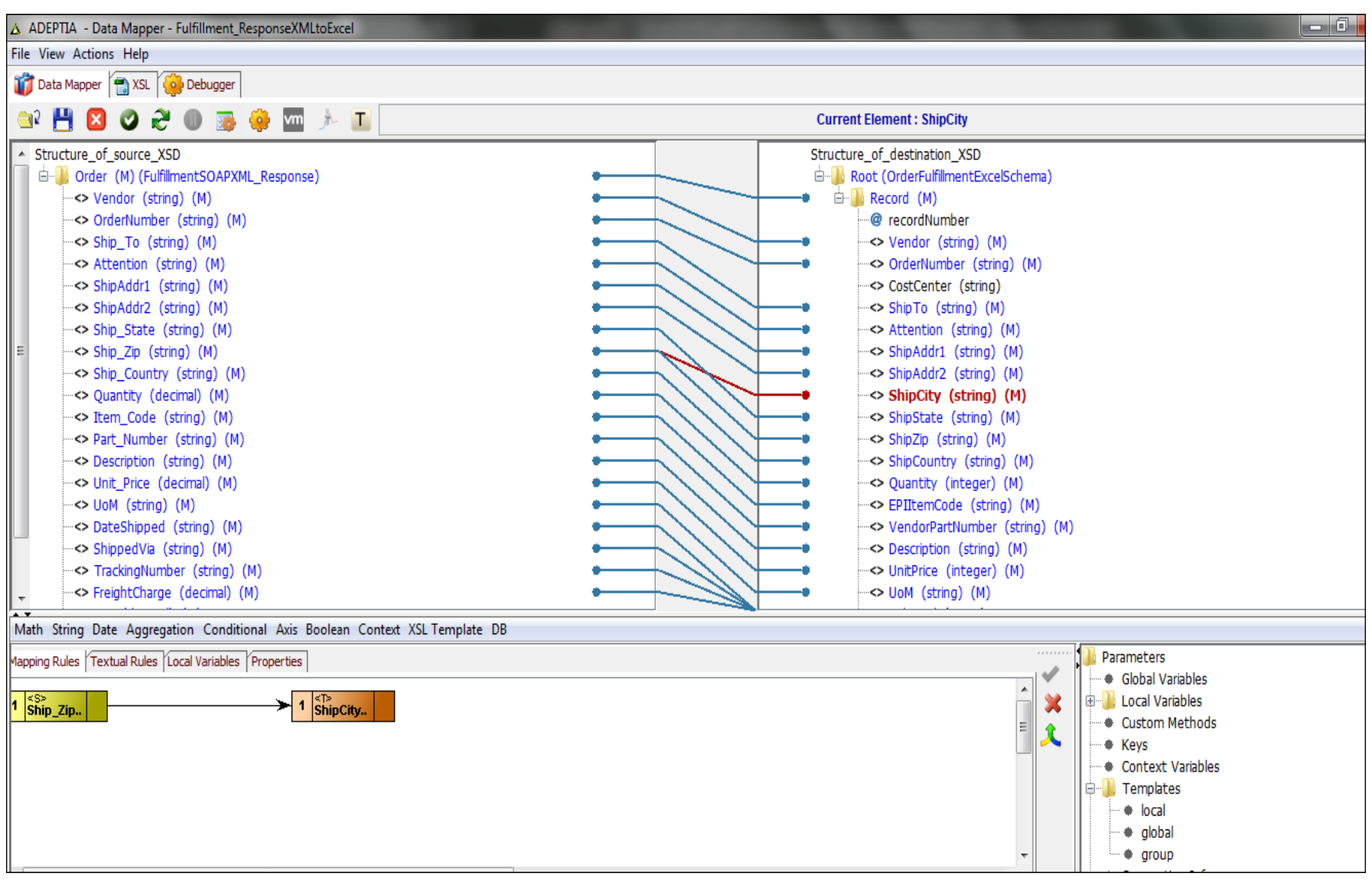

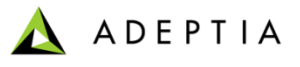

Exercise: Order Fulfillment Process (Create Request XML to Response XML Web Service Mapping)

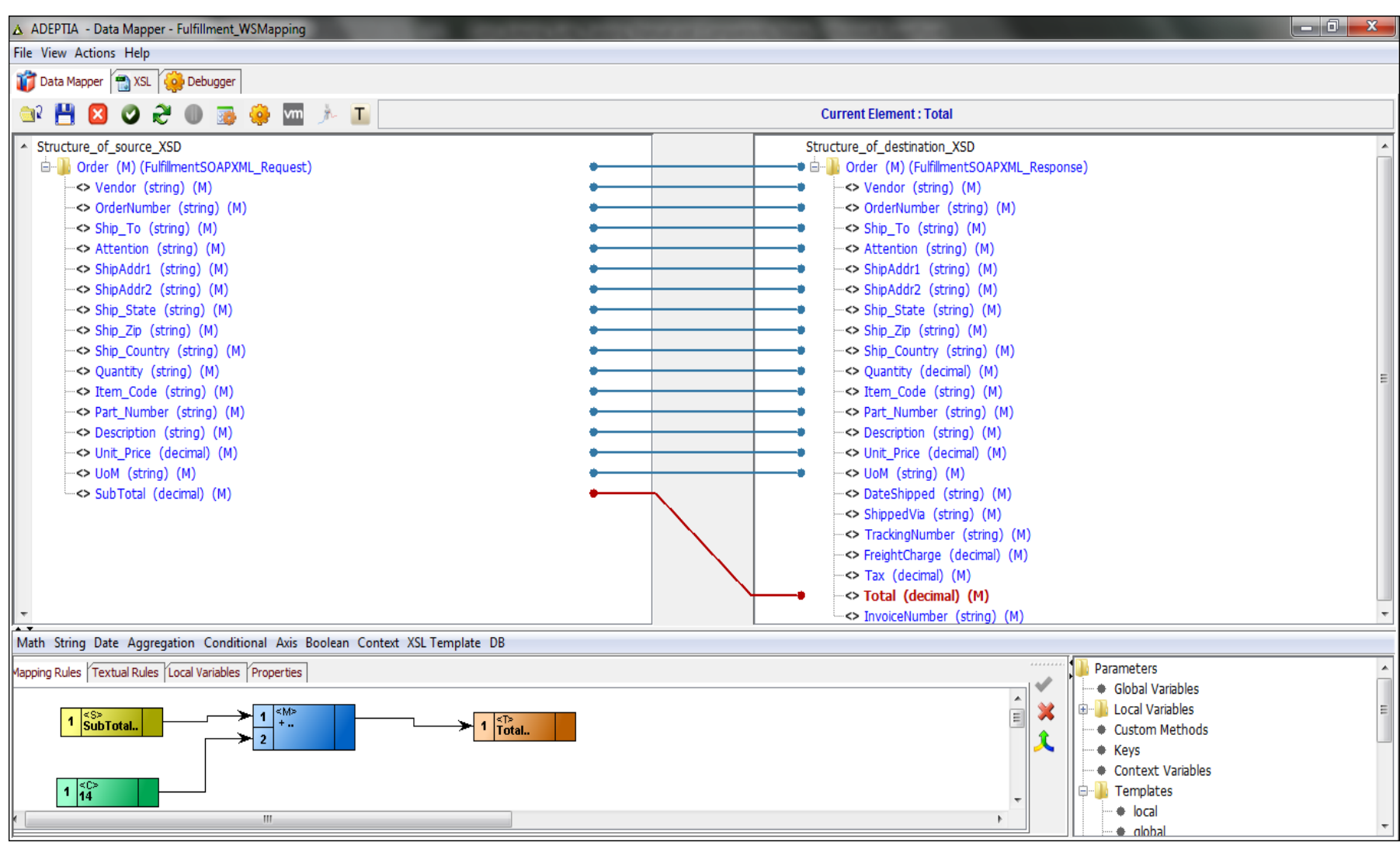

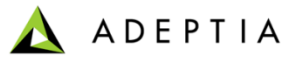

### Exercise: Order Fulfillment Process (configure Fulfillment WS sub process)

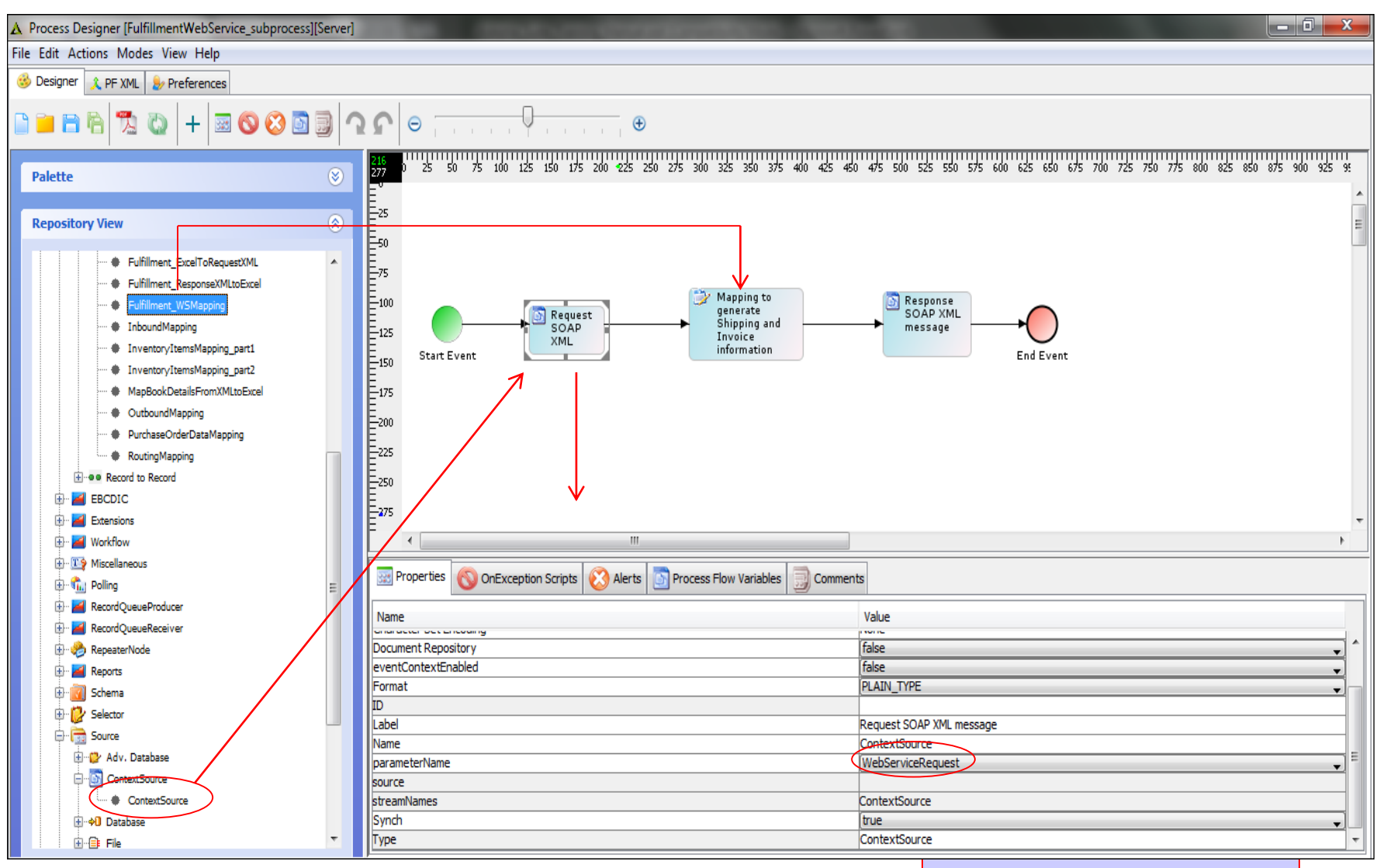

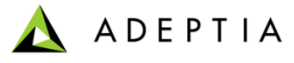

# Exercise: Order Fulfillment Process (Publish Web Service)

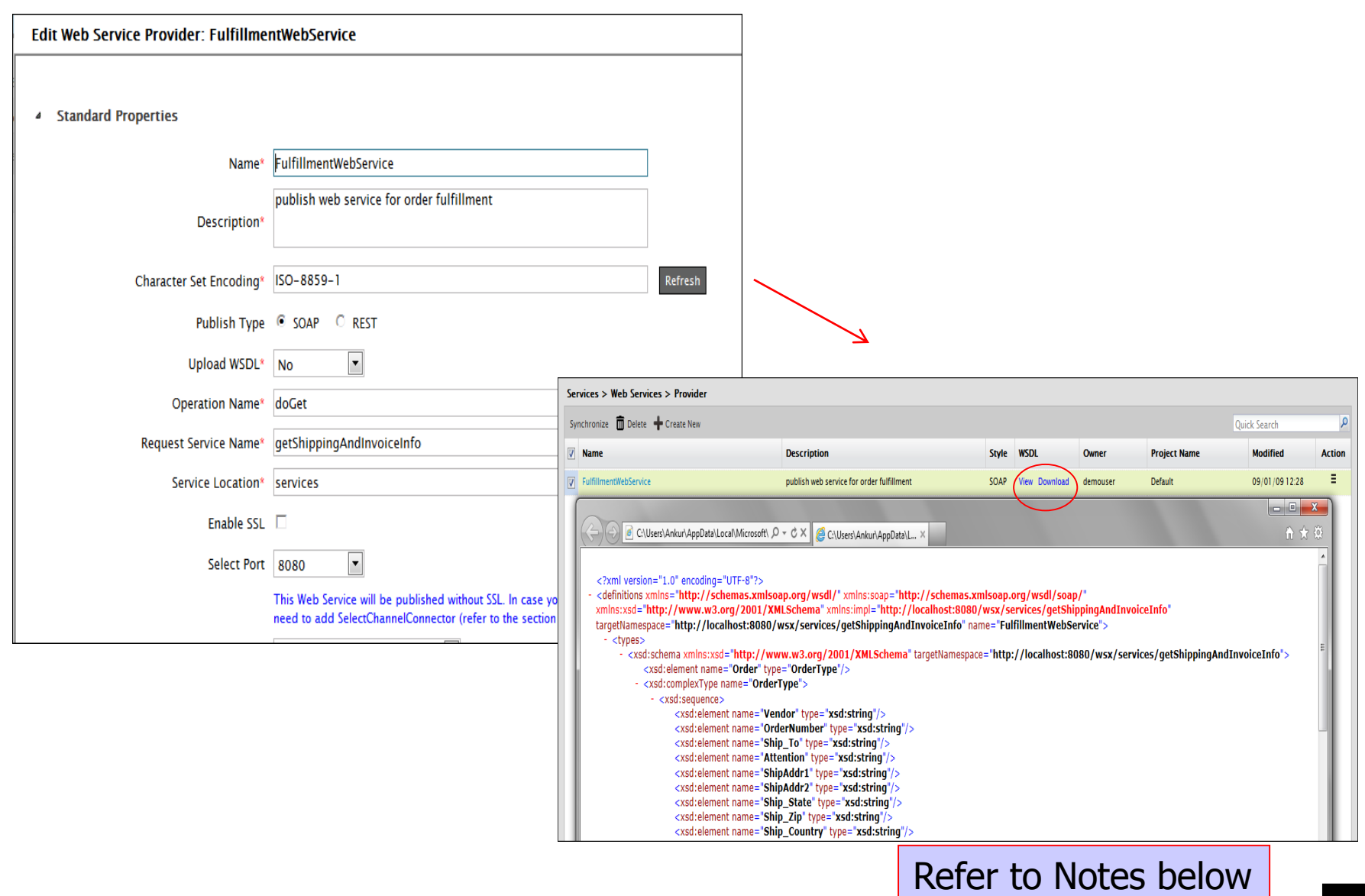

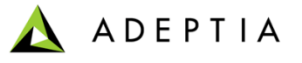

## Exercise: Order Fulfillment Process (create the Web Service Consumer)

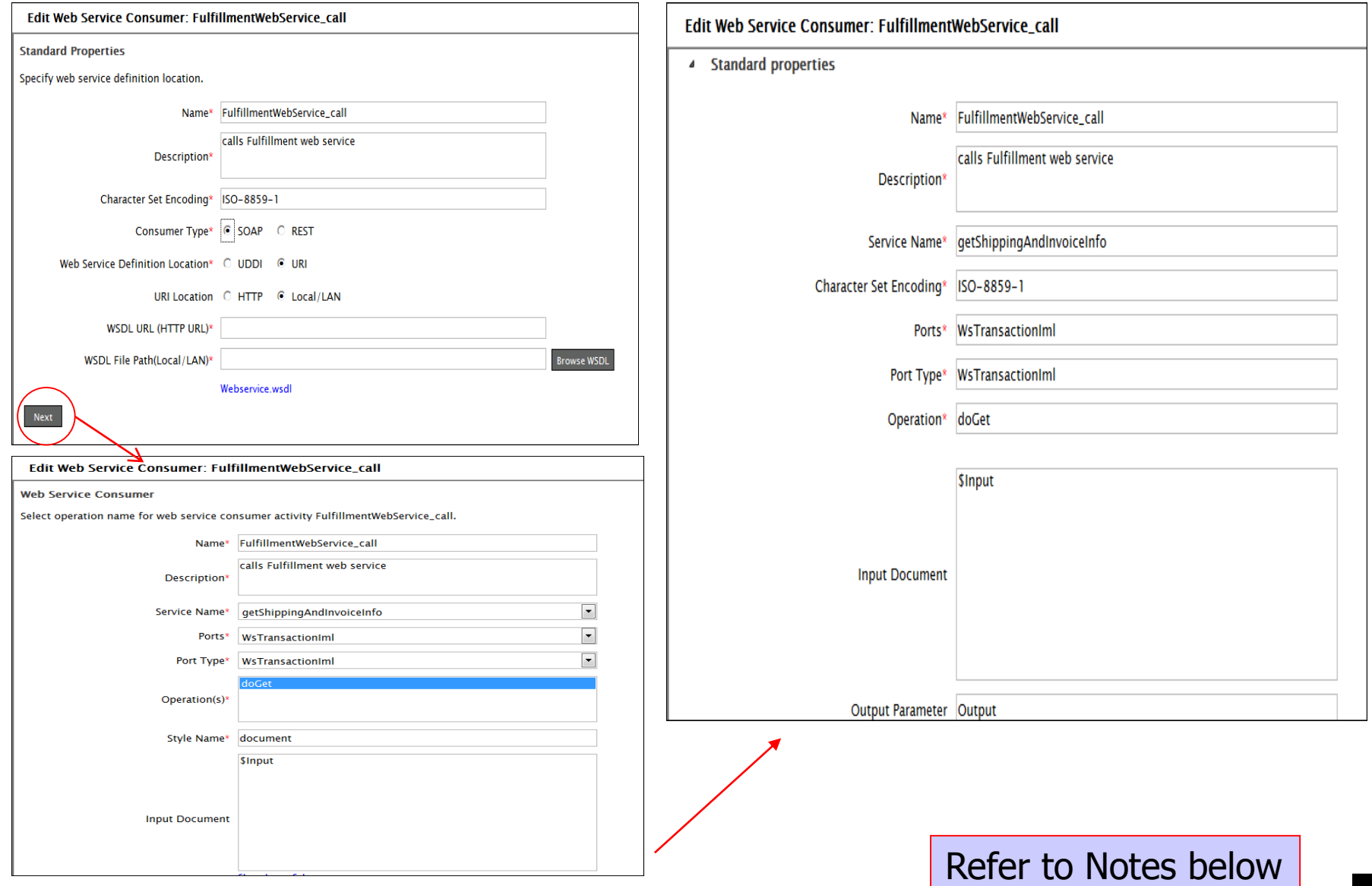

*© Adeptia, Inc. All rights reserved.* **97**

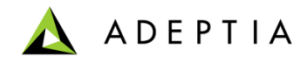

# Exercise: Order Fulfillment Process (configure parent process)

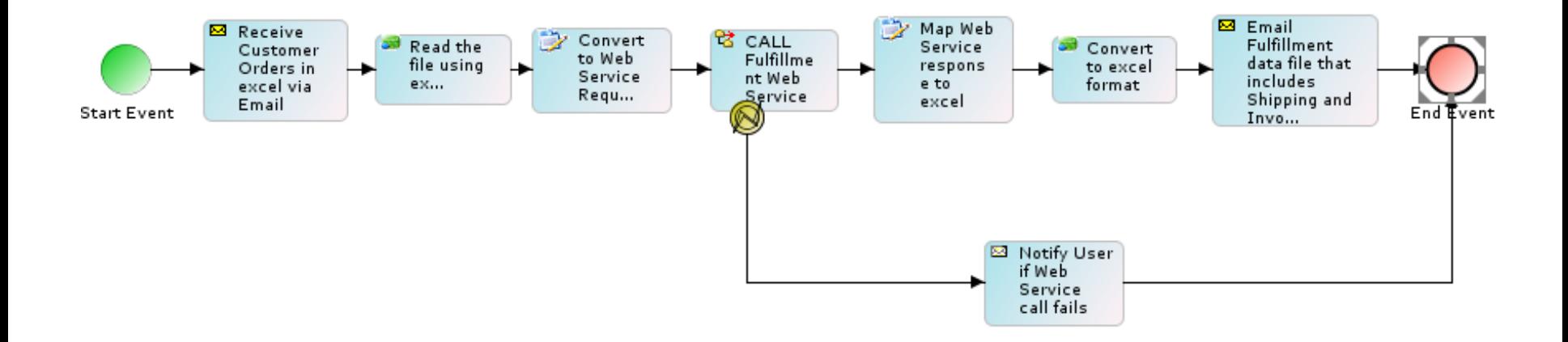

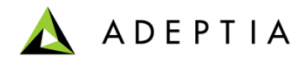

# Exercise: Order Fulfillment (deploy process flow)

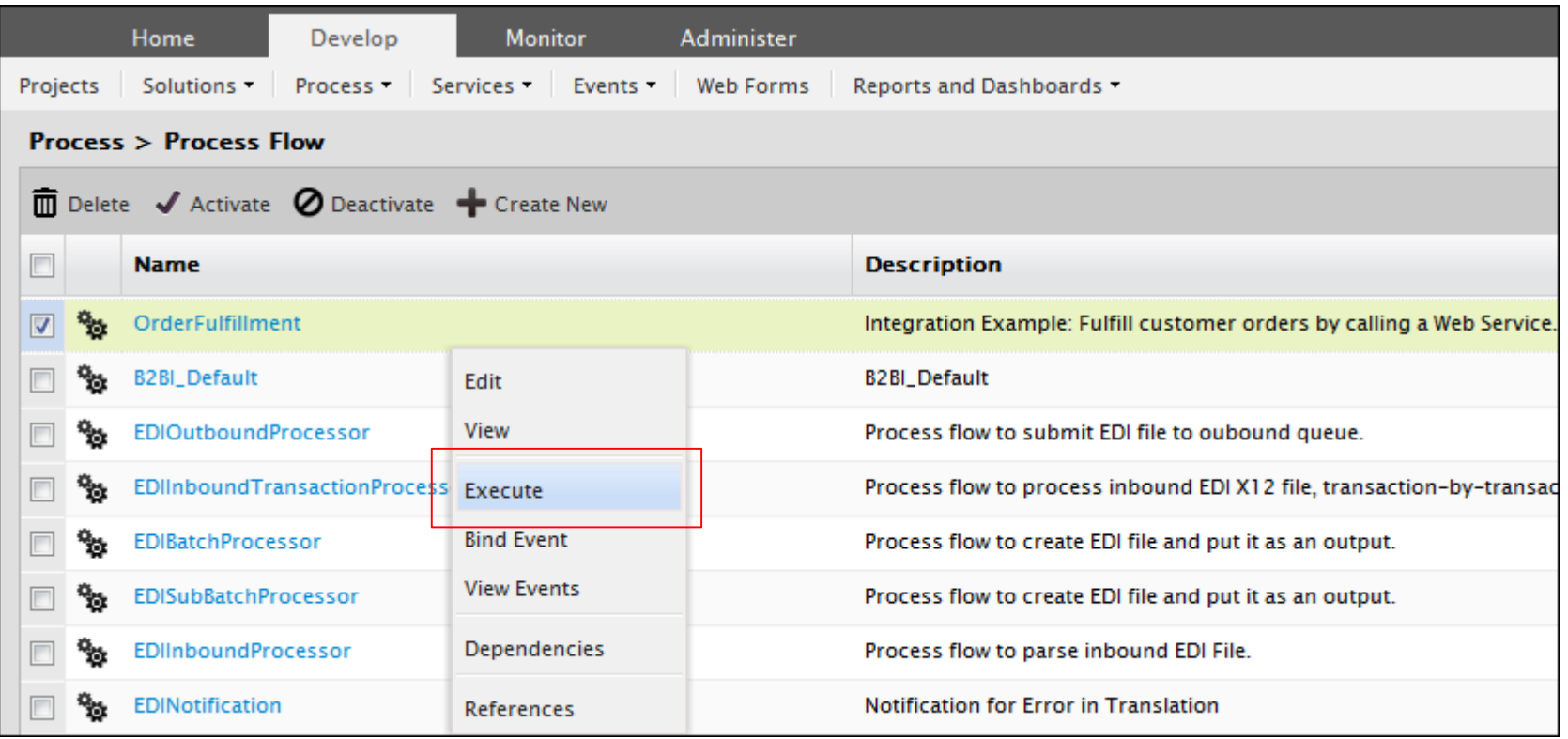

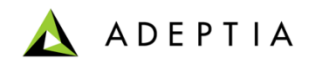

# Exercise: Inventory Items Processing (With correction and re-submission through Workflow task)

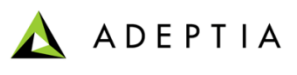

#### Exercise: Inventory Items Process

Inventory Items Process requires conversion of CSV source data file into XML. Source data file is fetched from a FTP location. If some of the critical fields are missing, the data record will be routed to a Workflow task for correction and re-submission. Correct source data is converted into an XML output file.

#### **Design:**

- Get Inventory Items CSV data file from source FTP
- Apply rules to check for critical fields (to be done in Mapping)
- Route incorrect data to Workflow task for correction and re-submission
- Convert valid data to XML

#### **Configure:**

- Configure the process by creating below activities
	- Create FTP Source
	- Create Text Schema for the CSV file
	- Create XML Schema for the output file
	- Create Workflow Task form
	- Create Mapping
	- Create File Target

#### **Deploy:**

- Create FTP Event
- Register the FTP Event with Inventory Item process flow
- Activate FTP Event

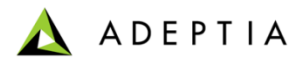

#### Exercise: Inventory Items Process – Part 1 (design)

Part 1: First create a simple CSV to XML process. This will take the file and convert it into XML.

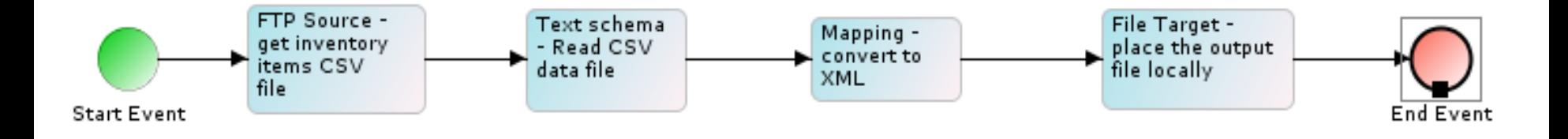

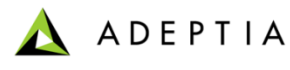

#### Exercise: Inventory Items Process – Part 1 (configure)

Part 1: First create a simple CSV to XML process. This will take the file and convert it into XML.

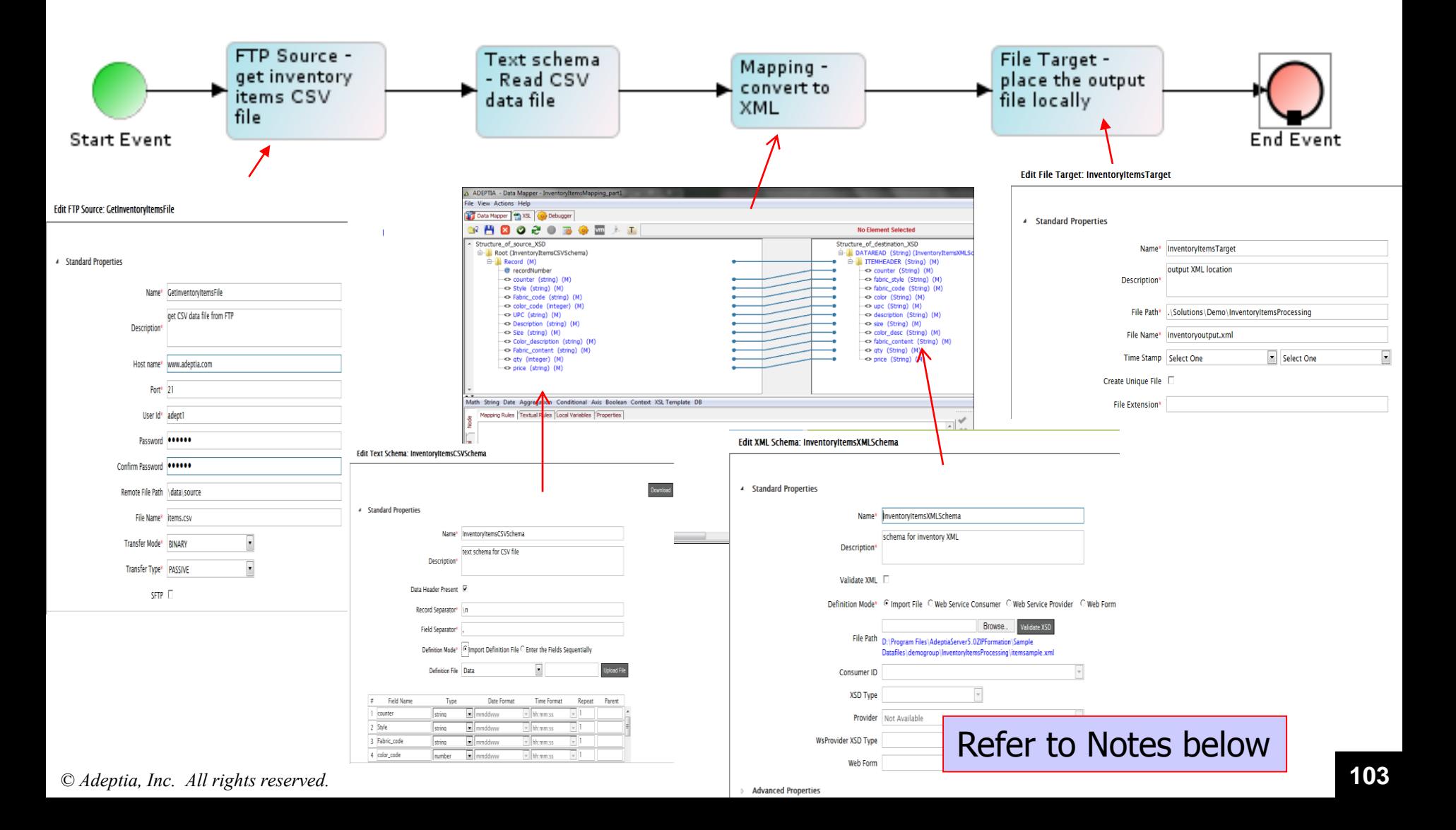

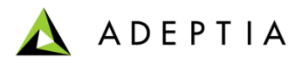

#### Exercise: Inventory Items Process – Part 2 (design change)

Part 2: Edit Mapping to apply validation rules. Add workflow task for correction and re-submission.

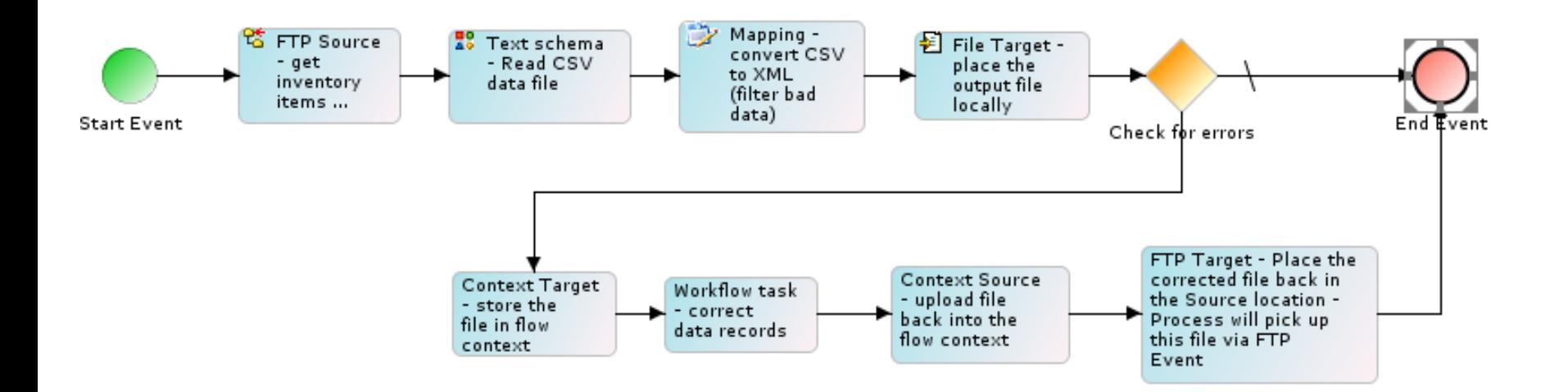

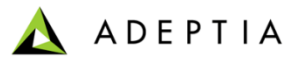

# Exercise: Inventory Items Process – Part 2 (create Web Form)

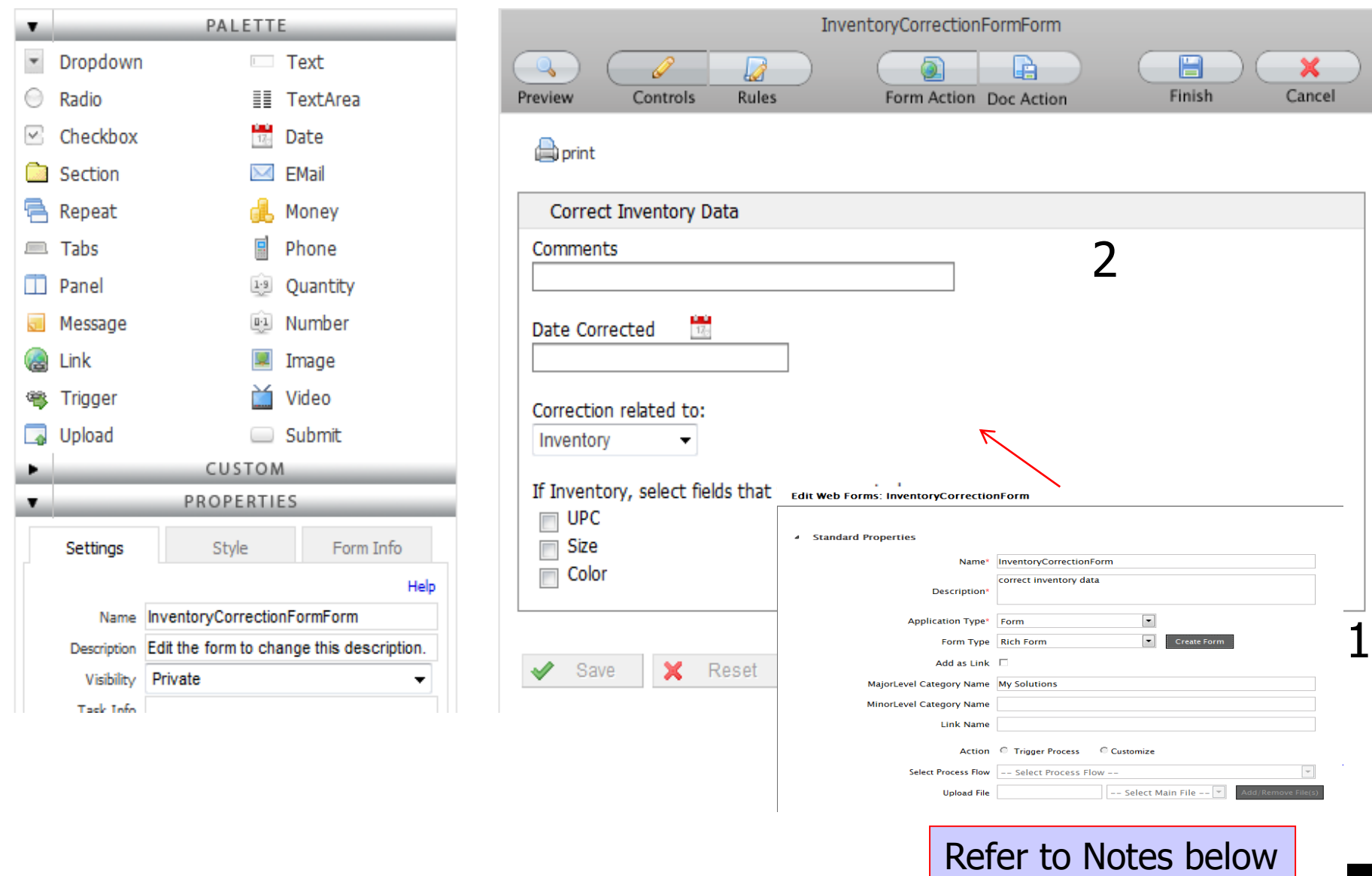

## Exercise: Inventory Items Process – Part 2 (create Workflow task)

#### **Edit Human WorkFlow: InventoryCorrectionTask**

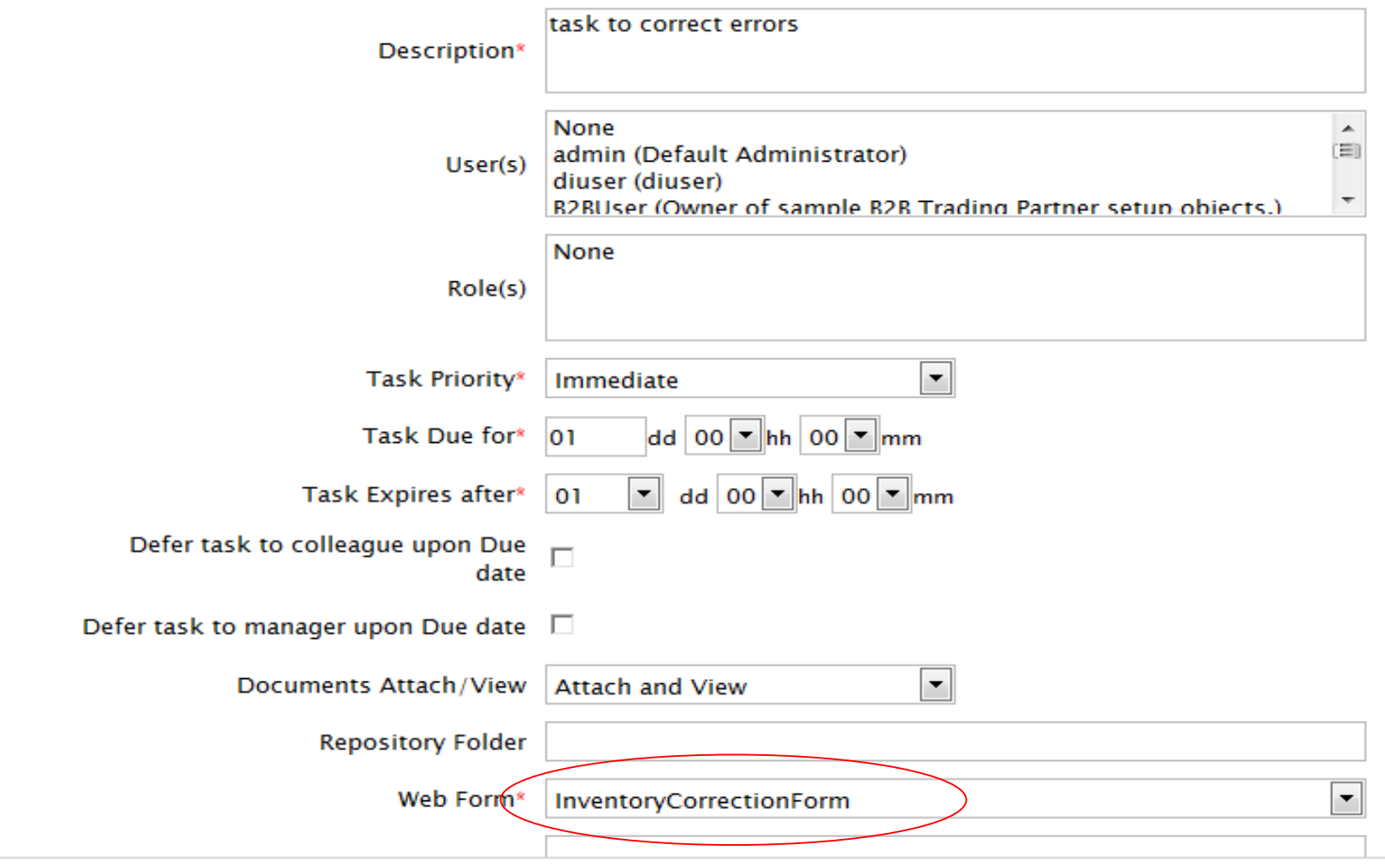

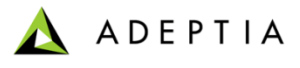

### Exercise: Inventory Items Process – Part 2 (edit Mapping)

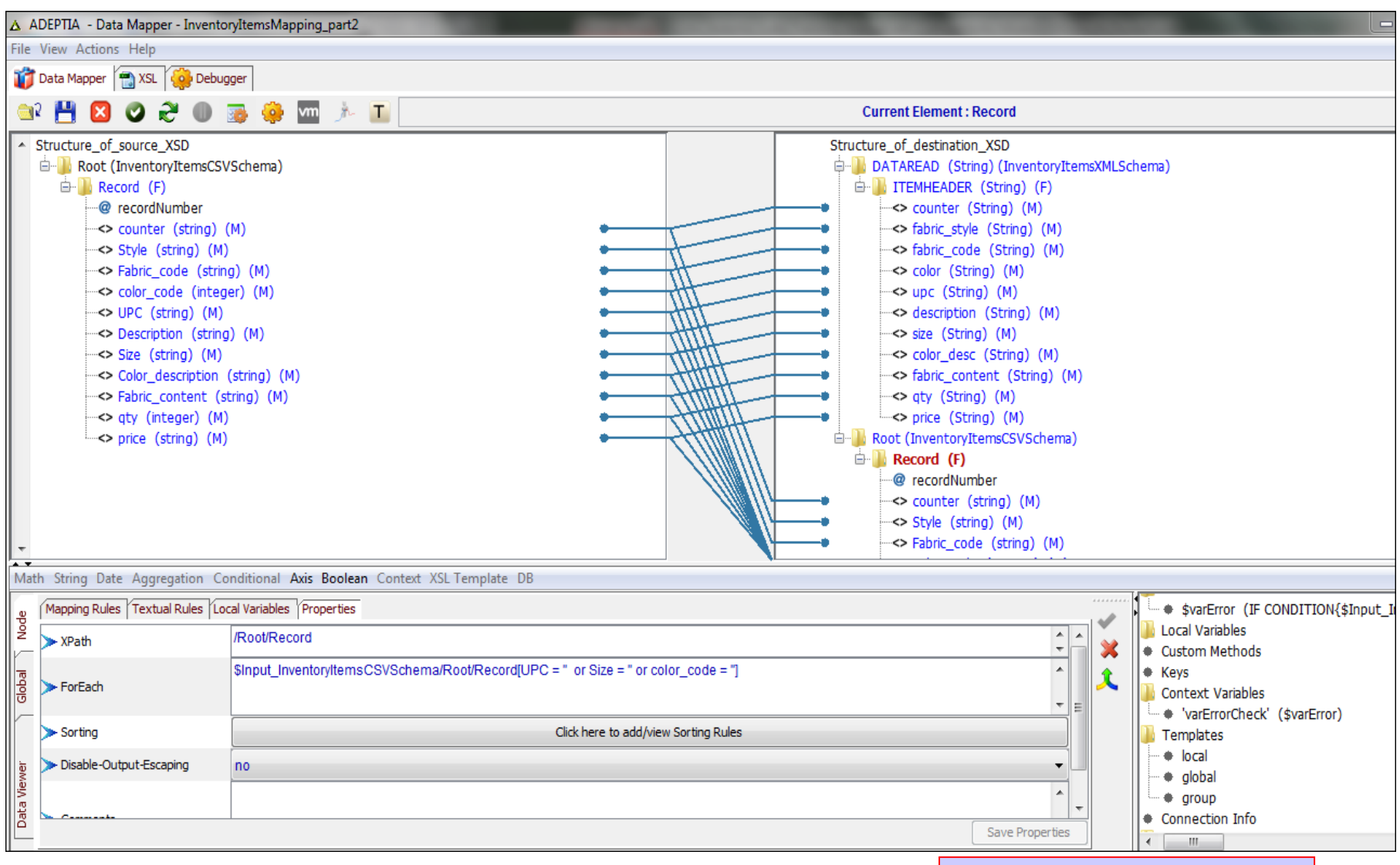

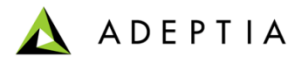

## Exercise: Inventory Items Process – Part 2 (edit Mapping)

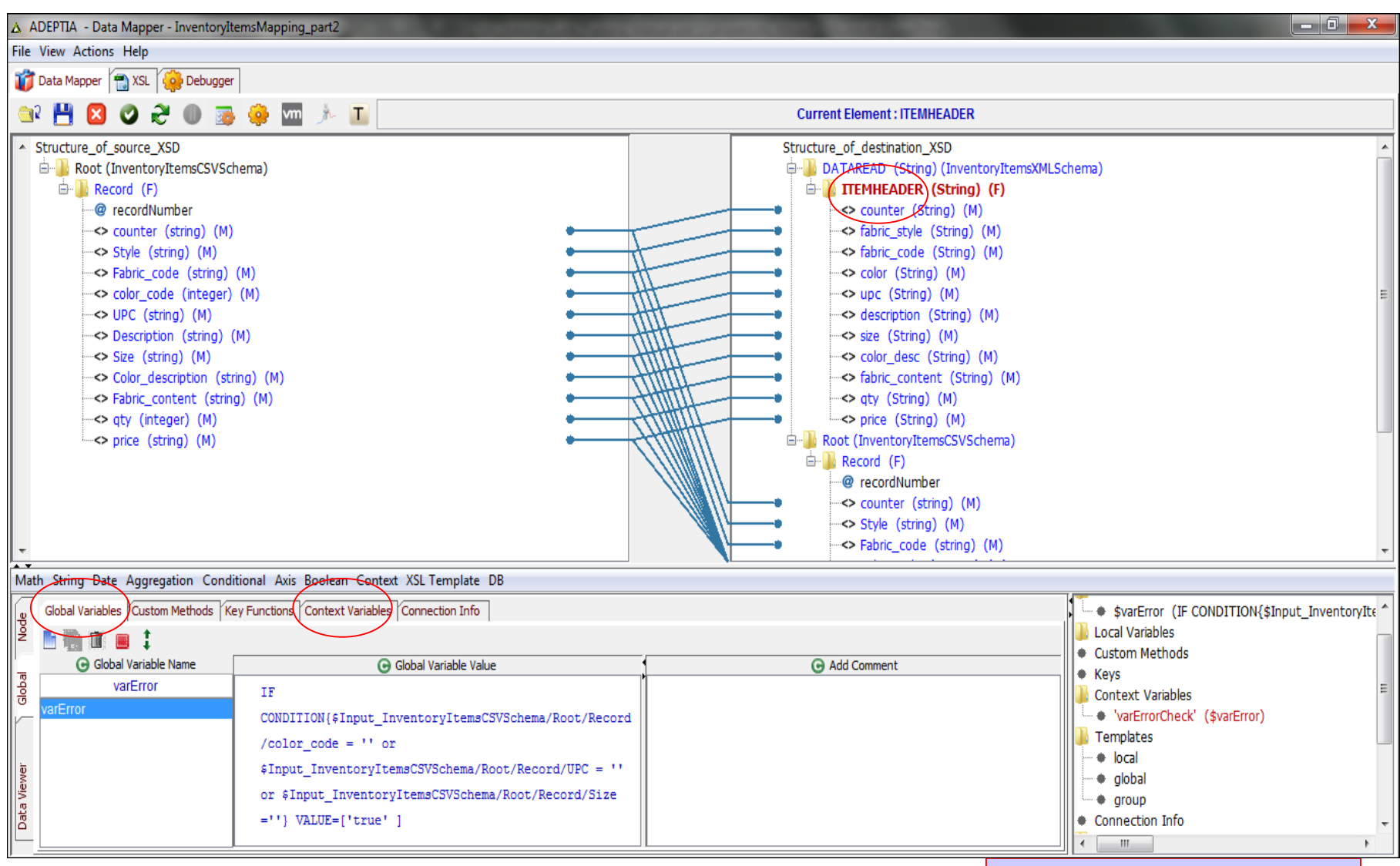
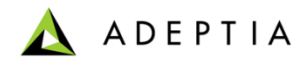

### Exercise: Inventory Items Process – Part 2 (configure)

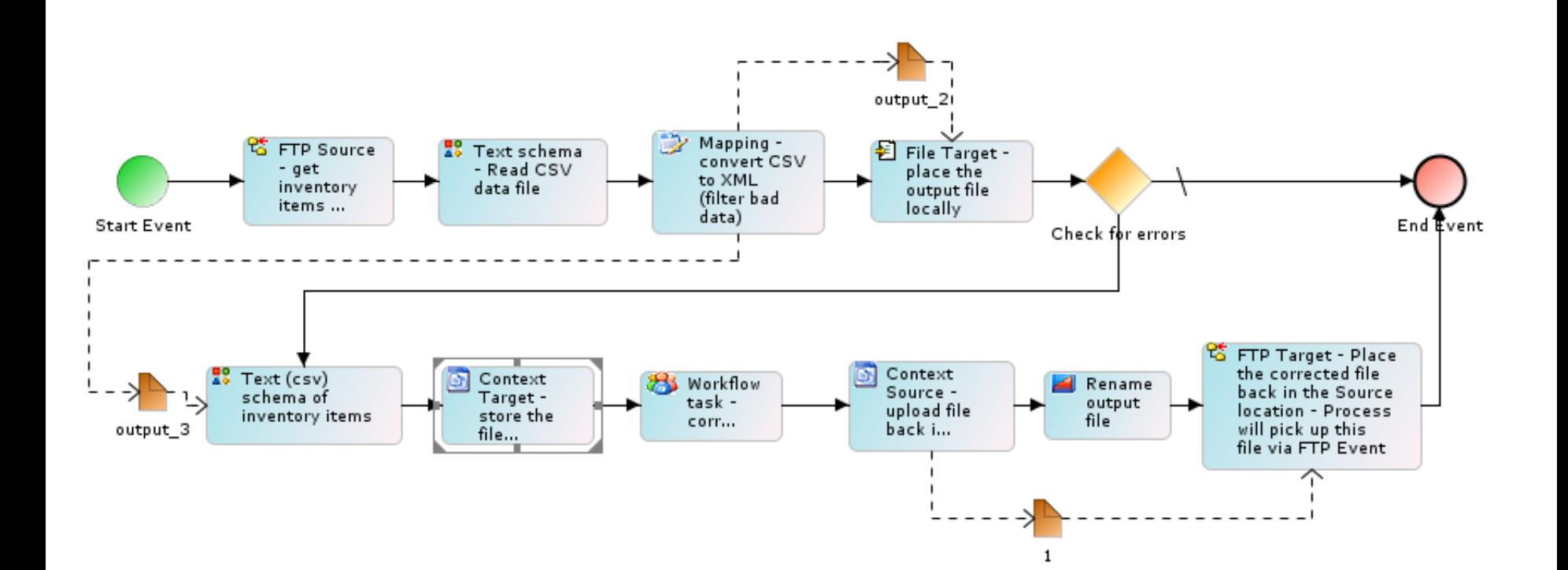

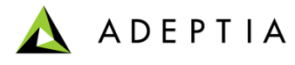

## Exercise: Inventory Items Process – Part 2 (Workflow Task at run-time)

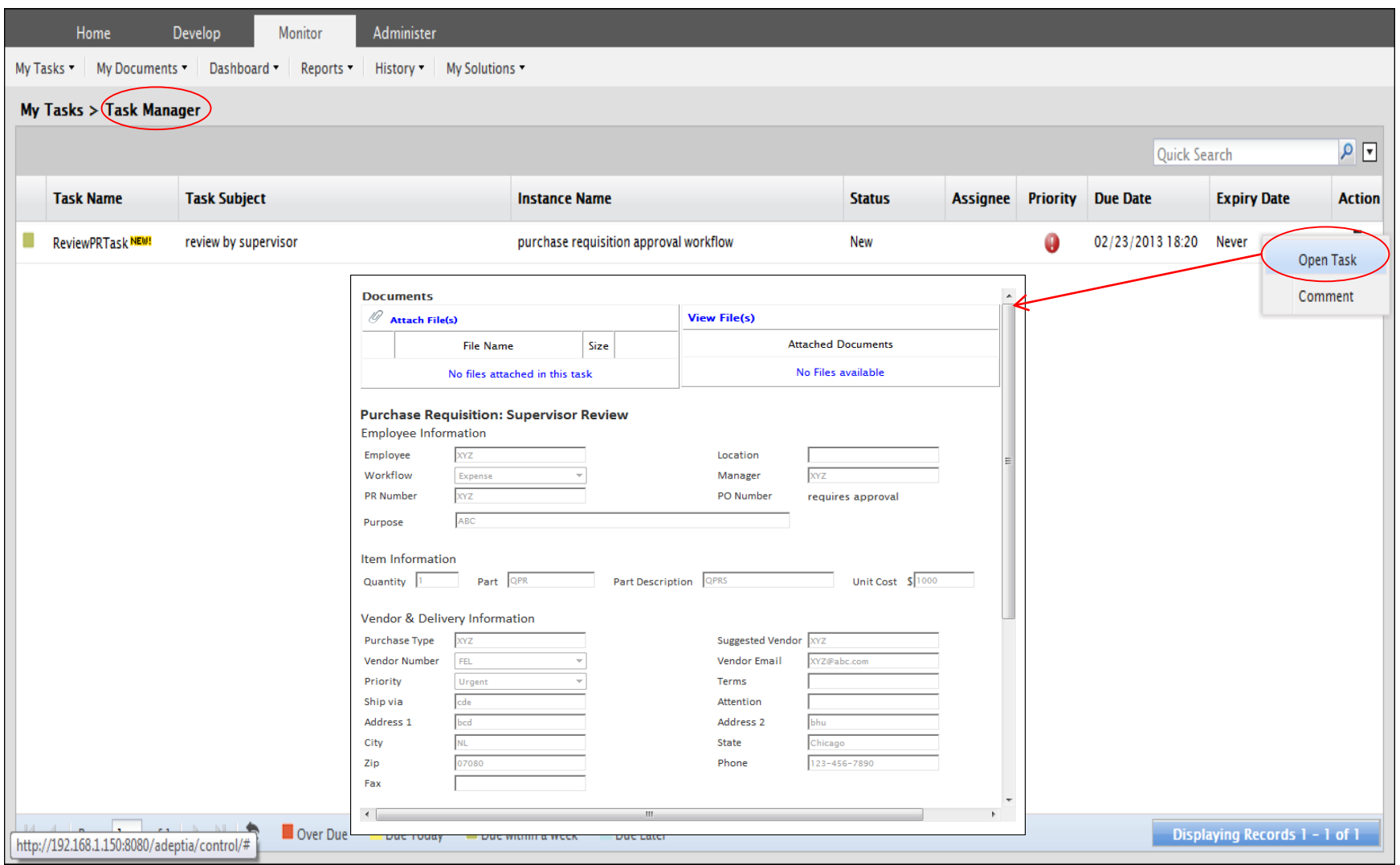

Refer to Notes below

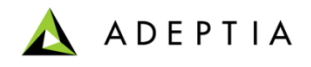

# **Services**

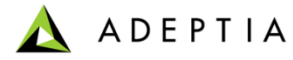

# Adeptia Services

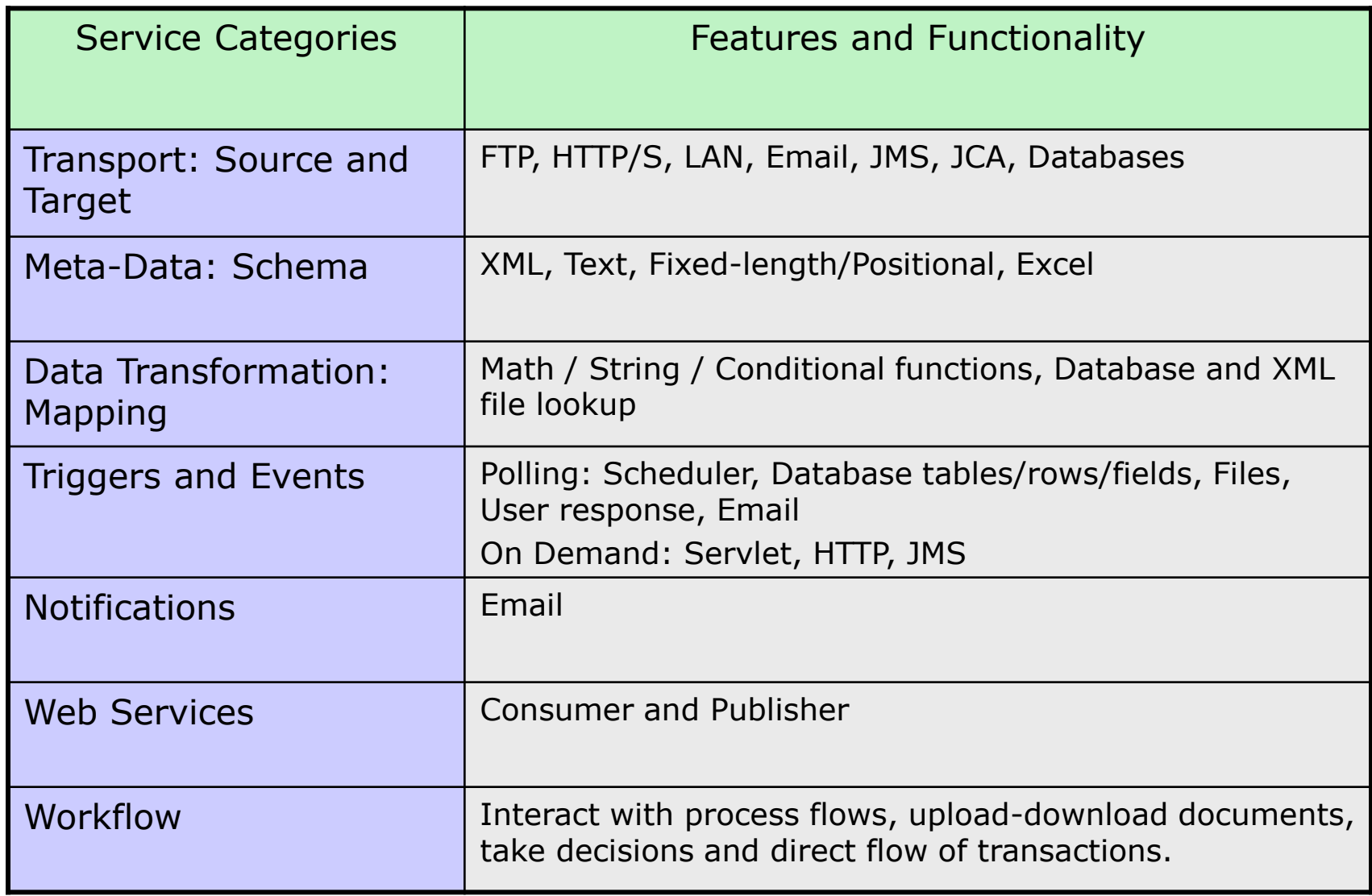

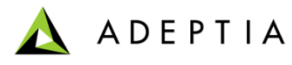

# Adeptia Services: What do they do?

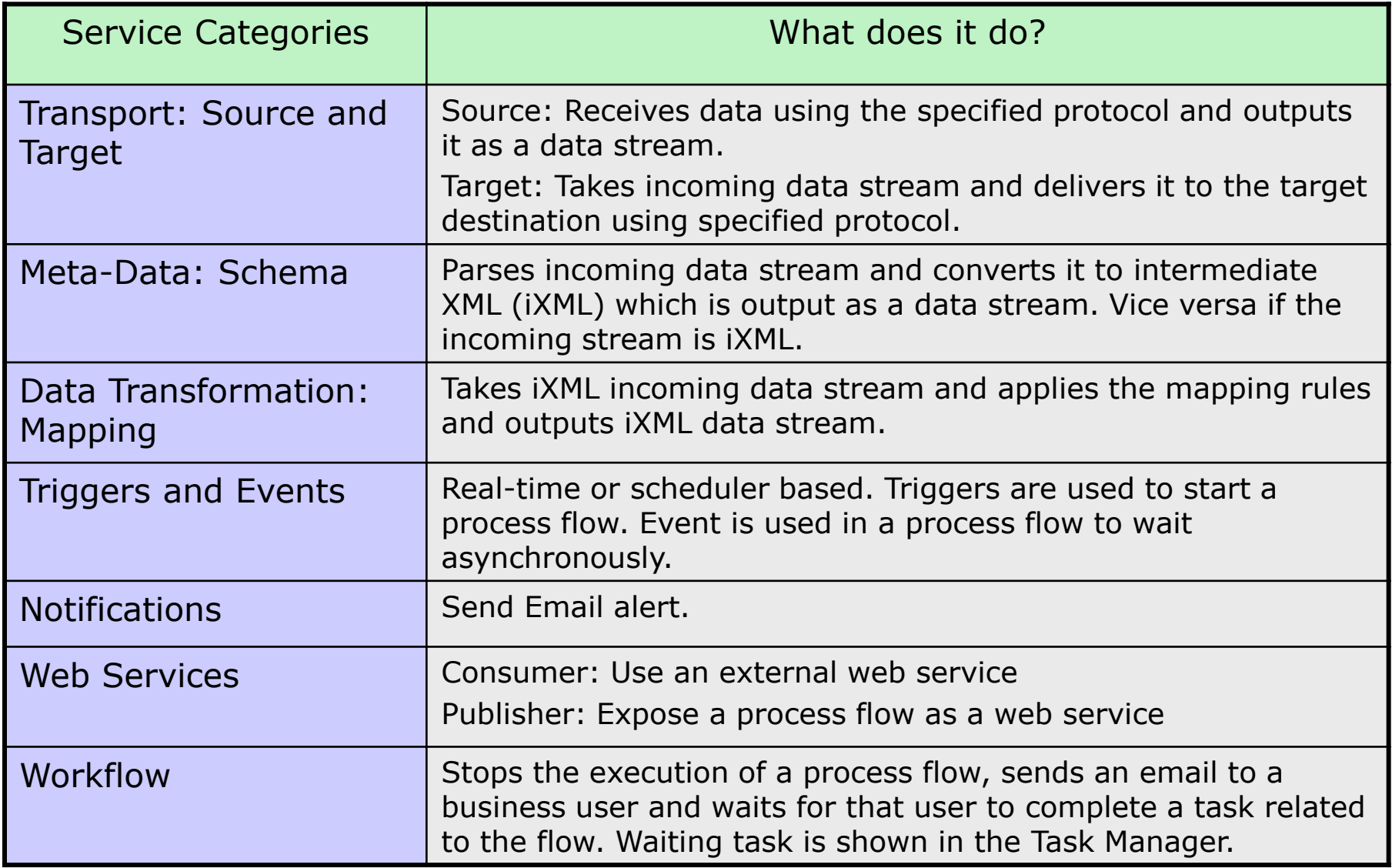

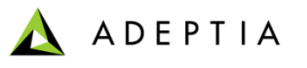

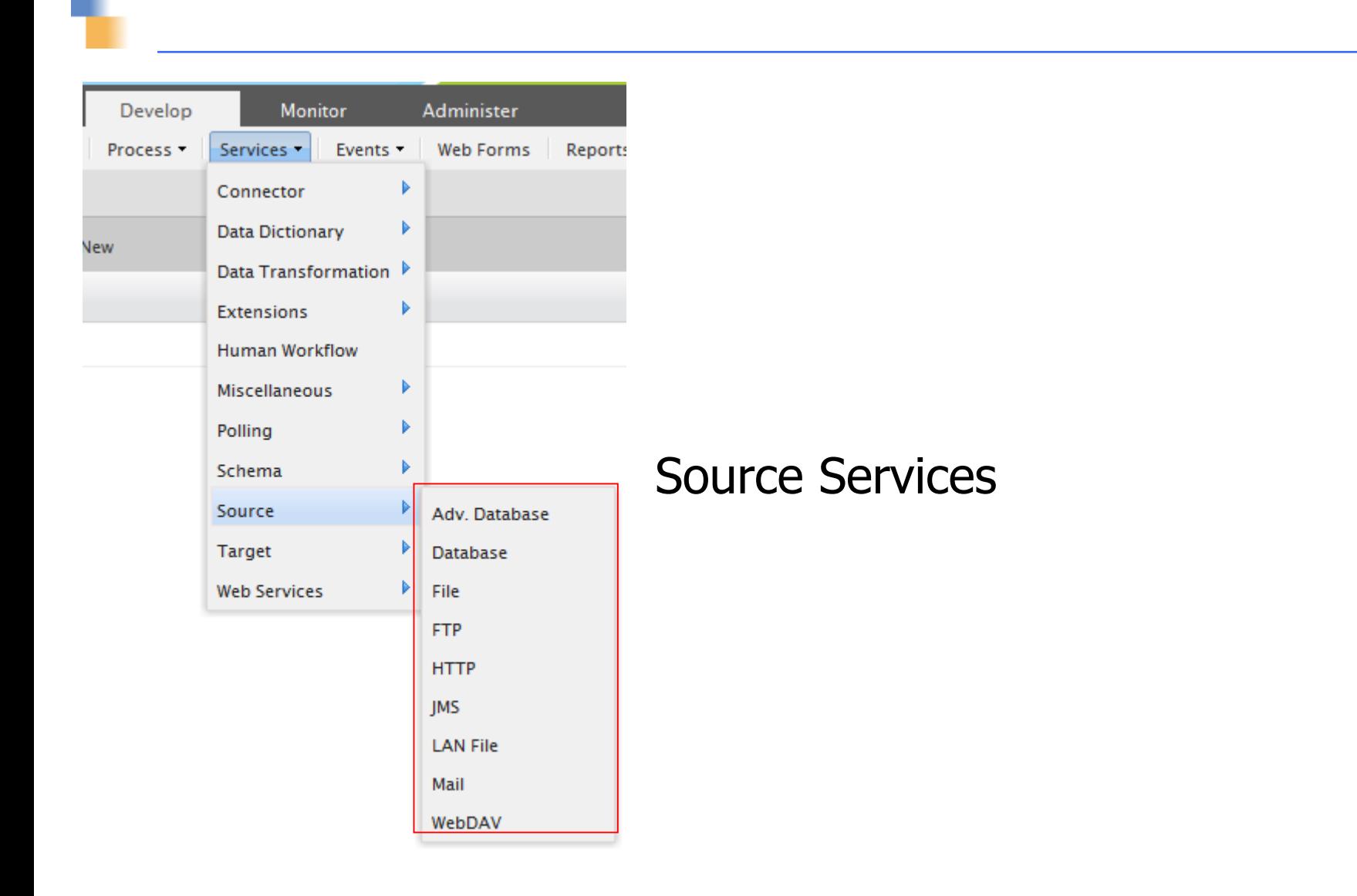

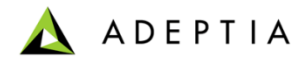

## FTP Source

### Edit FTP Source: purchase\_order\_ftp\_source

### 4 Standard Properties

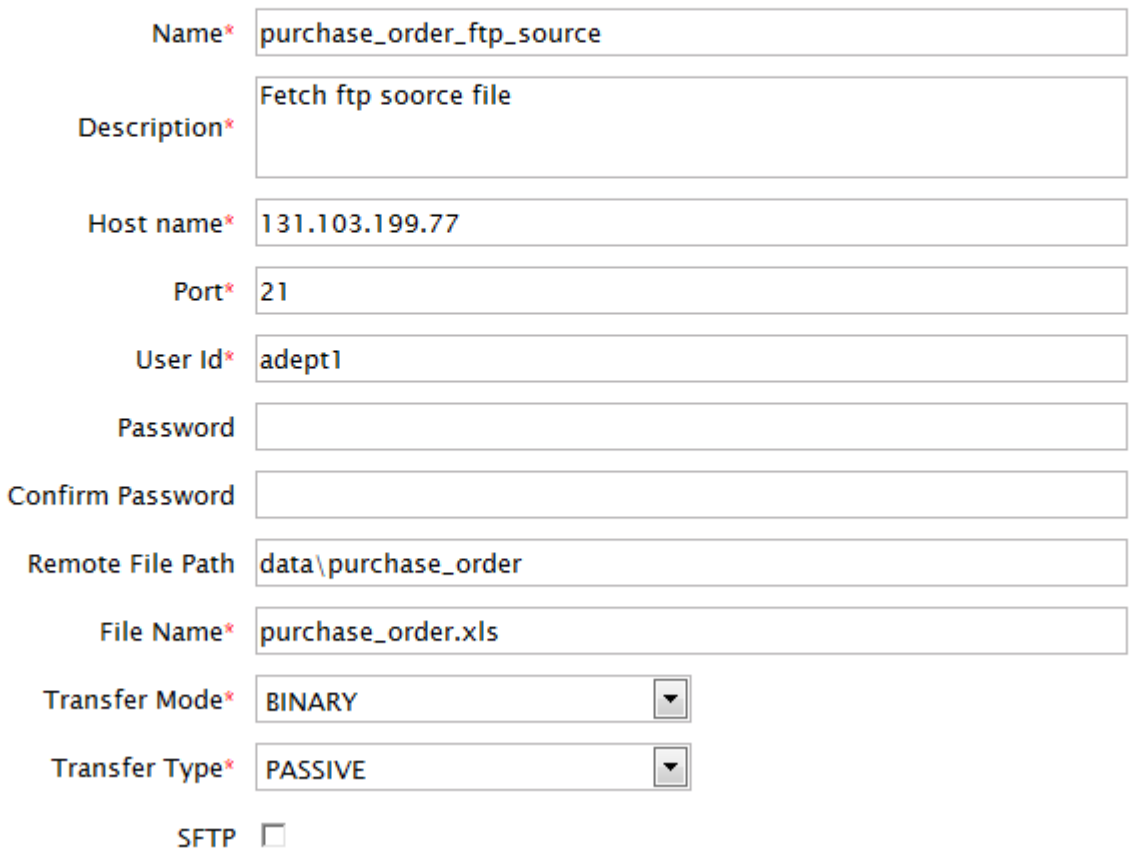

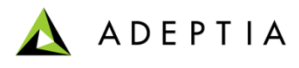

## File Source

### Edit File Source: purchase\_order\_file\_src

#### **Standard Properties** 4

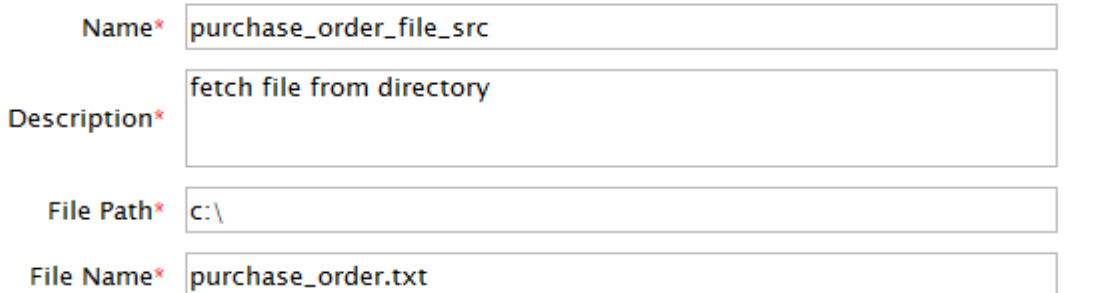

#### **Advanced Properties**  $\triangleright$

\* Mandatory fields.

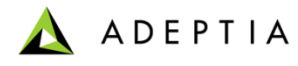

# HTTP Source

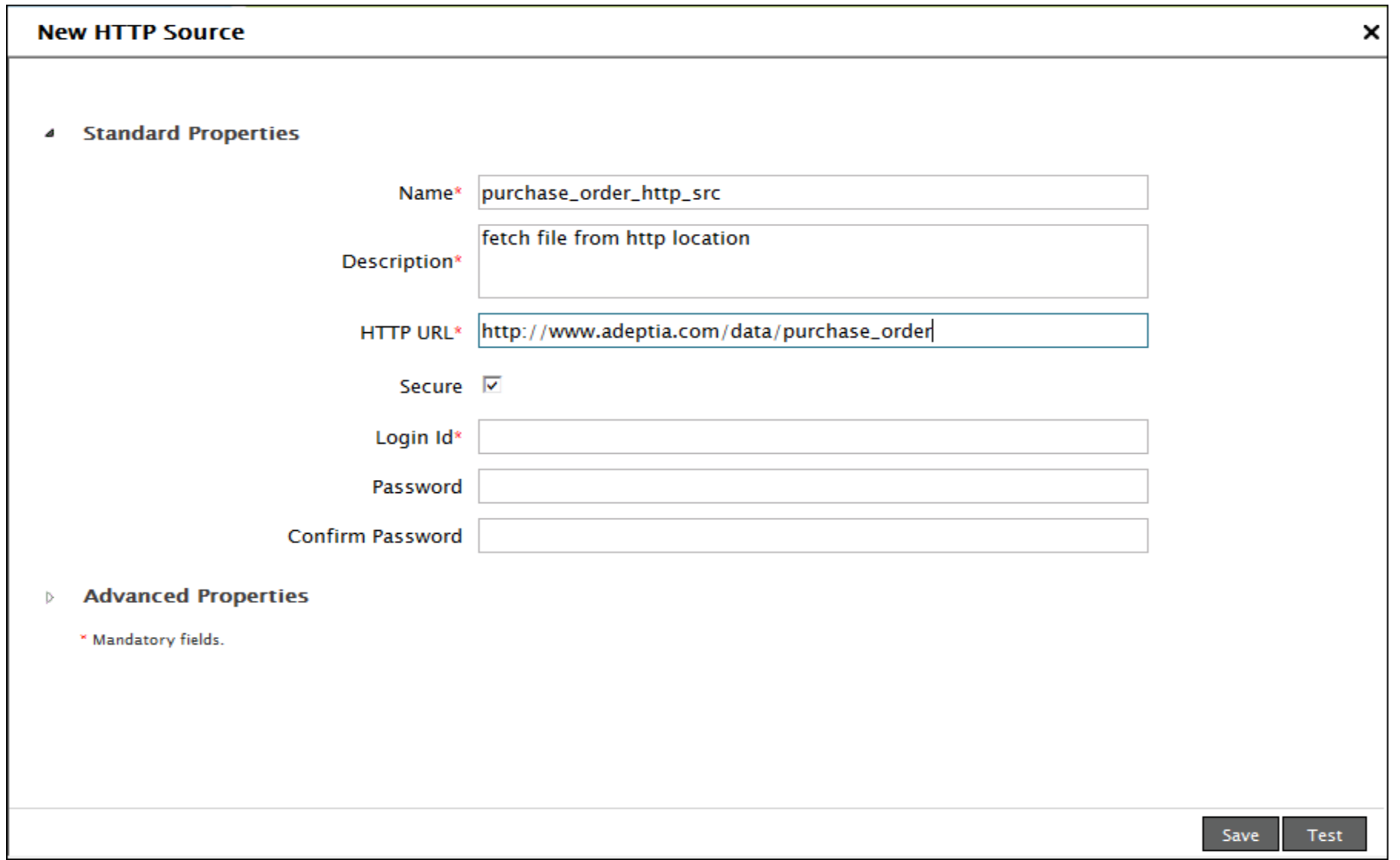

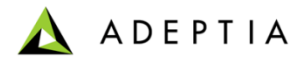

×  $\blacktriangle$ 

# Email Source

### **Edit Mail Source: MailSource**

**Stand** 4

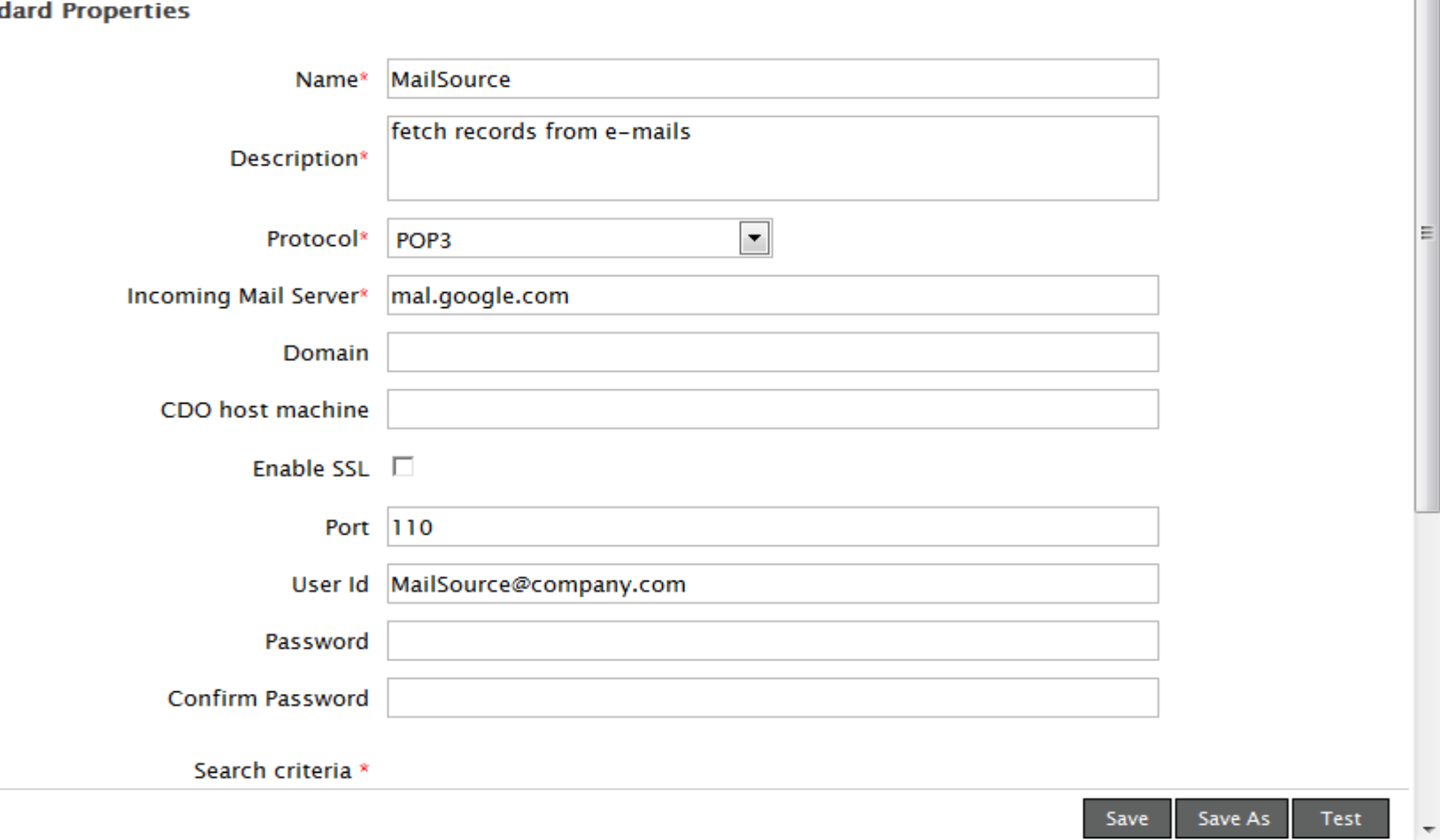

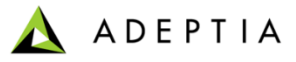

## Database Source

### Edit Database Source: EvalXform\_DBSource

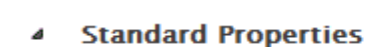

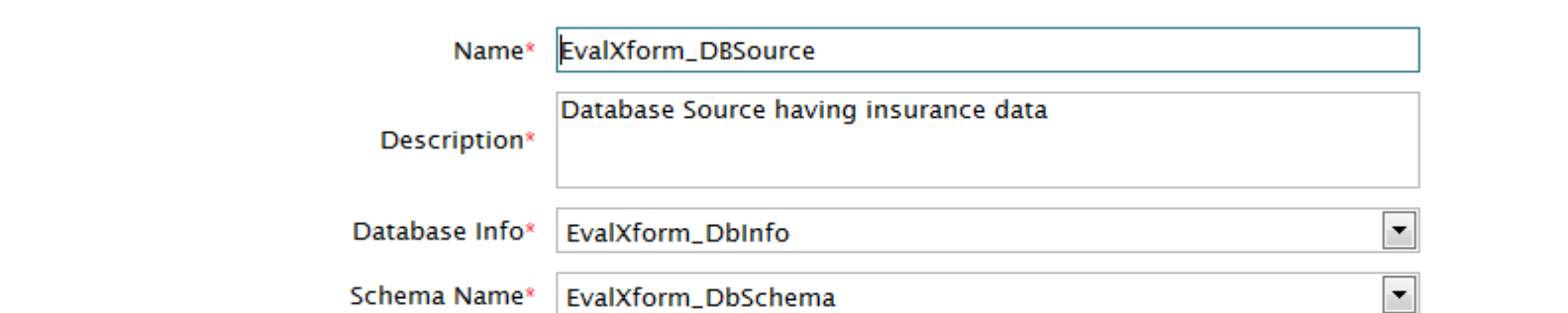

#### **Advanced Properties**  $\triangleright$

\* Mandatory fields.

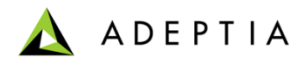

## Advance Database Source

### **Edit Advanced Database Source: DBSource**

#### **Standard Properties** 4

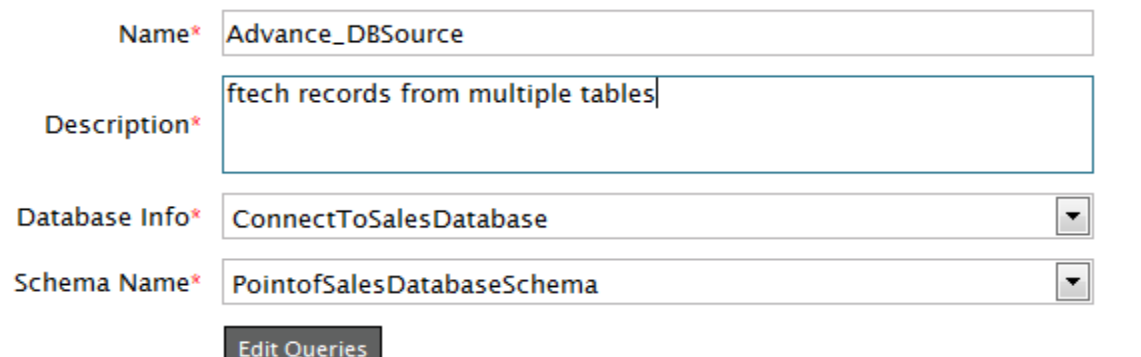

#### **Advanced Properties** Þ

\* Mandatory fields.

Save Save As

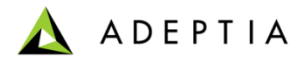

# LAN File Source

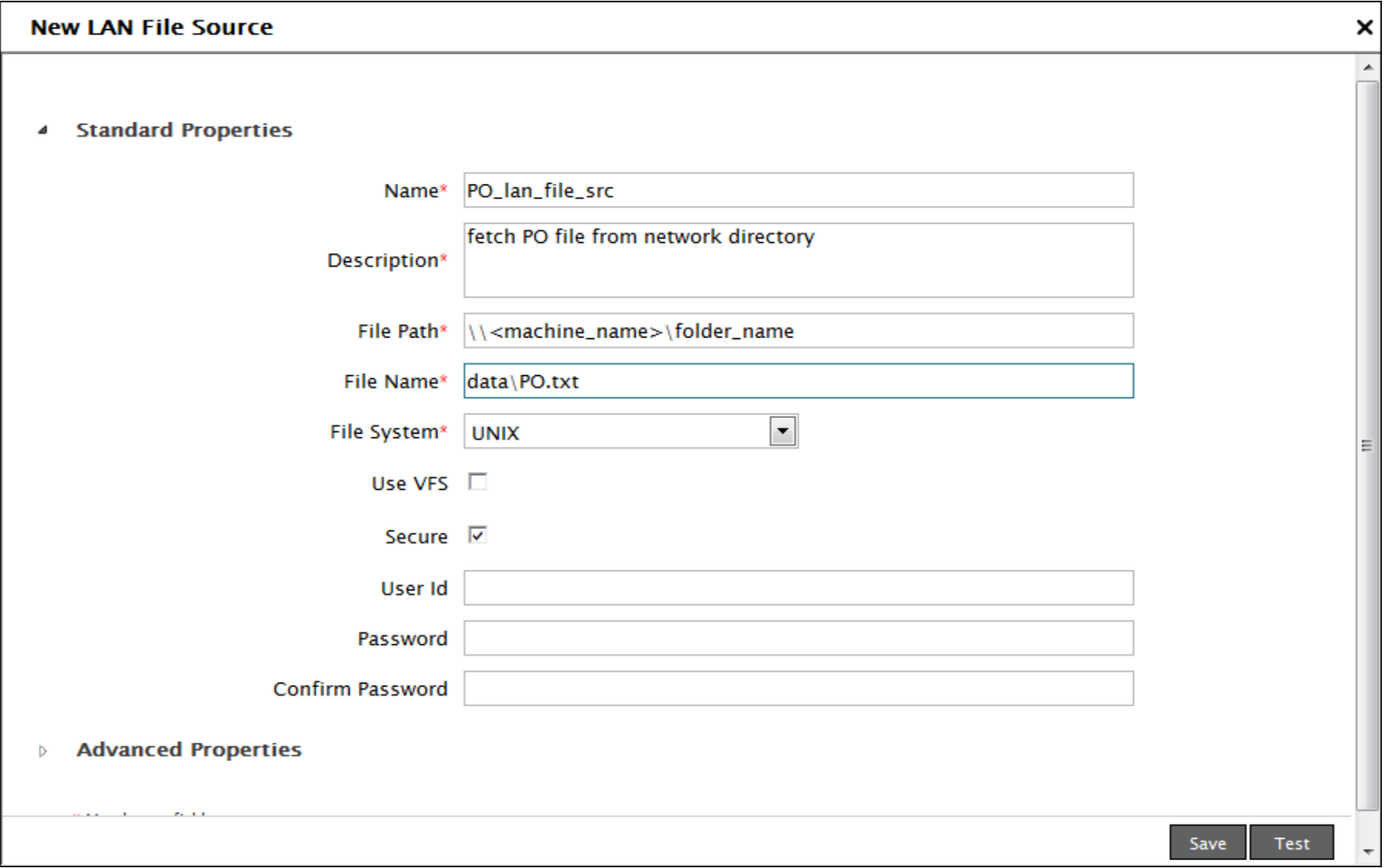

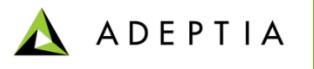

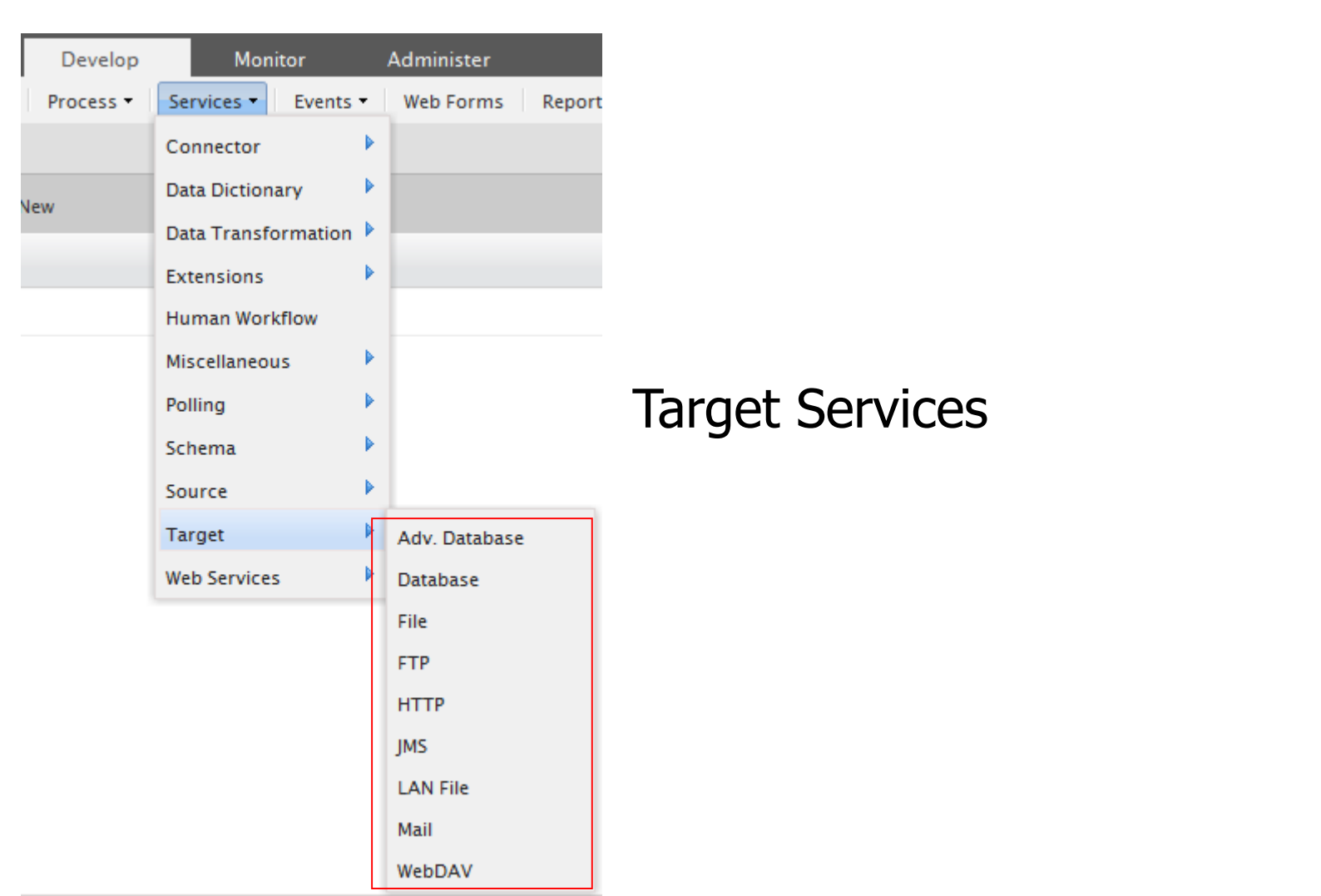

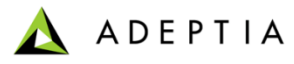

# File Target

### Edit File Target: purchase\_order\_file\_trgt

#### **Standard Properties** 4

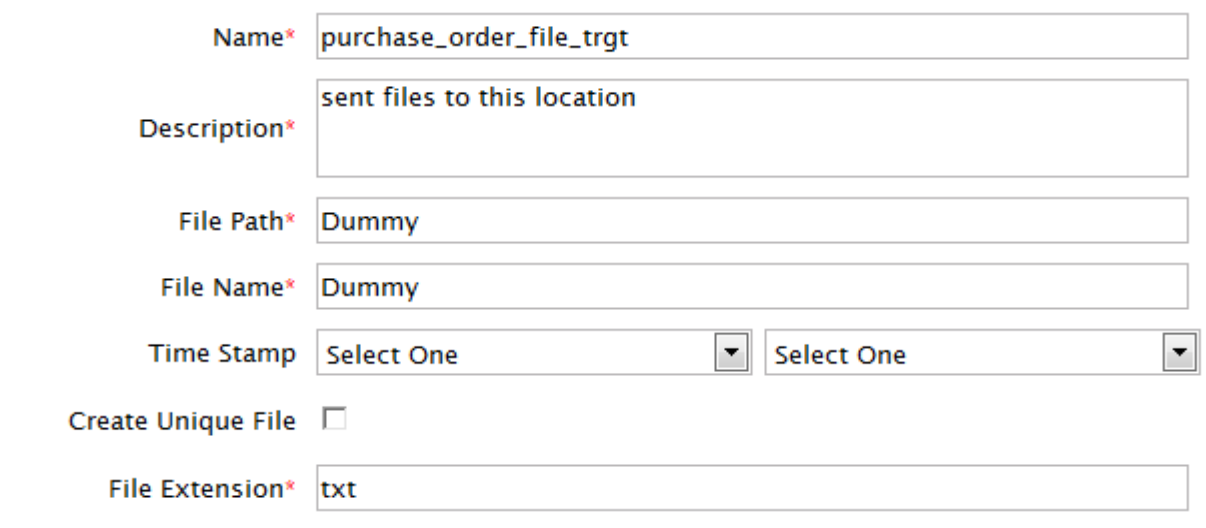

#### **Advanced Properties**  $\triangleright$

\* Mandatory fields.

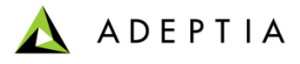

# LAN File Target

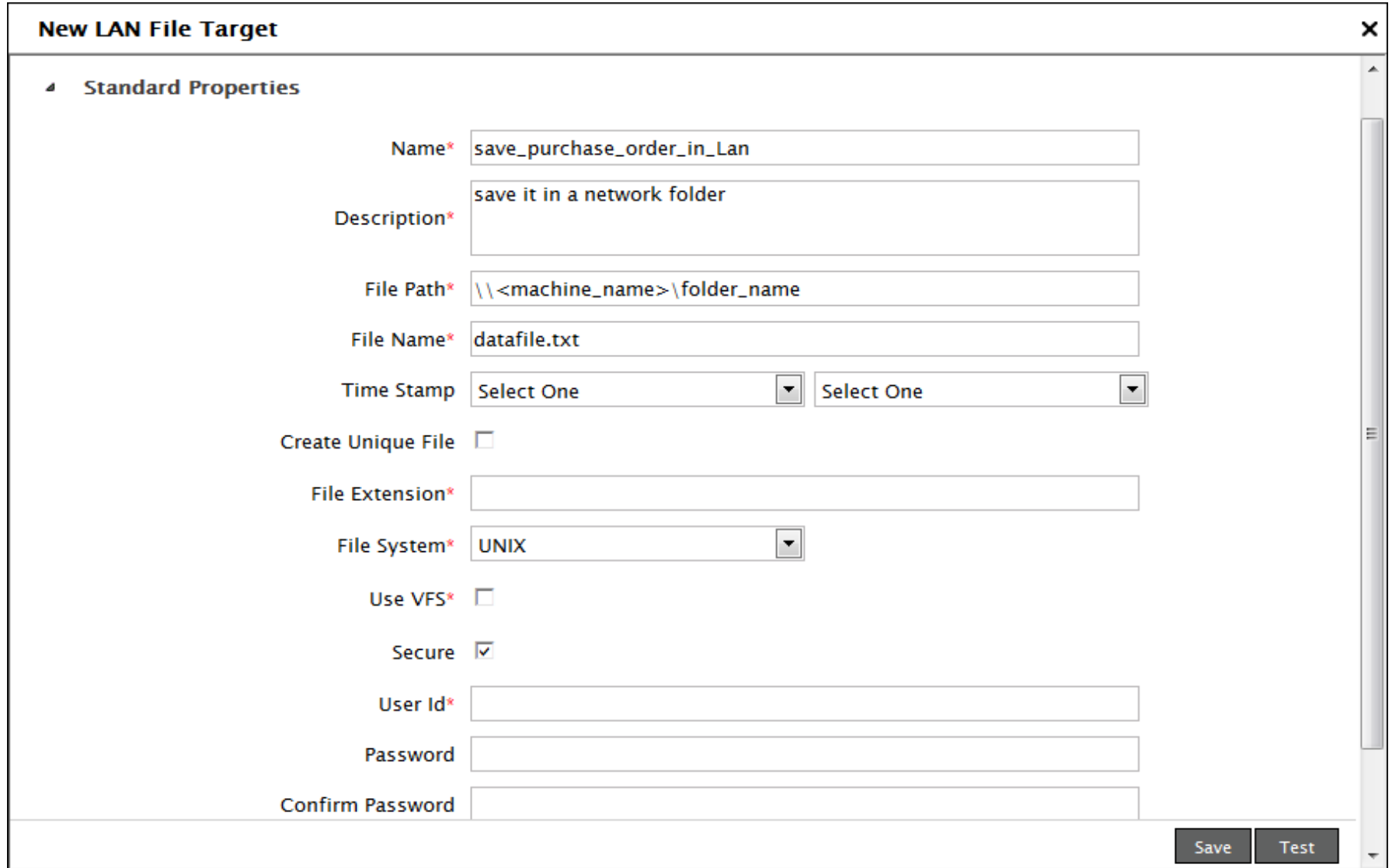

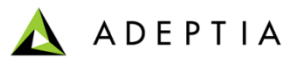

×  $\blacktriangle$ 

Ξ

# FTP Target

### Edit FTP Target: PlaceCorrectedInventoryFile

#### **Standard Properties** 4

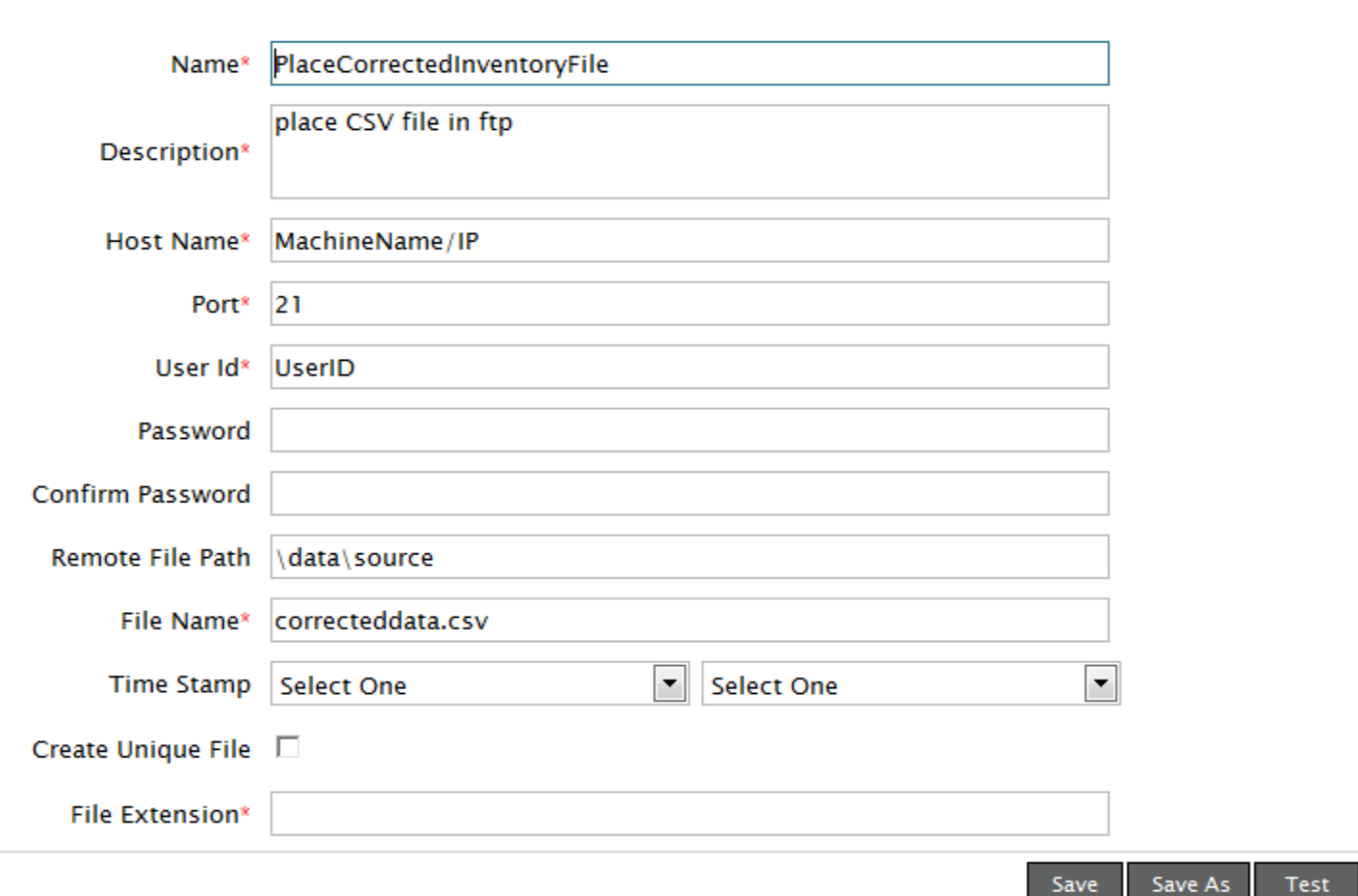

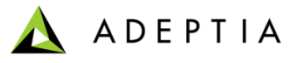

# HTTP Target

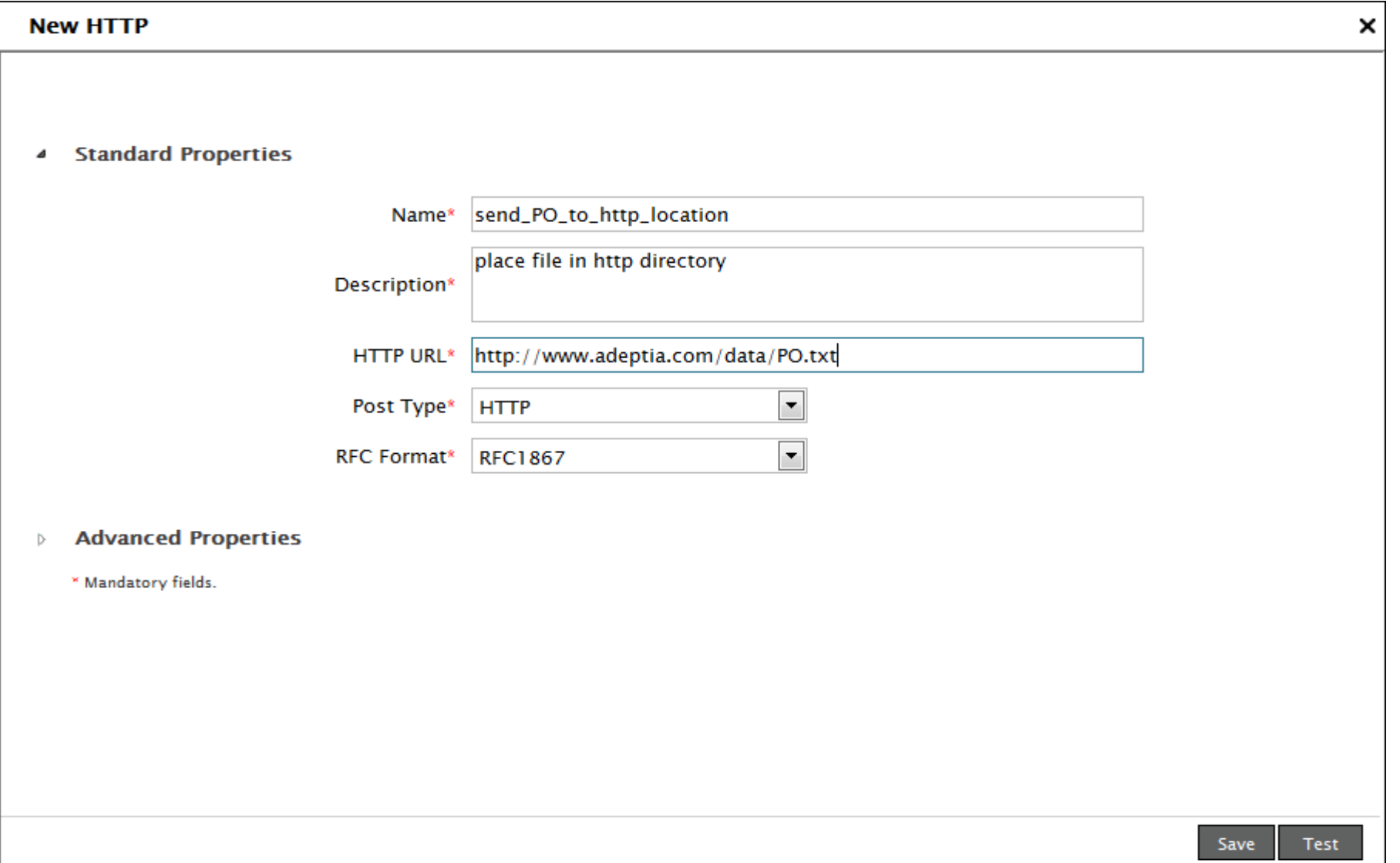

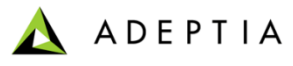

× A

# Mail Target

### **Edit Mail Target: SendCustomerOrders**

**Standard Pr** 4

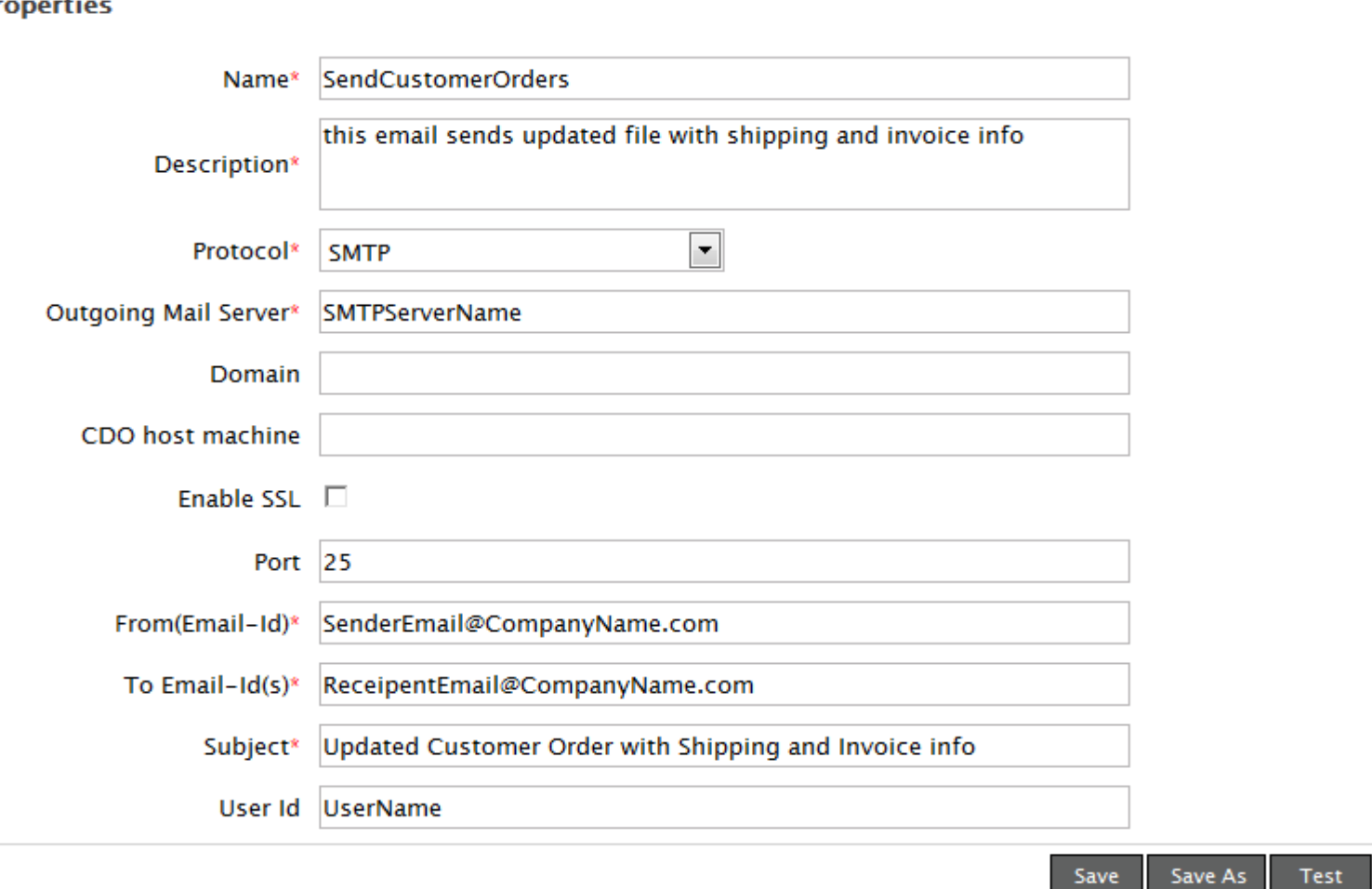

Save

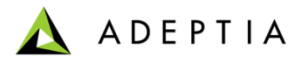

## Database Target

### **Edit Database Target: DB\_Target**

#### **Standard Properties** 4

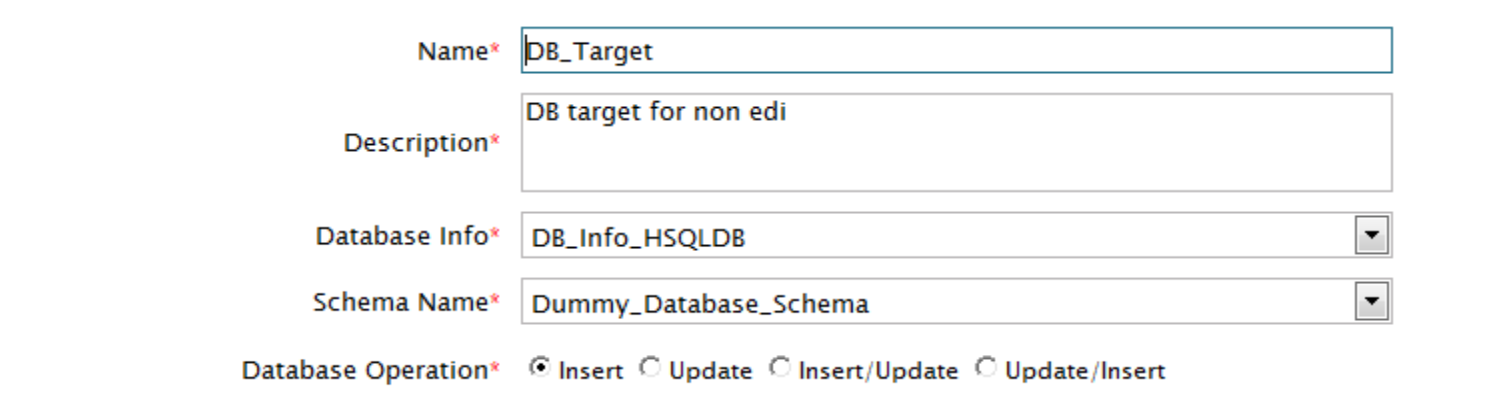

#### **Advanced Properties** Þ

\* Mandatory fields.

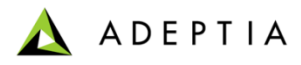

# Advance Database Target

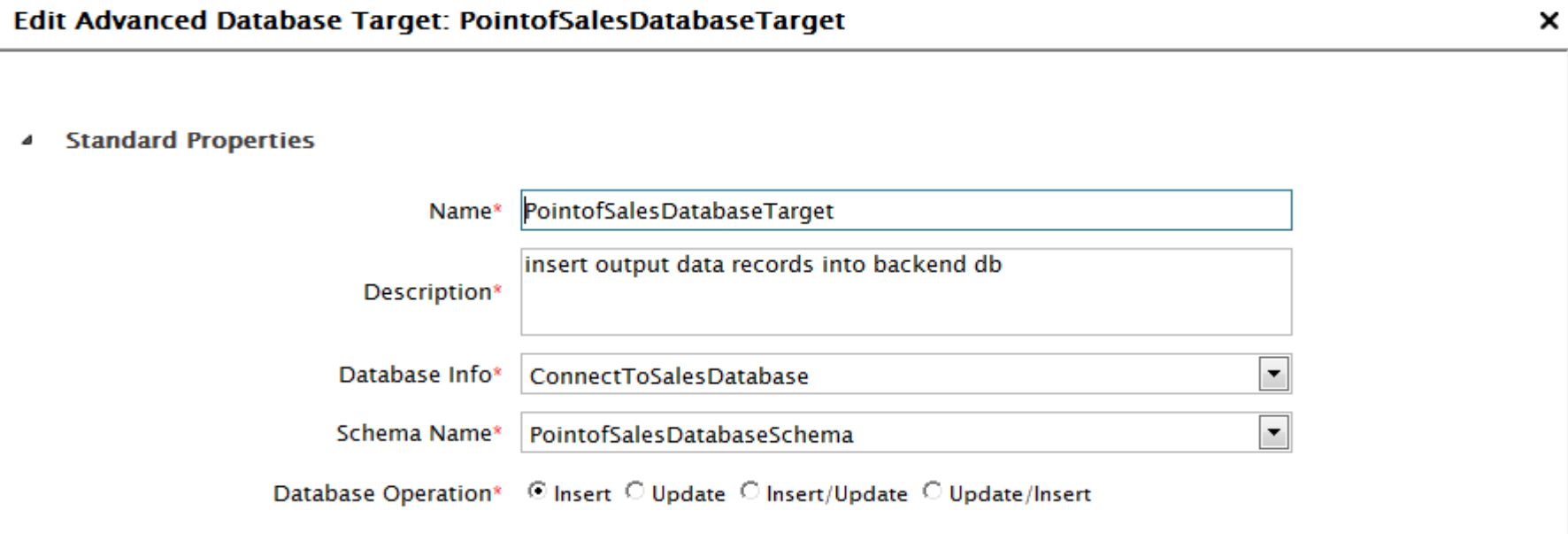

#### **Advanced Properties** Þ

\* Mandatory fields.

Save As Save

ADEPTIA

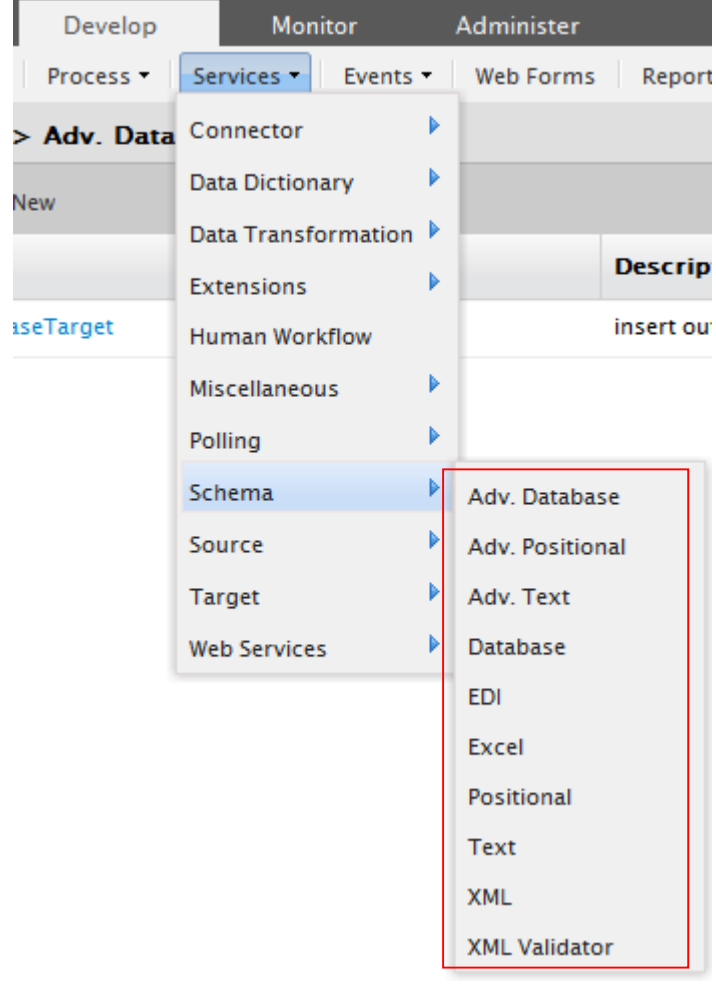

# Schema Services

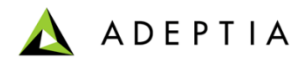

# Text Schema

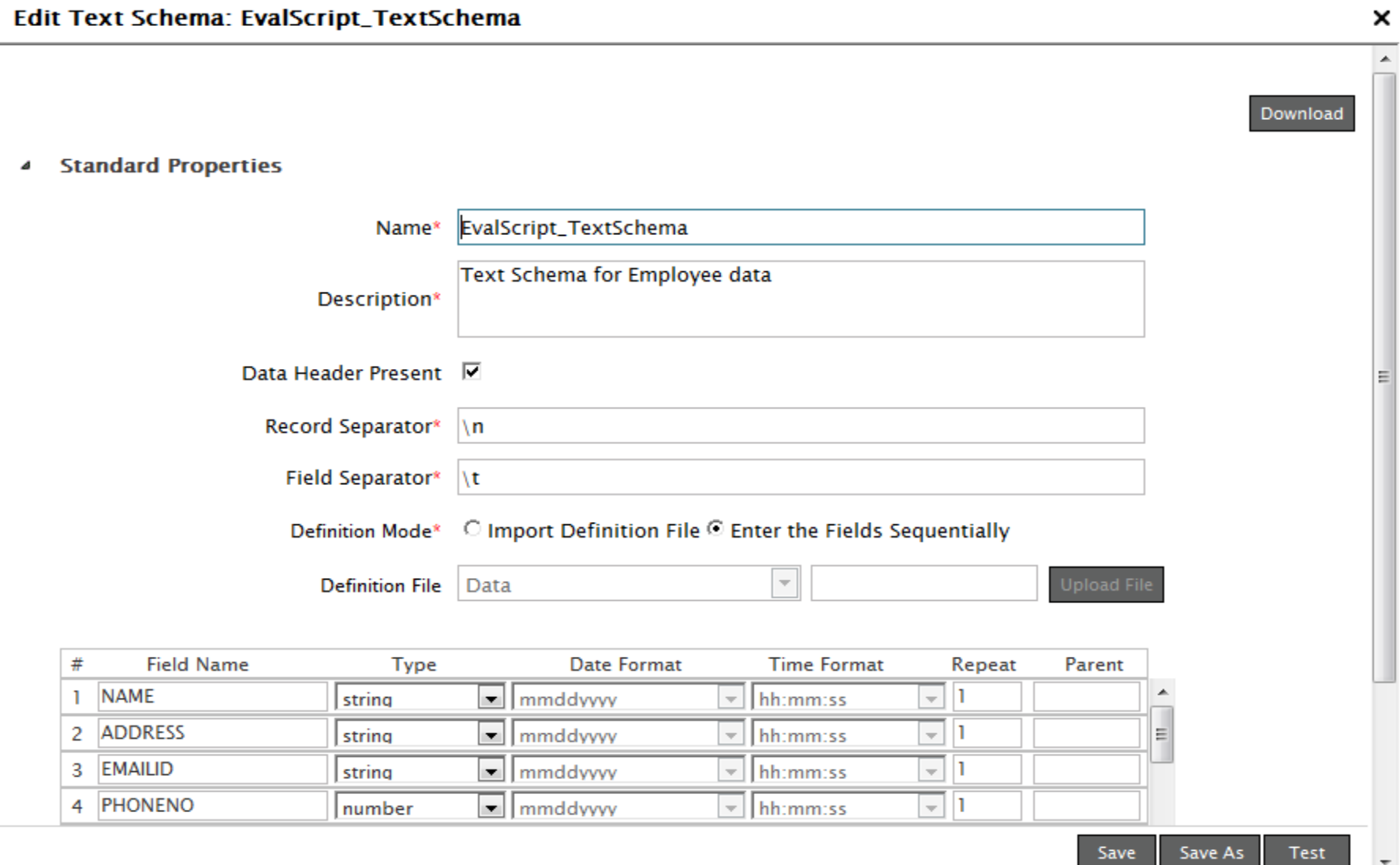

T

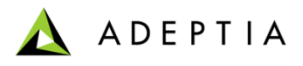

# Excel Schema

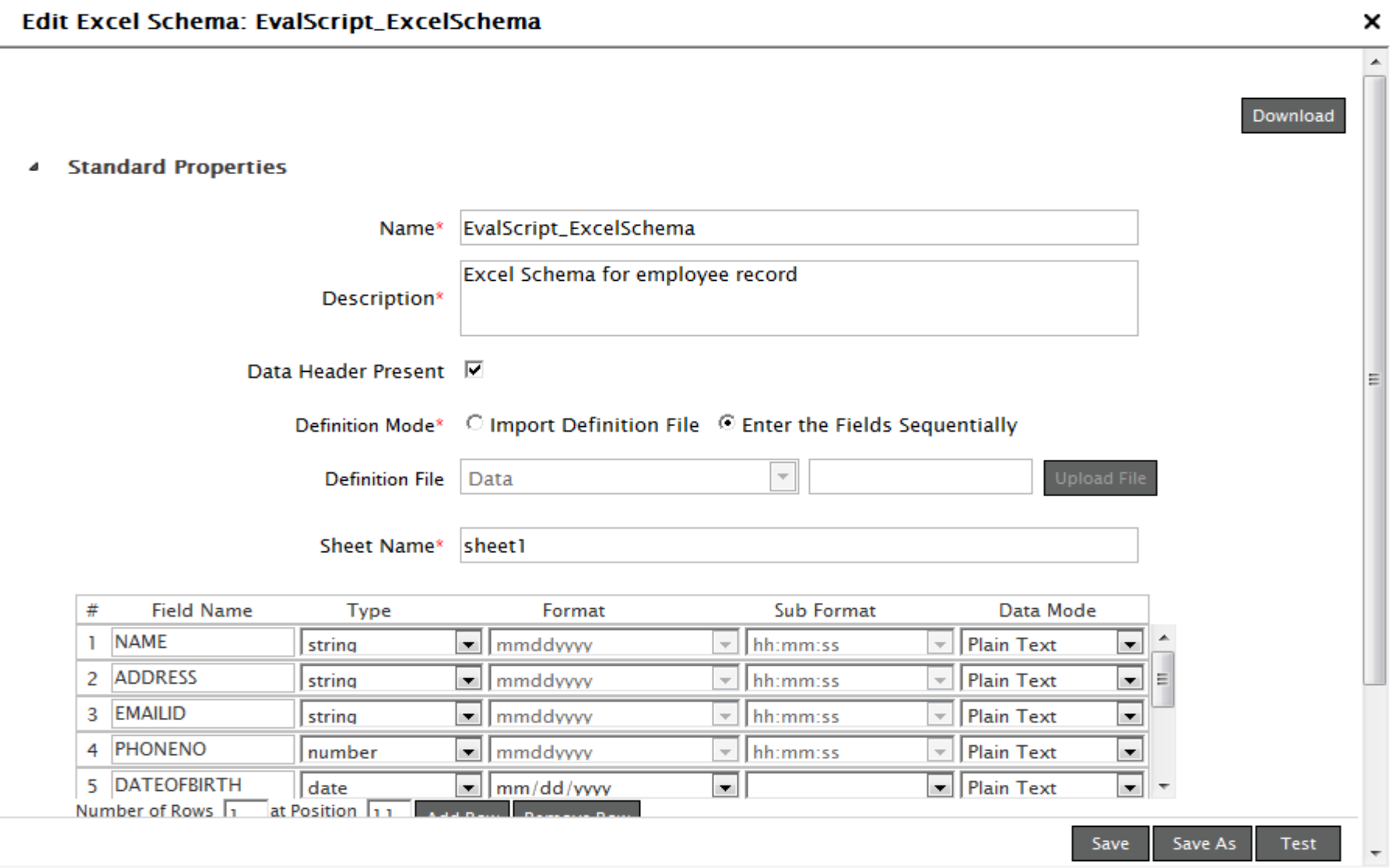

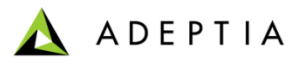

Ā

## XML Schema

### Edit XML Schema: EmployeeBenifitXMLSchema

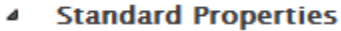

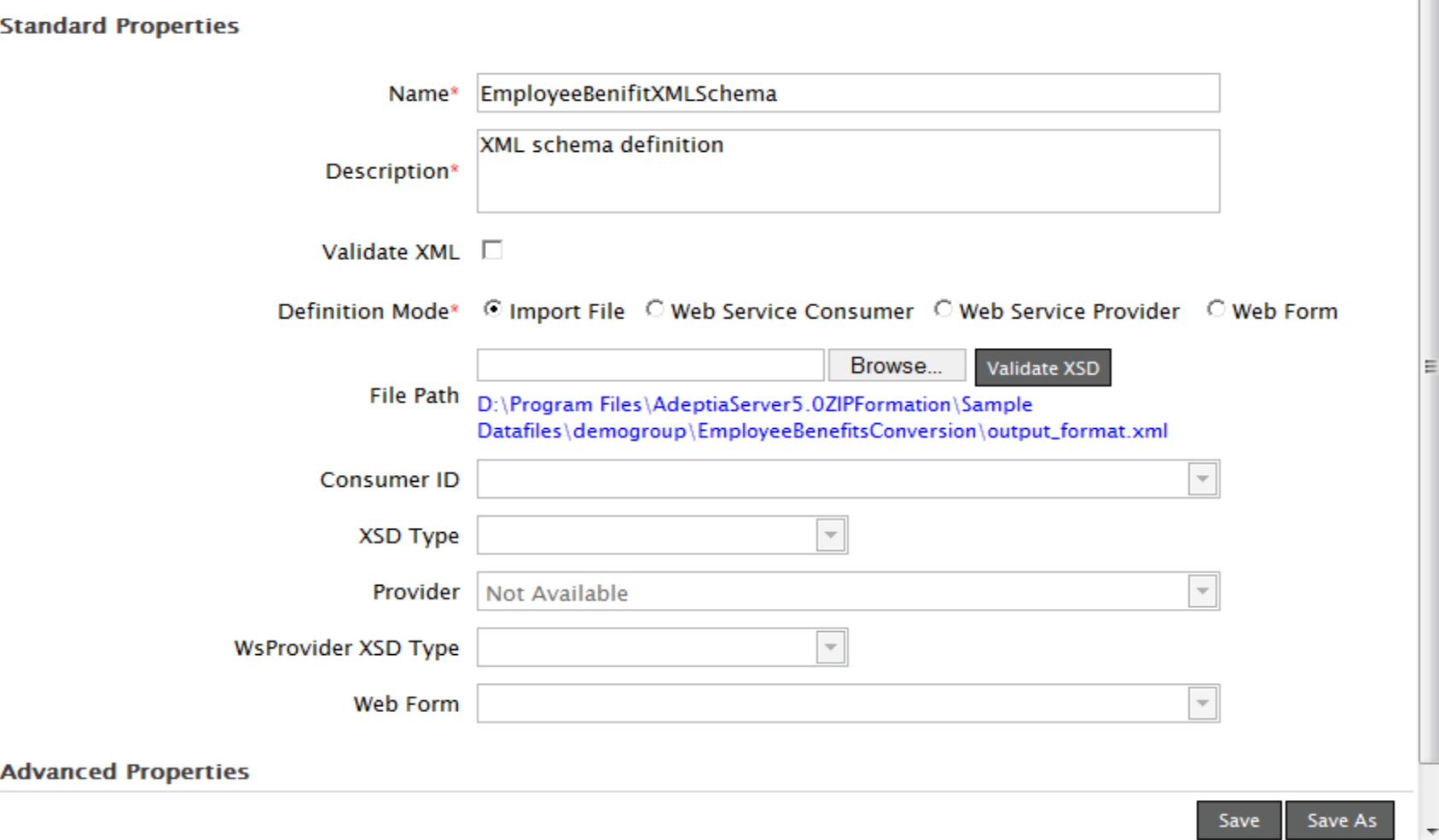

Þ

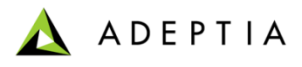

# Positional Schema

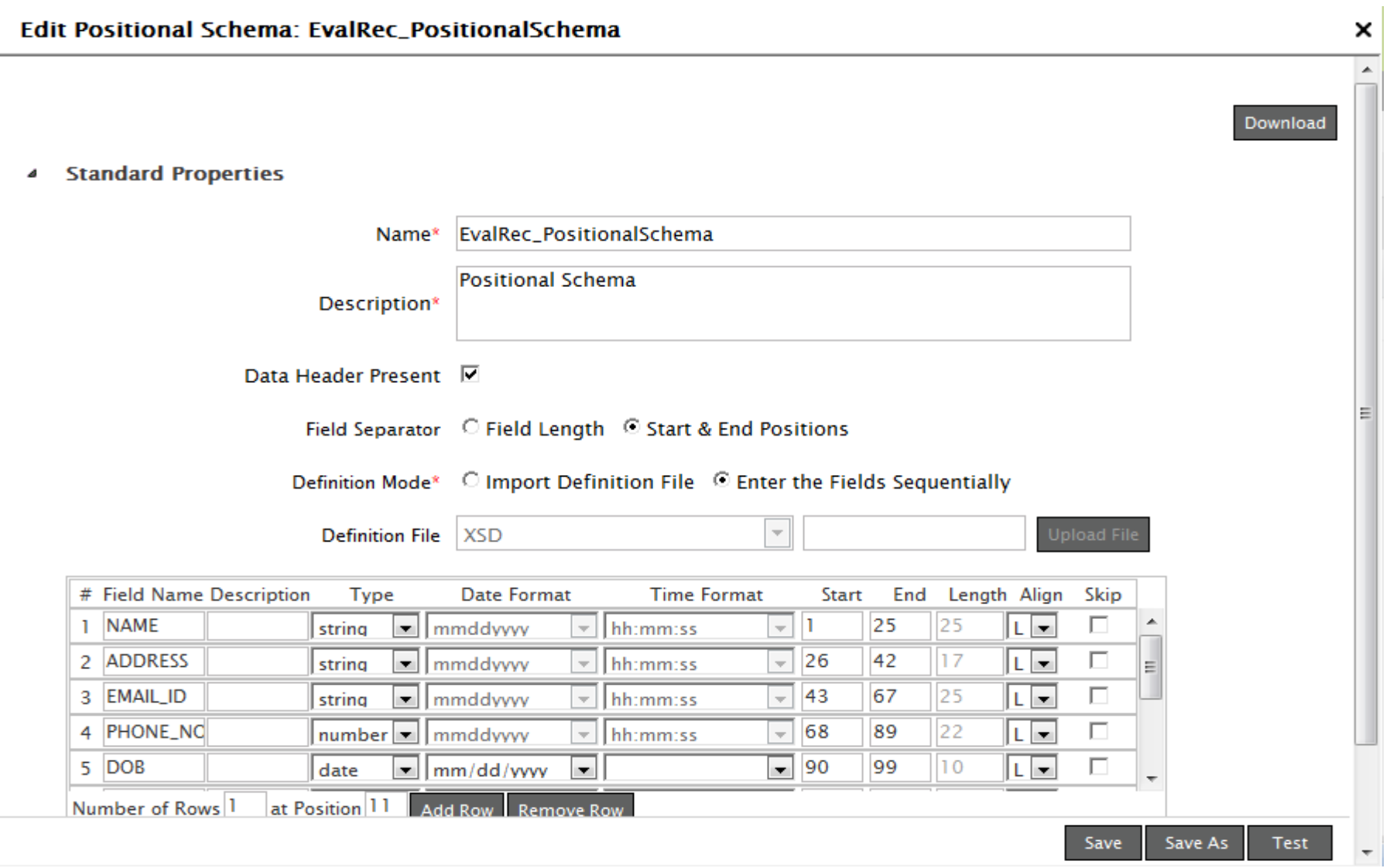

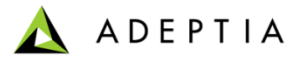

## Database Schema

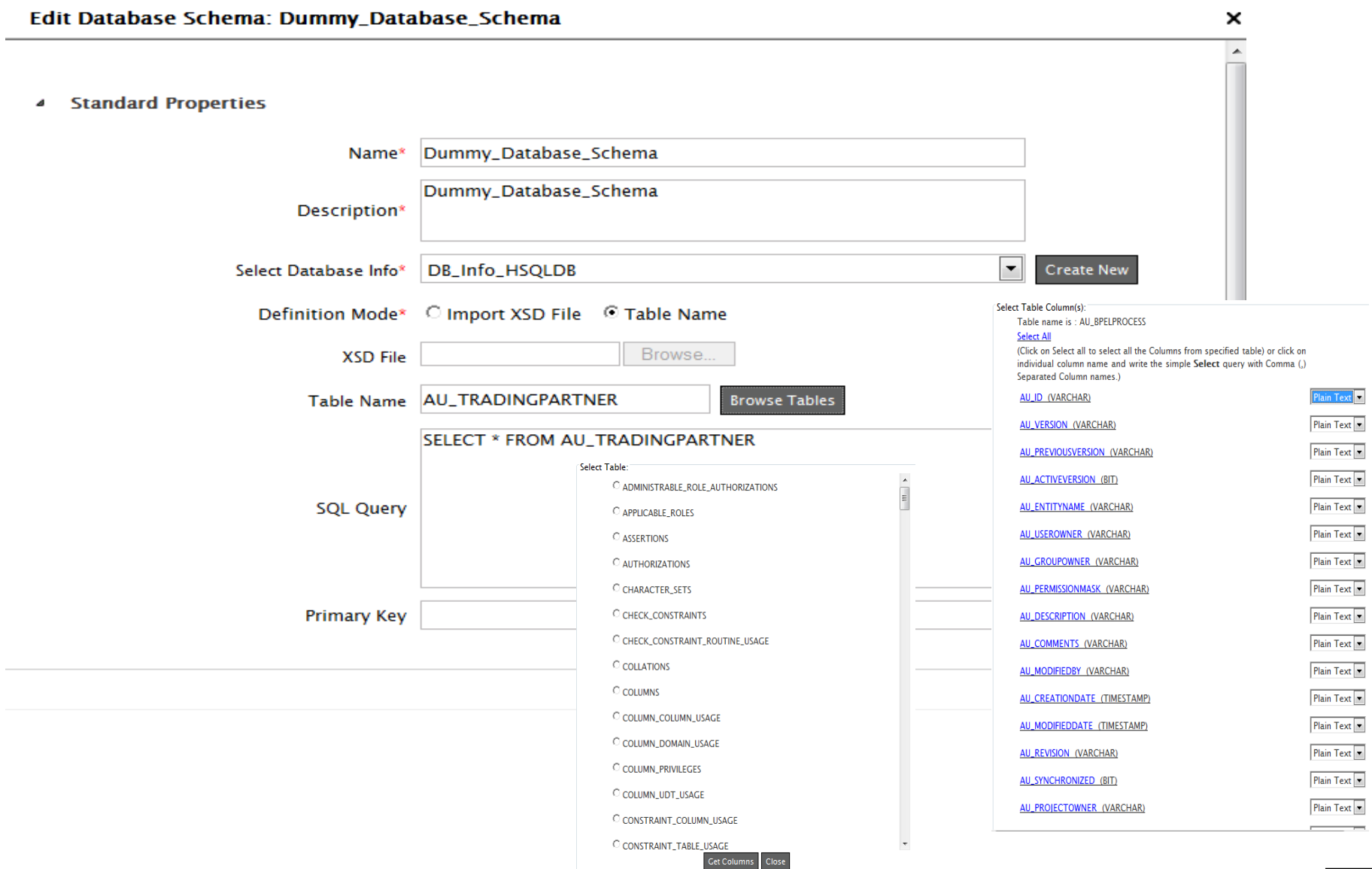

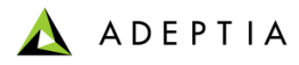

# Advance Positional Schema

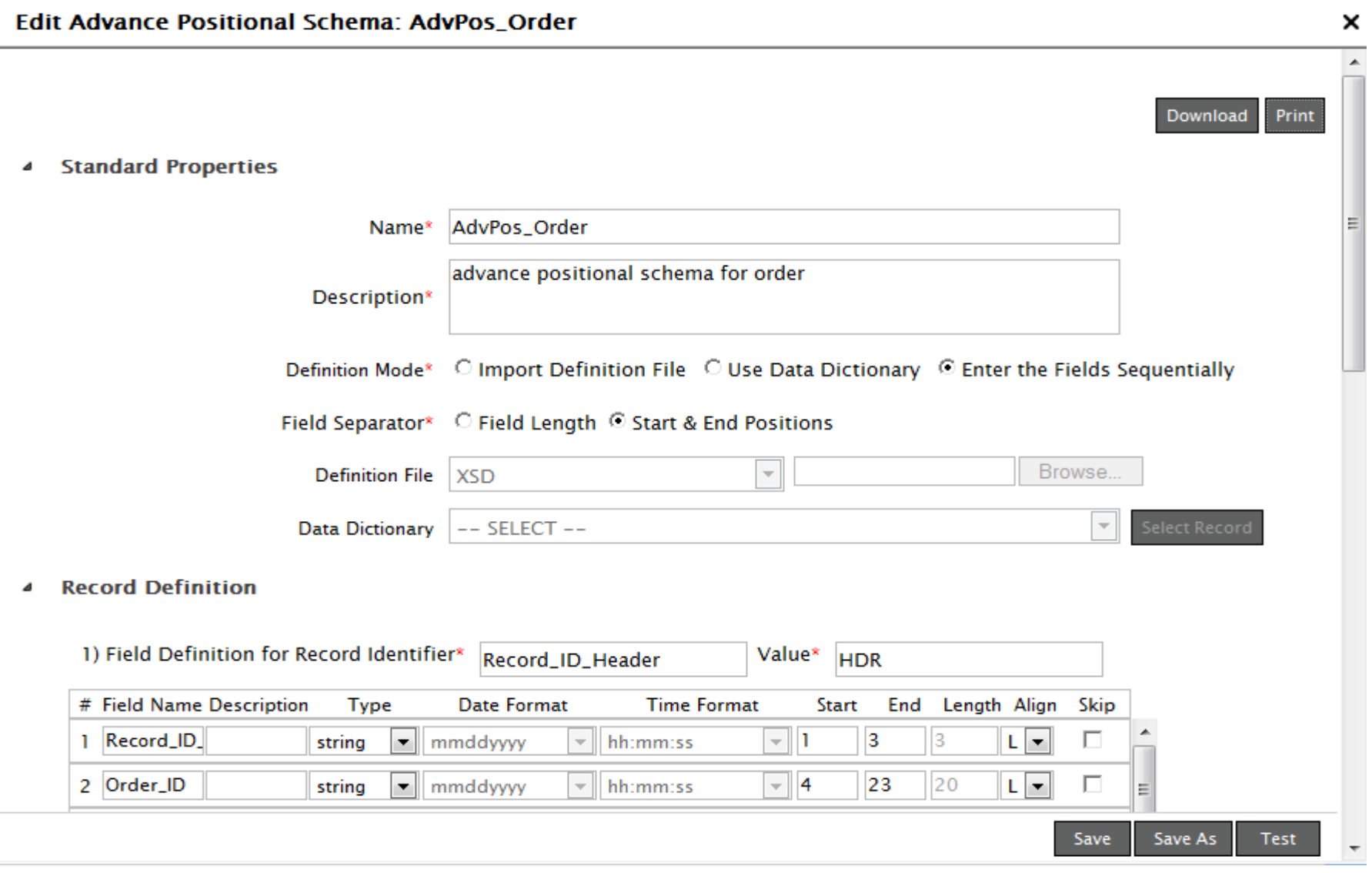

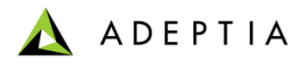

Download

## EDI Schema

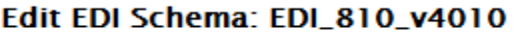

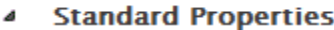

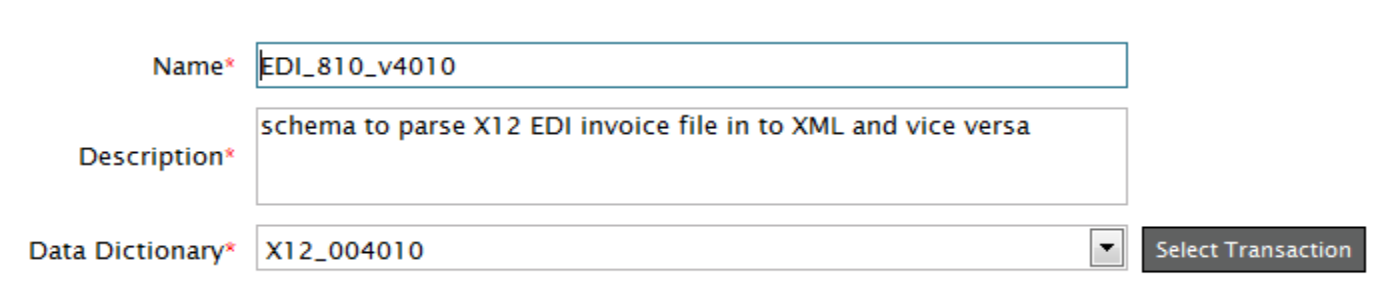

#### **Separator Definition** Þ

#### **Segment Definition** 4

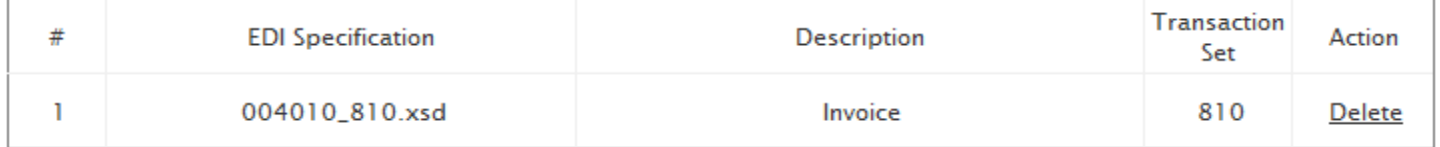

#### **Advanced Properties**  $\triangleright$

\* Mandatory fields.

Save As Test Save

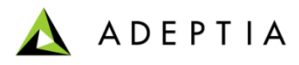

 $\overline{a}$ 

# Advance Database Schema (Step 1)

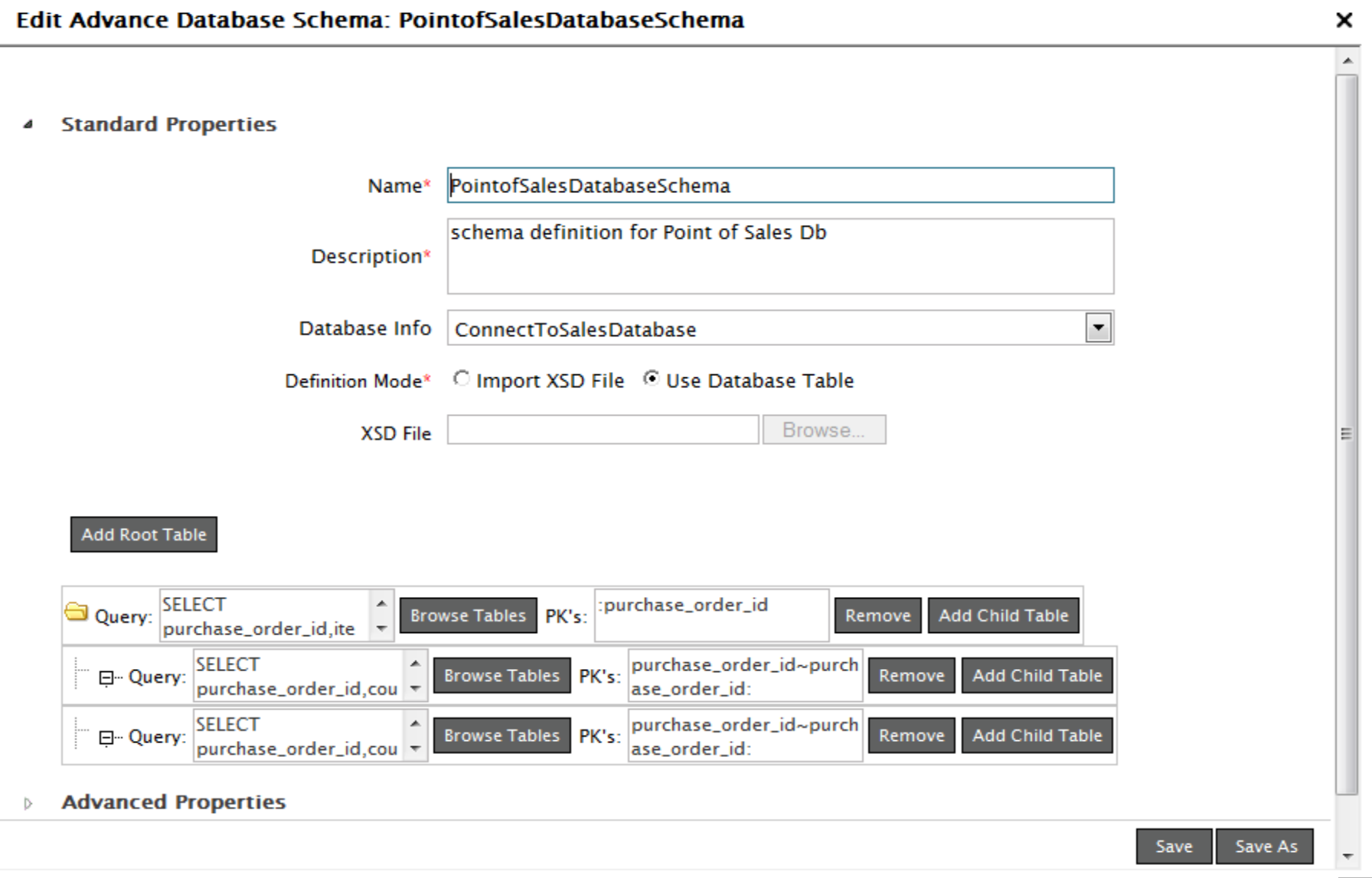

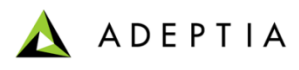

# Advance Database Schema (Step 2)

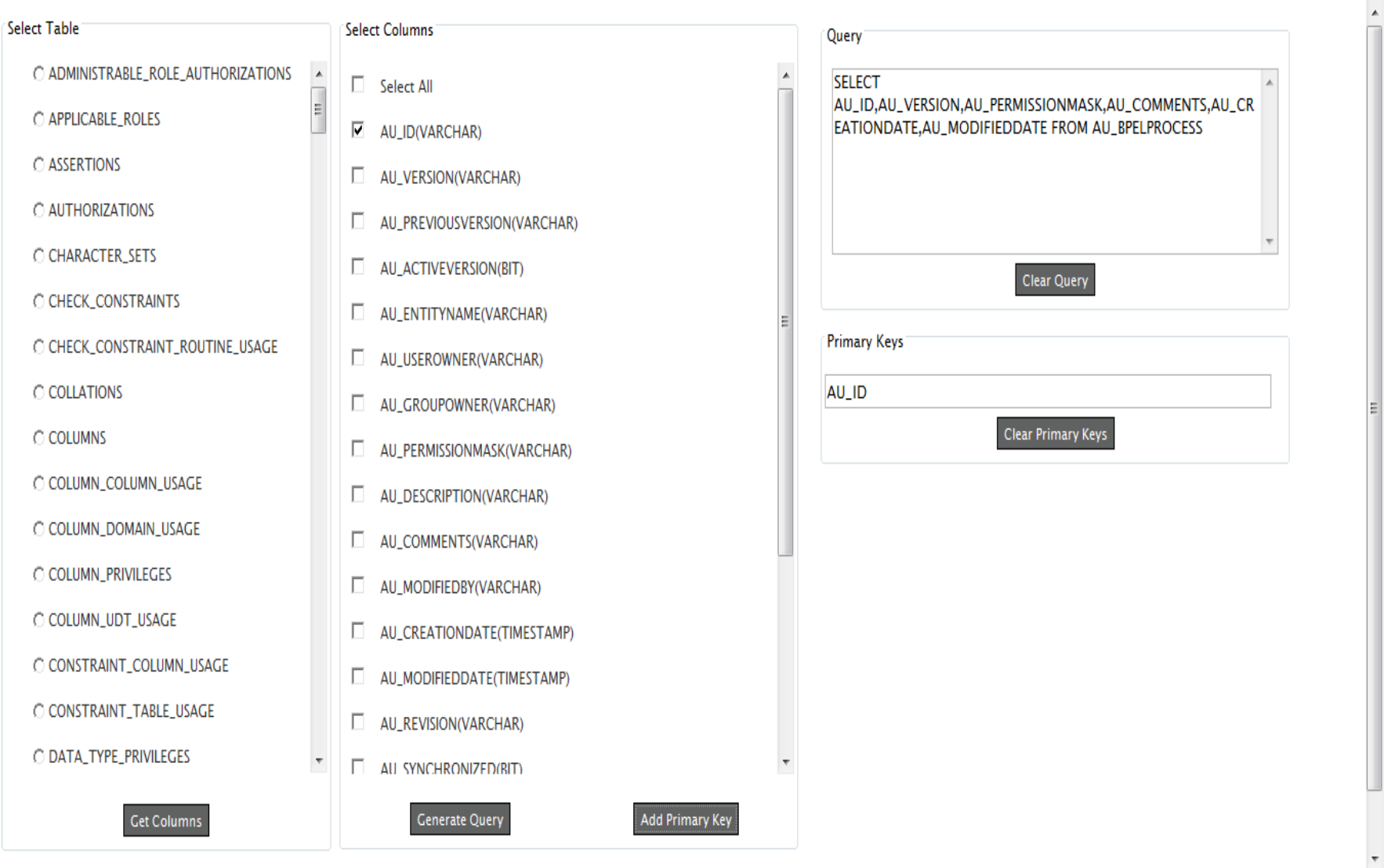

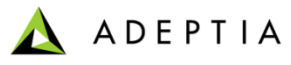

A

## A Advance Database Schema: PointofSalesDatabaseSchema

### **Standard Properties**  $\pmb{\delta}$

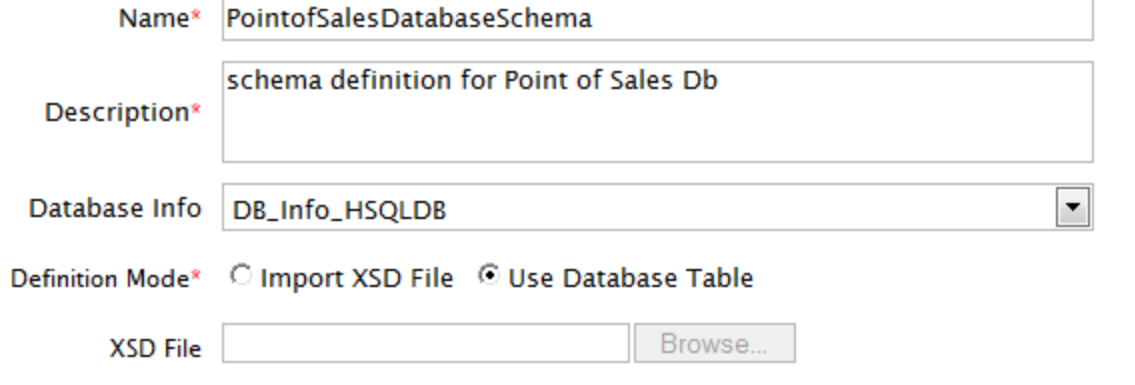

### **Add Root Table**

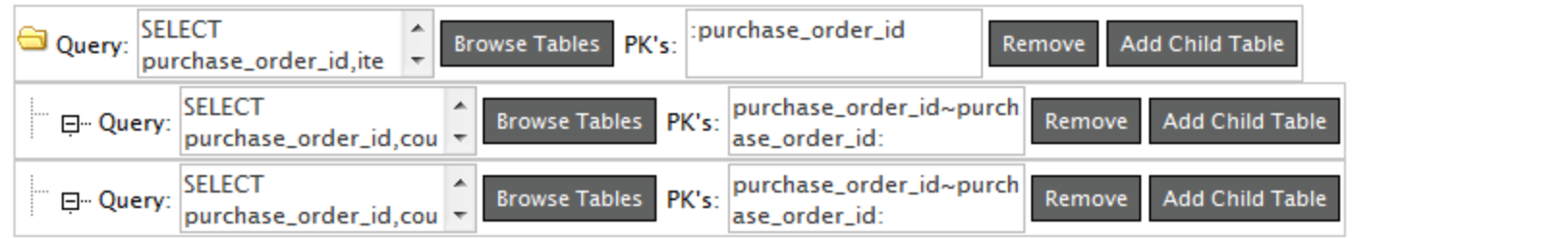

#### **Advanced Properties**  $\triangleright$

٠

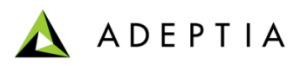

# Advance Database Schema (Step 4)

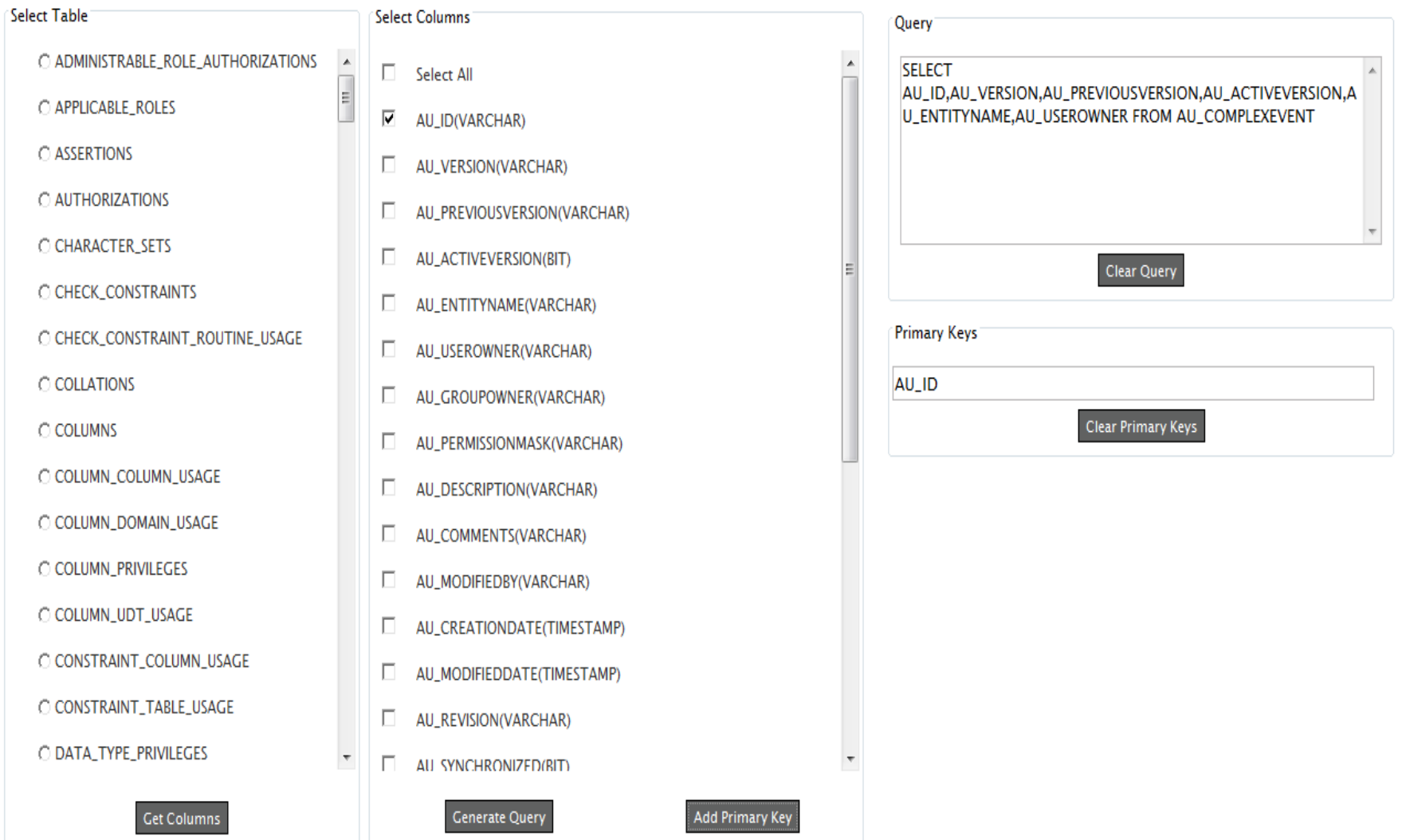

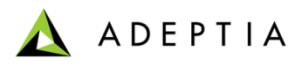

# Advance Database Schema (Step 5)

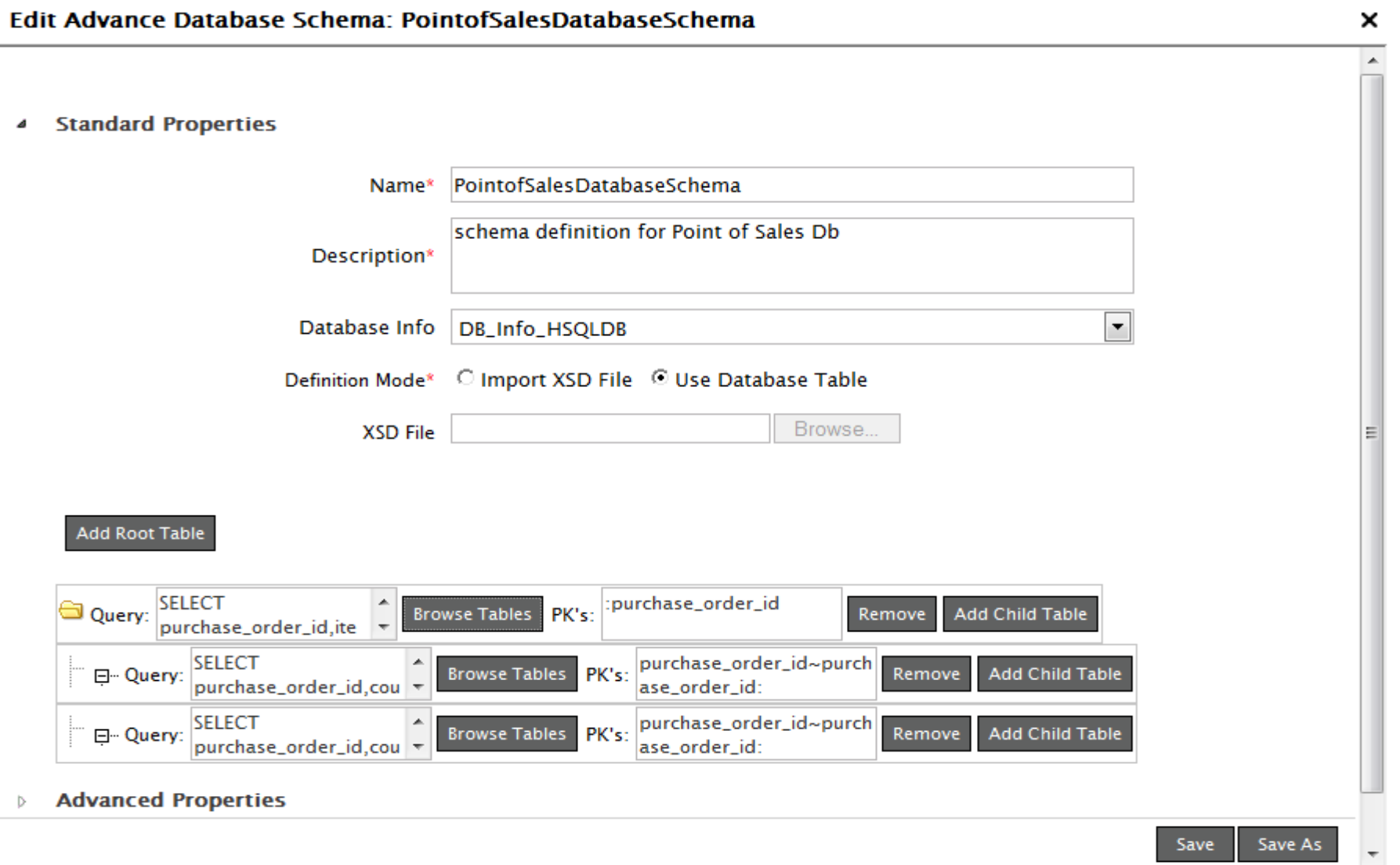

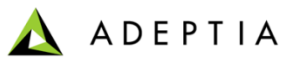

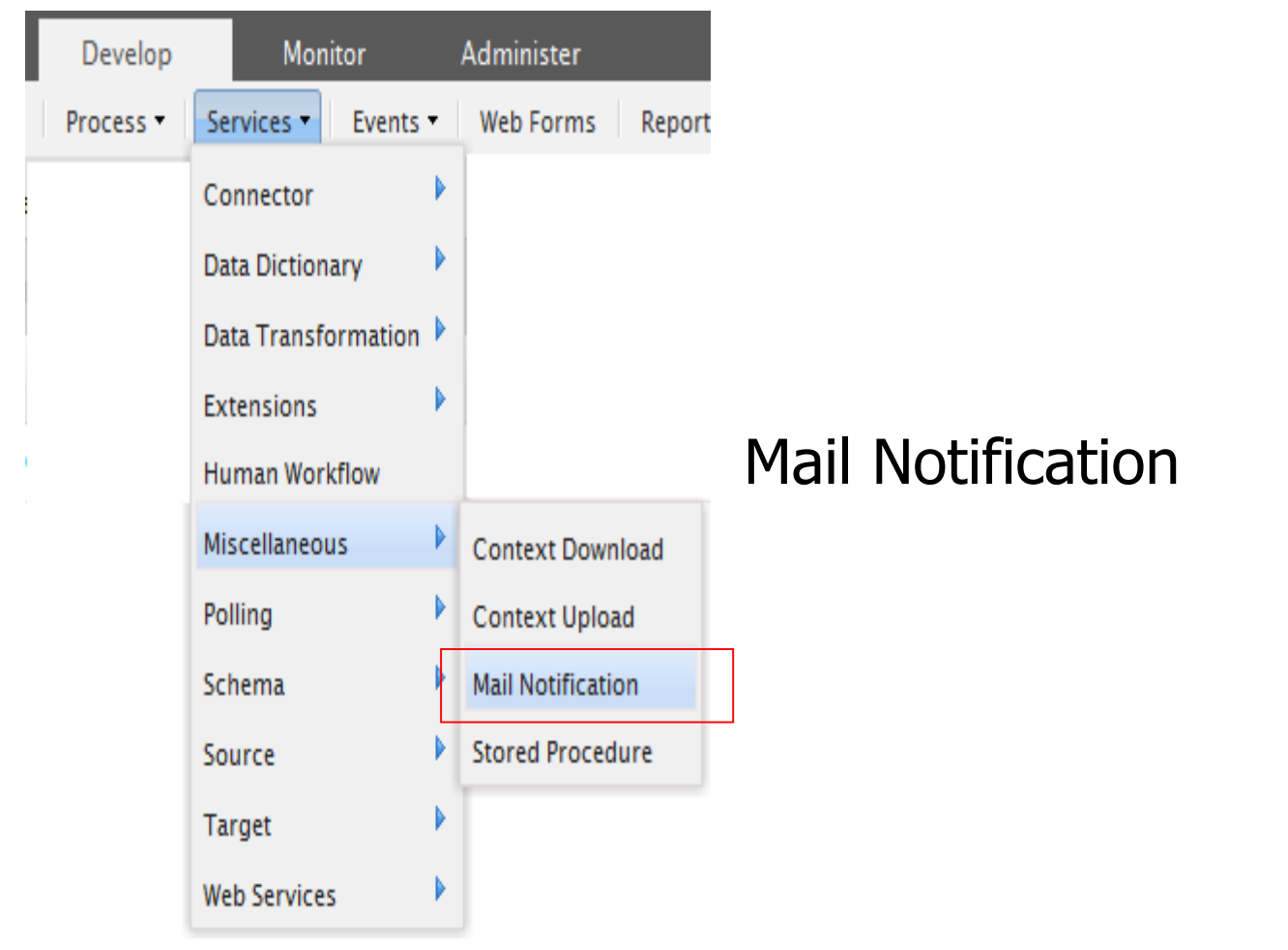

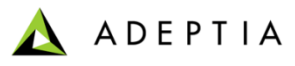

ĥ

# Mail Notification

### **Edit Mail Notification: EvalRec\_MailNotification**

### $\pmb{\Delta}$

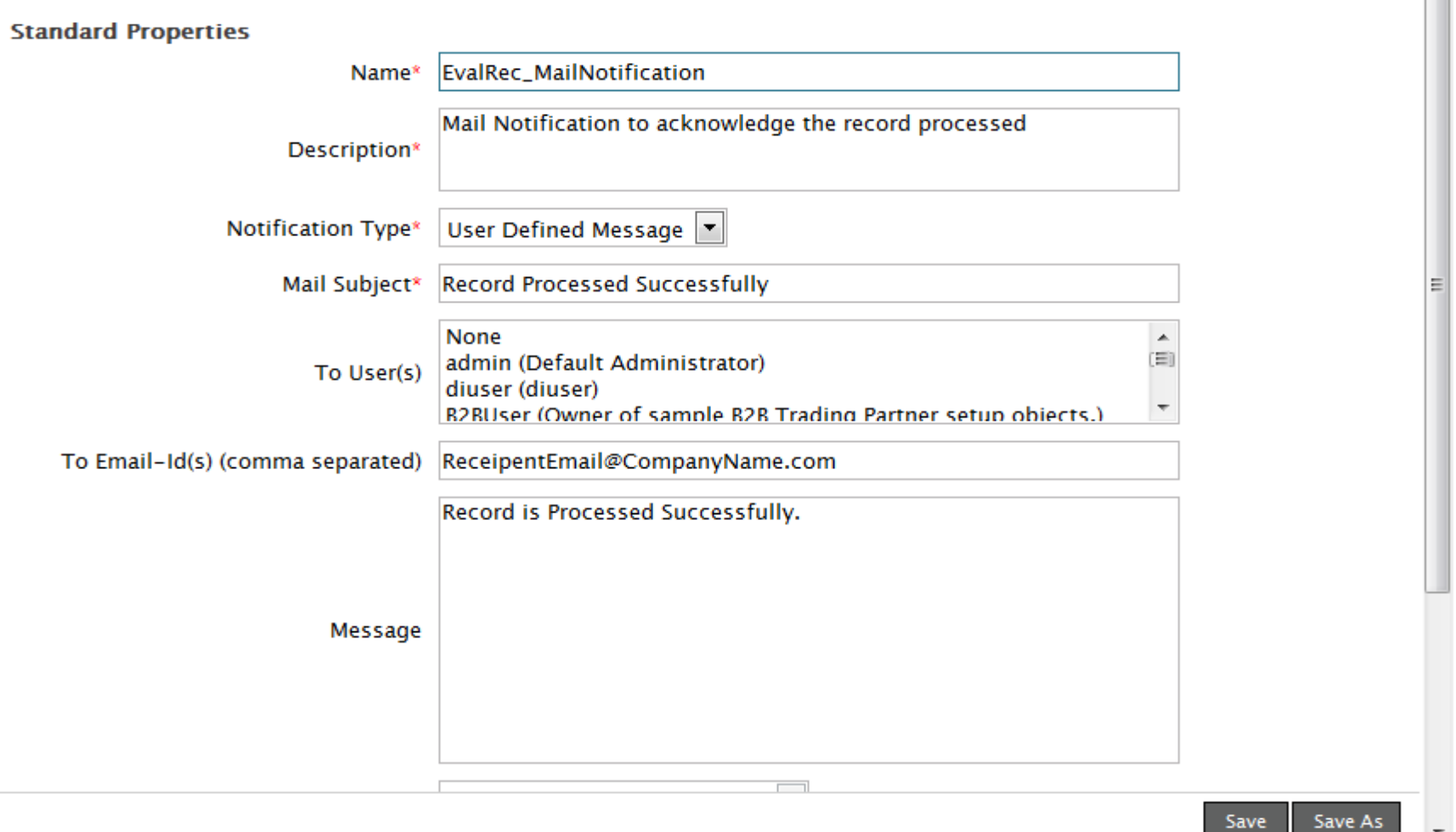
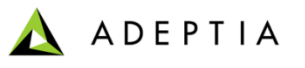

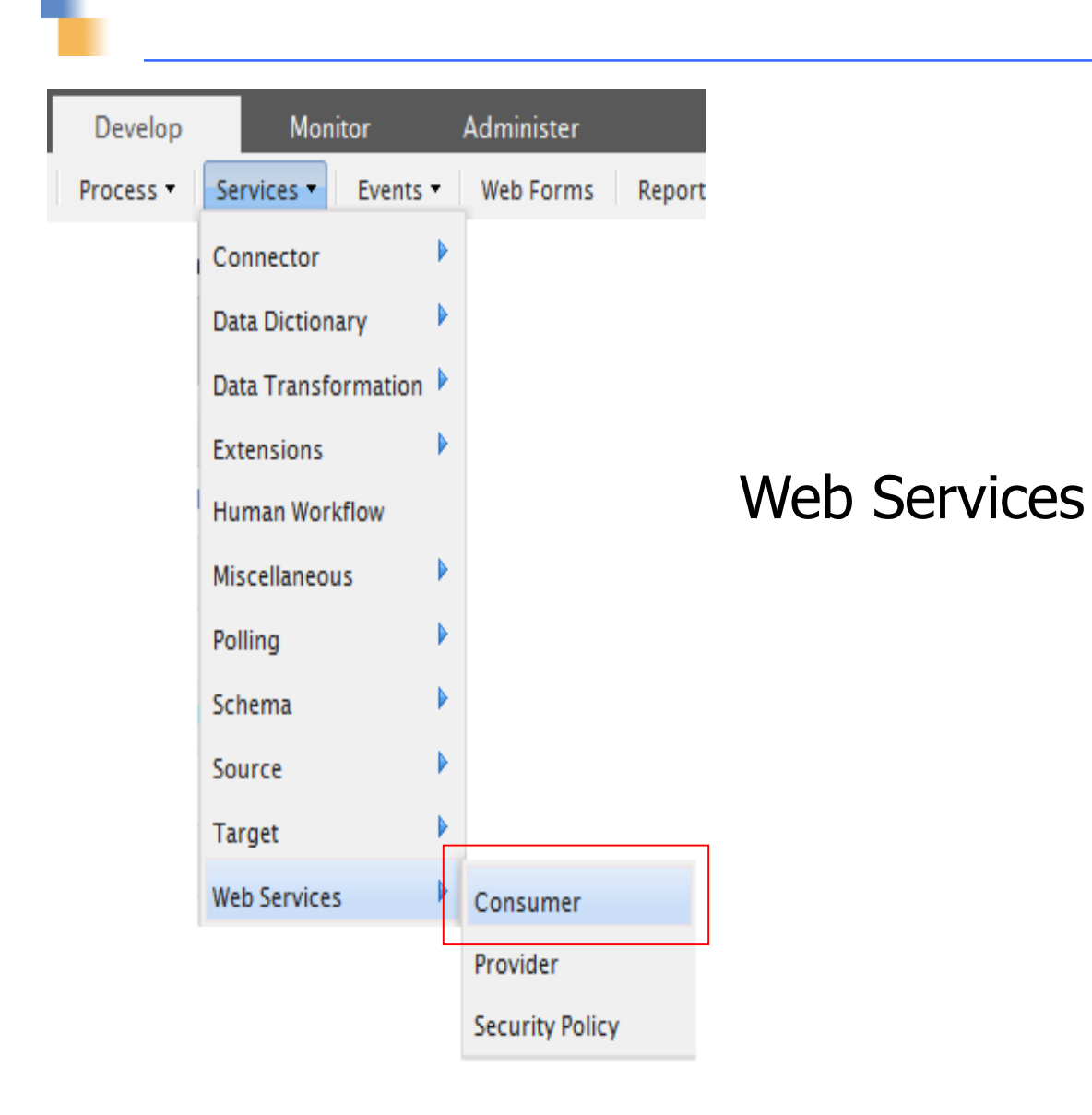

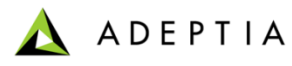

## Web Service Consumer (Step 1)

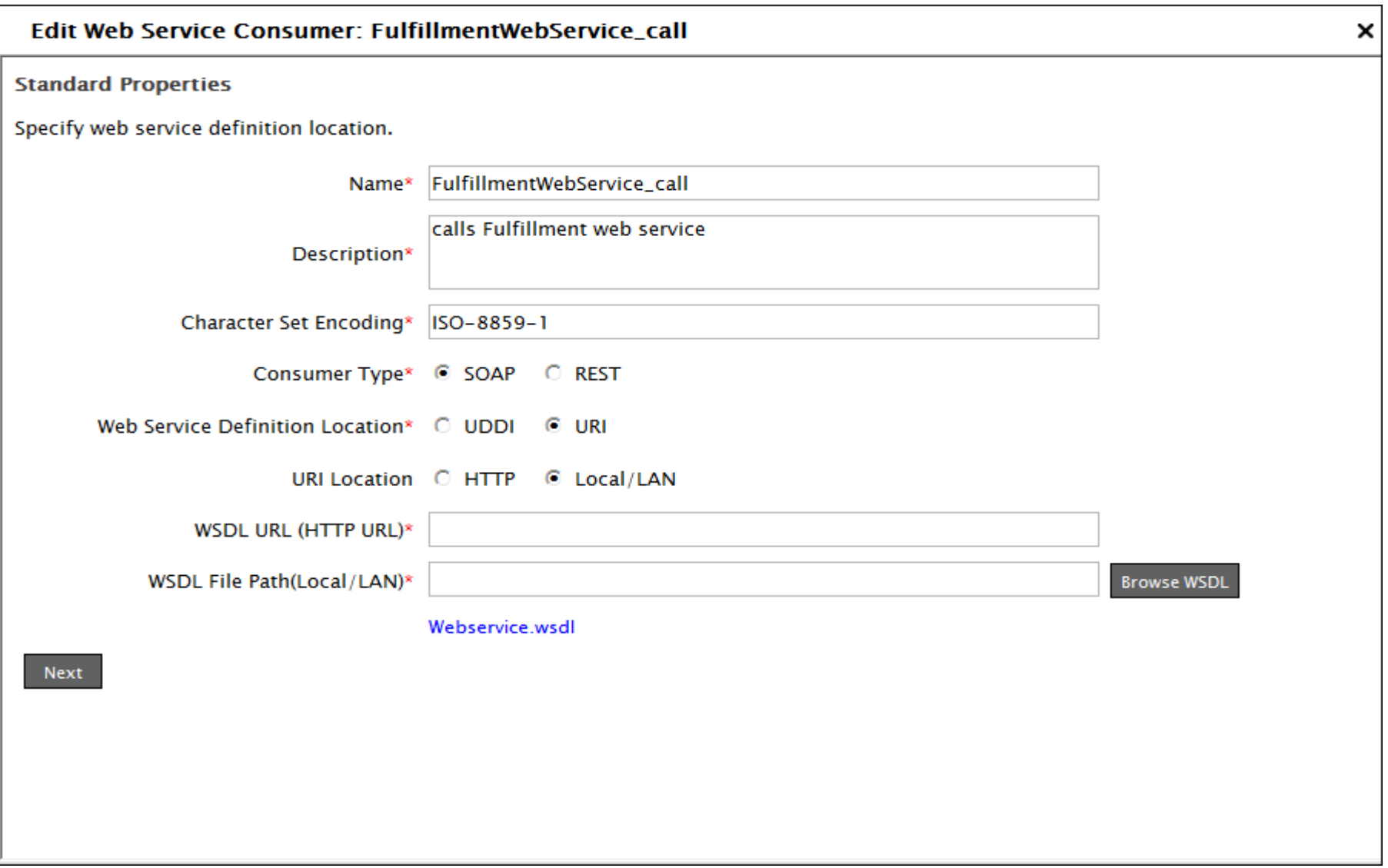

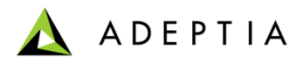

## Web Service Consumer (Step 2)

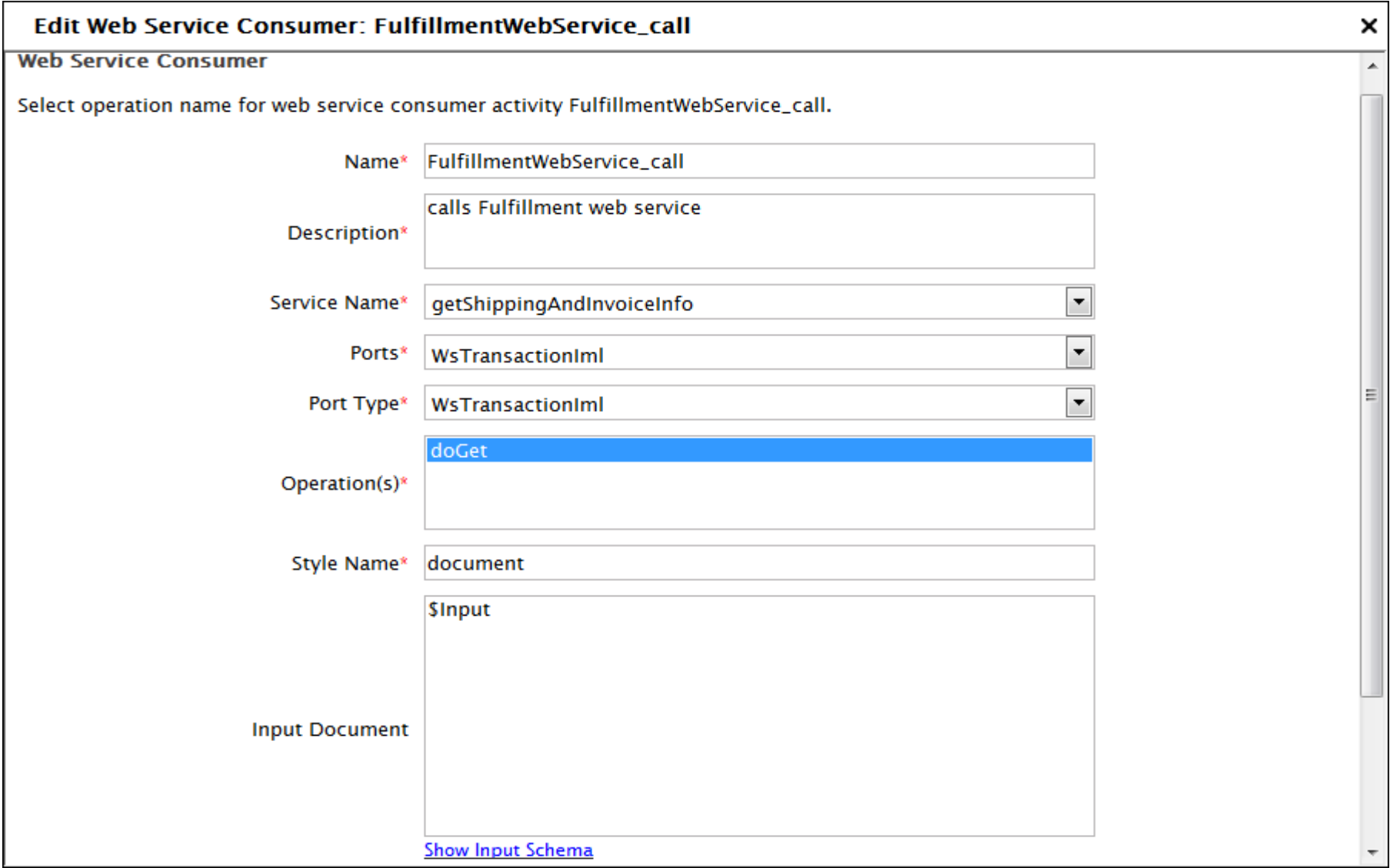

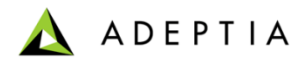

## Web Service Consumer (Step 3)

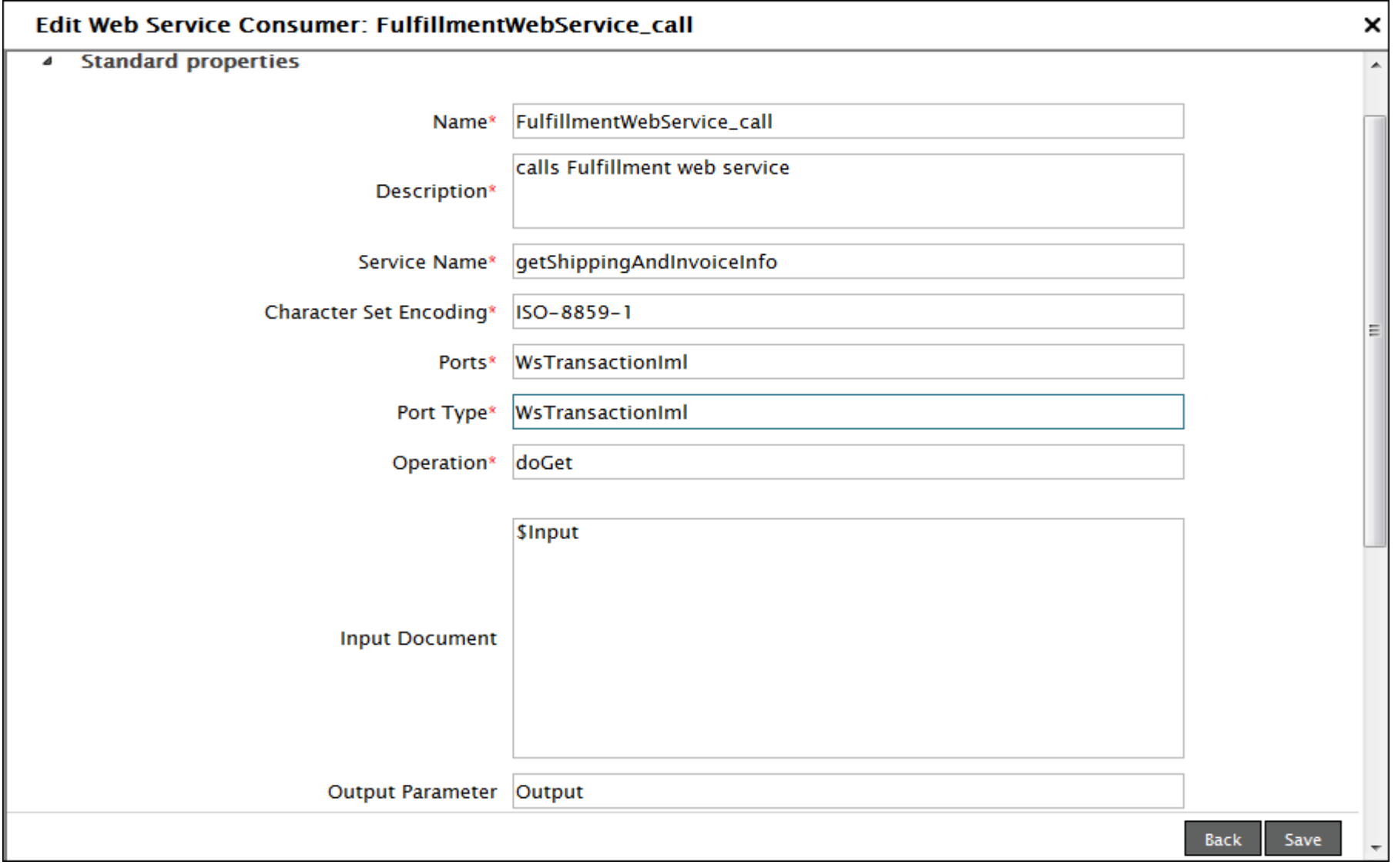

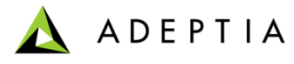

### Web Service Provider

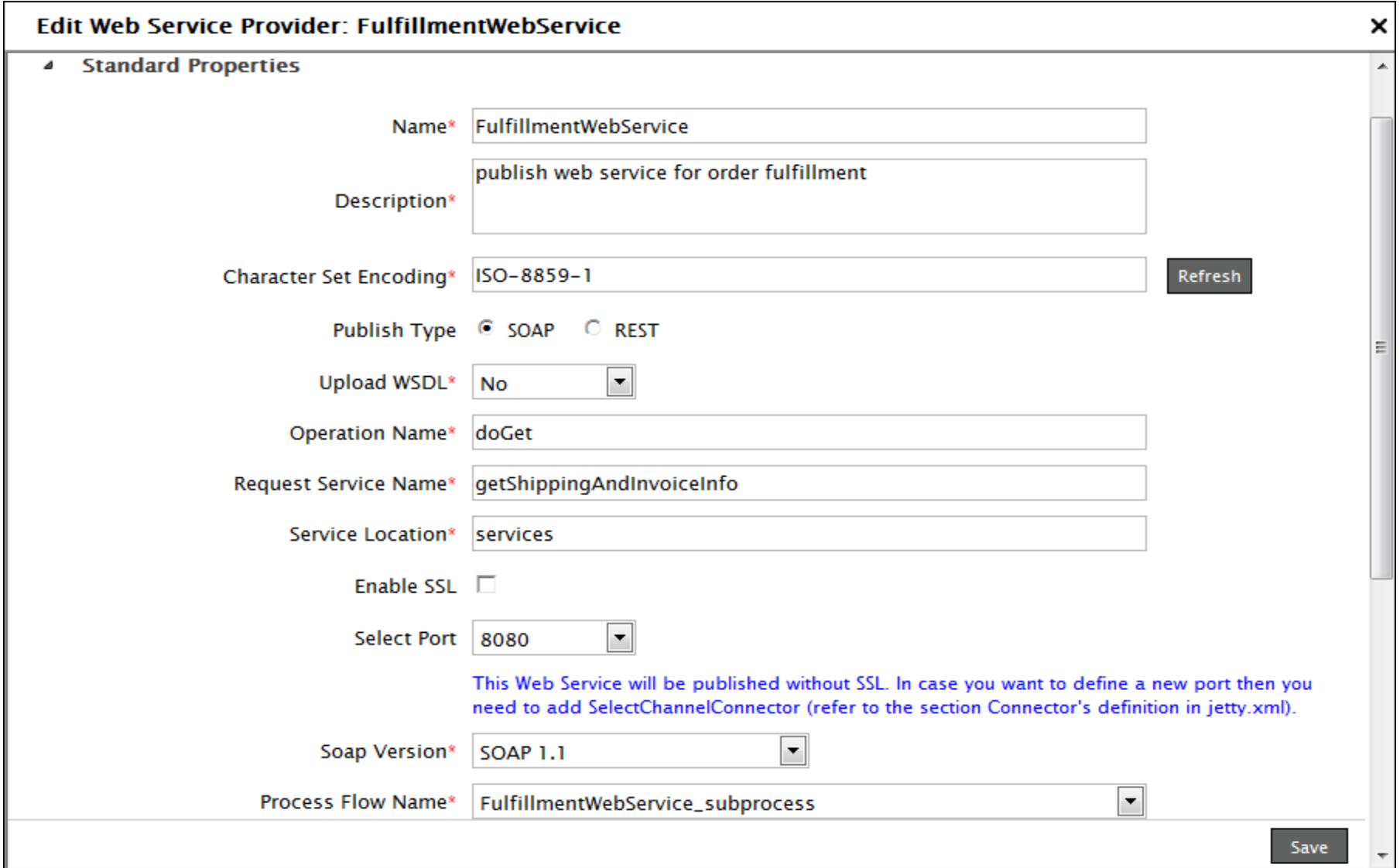

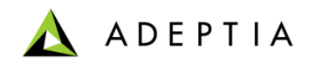

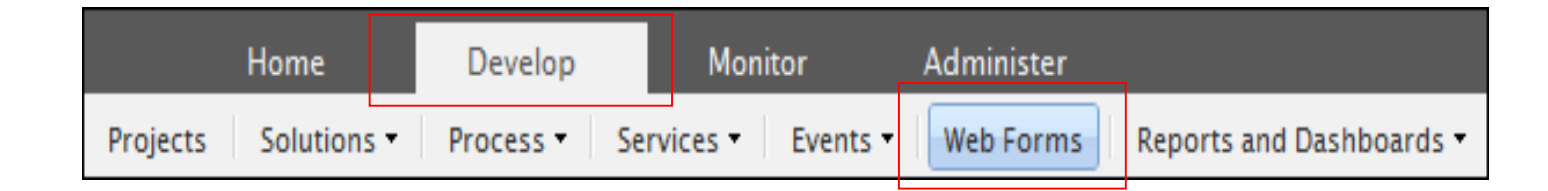

## Web Forms

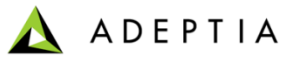

### Exercise: Inventory Items Process – Part 2 (create Web Form)

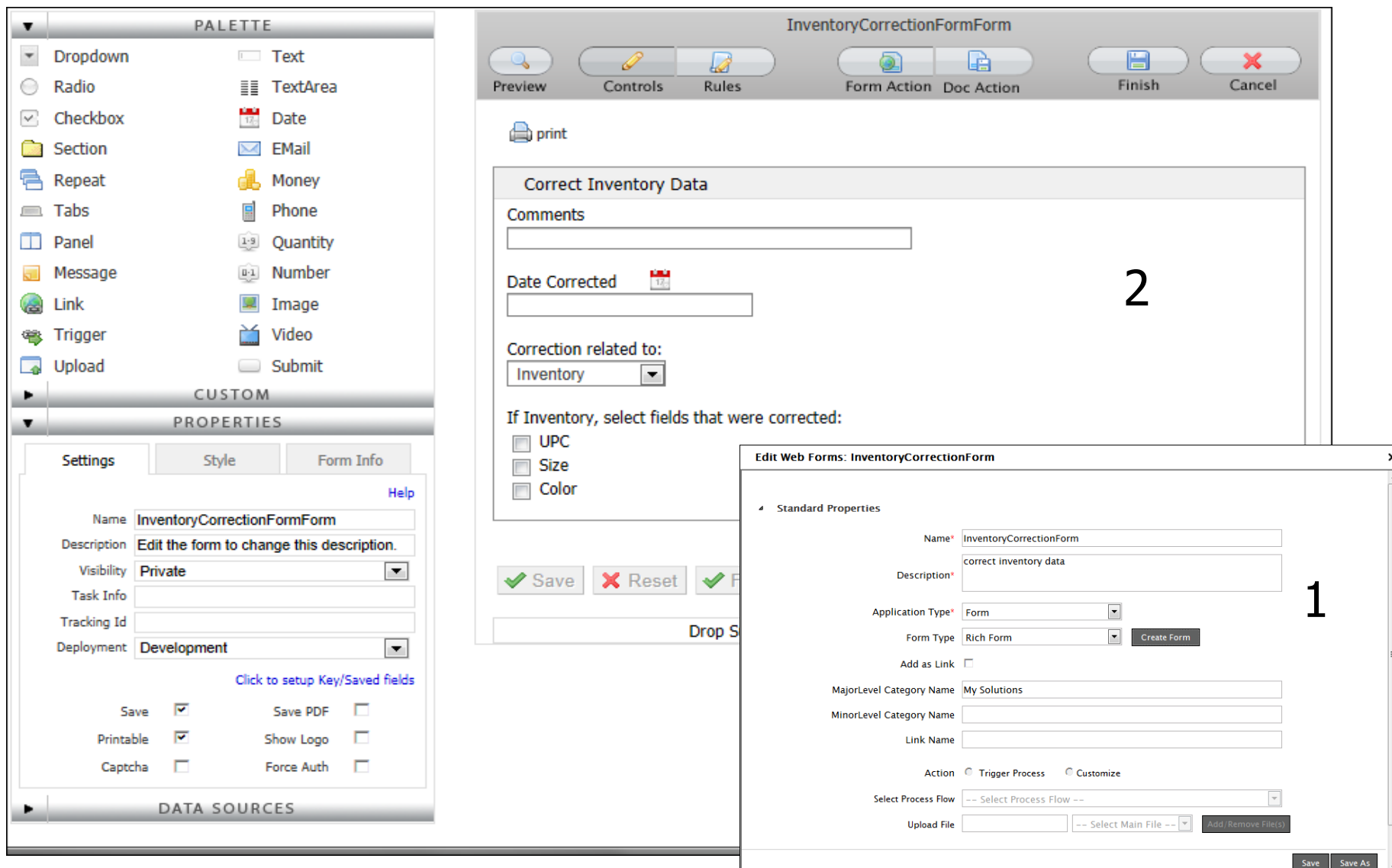

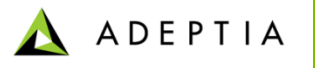

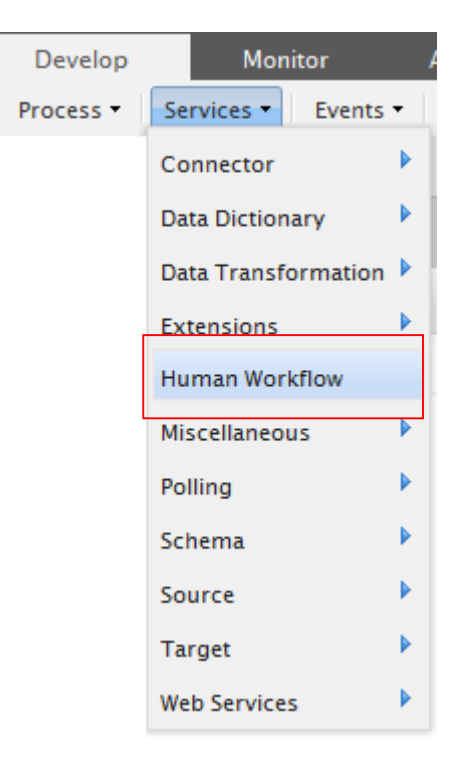

## Workflow Service

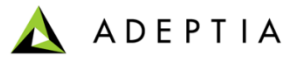

### Workflow Service

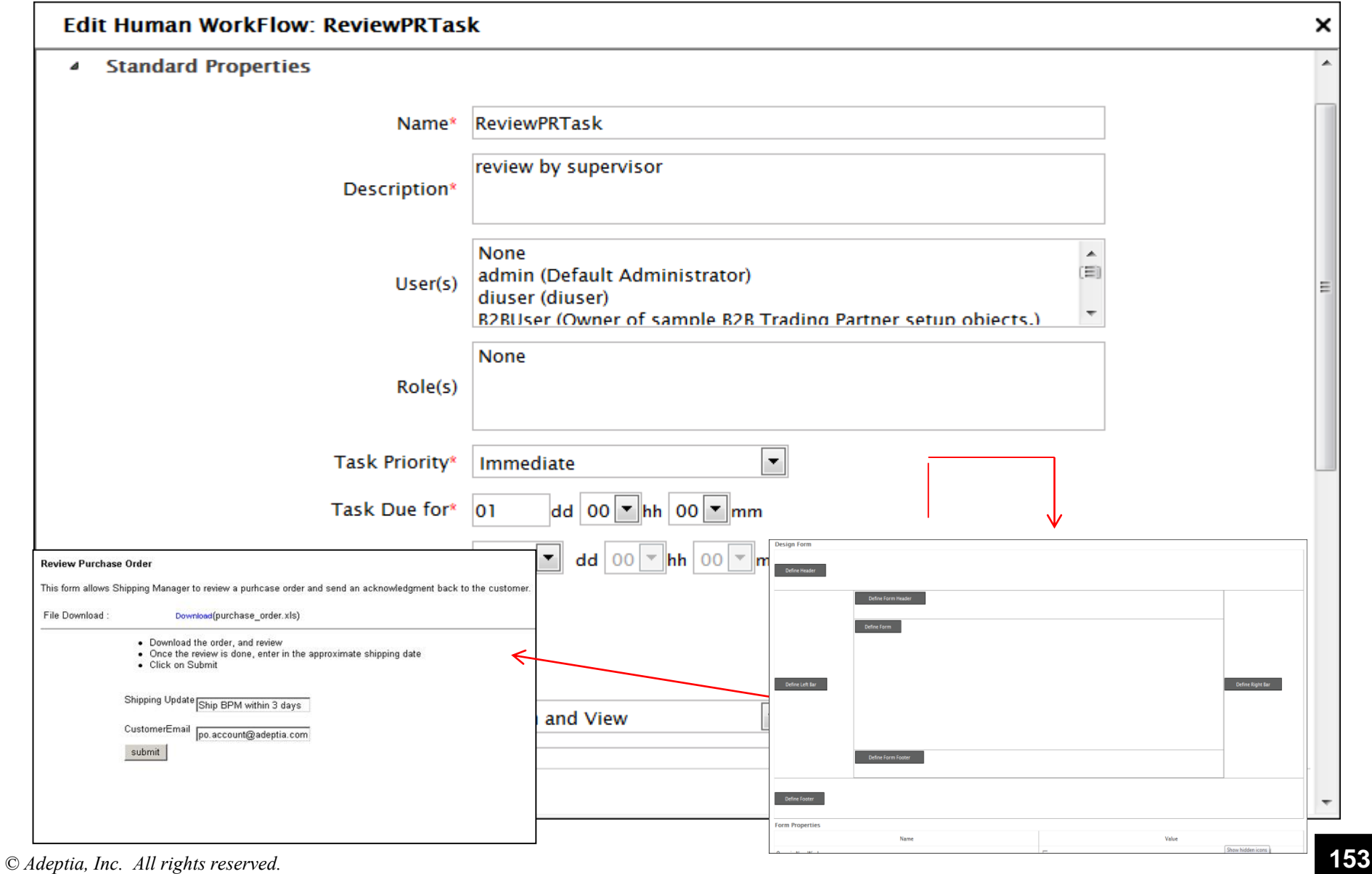

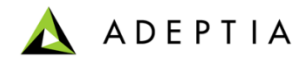

## Exercise: Create Workflow Activity

#### **Review Purchase Order**

This form allows Shipping Manager to review a purhcase order and send an acknowledgment back to the customer.

File Download :

Download(purchase order.xls)

- · Download the order, and review
- Once the review is done, enter in the approximate shipping date
- Click on Submit

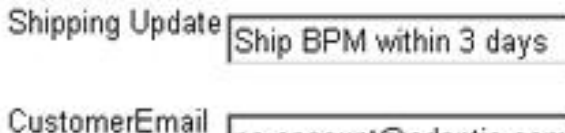

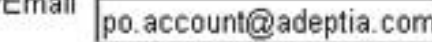

submit

### Training schedule

#### **Day 1**

#### **Morning session**

9am to 12pm, 10 min break at 10:30am

- Introduction
	- Overview of Adeptia Suite
	- Architecture
	- Project approach
- Process Modeler & Simulation (BPM)
	- Modeler
	- Simulator
- Process Designer
- BPM Exercise Purchase Requisition Workflow (BPM)
	- Web Forms
	- Workflow

#### **Afternoon session**

1pm to 4:30pm, 10 min break @ 2:20pm and 3:20pm

- Integration/ETL Exercises:
	- Employee Benefits
	- Purchase Order
	- Inventory Items
	- Order Fulfillment
- Services: Description and Exercises
	- **Sources**
	- **Targets**
	- Data Dictionary
	- Schema
	- Mapping
	- Web Services
	- Workflow
- Events & Triggers

#### **Morning session**

9am to 12pm, 10 min break at 10:30am

• Advanced Mapping & Process Designer functions

**Day 2**

- Process Designer
	- Decision nodes
	- Context Variables
	- Sub Processes
- Mapping
	- Math, String and Conditional functions
	- Database lookups
	- Context variables
	- Multiple Source and Target mapping
- **Execute flow** 
	- **Trigger**
	- Logs
	- Reports

#### **Afternoon session**

1pm to 4pm, 10 min break @ 2:30pm

- Managing Solutions
	- My Tasks and Task History
	- Solution and Performance Monitoring
	- Logs
- Administration
	- User management
	- Configuration and Properties
	- System monitoring
	- Maintenance activities

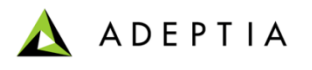

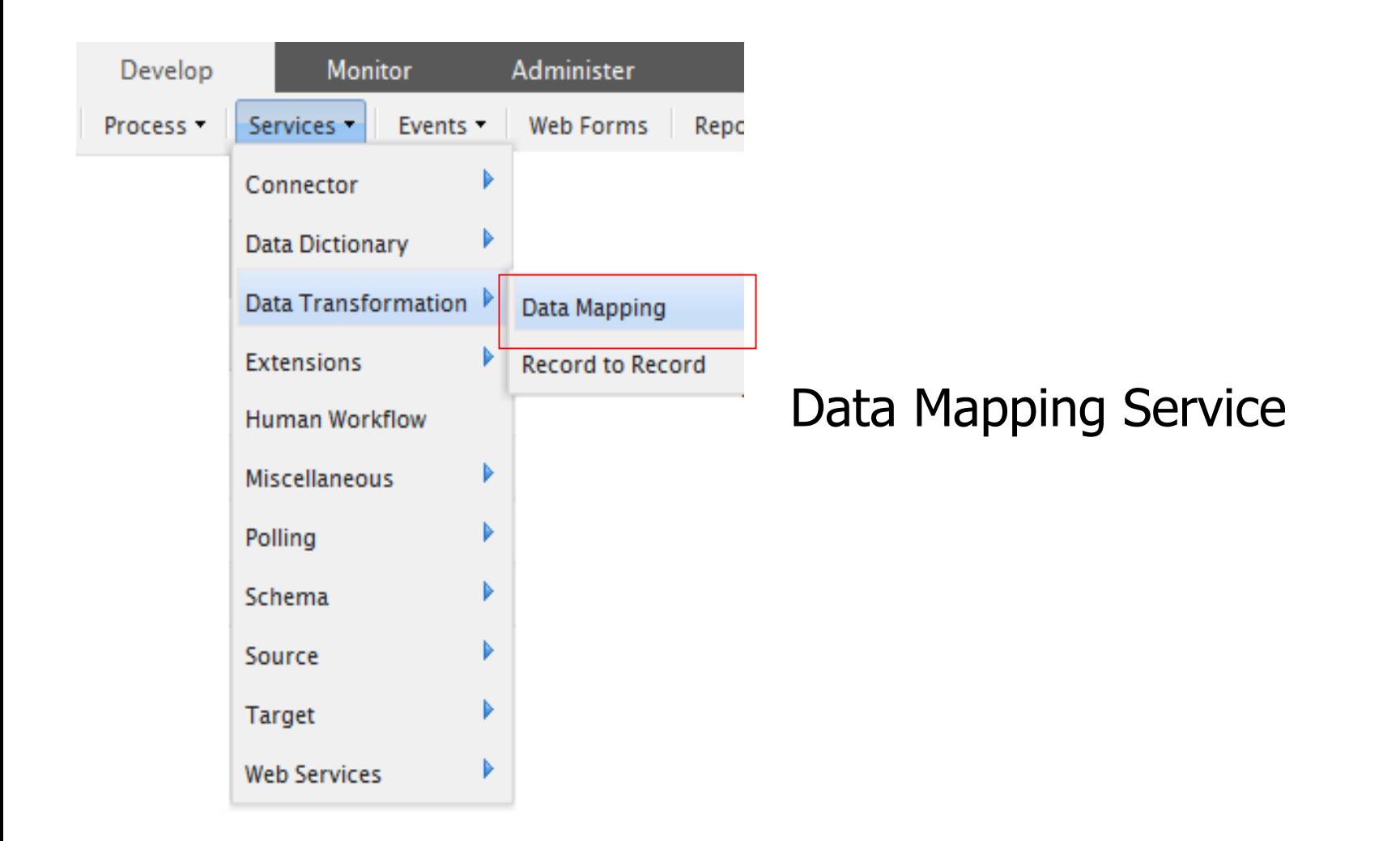

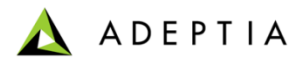

## Mapping (Selecting Source/Target Schemas)

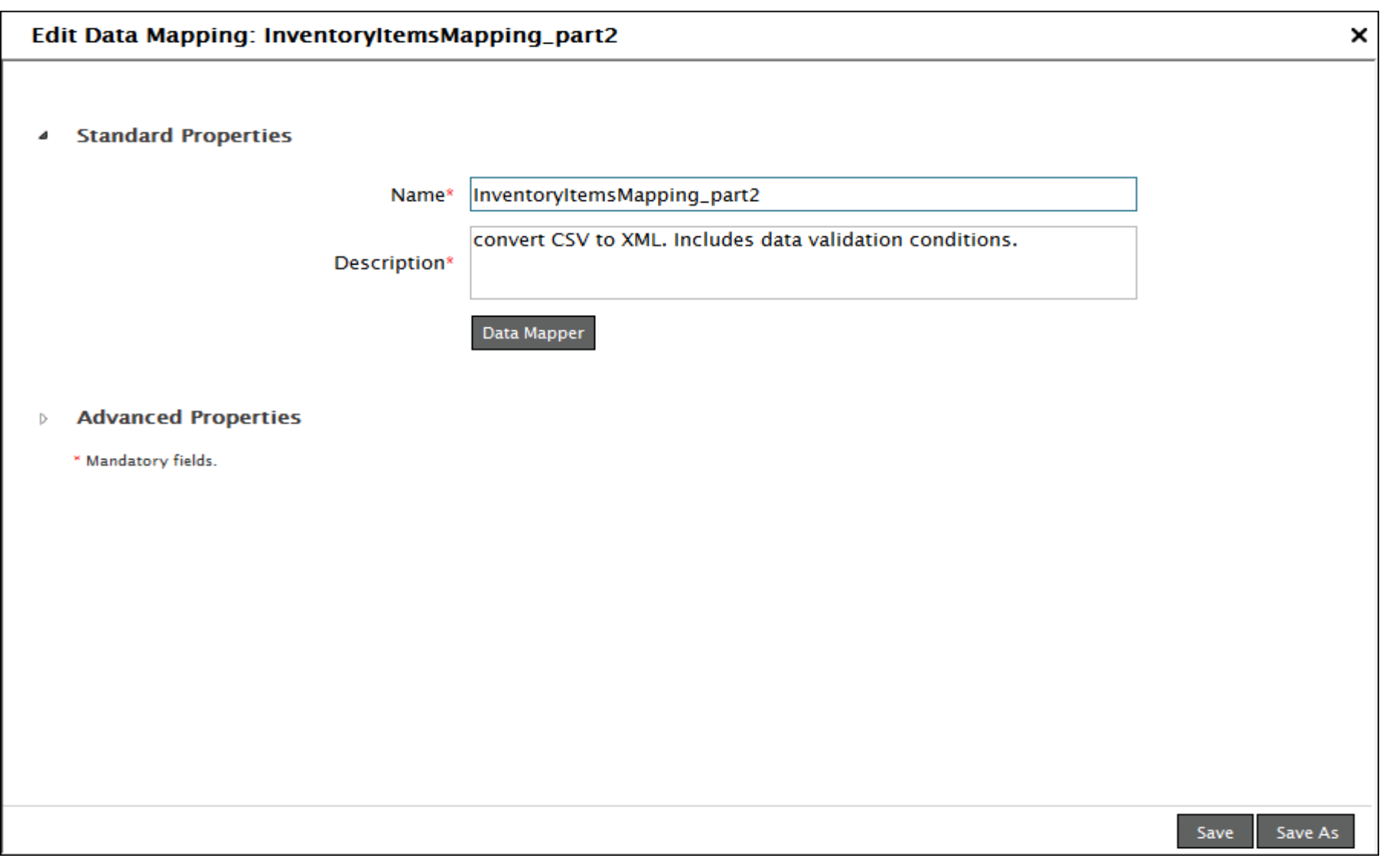

## Mapping (Auto Mapper)

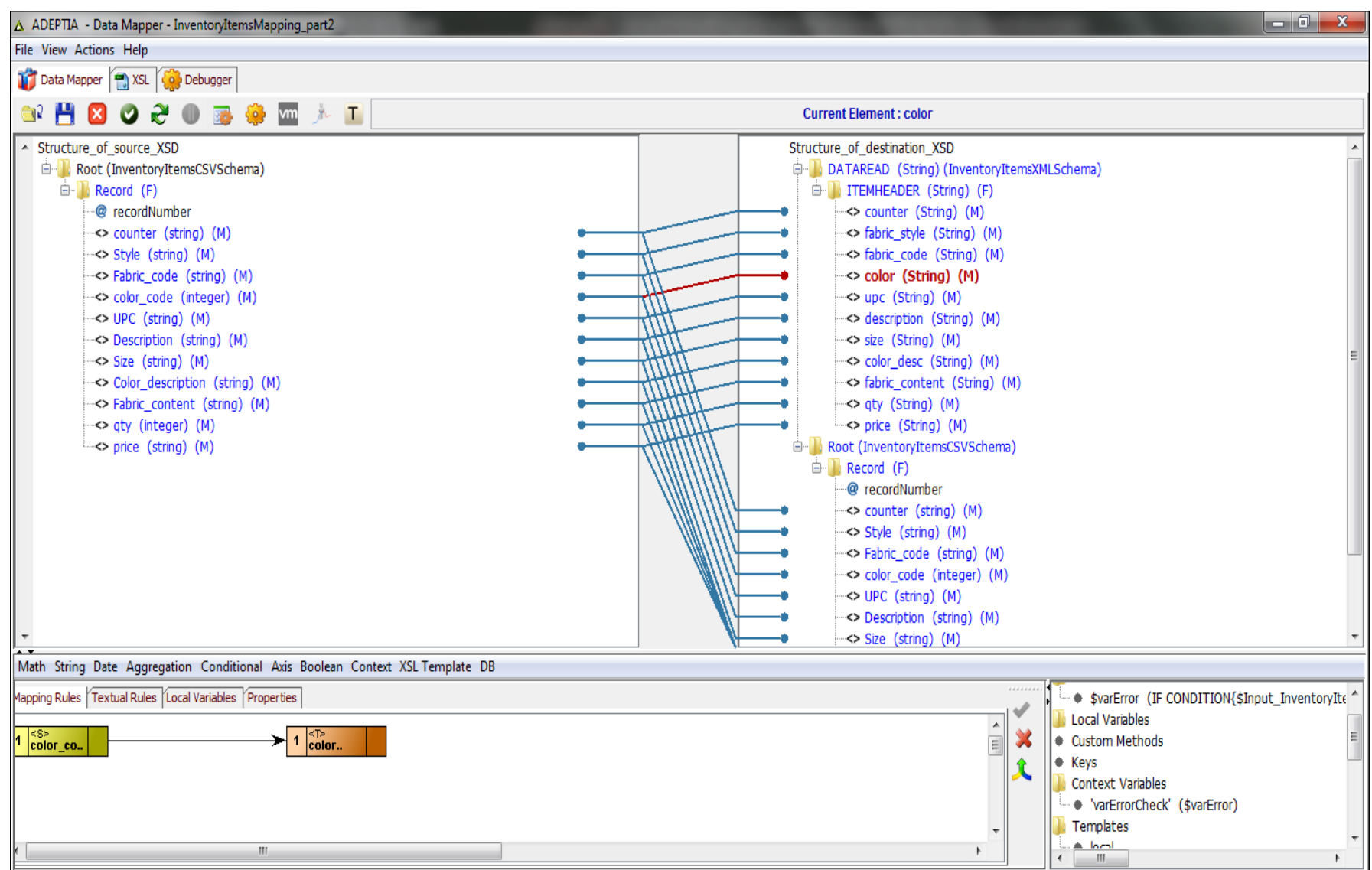

# Mapping (Using When Condition)

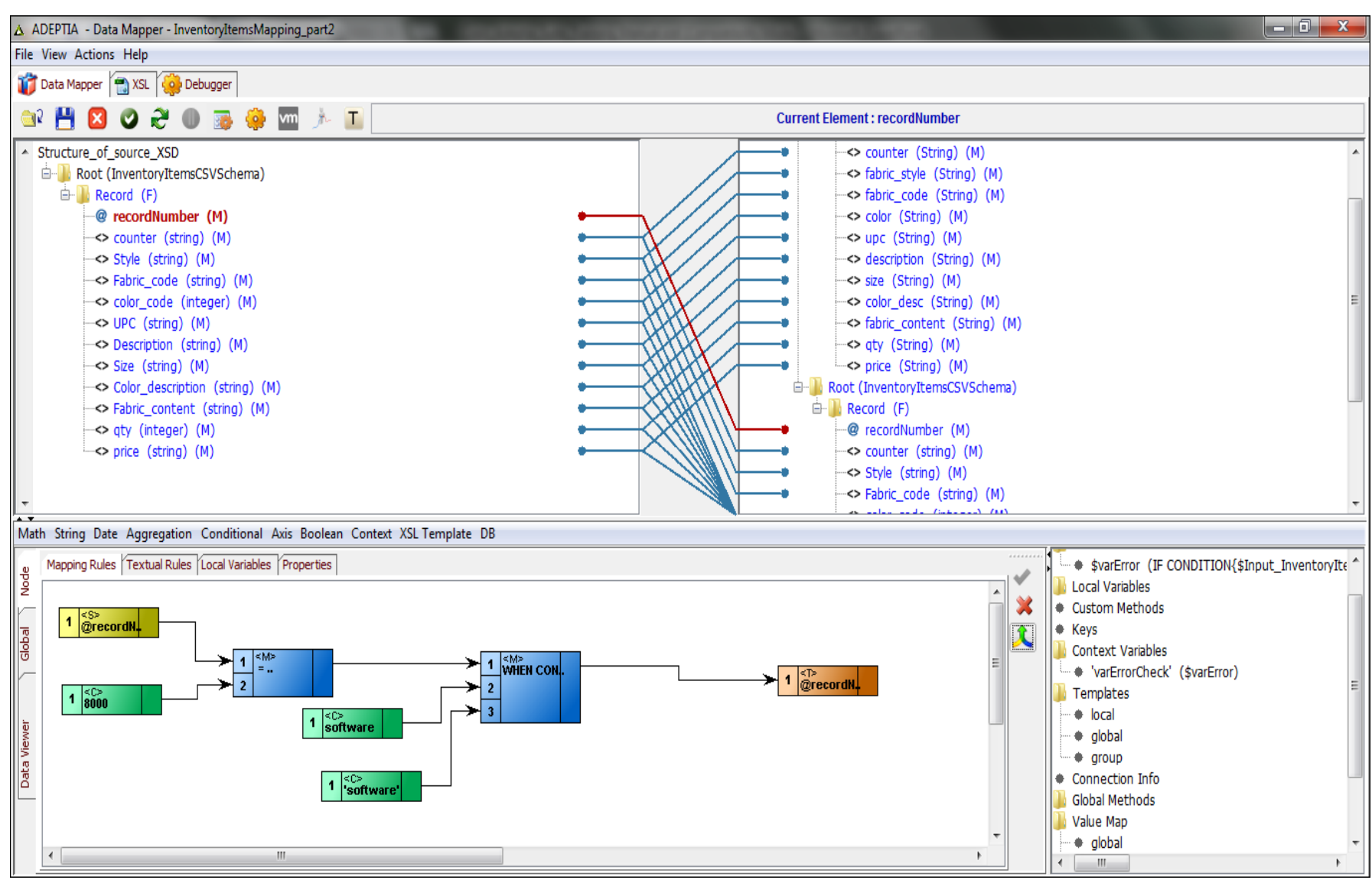

## Mapping (Using String-Concat operator)

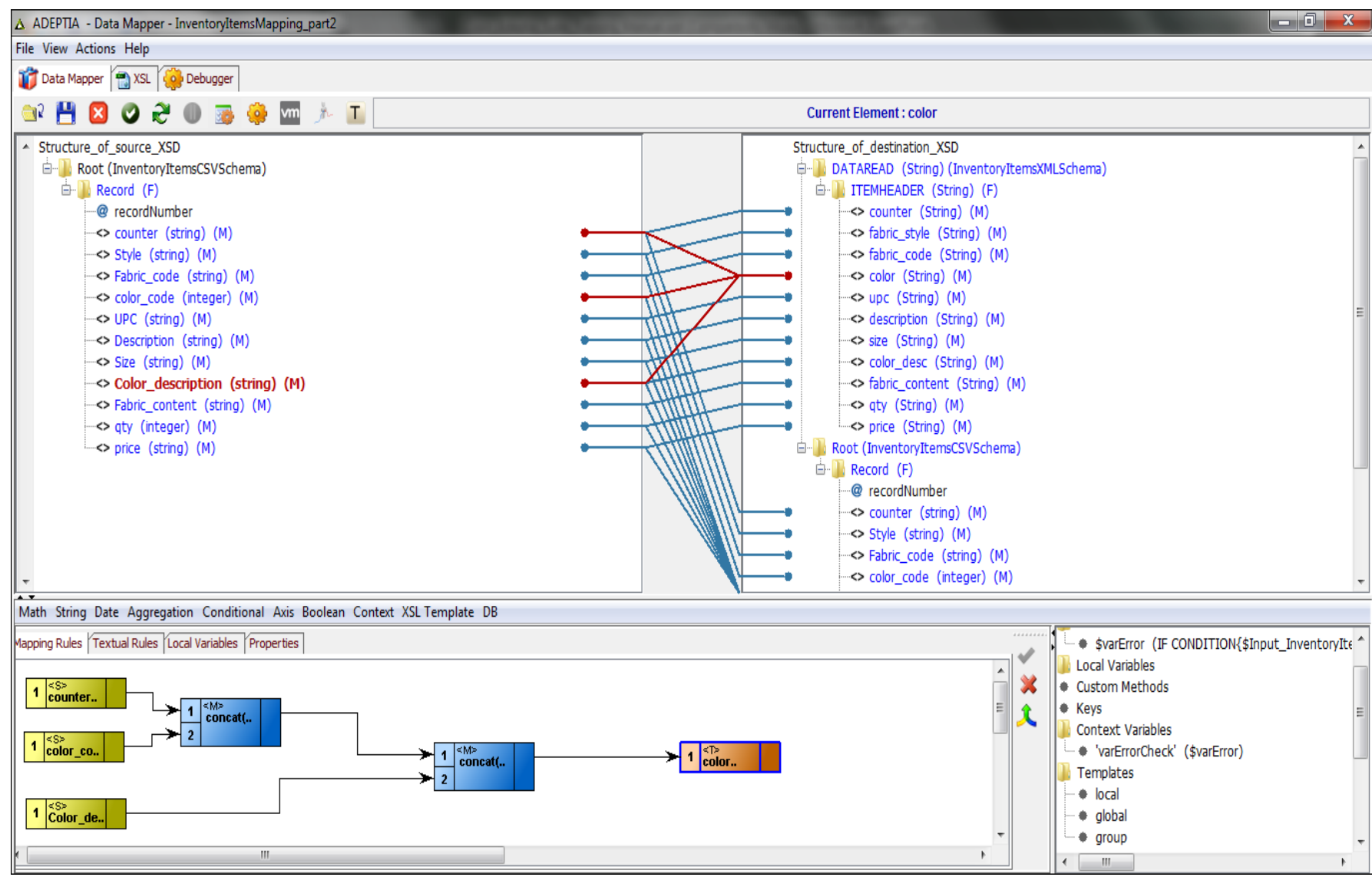

# Mapping (Using IFF Condition)

| A ADEPTIA - Data Mapper - InventoryItemsMapping_part2                                                                                                    | $\begin{array}{c c c c c} \hline \multicolumn{1}{c }{\mathbf{0}} & \multicolumn{1}{c }{\mathbf{X}} \end{array}$                                                                                                    |
|----------------------------------------------------------------------------------------------------|----------------------------------------------------------------------------------------------------|
| File View Actions Help                                                                                                    |                                                                                                    |
| Data Mapper ( XSL Core Debugger                                                                                                    |                                                                                                    |
| O wm the T<br>æ<br>Ø<br>38<br>GR.<br>M<br>$\blacksquare$<br>ΙXΙ                                                                                                    | <b>Current Element: color</b>                                                                                                    |
| │ A Structure_of_source_XSD<br><b>E-</b> Root (InventoryItemsCSVSchema)<br><b>E</b> Record (F)<br>@ recordNumber<br>-<> counter (string) (M)<br>-<> Style (string) (M)<br>-<> Fabric_code (string) (M)<br>-<> color_code (integer) (M)<br>-<> UPC (string) (M)<br>-<> Description (string) (M)<br>-<> Size (string) (M)<br>-<> Color_description (string) (M)<br>-<> Fabric_content (string) (M)<br>-<> qty (integer) (M)<br>-<> price (string) (M) | Structure_of_destination_XSD<br>DATAREAD (String) (InventoryItemsXMLSchema)<br><sup>(a-</sup> TTEMHEADER (String) (F)<br>-<> counter (String) (M)<br>-<> fabric_style (String) (M)<br>-<> fabric_code (String) (M)<br><> color (String) (M)<br><> upc (String) (M)<br>-<> description (String) (M)<br><> size (String) (M)<br>-<> color_desc (String) (M)<br>-<> fabric_content (String) (M)<br>-<> qty (String) (M)<br>=<> price (String) (M)<br>Root (InventoryItemsCSVSchema)<br>Ė-<br><sup>in</sup> Record (F)<br>·@ recordNumber<br><> counter (string) (M)<br><> Style (string) (M)<br>-<> Fabric_code (string) (M)<br><> color_code (integer) (M) |
| Math String Date Aggregation Conditional Axis Boolean Context XSL Template DB                                                                                                    |                                                                                                    |
| Mapping Rules Textual Rules Local Variables Properties<br>$1\overline{\parallel}^{\text{cS}>}_{\text{Descript.}}$<br>≪M><br>!=<br>$\blacktriangleleft$<br>$\frac{1}{\sqrt{1}}$ if CONDI<br>⊸∥∗<br>$1\overline{\parallel}^{\text{cS}>}_{\text{Descript}}$<br>m.                                                                                                    | SvarError (IF CONDITION{\$Input_InventoryIte<br><b>Local Variables</b><br>Custom Methods<br>티<br>$\bullet$ Keys<br>$\overline{\mathbf{X}}$<br><b>Context Variables</b><br>$\vert$ < $\vert$ color<br>$\ddot{\phantom{0}}$<br>+ 'varErrorCheck' (\$varError)<br>Templates<br>$\bullet$ local<br>• global<br>$q$ roup<br>W.                                                                                                    |

*© Adeptia, Inc. All rights reserved.* **161**

# Mapping (Using Database Lookup)

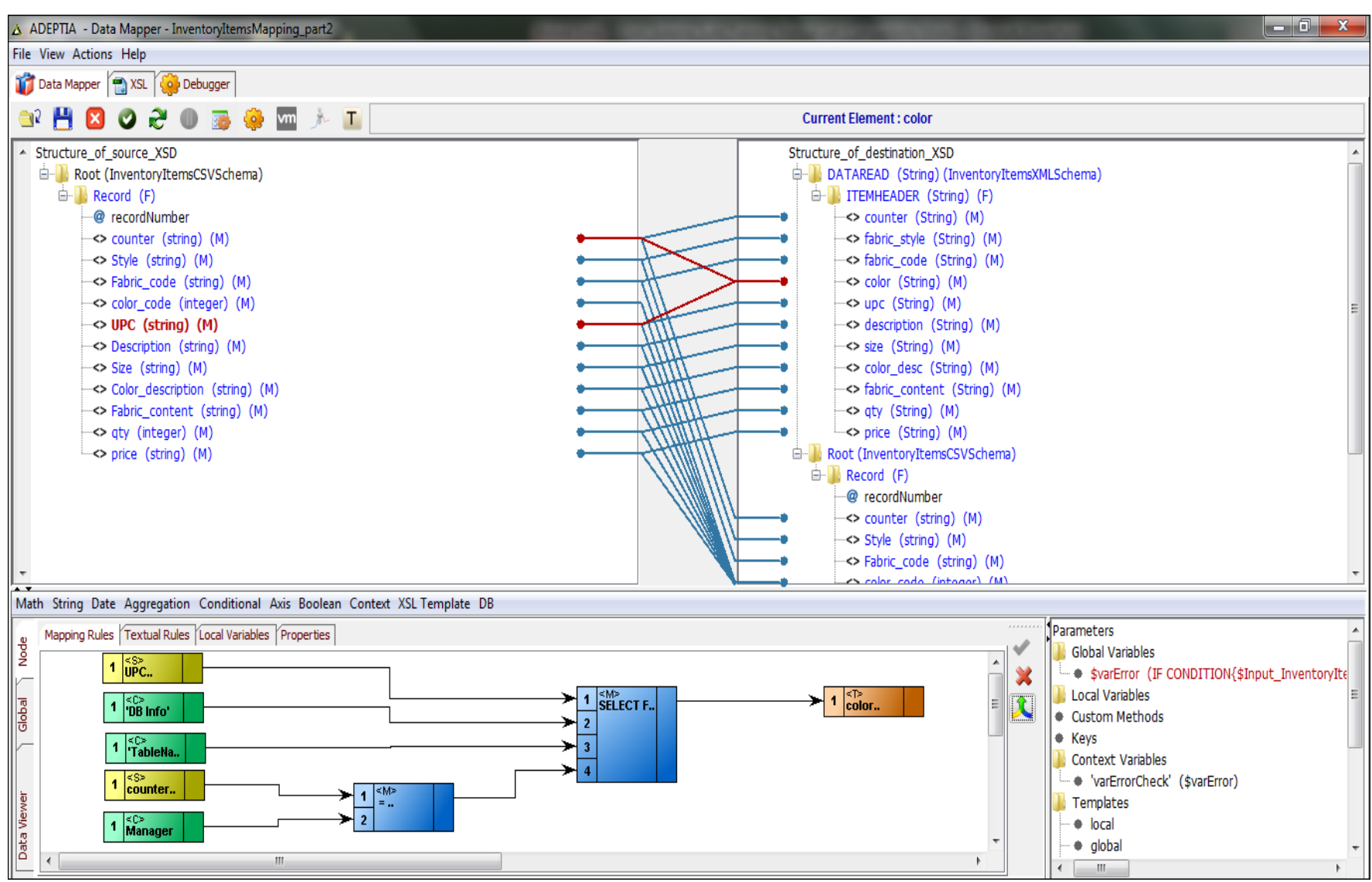

## Mapping (Global Variable – Set Context)

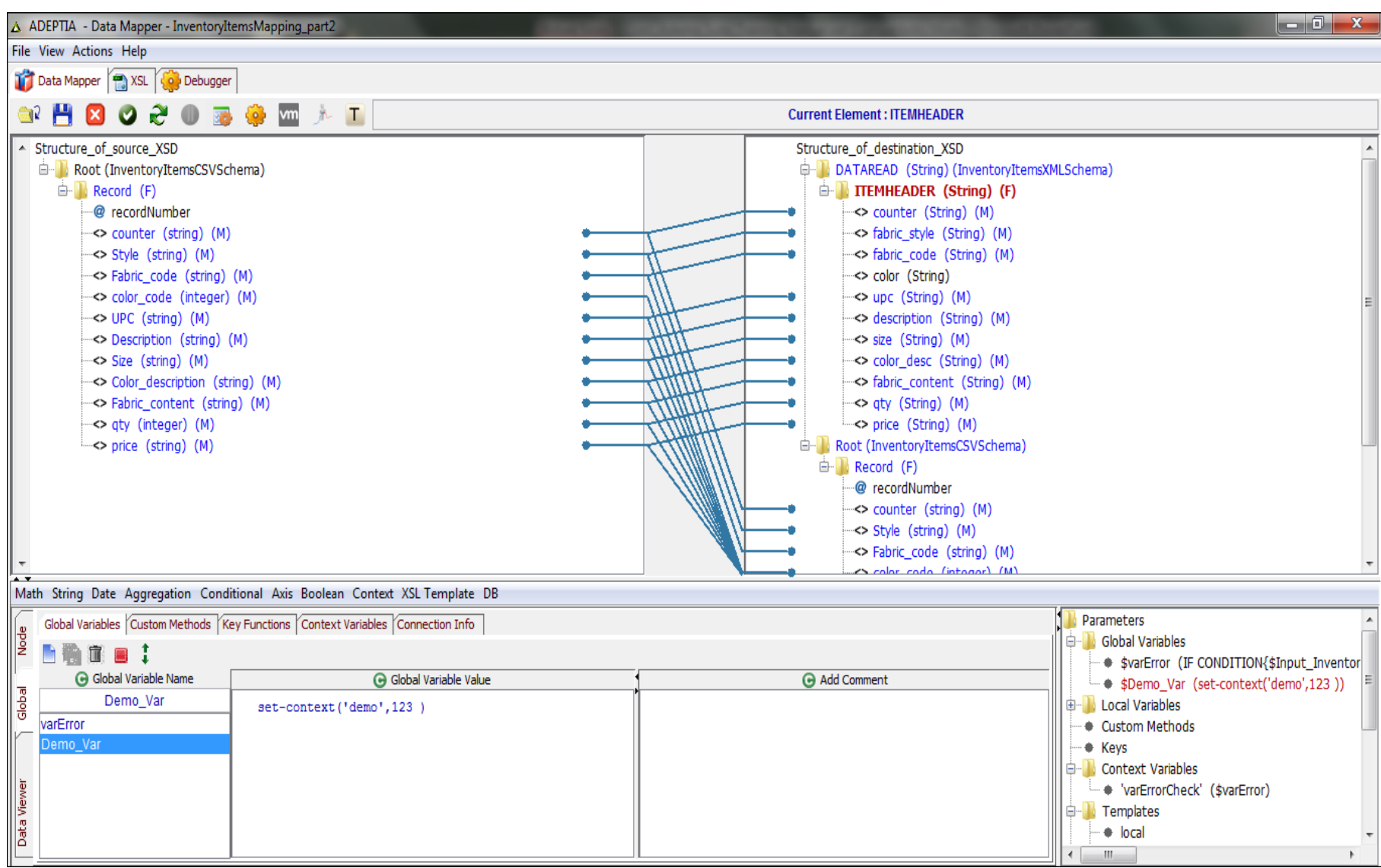

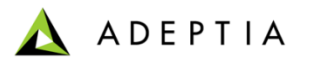

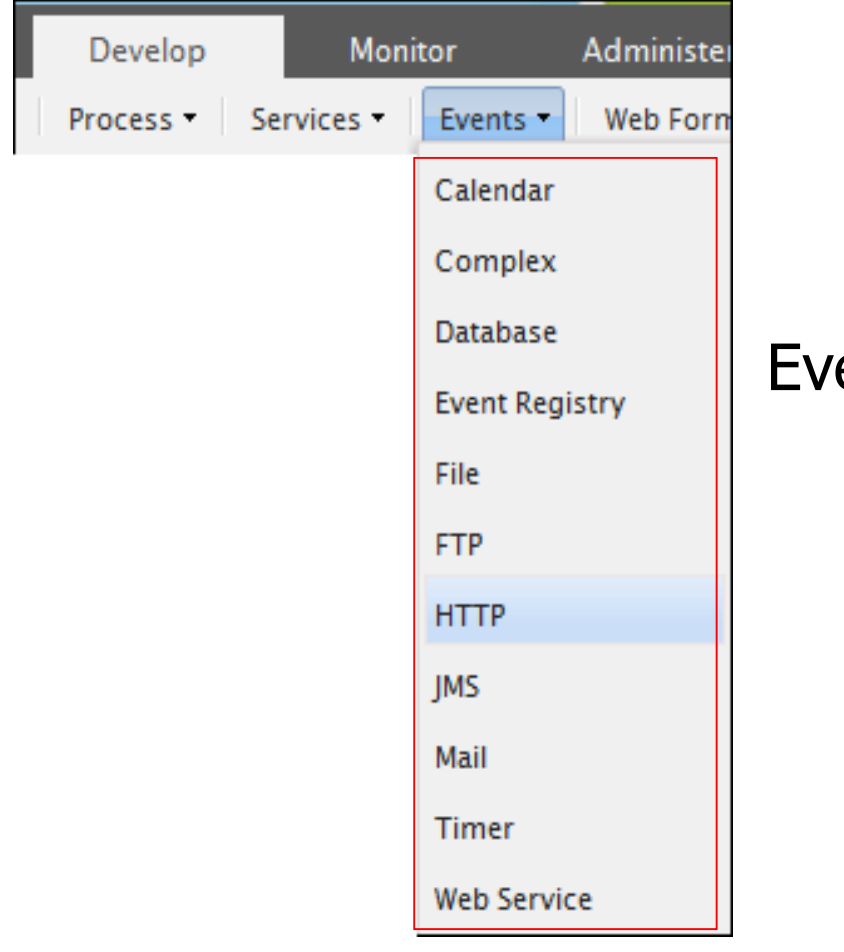

## ent Triggers

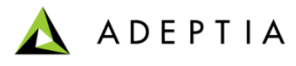

### File Event

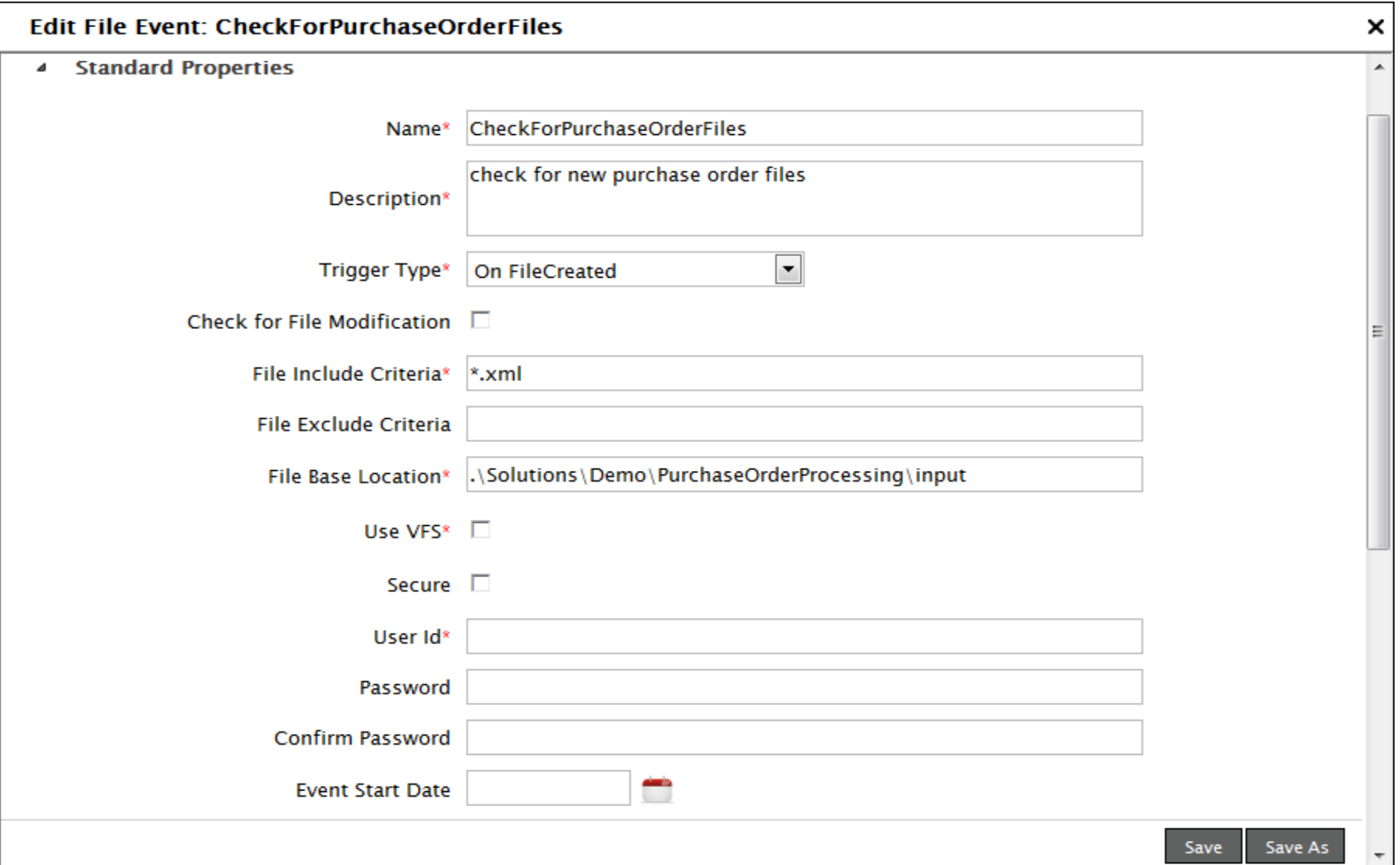

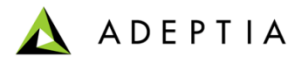

### FTP Event

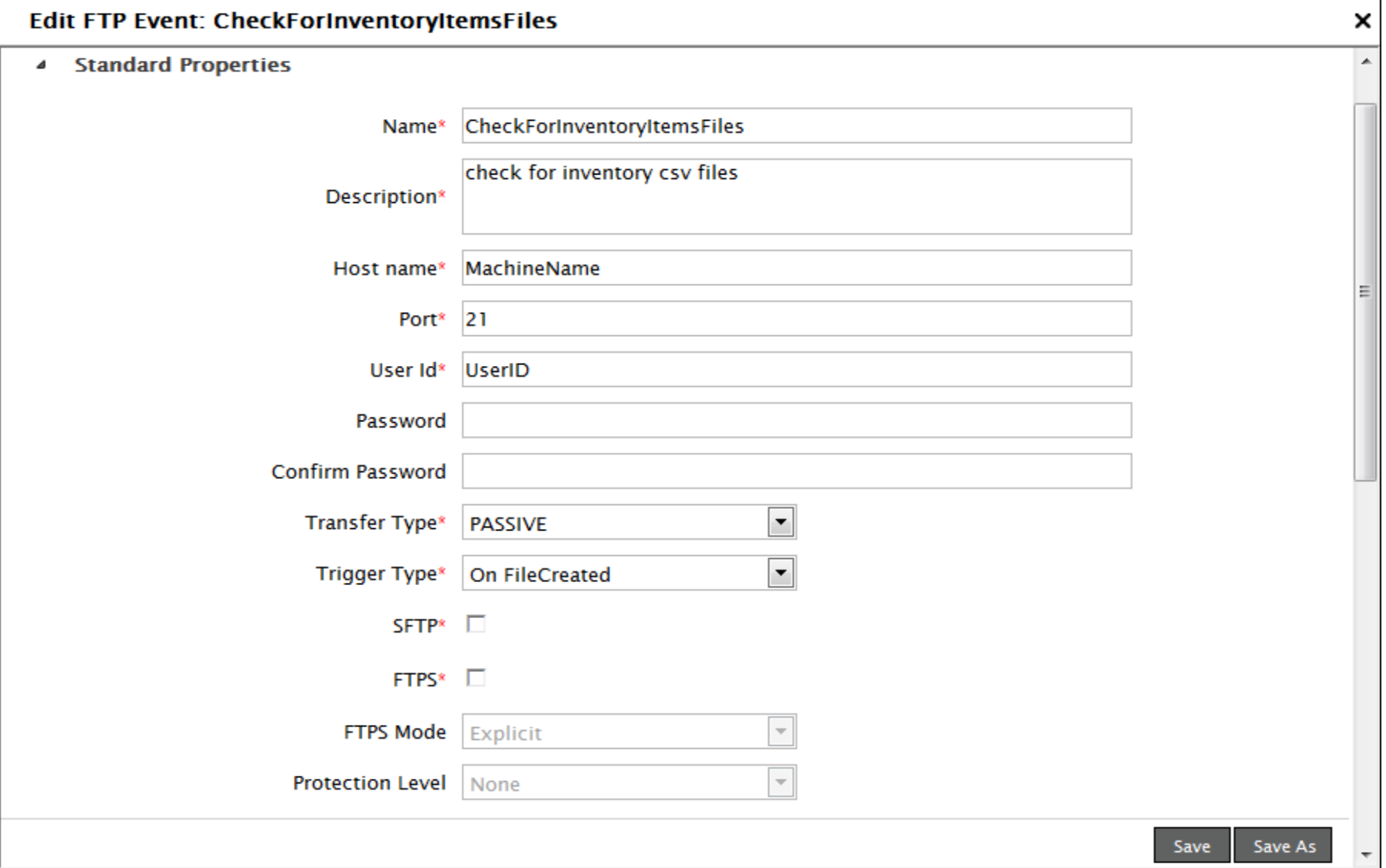

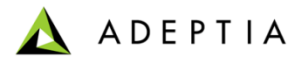

### Mail Event

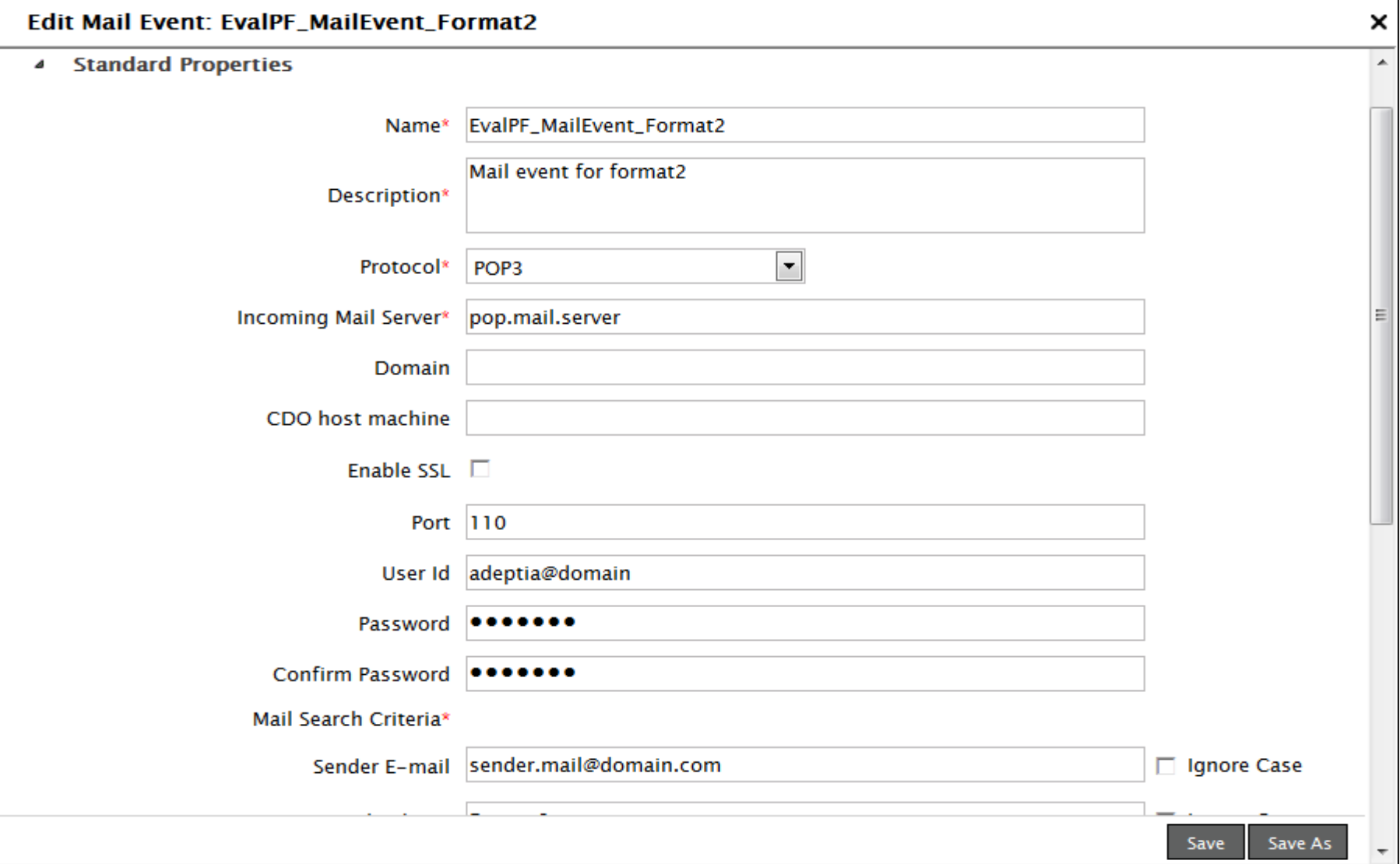

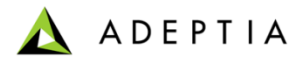

### Timer Event

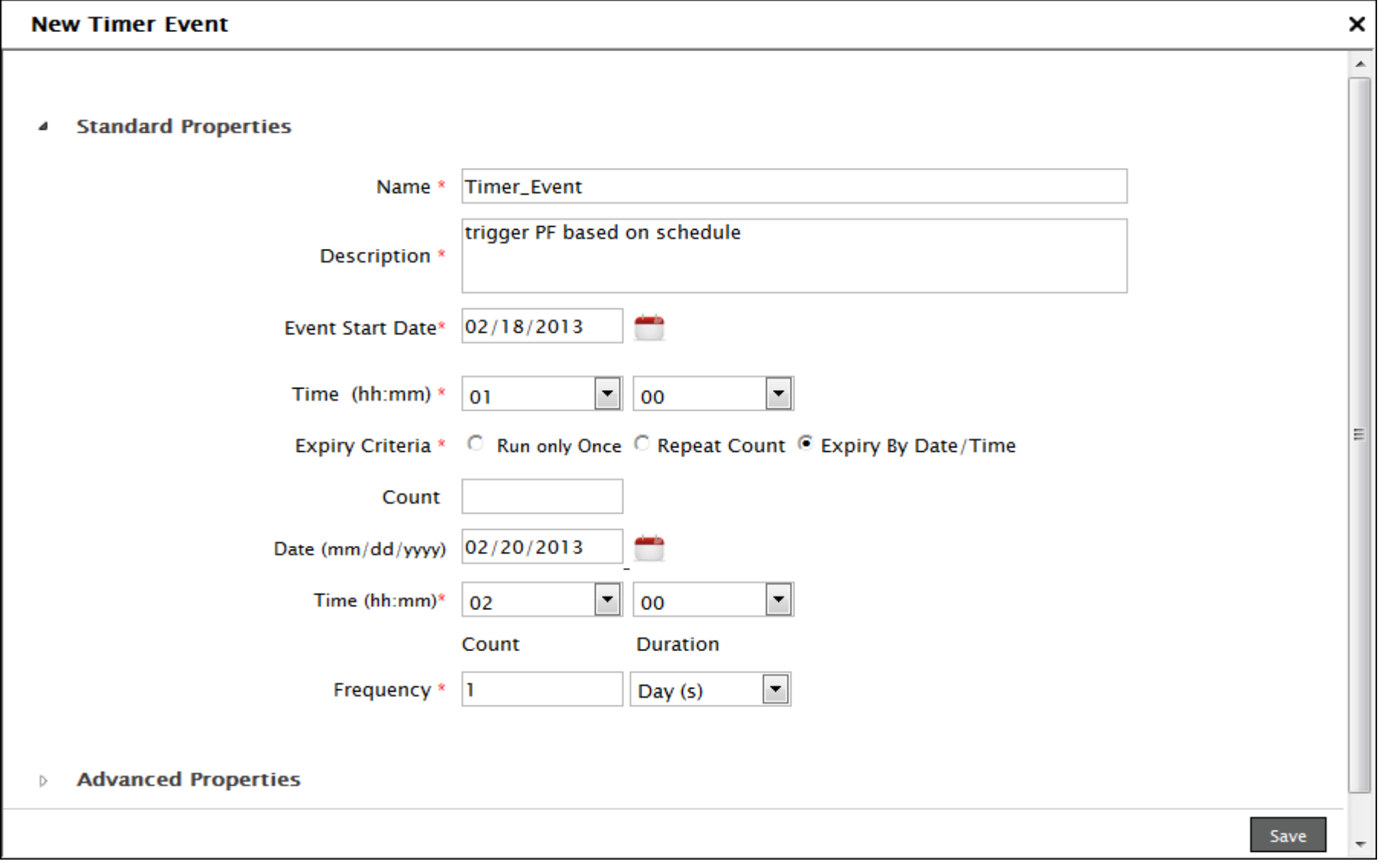

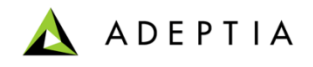

## Execute Flow

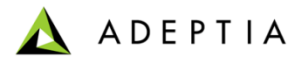

### Process Flow Execution

#### Process Flows can be manually executed or can be triggered by Events.

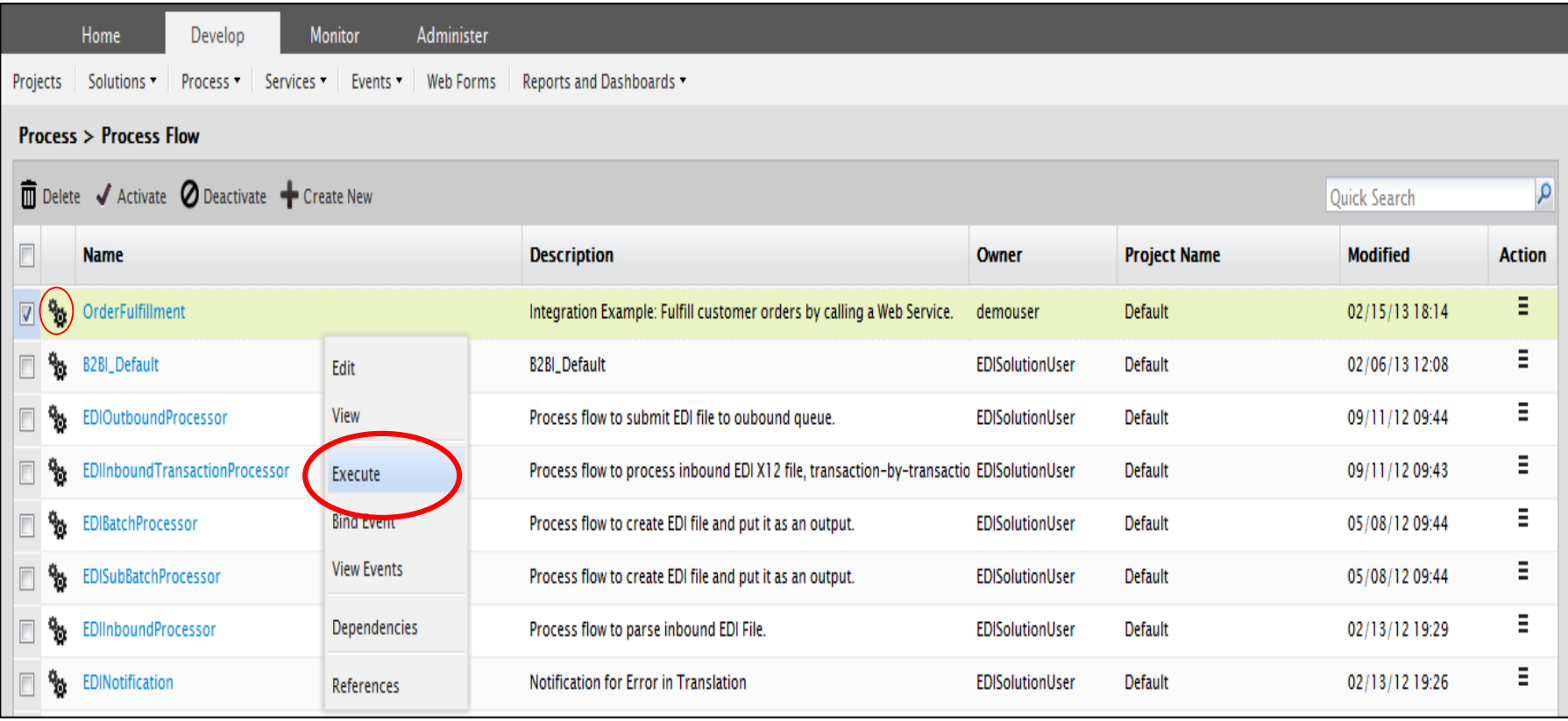

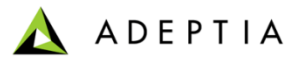

### Process Flow Logs

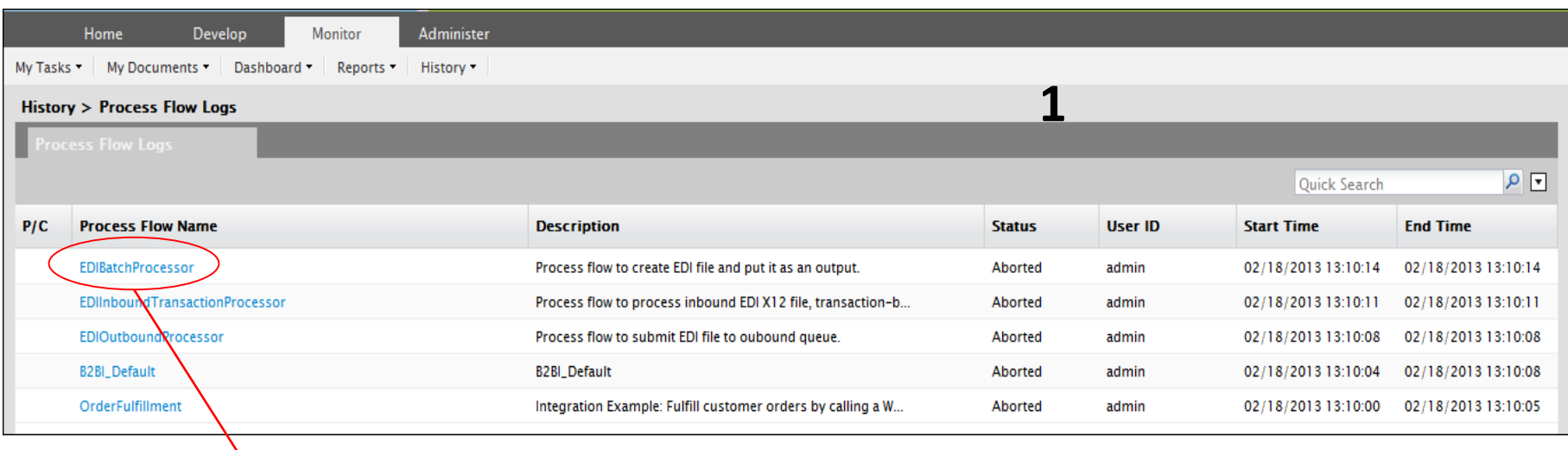

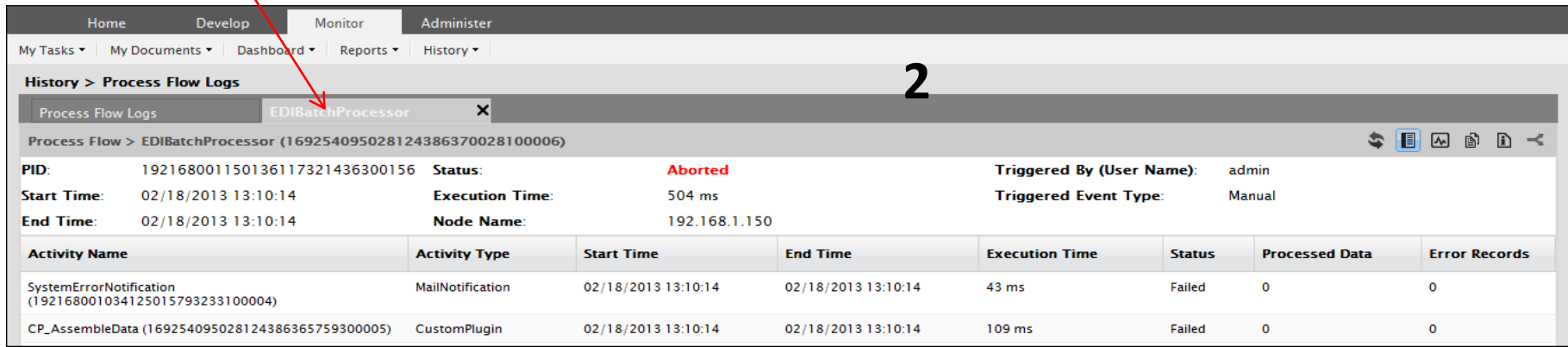

### Training schedule

#### **Day 1**

#### **Morning session**

9am to 12pm, 10 min break at 10:30am

- Introduction
	- Overview of Adeptia Suite
	- **Architecture**
	- Project approach
- Process Modeler & Simulation (BPM)
	- Modeler
	- Simulator
- Process Designer
- BPM Exercise Purchase Requisition Workflow (BPM)
	- Web Forms
	- Workflow

#### **Afternoon session**

1pm to 4:30pm, 10 min break @ 2:20pm and 3:20pm

- Integration/ETL Exercises:
	- Employee Benefits
	- Purchase Order
	- Inventory Items
	- Order Fulfillment
- Services: Description and Exercises
	- **Sources**
	- Targets
	- Data Dictionary
	- Schema
	- Mapping
	- Web Services
	- Workflow
- Events & Triggers

#### **Morning session**

9am to 12pm, 10 min break at 10:30am

- Advanced Mapping & Process Designer functions
	- Process Designer
		- Decision nodes
		- Context Variables
		- Sub Processes
	- Mapping
		- Math, String and Conditional functions
		- Database lookups
		- Context variables
		- Multiple Source and Target mapping
- Execute flow
	- Trigger
	- Logs
	- Reports

#### **Afternoon session**

1pm to 4pm, 10 min break @ 2:30pm

- Managing Solutions
	- My Tasks and Task History
	- Solution and Performance Monitoring
	- Logs
- Administration
	- User management
	- Configuration and Properties
	- System monitoring
	- Maintenance activities

#### **Day 2**

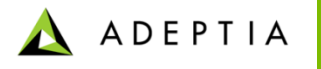

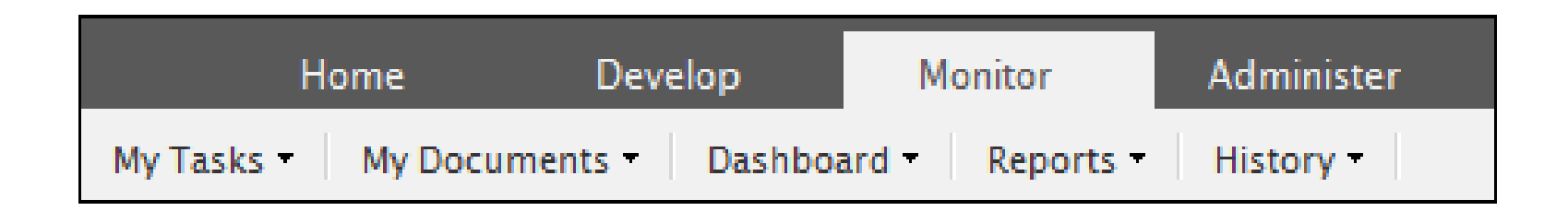

# Managing Tasks and Solutions

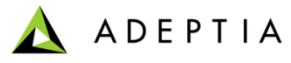

## My Tasks > Task Manager

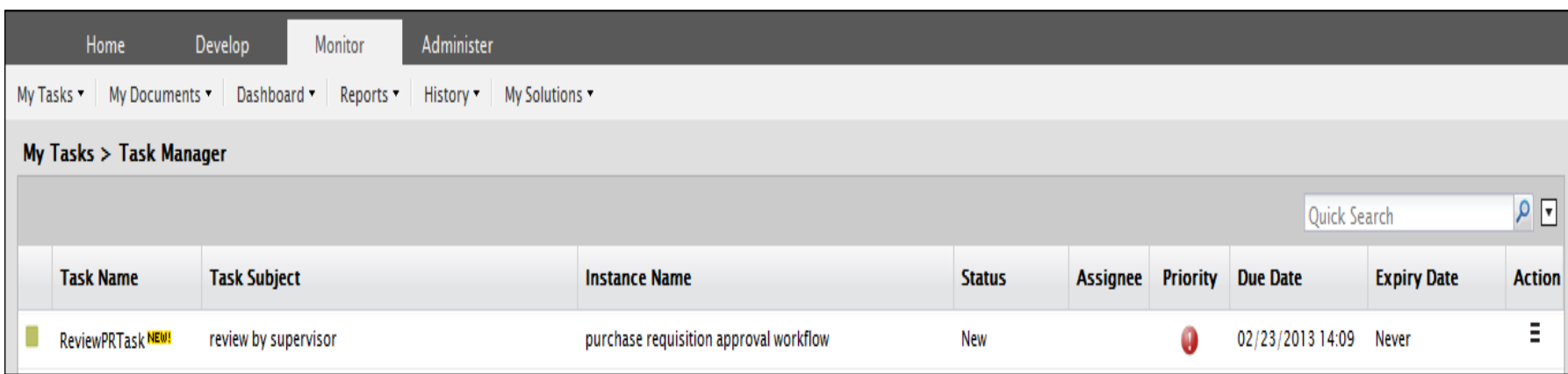

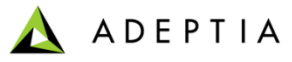

## My Tasks > Task History

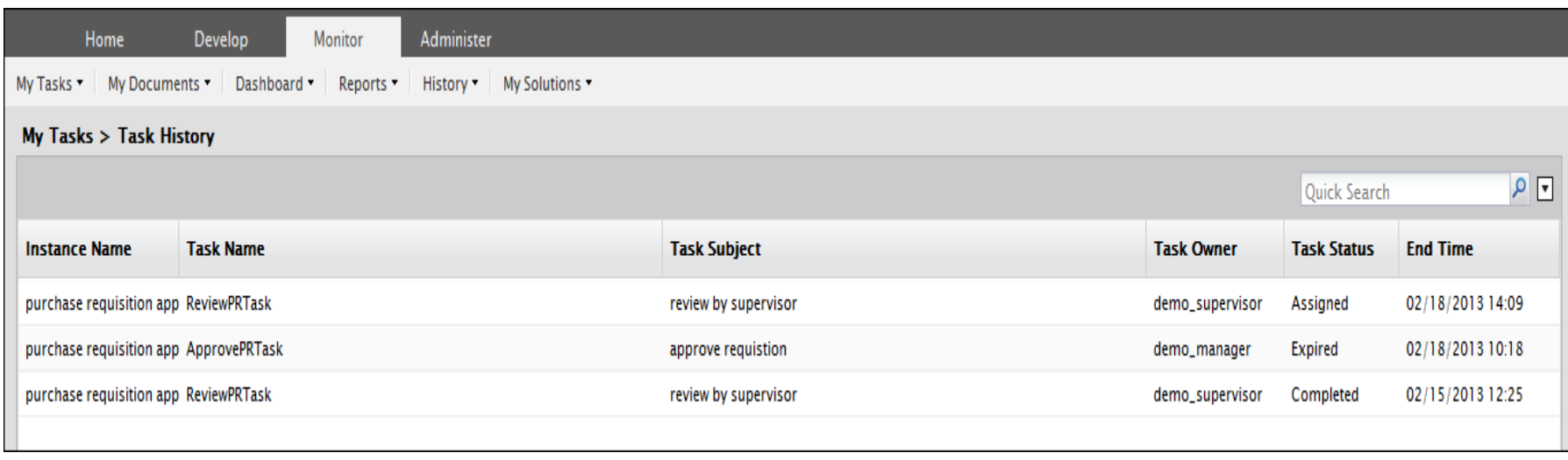

### Monitor > Dashboard

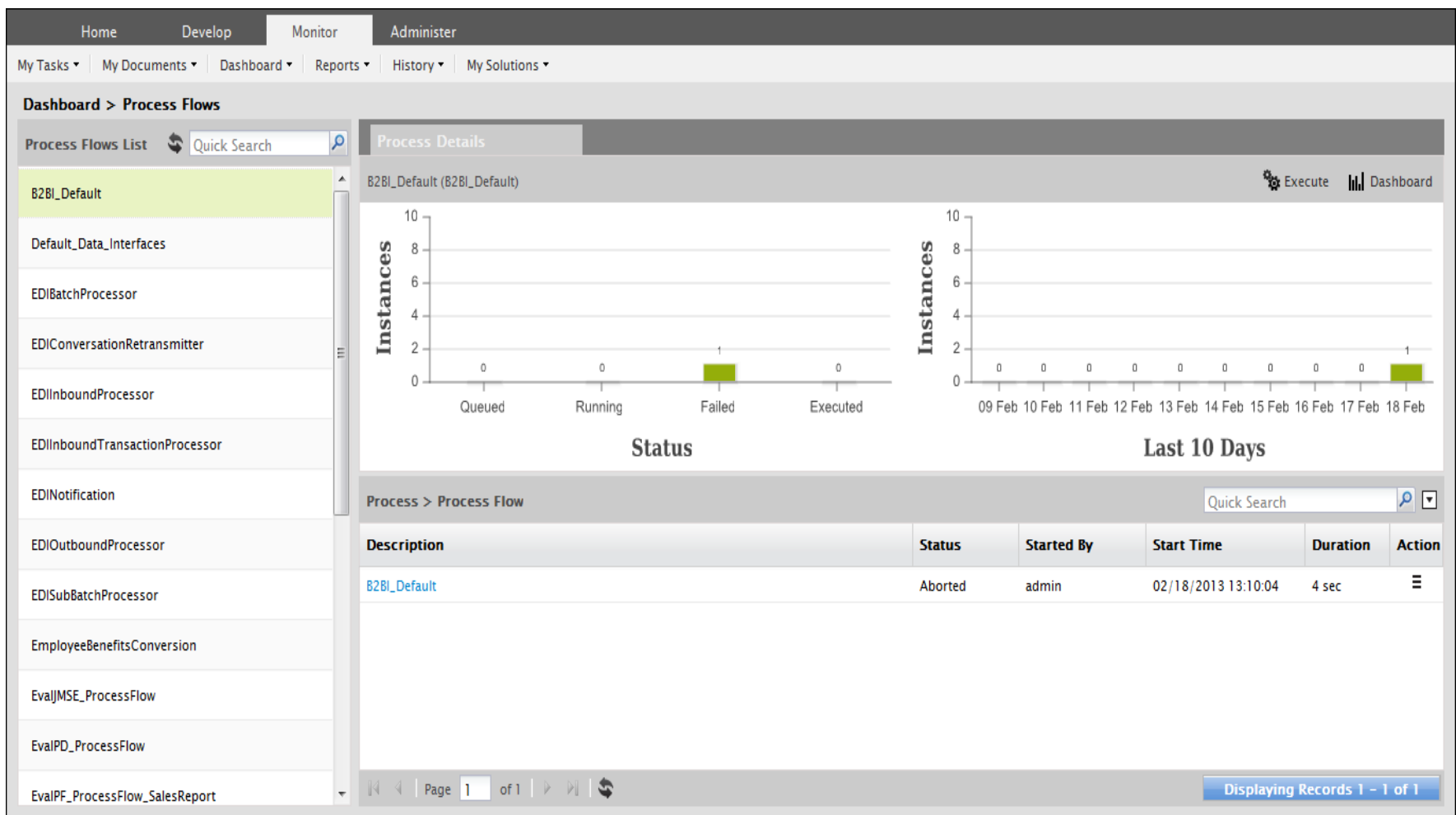

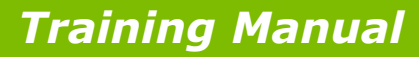

## Monitor > Dashboard > User Performance

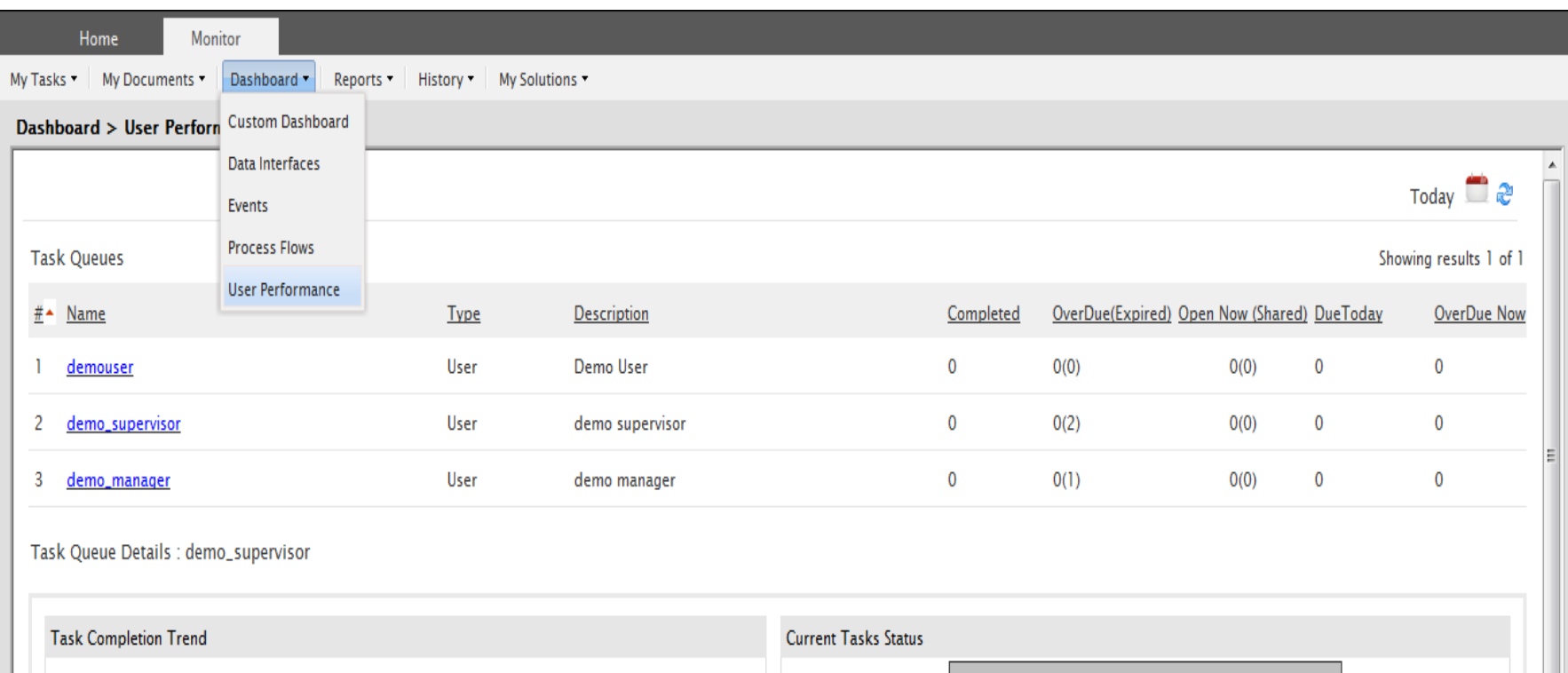

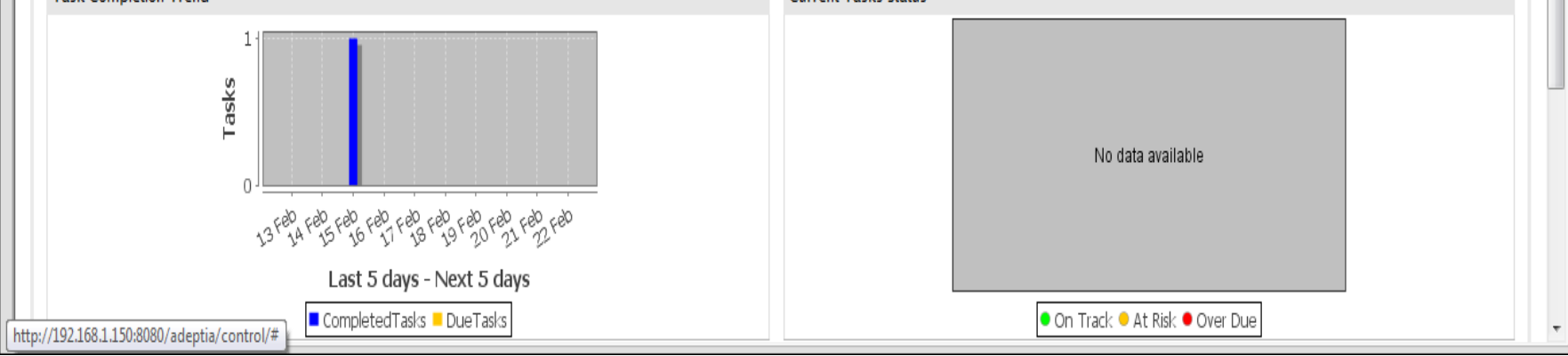

## My Monitor > Usage Report

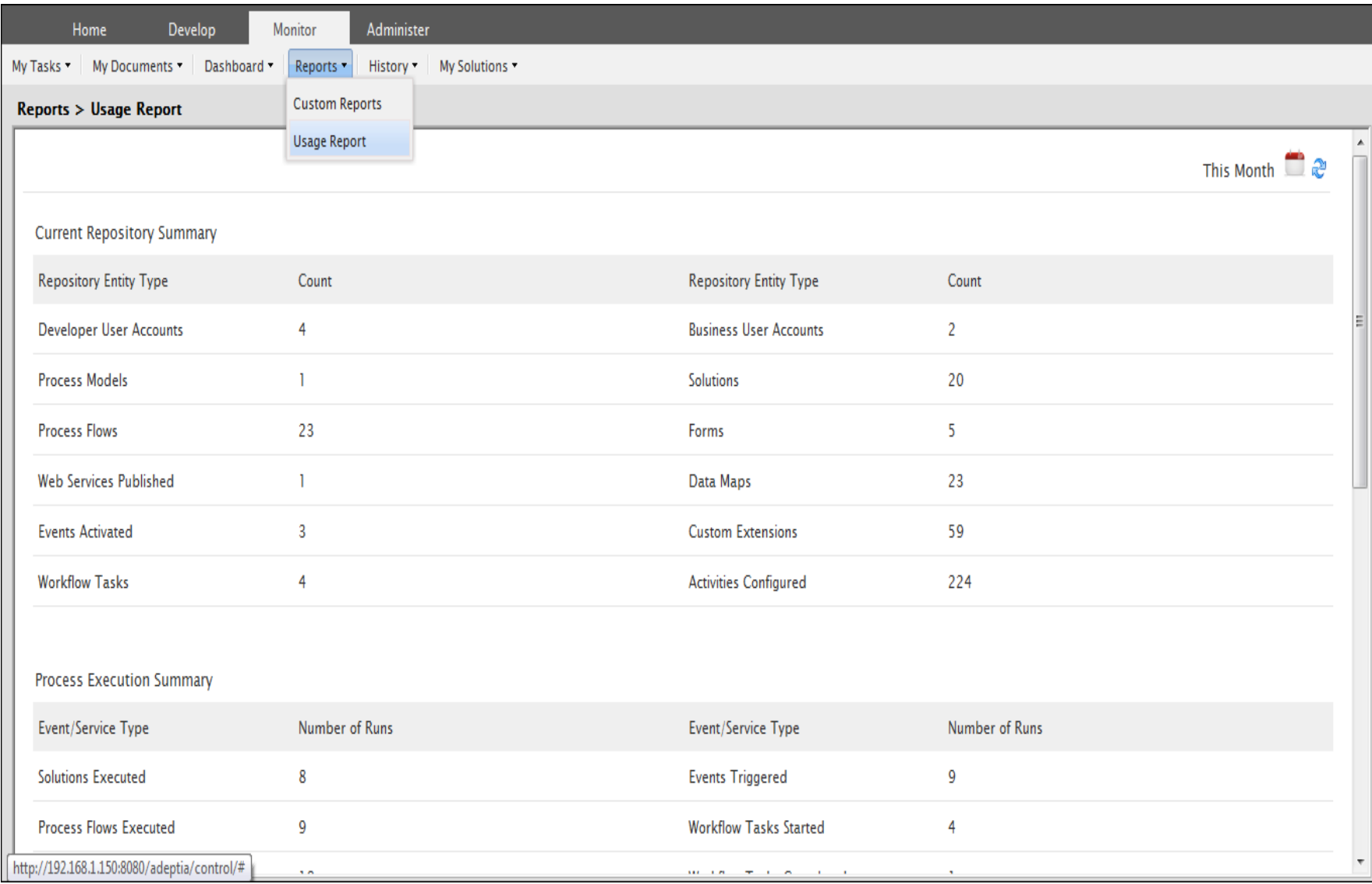

#### *© Adeptia, Inc. All rights reserved.* **178**

## My Monitor > Usage Report

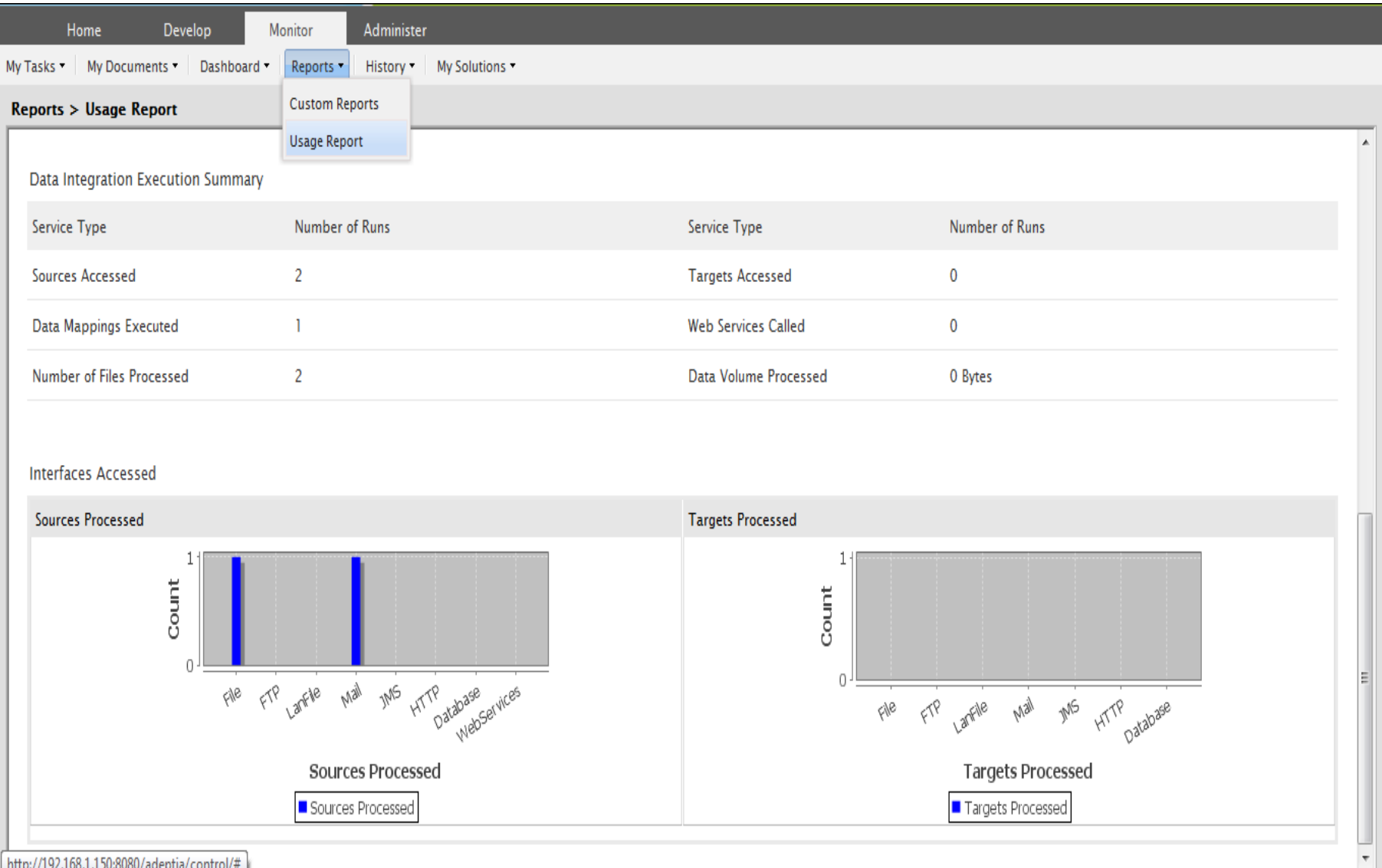

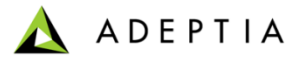

## History > Process Flow Logs

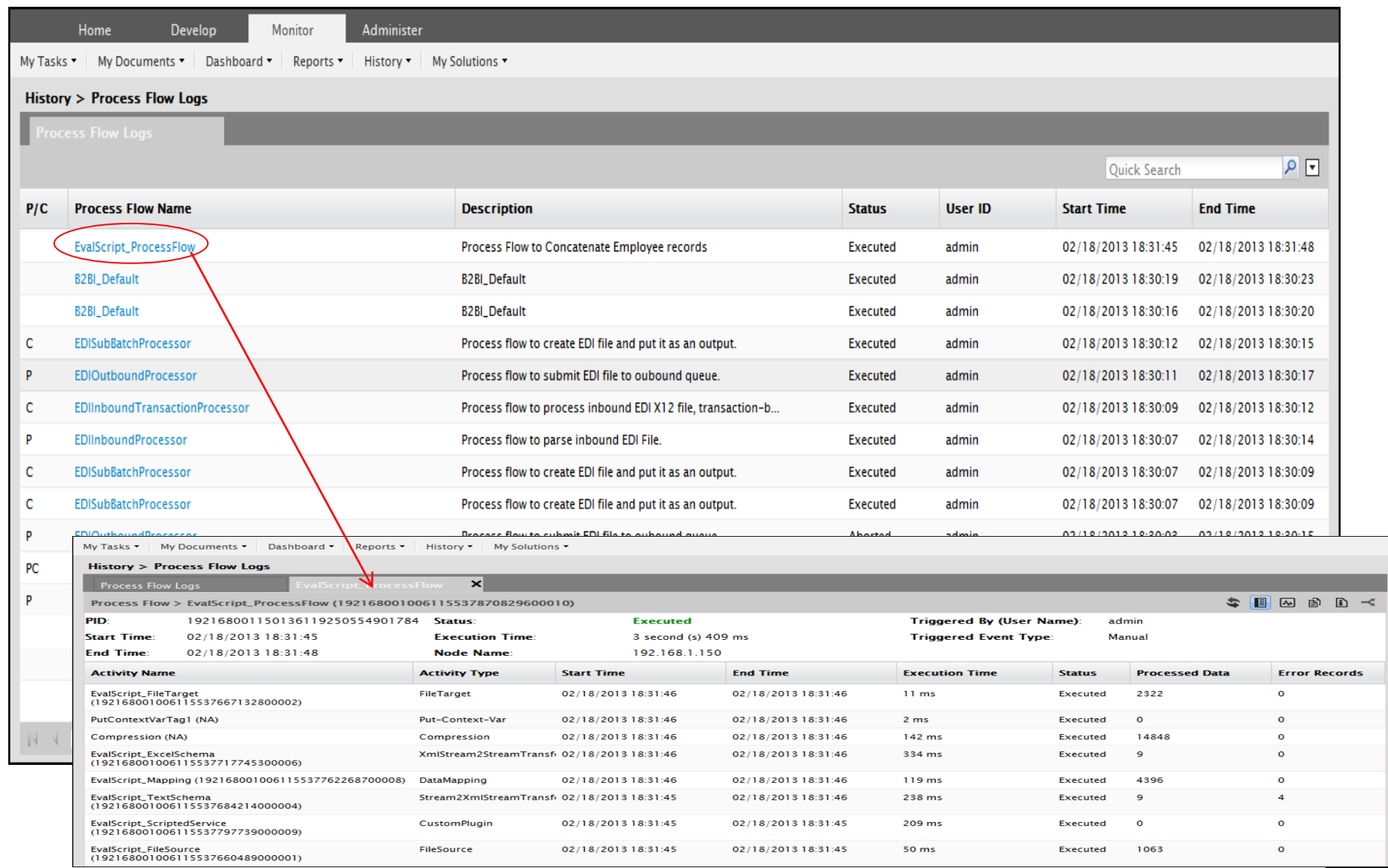

*© Adeptia, Inc. All rights reserved.* **180**
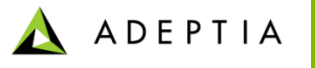

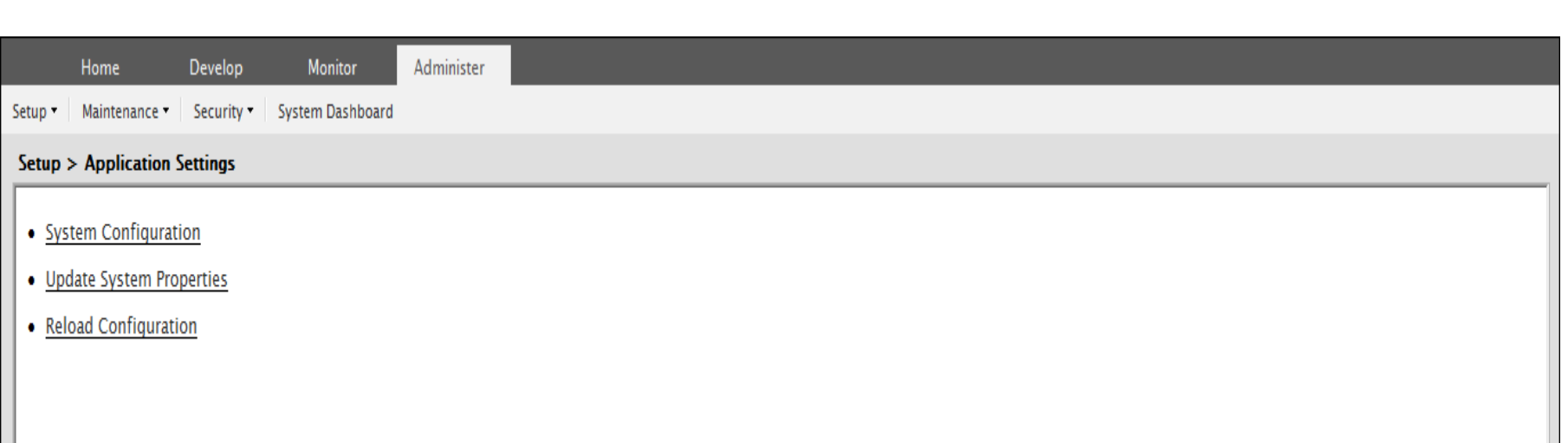

# Administration

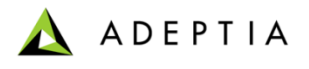

#### Administer

**Allows users to manage** :

- Groups
- Users
- Application Settings
- Configure Scheduler
- Clustering and Database Connectors etc.

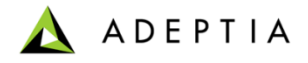

## Administer - Configure

This includes administration of user and groups, system properties and scheduler.

- Group
- User
- Application Settings
- Start/Stop Scheduler

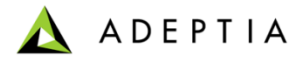

# User Groups

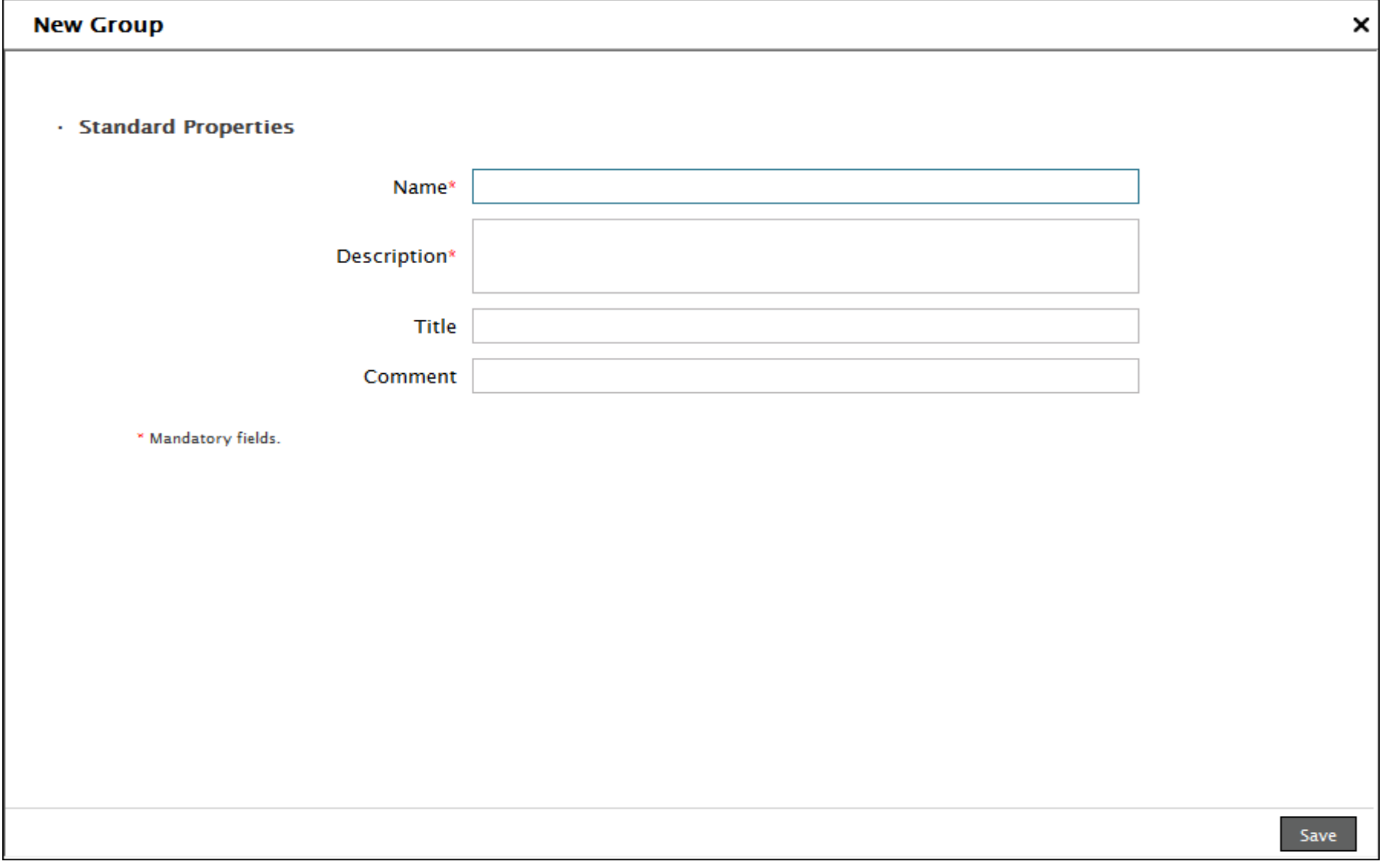

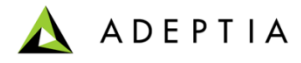

# User Group - Exercise

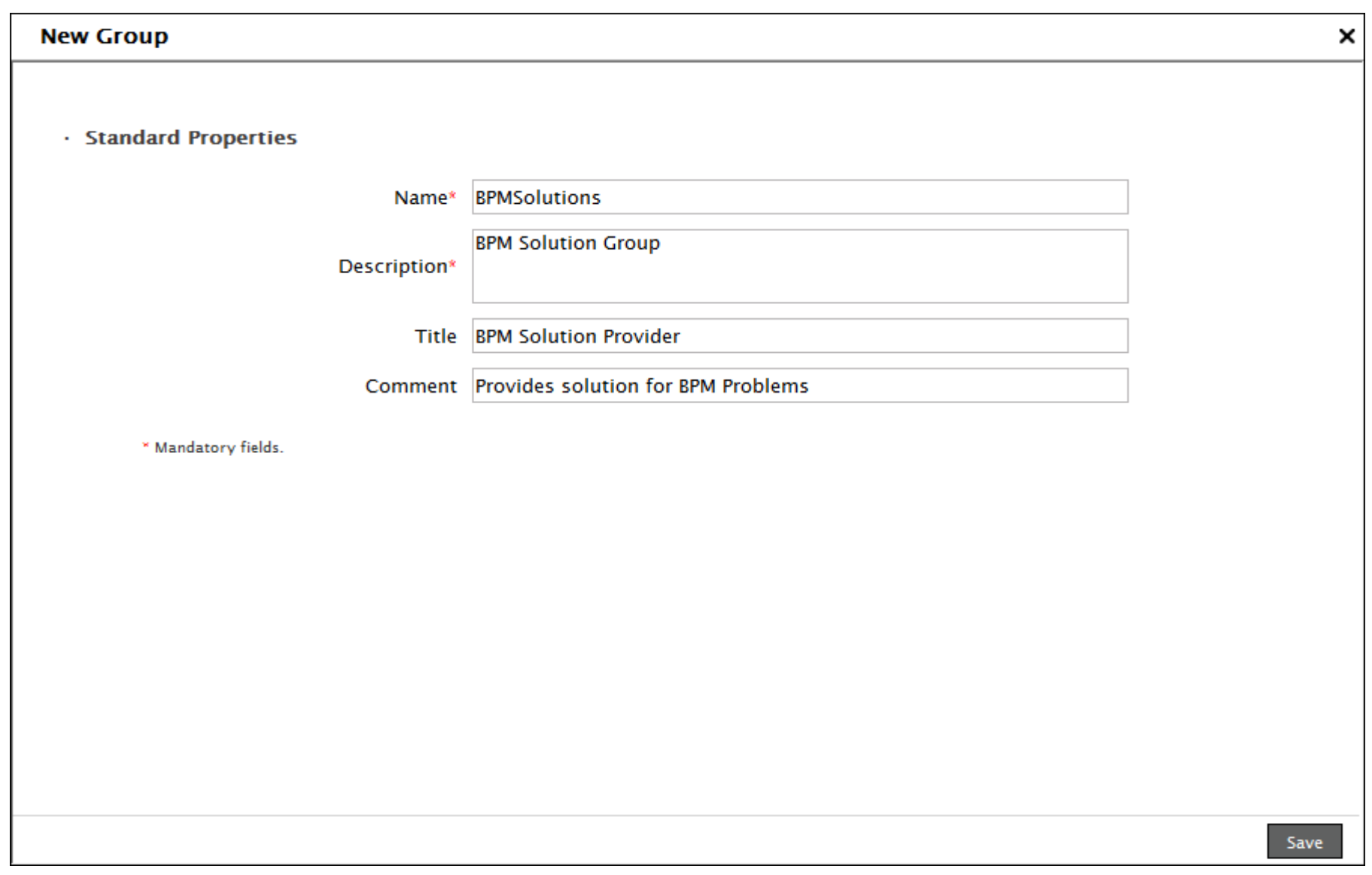

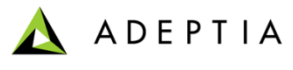

User

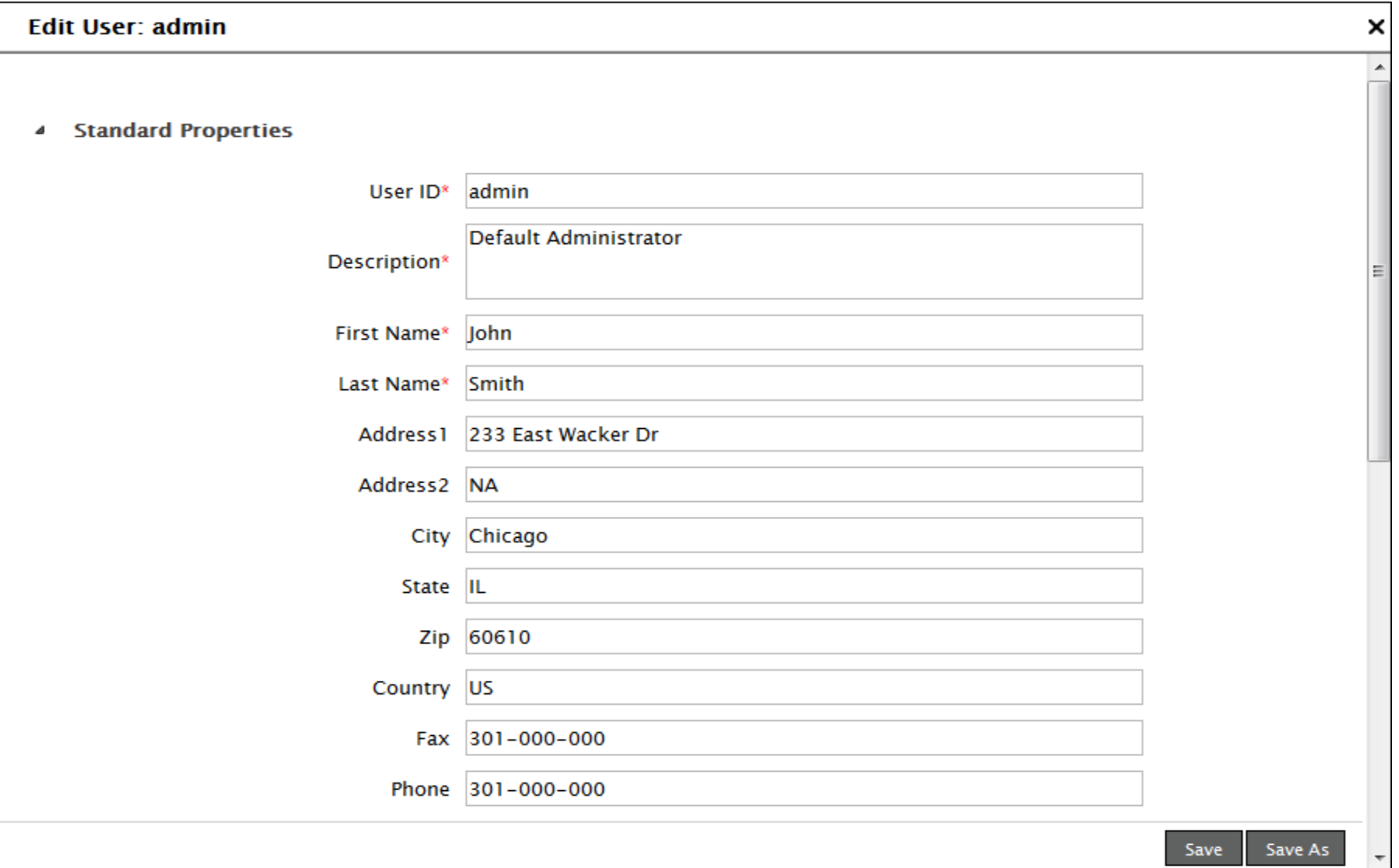

ADEPTIA  $\Delta$ 

### User – Cont.

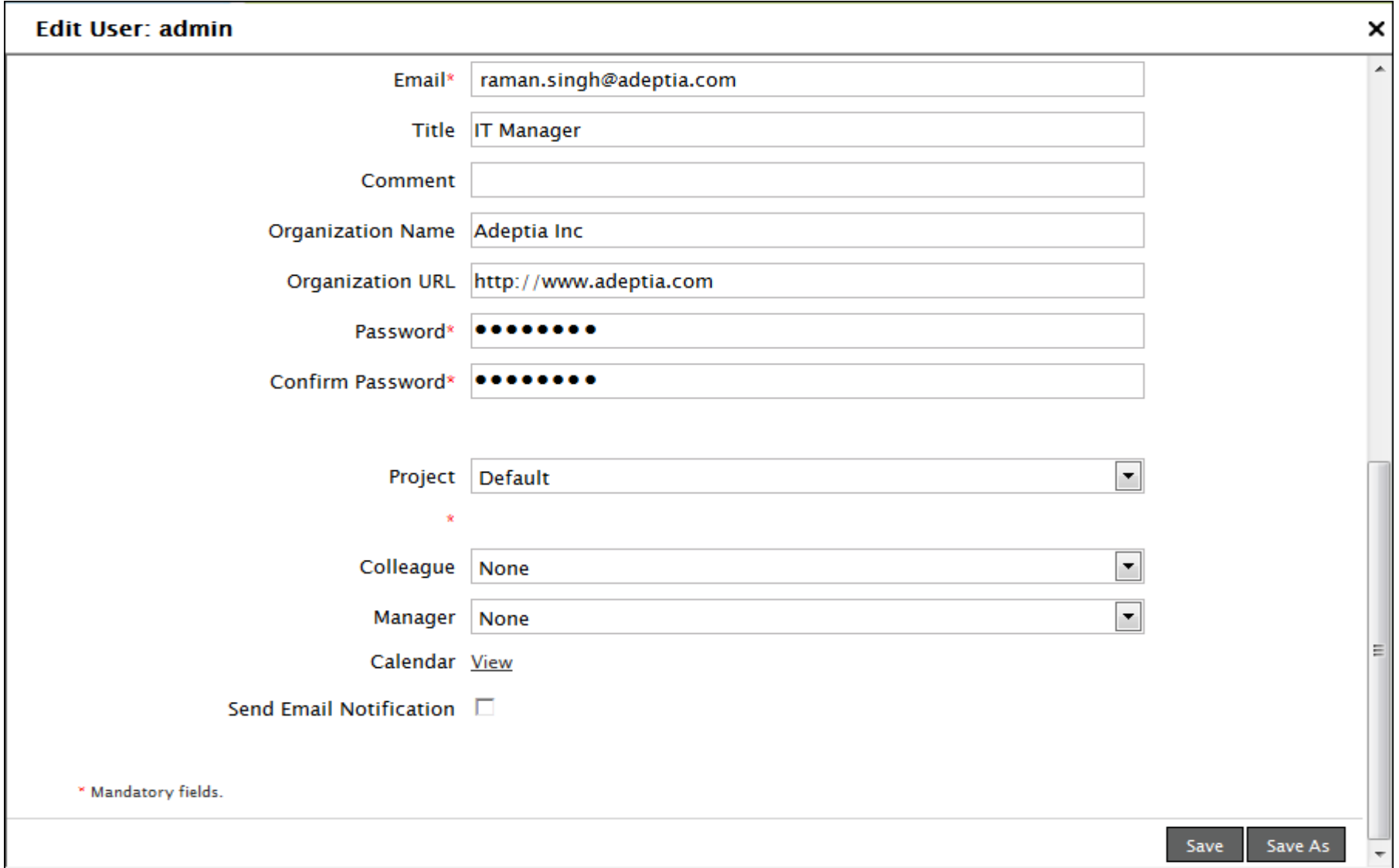

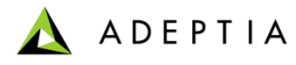

# Administer – User - Exercise

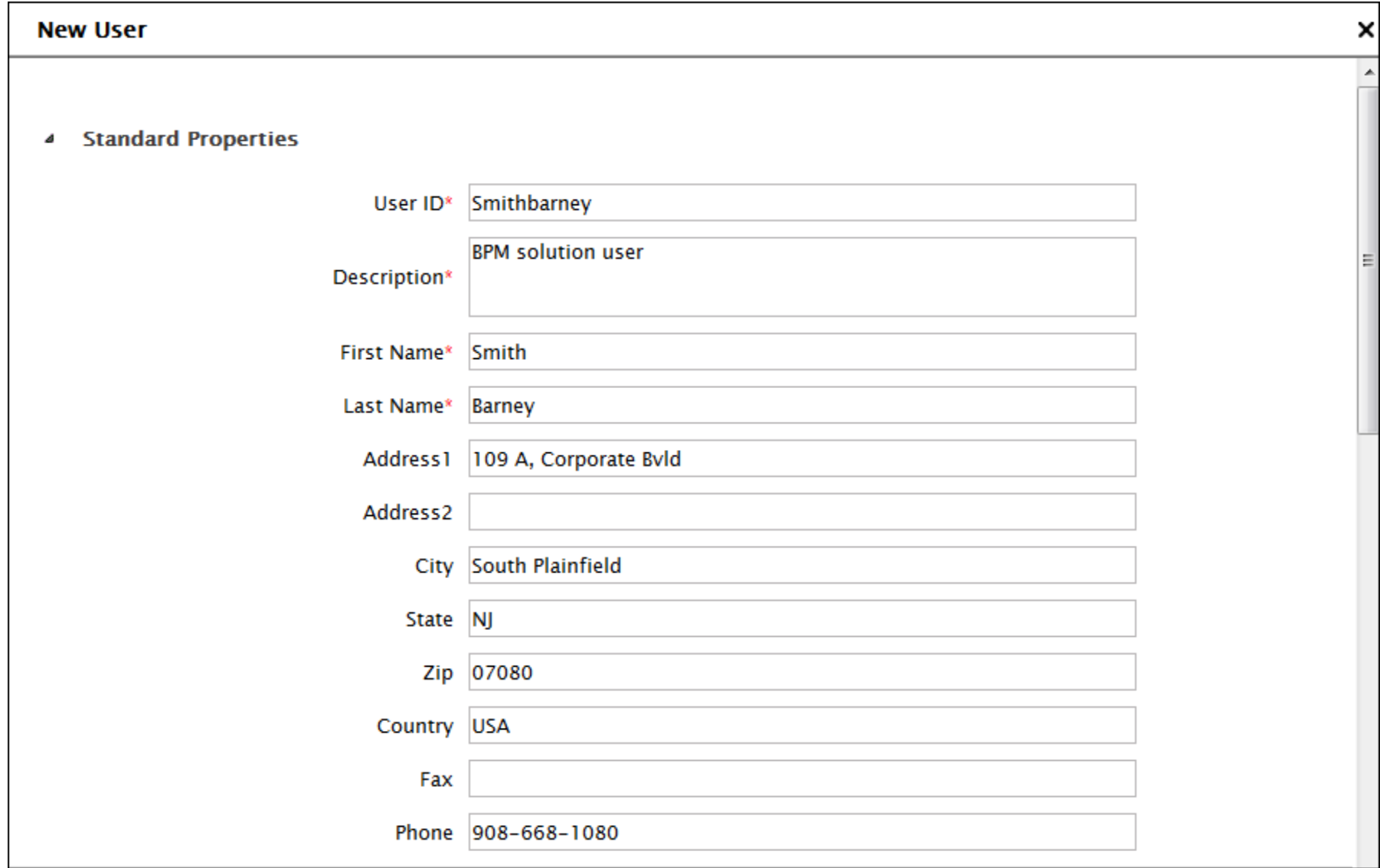

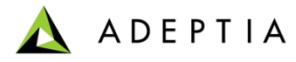

### Administer – User – Exercise Cont.

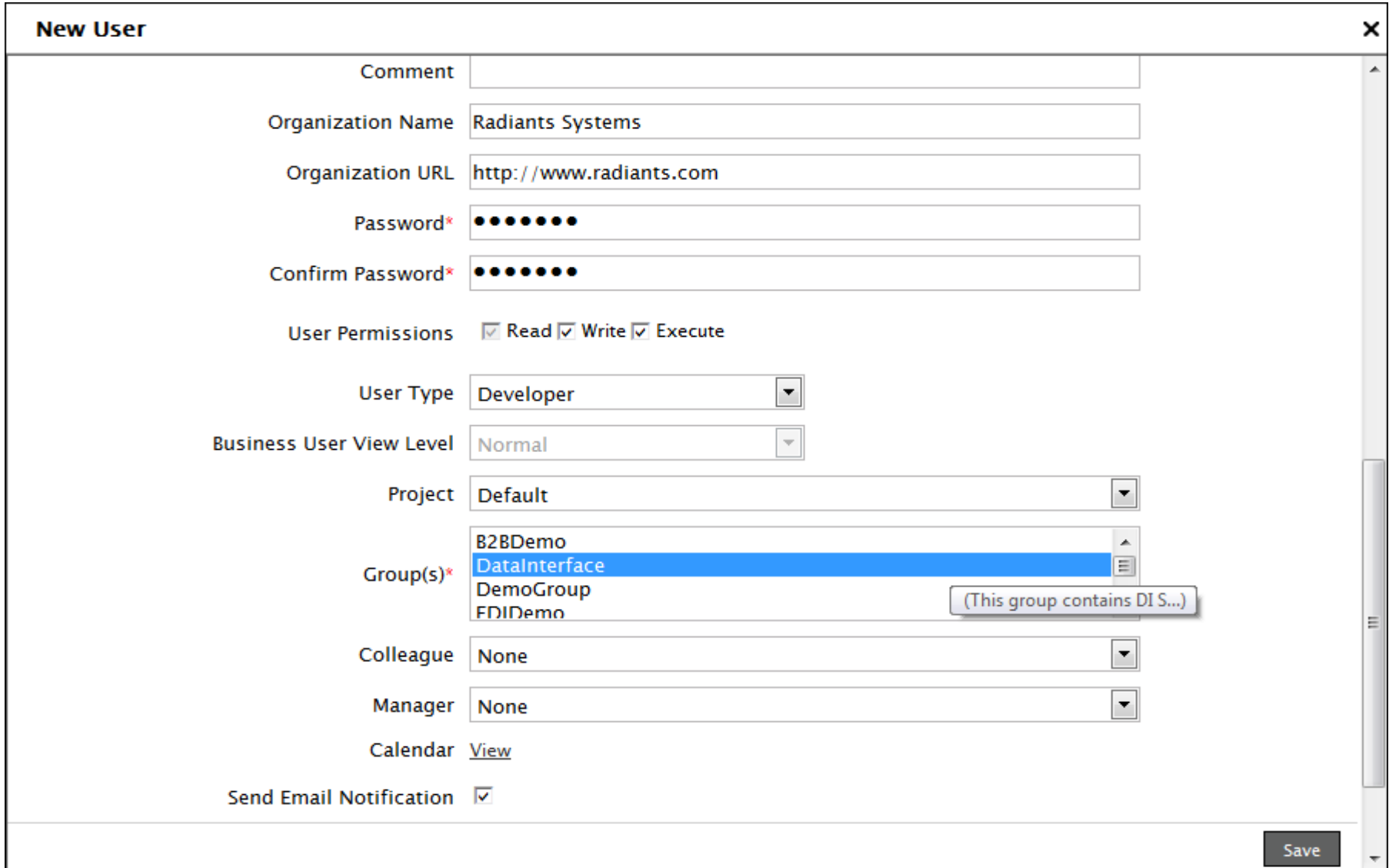

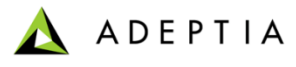

# Application Settings

#### Allows to view System Configuration and update Adeptia Suite property file

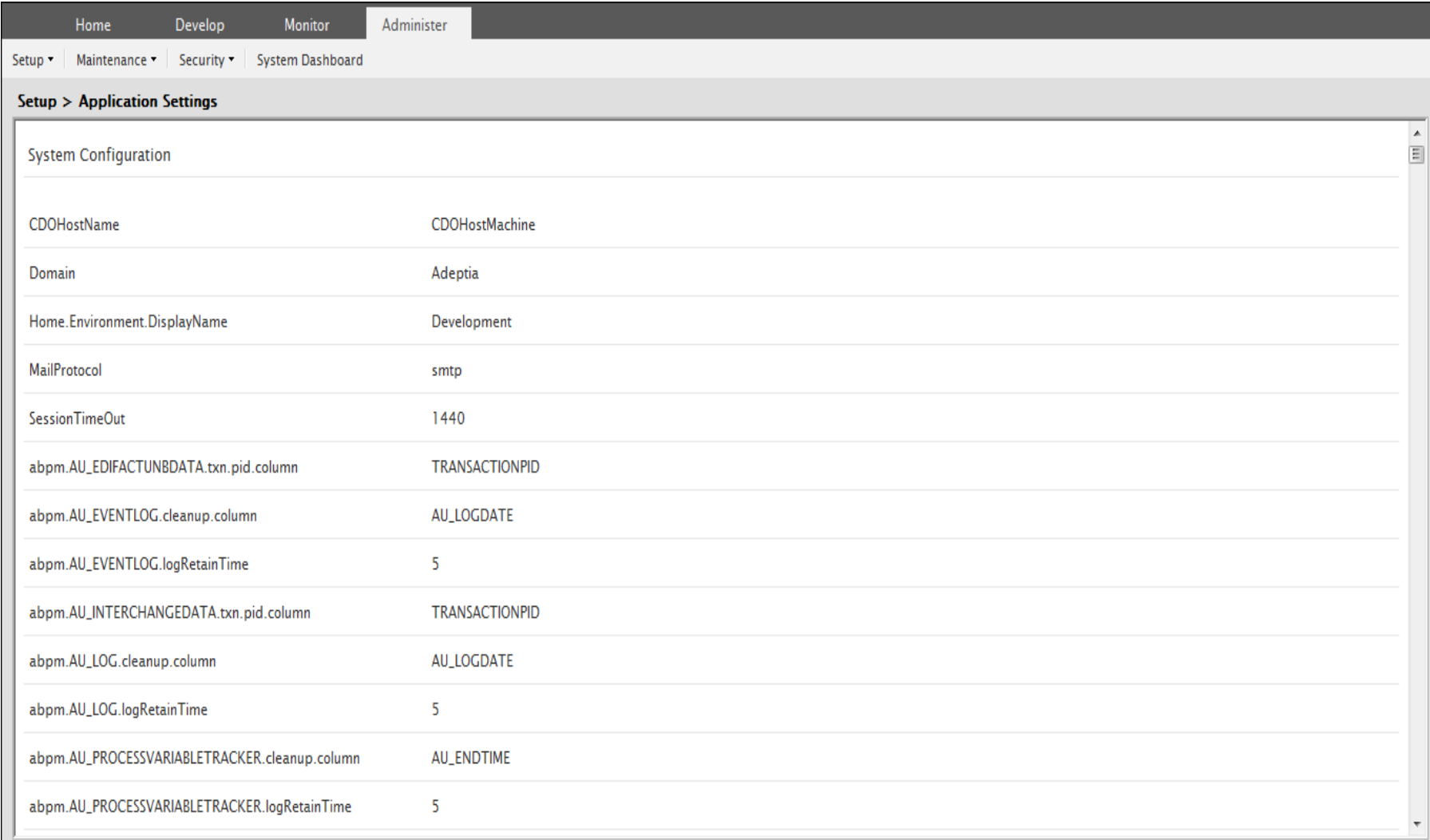

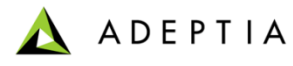

# Update Adeptia Suite Settings

#### Update Adeptia Suite property file

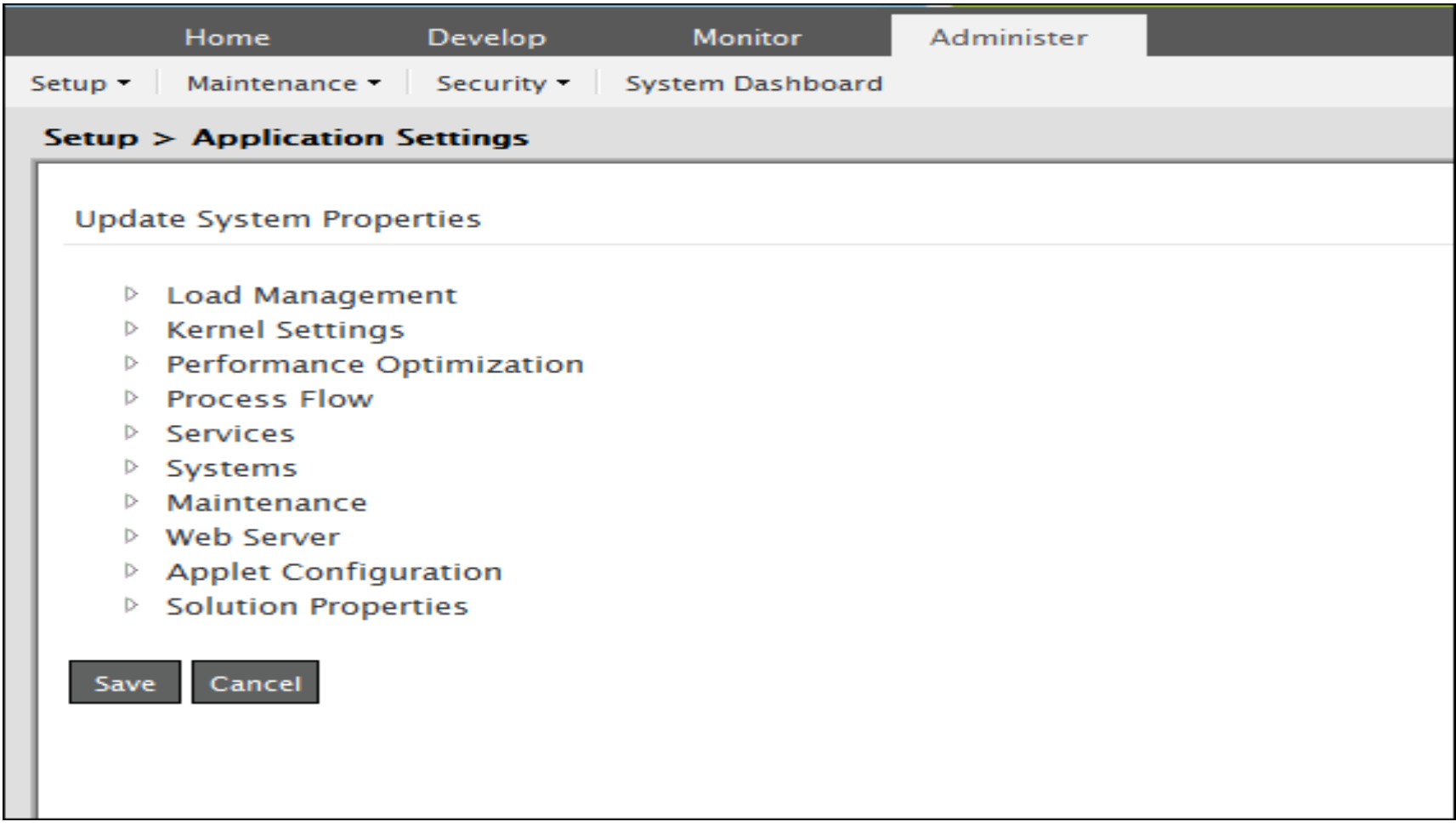

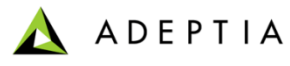

# Update Adeptia Suite Settings - Exercise

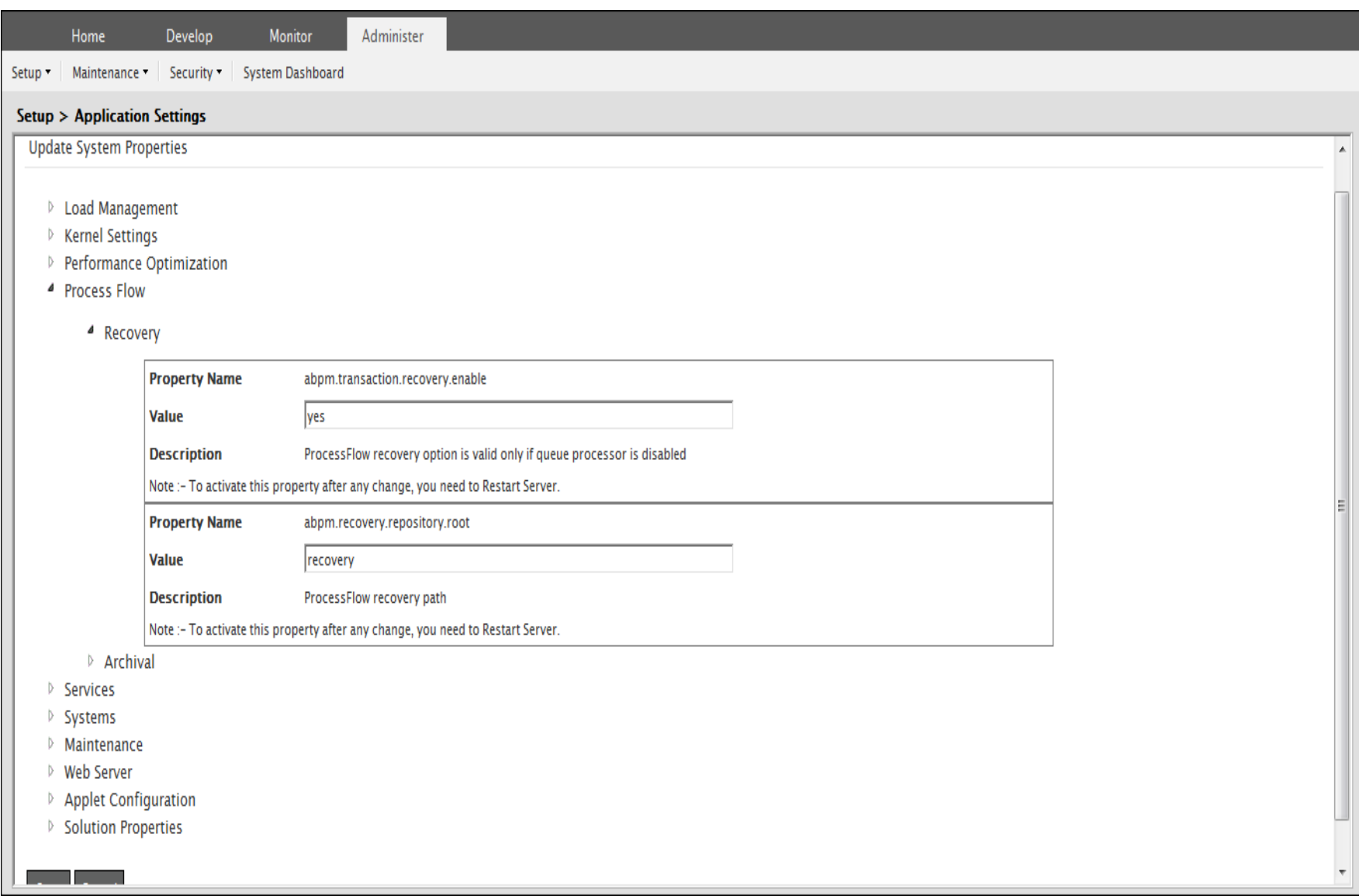

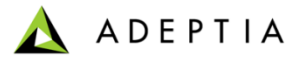

# Reload Configuration

Reload Configuration properties – Allows to reload manual configuration property file changes in *AdeptiaServerHome*\ServerKernel\etc\adeptiaserver.properties file.

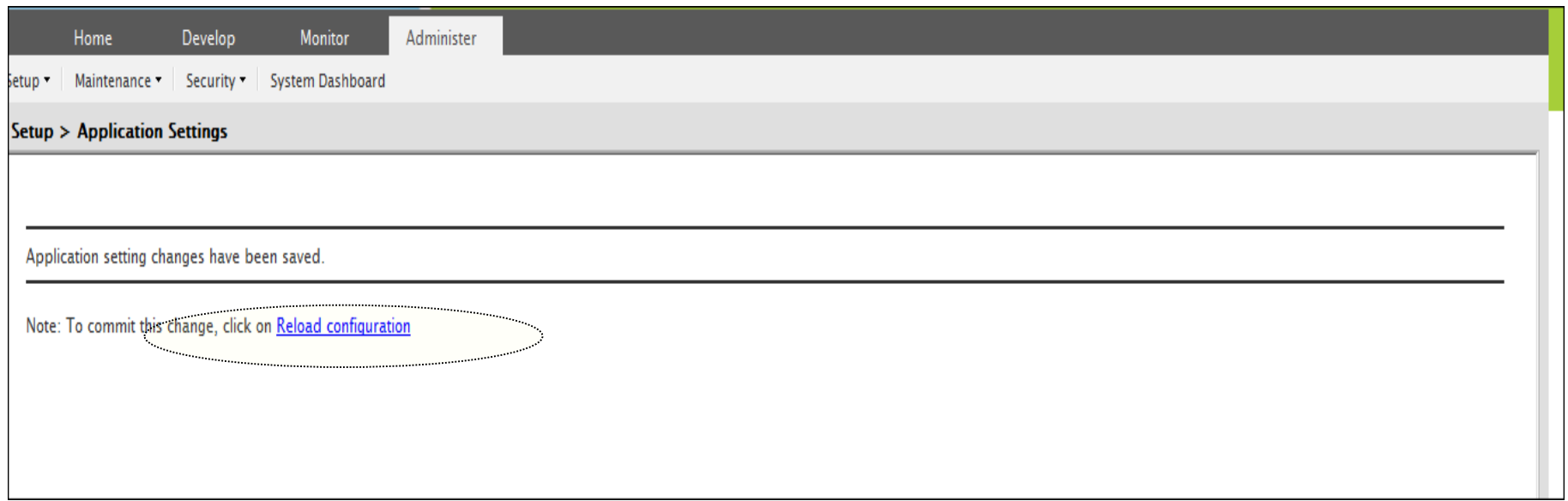

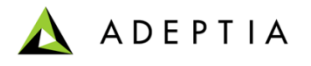

#### **Clustering**

- Adeptia Suite provides integrated clustering services to deliver higher levels of service and availability.
- Clustering is used for: Load Balancing Fail Over Capability

Clustering is enabled by updating the cluster properties in Application settings

Refer to Adeptia Suite User Manual for starting Adeptia Suite in Cluster mode and to view the Cluster status

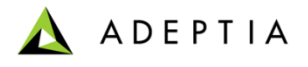

### Start/Stop Scheduler

Allows to start and stop Adeptia scheduler. When the scheduler is turned off, no scheduler related events are supported.

Events like File Event, FTP Event, Mail Event, Calendar Event etc. can be fired.

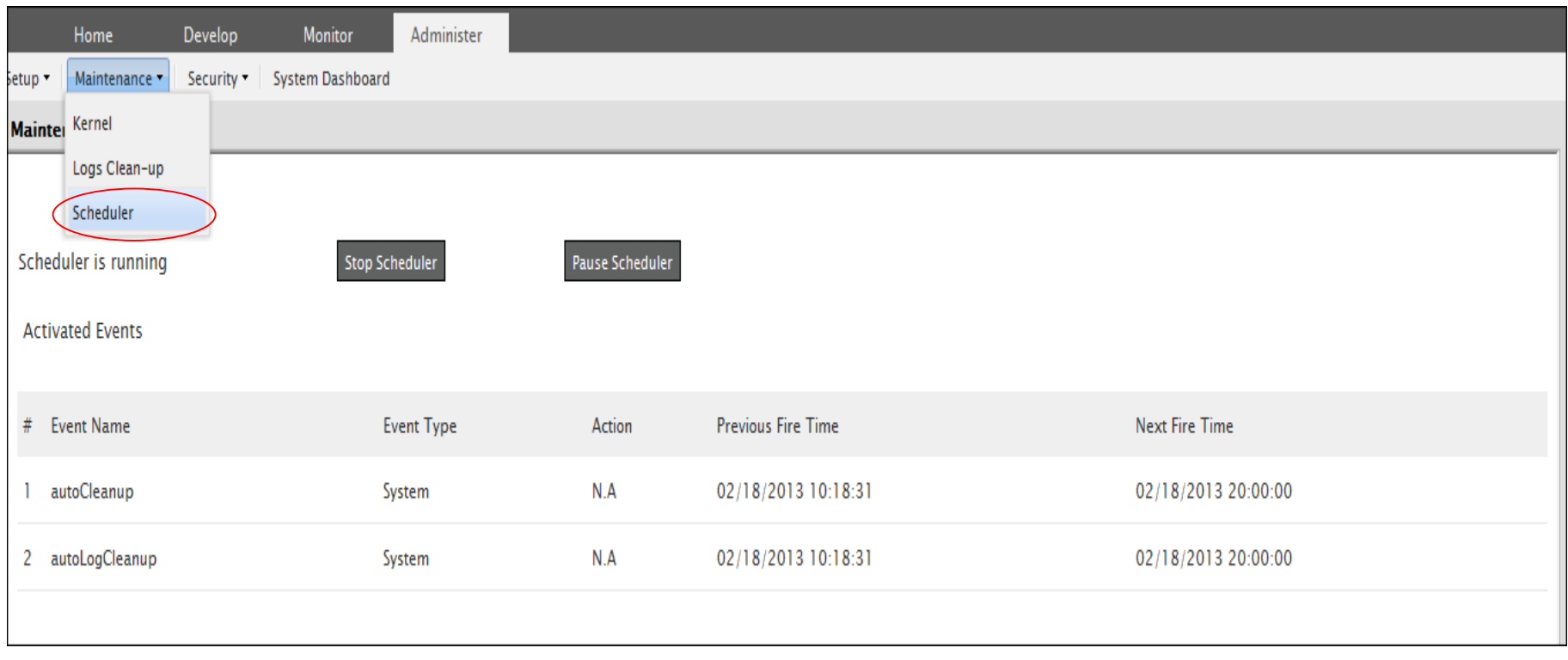

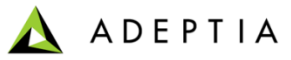

### Database Driver

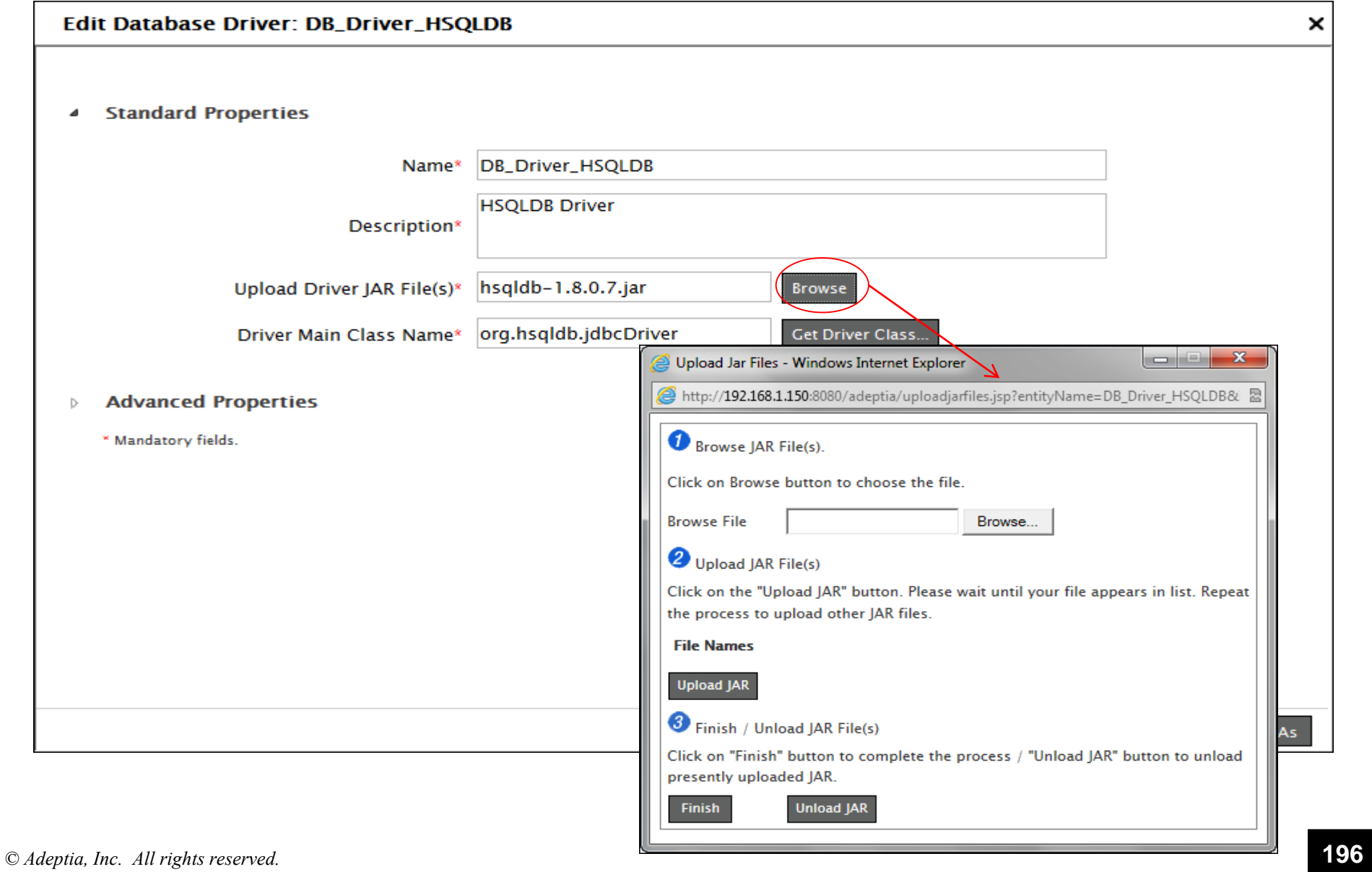

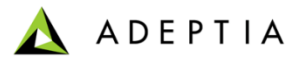

# Database Driver - Exercise

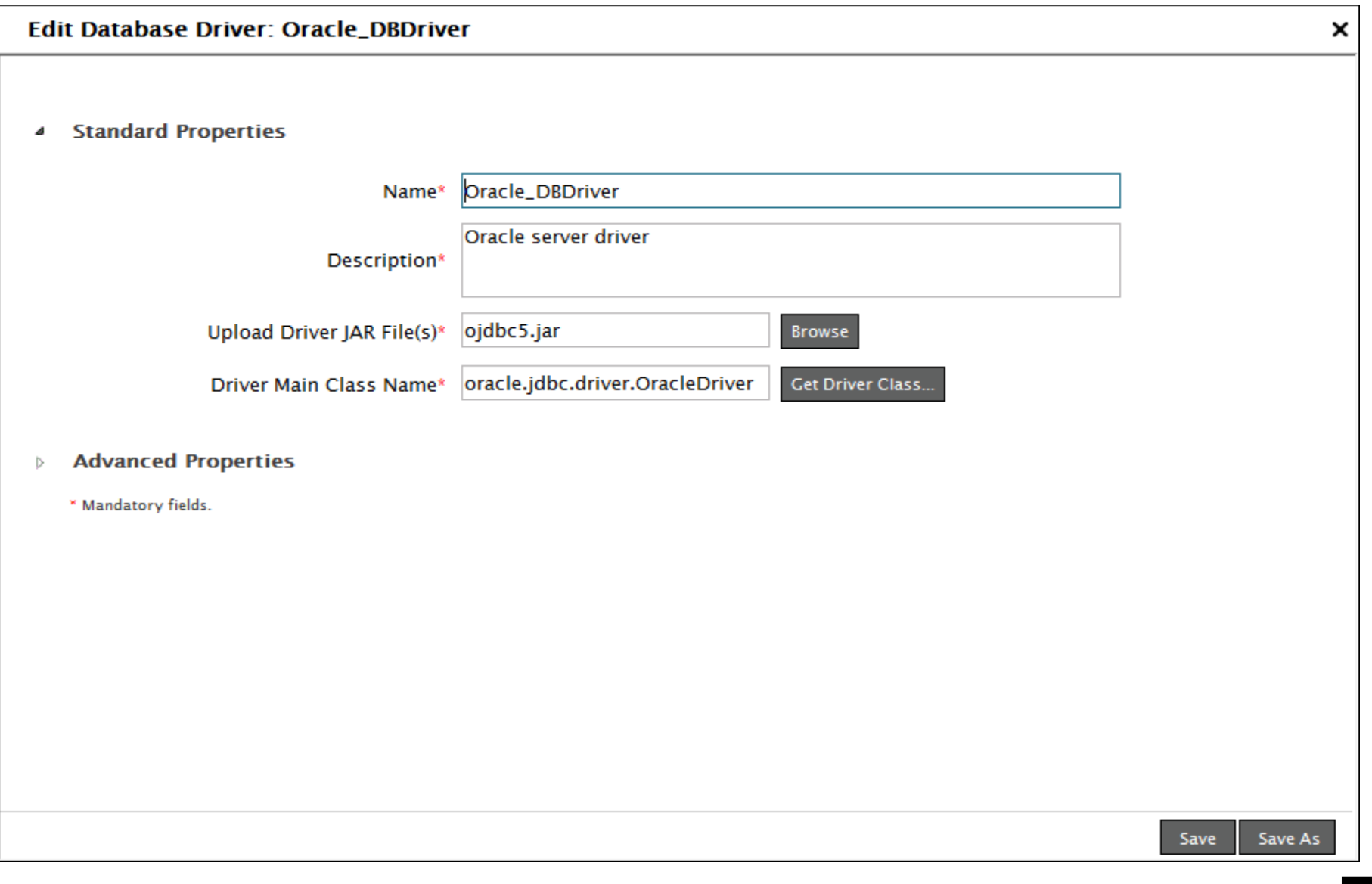

ADEPTIA  $\Delta$ 

### Database Info

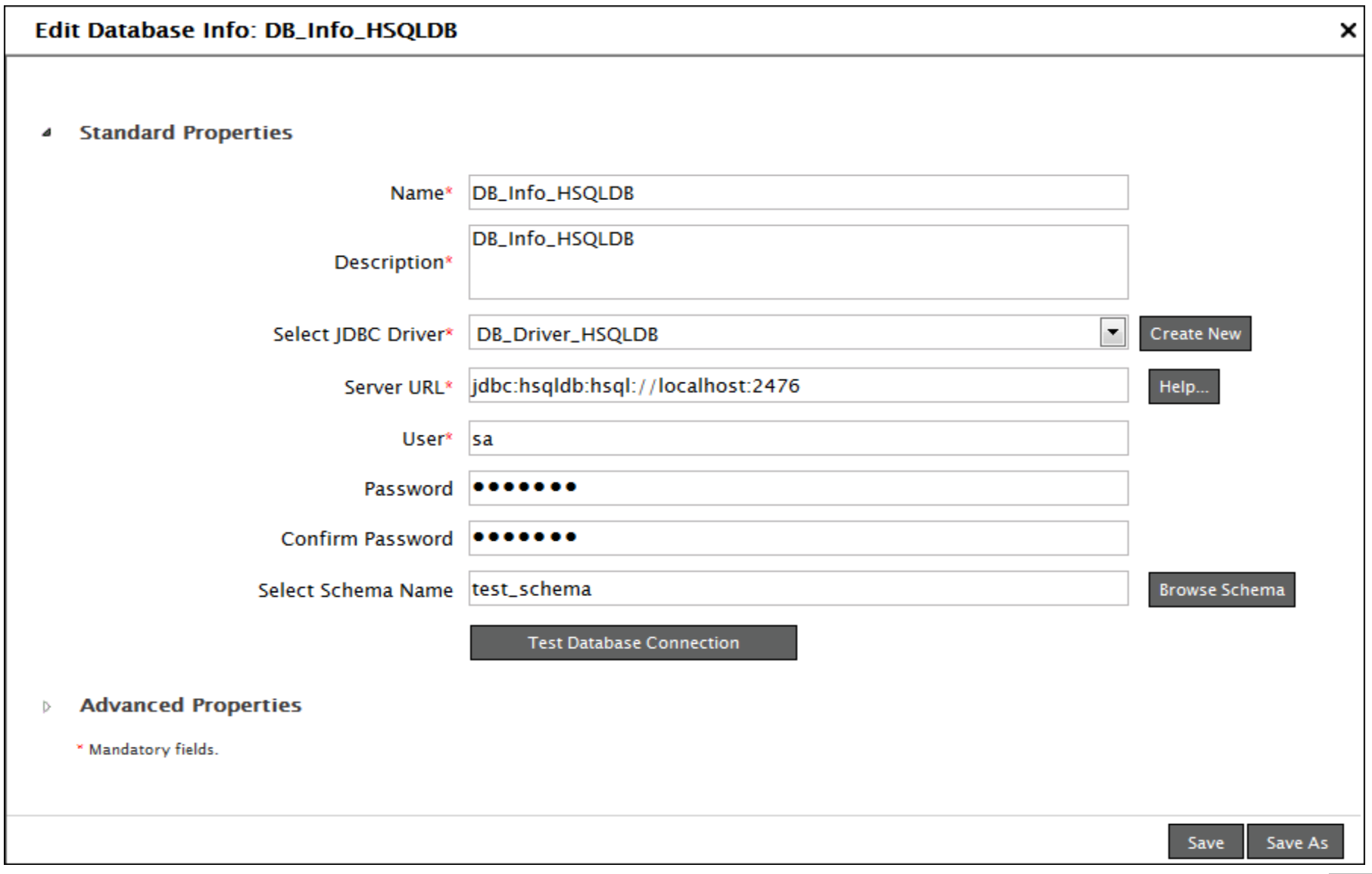

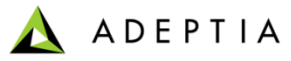

### Database Info - Exercise

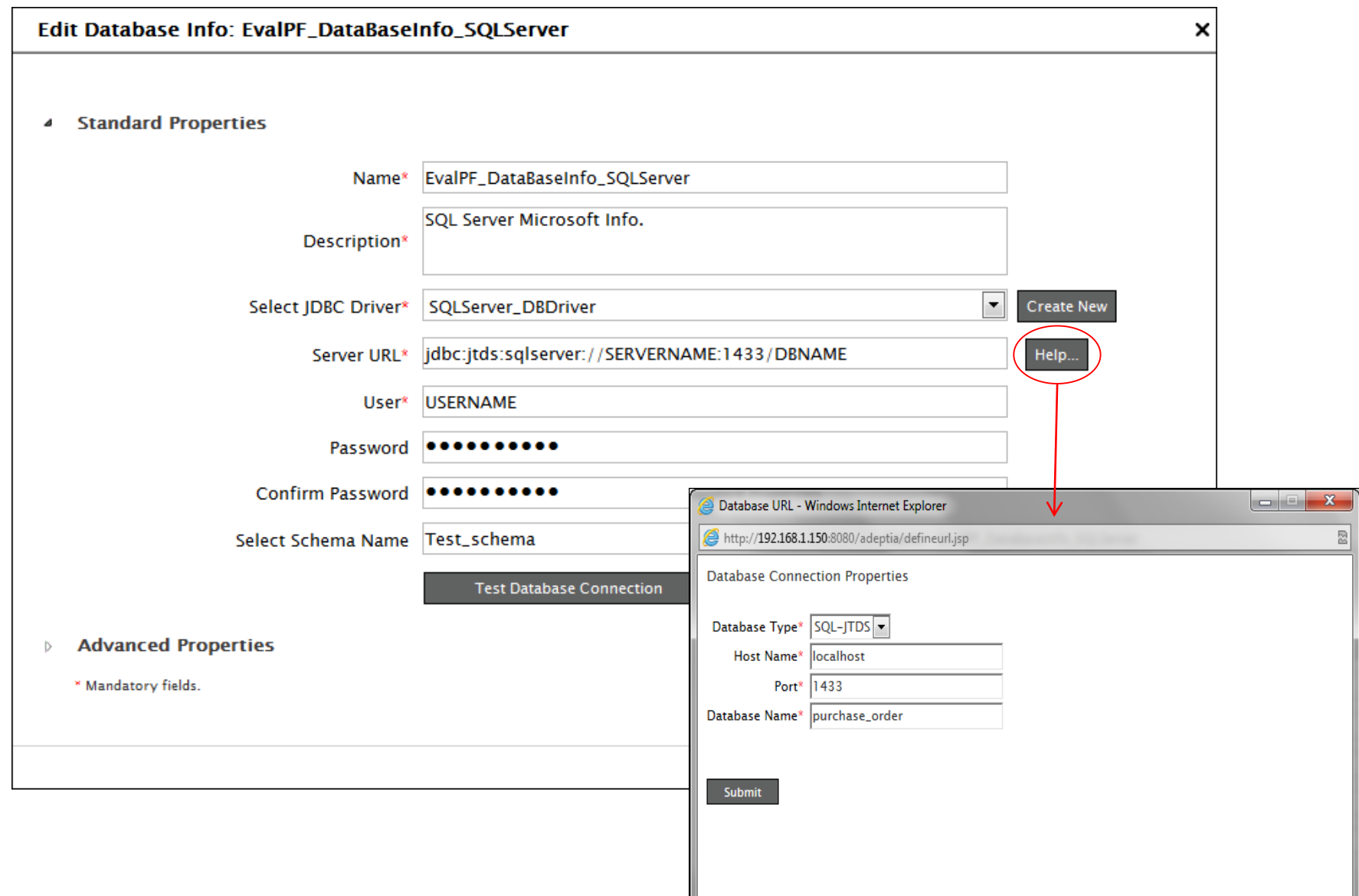

ADEPTIA  $\boldsymbol{\Lambda}$ 

## JMS Provider

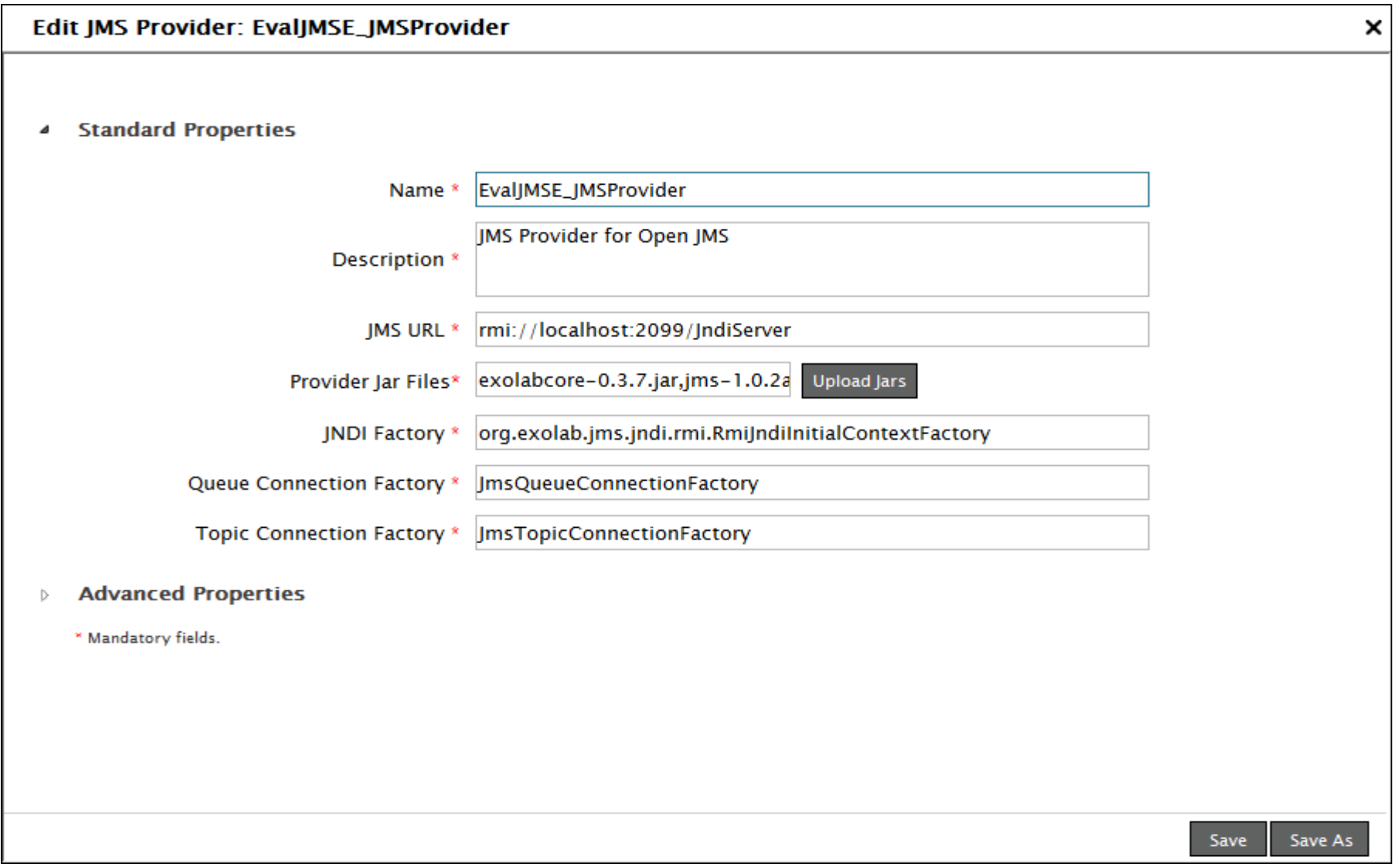

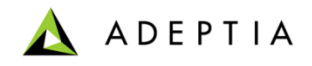

#### Security – Secret Key

- Secret key is used to create Encryption or Decryption activity.
- Encryption activity is used for encrypting outgoing data. Decryption activity is used for decrypting incoming encrypted data.

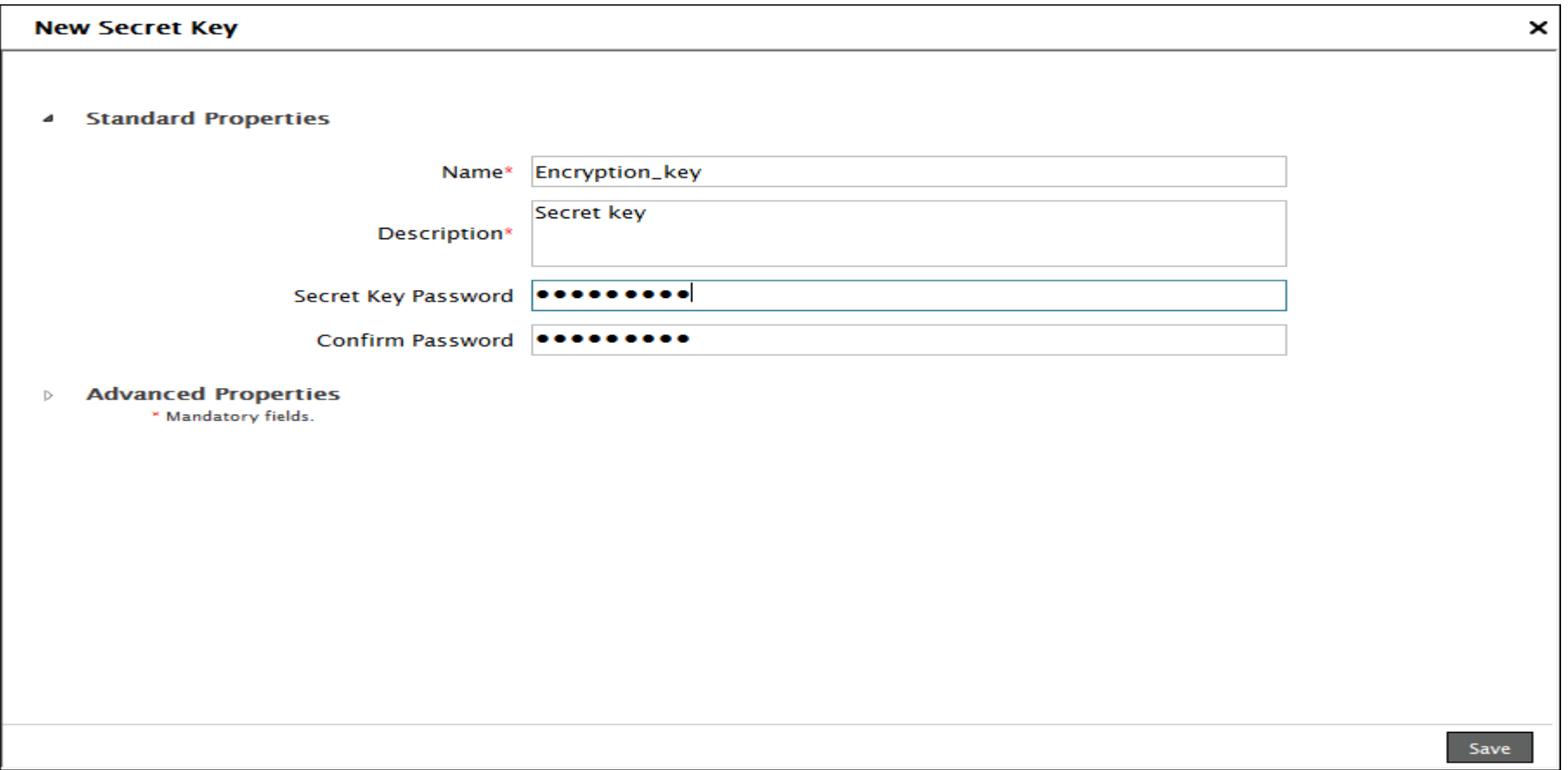

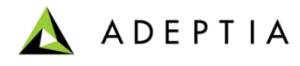

# Security – Exporting Secret Key

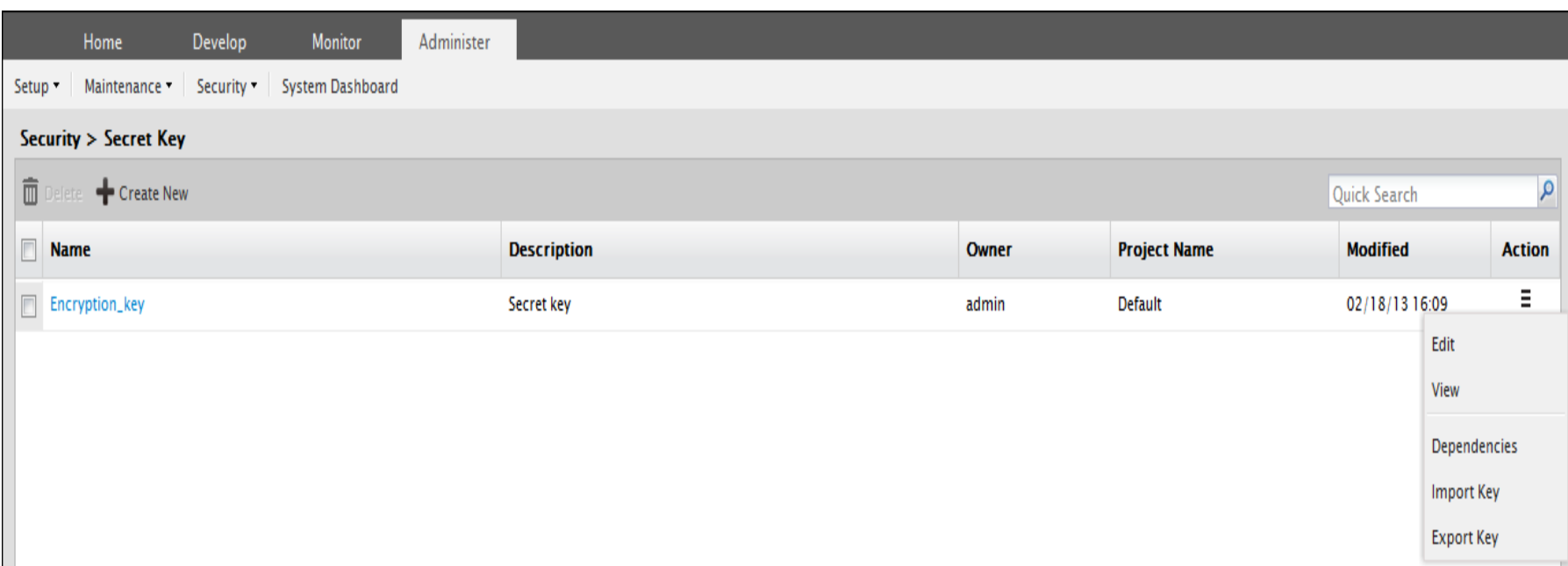

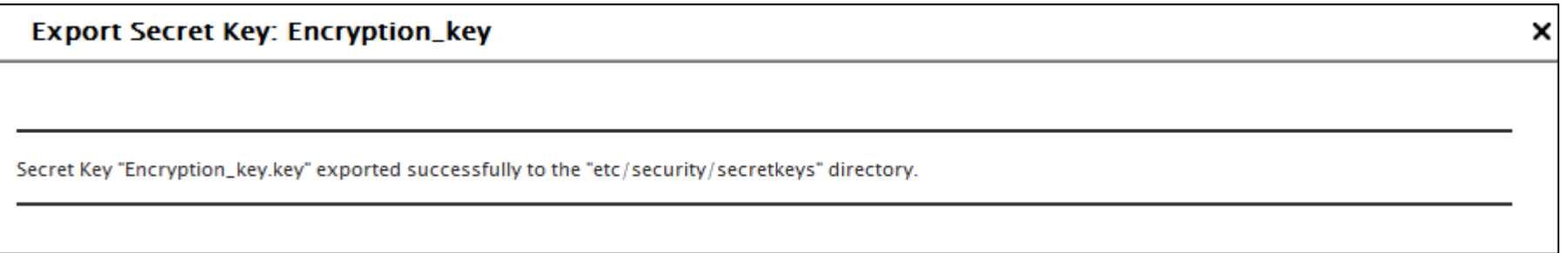

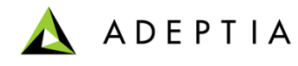

# Security – Importing Secret Key

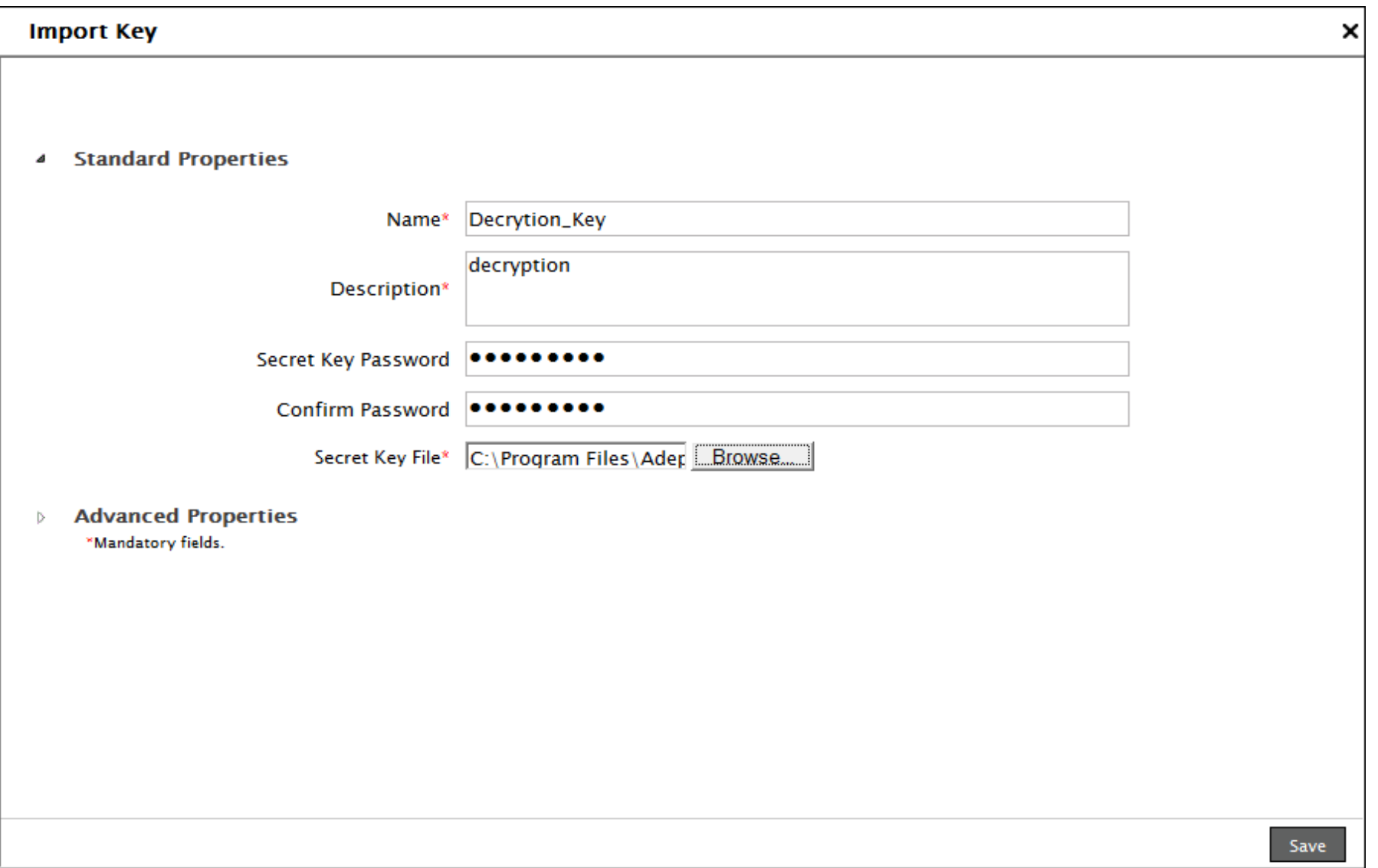

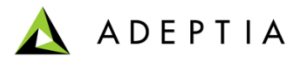

# System Status – System Monitor

Allows to view

- Running process flows and their details
- Current User logged in into the Adeptia Suite
- Kernel Memory Usage

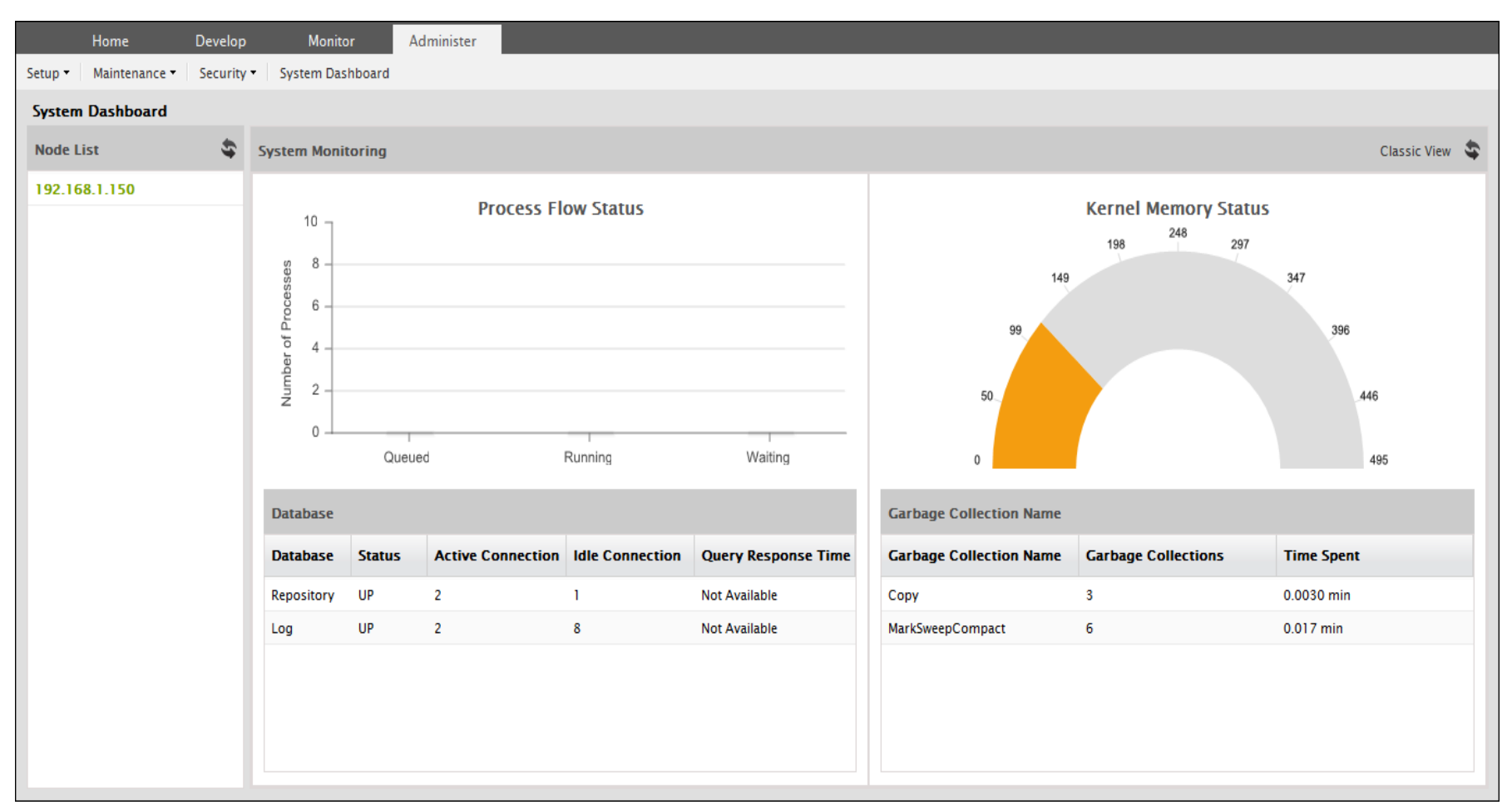

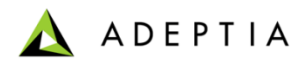

## Q&A

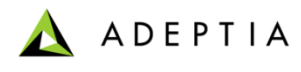

# **Notes**

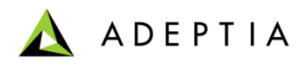

# **Notes**

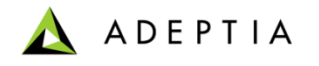

For more information contact:

Adeptia Inc.

Web: www.adeptia.com Forum: **<http://www.adeptia.com/cgi-local/forum/Blah.pl>** Email: support@adeptia.com